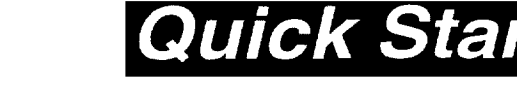

# **Panasonic**

**Compact Plain Paper FAX**

Model No.

**KX-FP250 KX-FP245** 

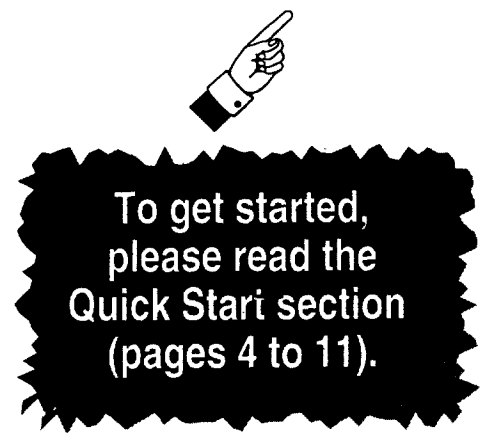

# OPERATING **INSTRUCTIONS**

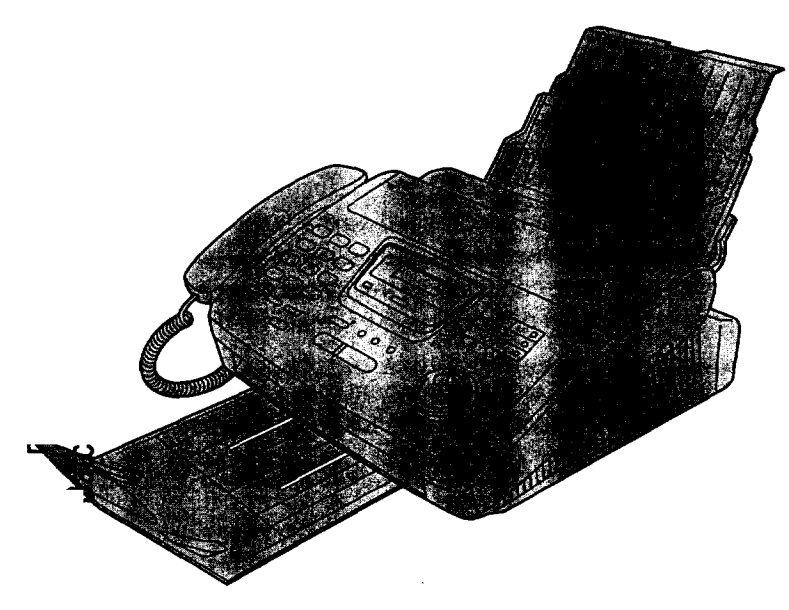

Please read these Operating Instructions before using **the** unit and save for future reference.

FOR OPERATION ASSISTANCE, CALL 1-800-HELP-FAX (1-800-435-7329) OR SEND A FAX TO 1-215-741-6376.

- **• This unit is designed for use in the United States of America, and may not operate in other countries. (See page 97 for more details.)**
- $\bullet$  Este producto ha sido diseñado para su uso en los Estados Unidos de America, y puede no funcionar correctamente en otros paises. (Consulte la página 97 para tener más detalles.)

# Comienzo Rápido (p. 98)

**Thank you for purchasing a Panasonic facsimile.**

### **Welcome to the world of Panasonic facsimiles,**

**This product combines the facsimile, telephone and copier features to provide you with more efficient office or home use. By utilizing these convenient features, you can maximize the effectiveness of this unit.**

### **Things you should keep record of**

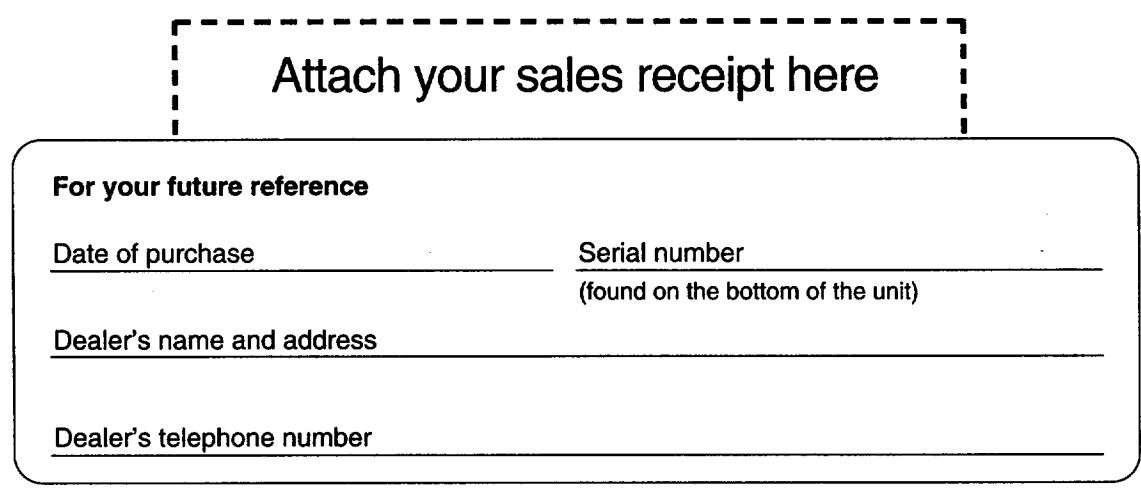

### **Caution:**

- The Telephone Protection Act of 1991 requires the following information to be clearly stated either at the top **or bottom margin of the first message page when transmitting messages via telephone facsimile;**
	- m **Date and time of transmission,**
	- $-$  **Identification** of the business, entity or person(s) sending the facsimile, and
	- $-$  **Telephone number** of the business, entity or person(s).
	- **To program this information into your unit, complete all the instructions on pages 25 through 28.**
- Note that the images of copied or received documents will remain on the used film. When disposing of the **used film,** use discretion.
- Do not rub or use an eraser on the printed side, as the print may smear.
- If you have not applied to the fax**s<sub>AV®</sub>** service, you will not be able to use the IQ-FAX function (see pages  $44$  to  $46$ ).

### **Trademark**

*fax***sAV** is a registered trademark of FaxSav Incorporated.

**Hammermill** ® **is a registered trademark of INTERNATIONAL PAPER in the United States and/or other countries.**

### **Copyright:**

This manual is copyrighted by Kyushu Matsushita Electric Co., Ltd. (KME) and its licensee. Under the copyright laws, this manual may not be reproduced in any form, in whole or part, without the prior written consent of KME and **its licensee.**

\_) **Kyushu** Matsushita **Electric** Co., **Ltd. 1998**

# ,Important **safety instructions**

**When using** this **unit, basic safety precautions** should **always** be **followed** to **reduce the risk of** fire, **electric shock, or personal injury.**

- **1. Read and understand all instructions.**
- **2. Follow all warnings** and **instructions marked on this unit.**
- **3. LT\_plu\_,t--hisunit** from **AC outlets before cleaning. Do not use liquid or aerosol cleaners.** Use a damp cloth for cleaning.
- **4. Do not use this unit near water,** for **example near a bath tub, wash bowl, kitchen sink, or the like.**
- **5. Place the unit securely on a stable surface. Serious damage and/or injury may result if the unit** falls.
- **6. Do not cover slots and openings on the unit. They are provided** for **ventilation and protection against overheating. Never place the unit** near **radiators, or in a place where proper ventilation is not provided.**
- **7. Use only the power source marked on the unit. If you are not sure of the** type **of power supplied to your home, consult your** dealer **or local power company.**
- **8. For safety purposes this unit is equipped with a three prong grounded plug. If you do not have this type of outlet, please have one installed. Do not use any** type **of adaptor plug to defeat this safety** feature.
- **9. Do not place objects on the power cord. Install the unit where no one can step or trip on the** cord.
- 10. Do not overload wall outlets and extension cords. This can result in the risk of fire or electric shock.
- 11. Never push any objects through slots in this unit. This may result in the risk of fire or electric shock. Never spill any liquid on the unit.
- 12. To reduce the risk of electric shock, do not disassemble this unit. Take the unit to an authorized servicenter when service is required. Opening or removing covers may expose you to dangerous voltages or other risks. Incorrect reassembly can cause electric shock when the unit is subsequently used.
- 13. Unplug this unit from the wall outlet and refer servicing to an authorized servicenter when the following conditions occur:
	- A. When the power supply cord or plug is damaged or frayed.
	- B. If liquid has been spilled into the unit.
- **C. If the unit has been exposed to rain or** water.
- **D. If the unit does not work normally by** following **the operating instructions.Adjust only controls covered by the operating instructions.Improper adjustment may require** extensive work by an authorized **servicenter.**
- **E. If the unit has been dropped 0\_physically damaged.**
- **F. If the unit exhibits a distinct change in performance.**
- **14. During thunderstorms, avoid using telephones except cordless** types. **There may be** a **remote risk of an electric shock** from **lightning.**
- **15. Do not use this unit to report a gas leak, when in the vicinity of the leak.**

### SAVE THESE **INSTRUCTIONS**

### **INSTALLATION:**

- 1. Never **install**telephone **wiring** during **a lightning storm.**
- **2. Never install telephone jacks in wet locations unless the jack is specifically designed for wet locations,**
- **3. Never touch uninsulated telephone wires or terminals unless the telephone line has been** disconnected **at the** network **interface.**
- 4. Use caution when installing or modifying telephone lines.

### **WARNING:**

**• To** prevent **the risk of fire or electrical shock,** do **not expose this product to rain or any** type **of moisture.**

### **OTHER INFORMATION**

- **Keep** the **unit** away from electrical **noisegenerating devices, such as** fluorescent **lamps and motors.**
- **The unit should be kept** free from **dust, high temperature and vibration.**
- **The unit should not be exposed to direct sunlight.**
- **Do not place heavy objects on top of.this unit.**
- **Do not touch the plug with wet hands.**

# **Installation**

**Remove the shipping tape from the unit and stacker, and install as follows.**

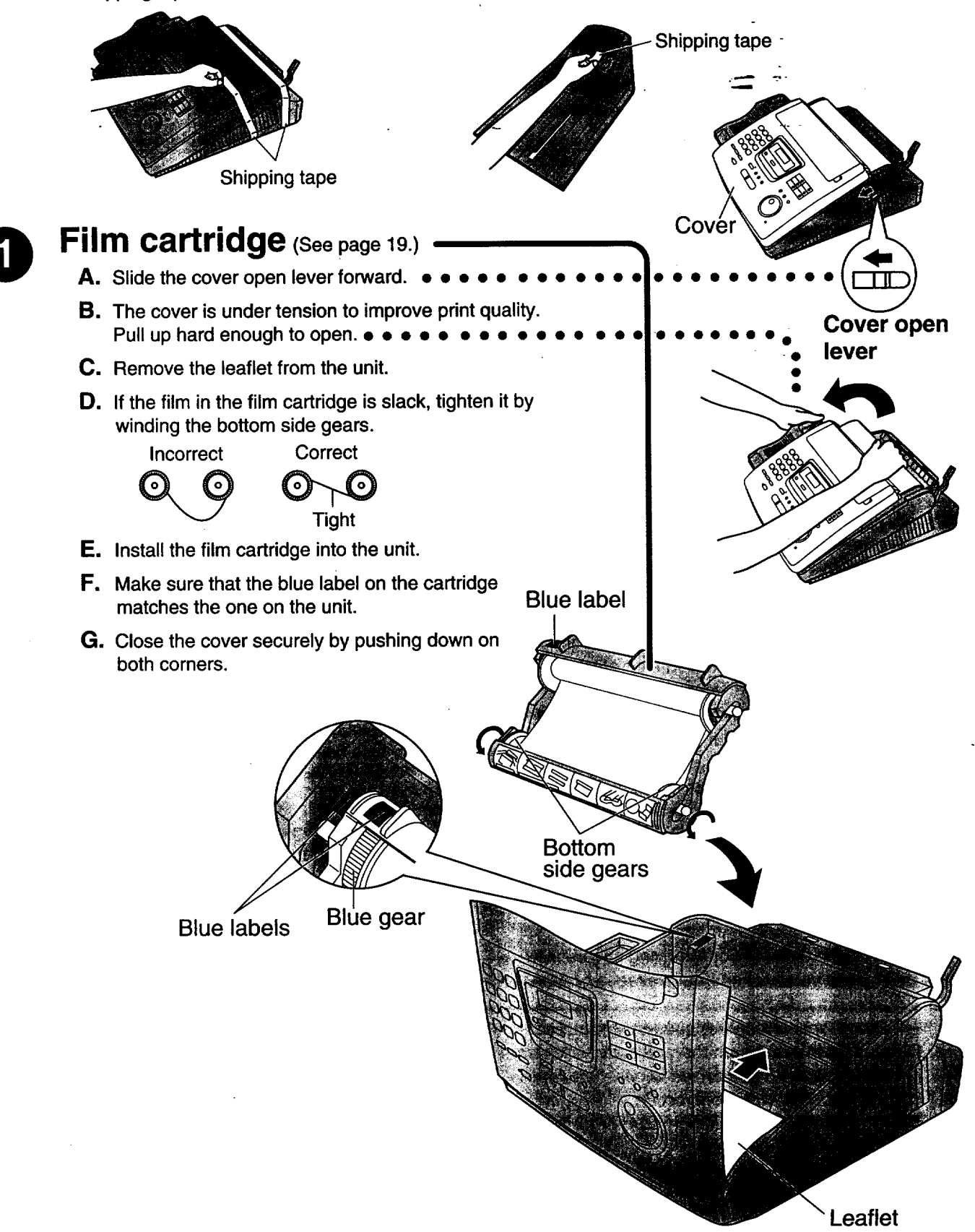

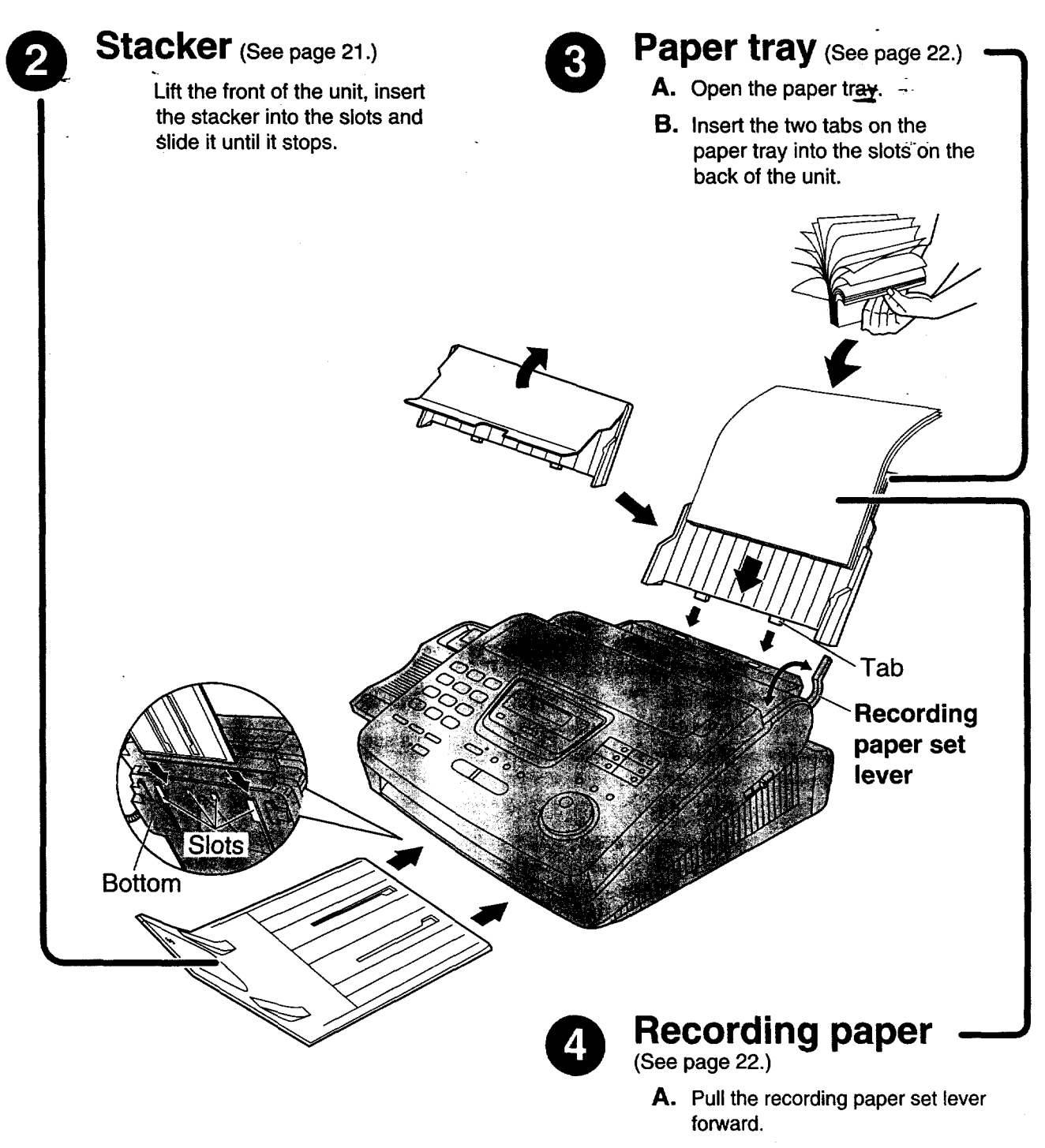

- **B.** Fan the stack of paper to preven a paper jam and **insert** the paper into the paper tray,
- **C.** Move the recording paper set lever back.

# **Connections**

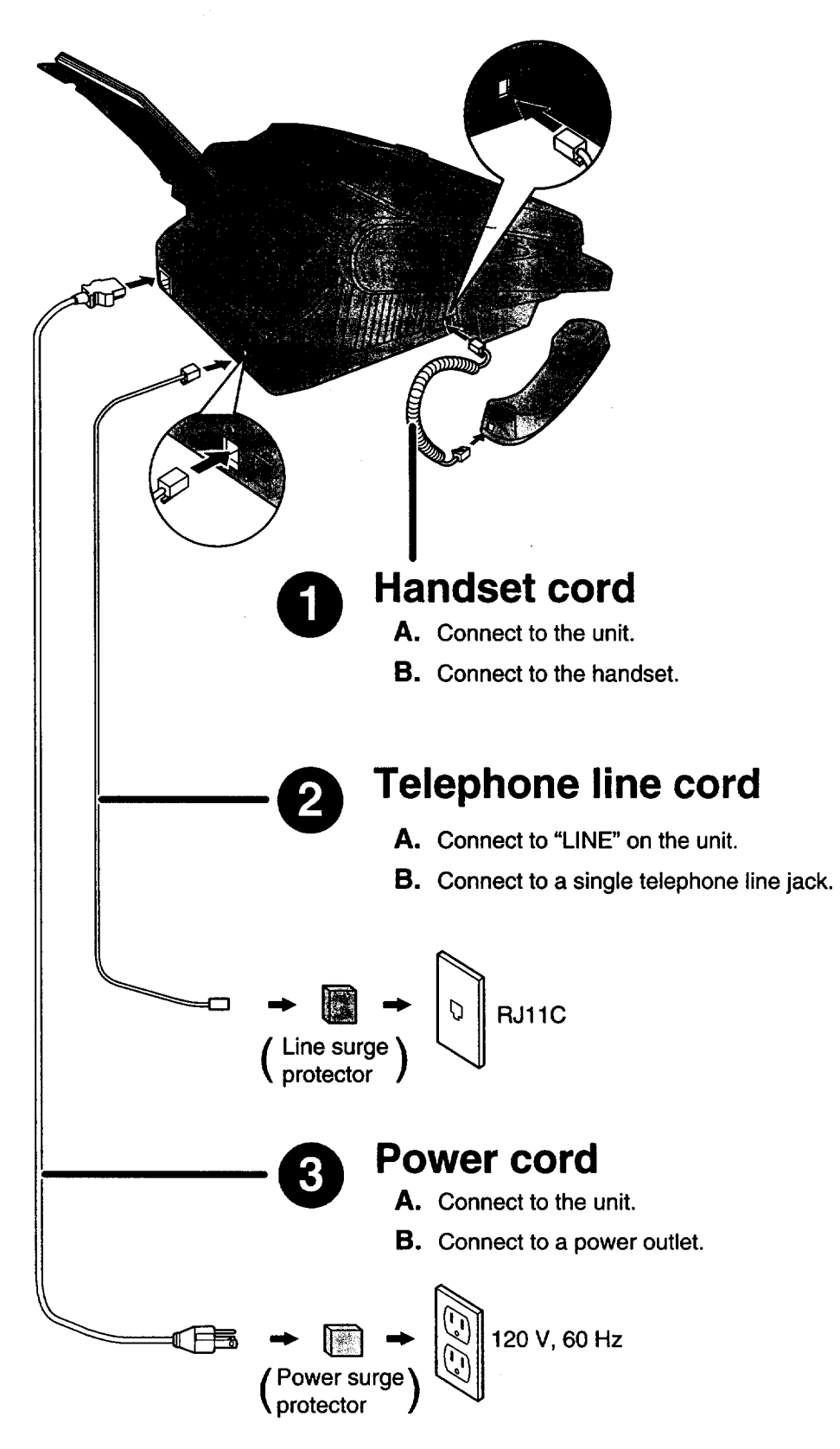

**•** For further details, see page 24.

7

# **Voice call - making/answering**

### **Voice call - making**

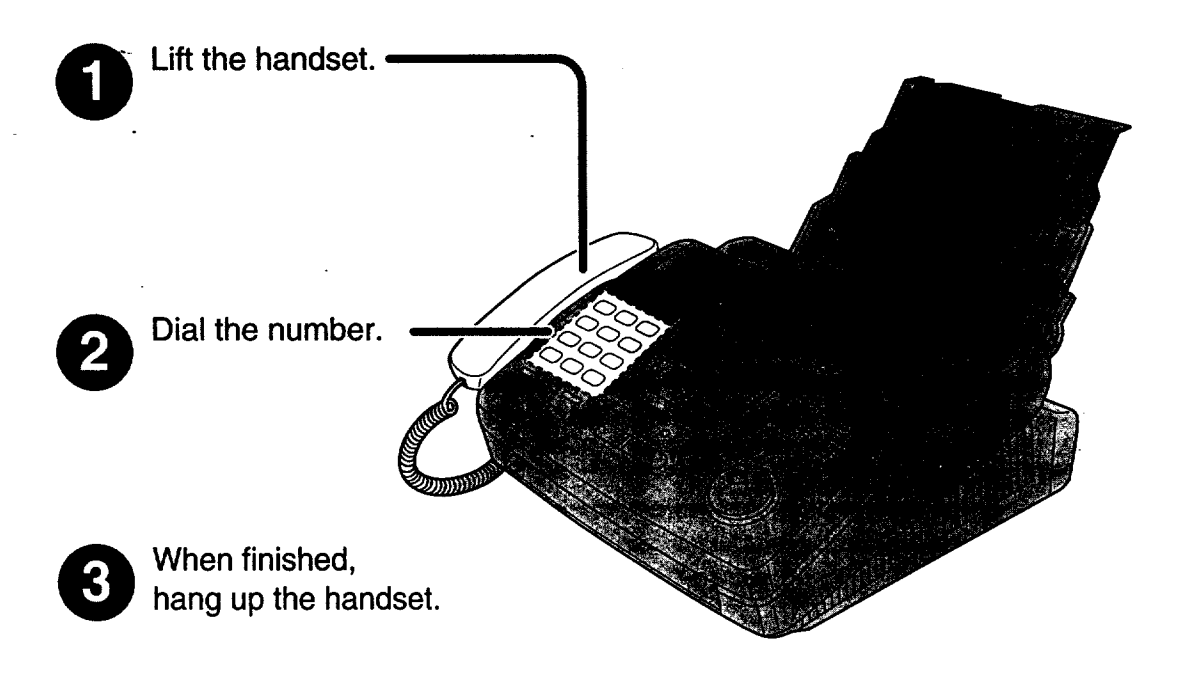

- For further details, see page 30.
- If you have a trouble, see page 81.

# **Quick Start Voice call - answering** When the unit rings,  $\cdot$ **lift the handset.** When finished, hang up the handset.

- For further details, see page 31.
- If you have a trouble, see page 81.

# **Fax - sending/receiving**

## **Fax - sending**

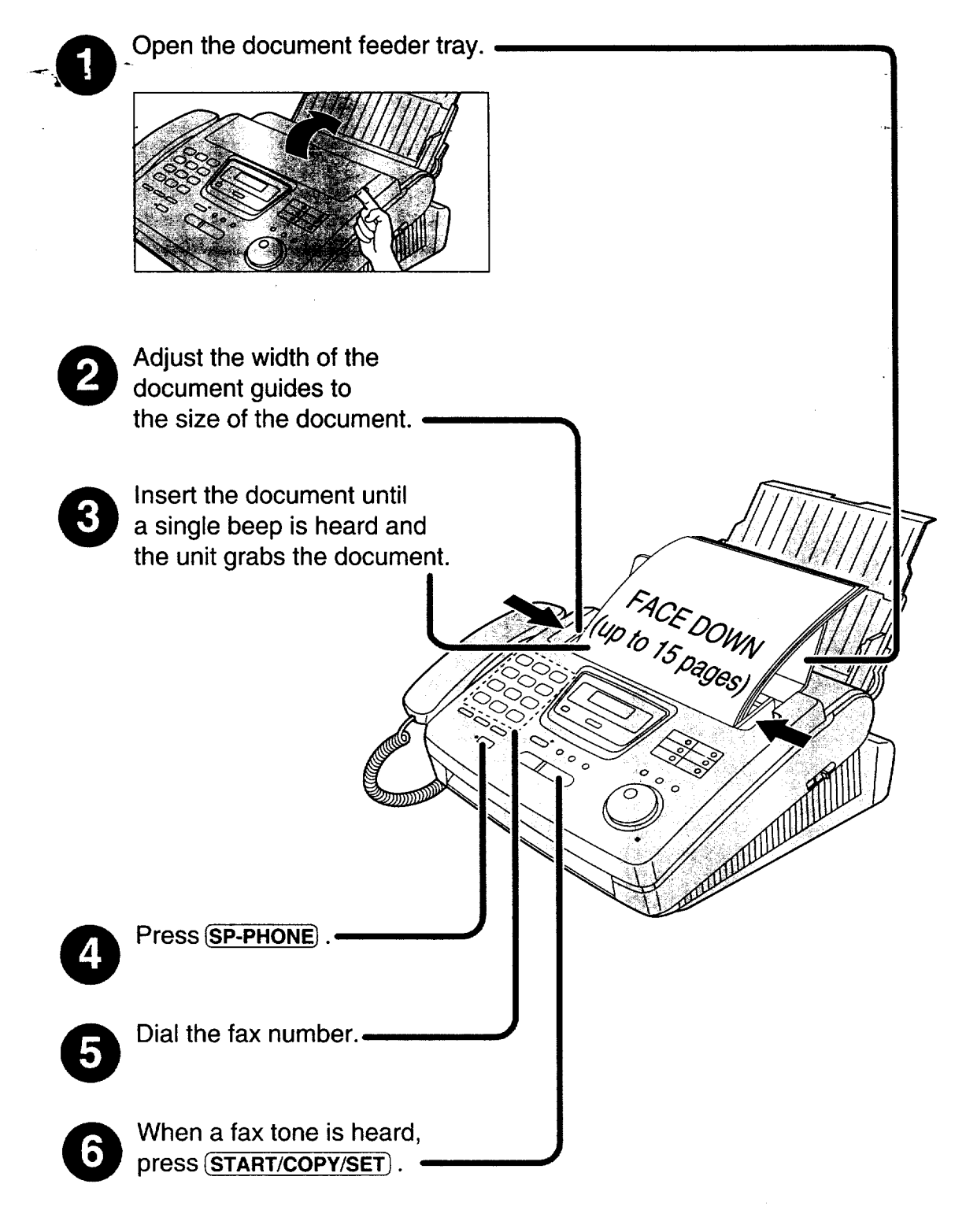

- **•** For further details, see page 41.
- **If you** have a **trouble,** see pages 81 and 82.

### **Fax - receiving**

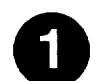

When the unit rings, lift the handset.

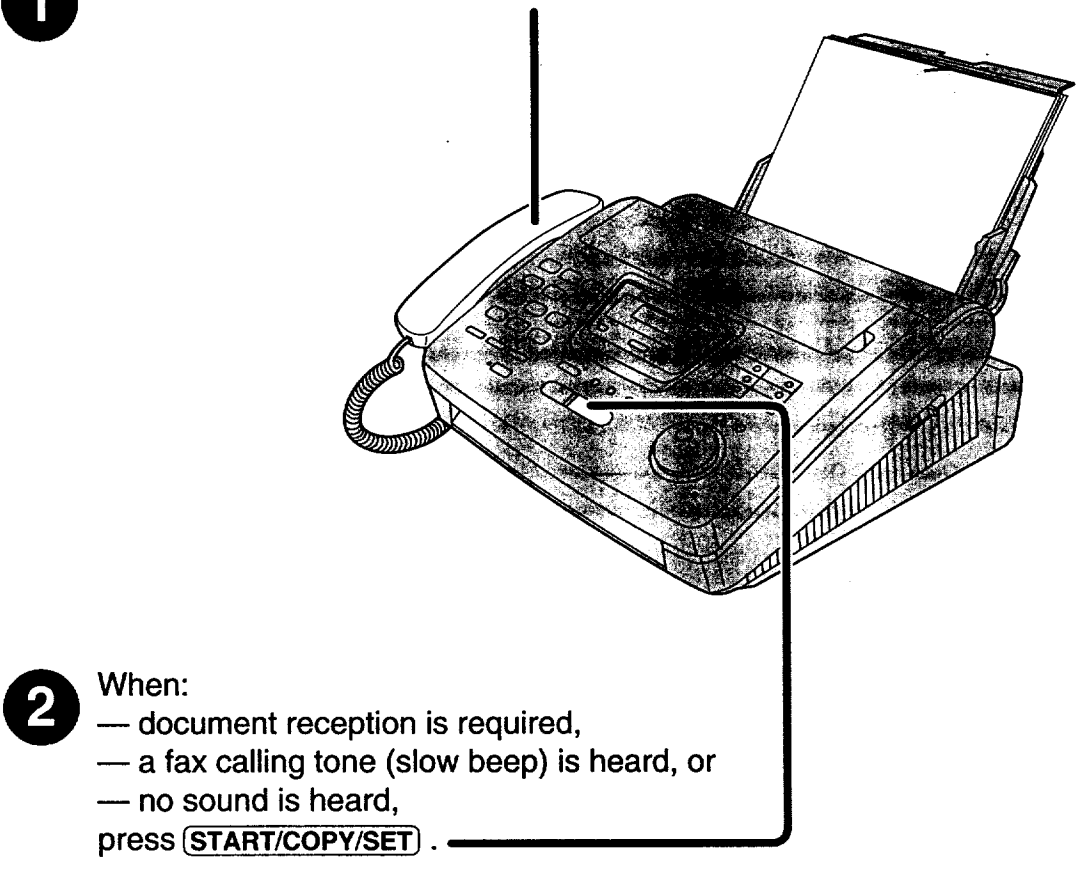

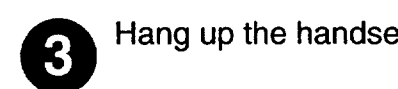

Hang up the handset.

- **•** For further details, see page 58.
- **You can select the desired option to receive calls according to your needs. See pages 56 and 57.**
- **If you have a trouble, see page 82.**

# **Copy - making** Open the document feeder tray. O Open the document feeder tray. Adjust the width of the document guides to the size of the document. Insert the document until 3 a single beep is heard and the unit grabs the document. FACE DOWN **•** Make sure the handset **|** FACE DOWN is hung up. Press START/COPY/SET O Press[START/COPY/SET). Enter the number of copies (up to 99). O Enter the number of copies (up **to** 99).

Press START/COPY/SET).

O **Press** ISTART/COPY/SET1.

- For further details, see page 76.
- **• If you** have a trouble, see page 83.

# **Table of Contents**

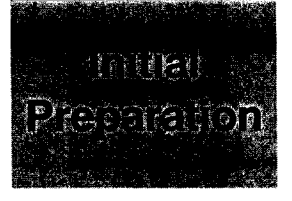

Telephone

**Fax/Copy** 

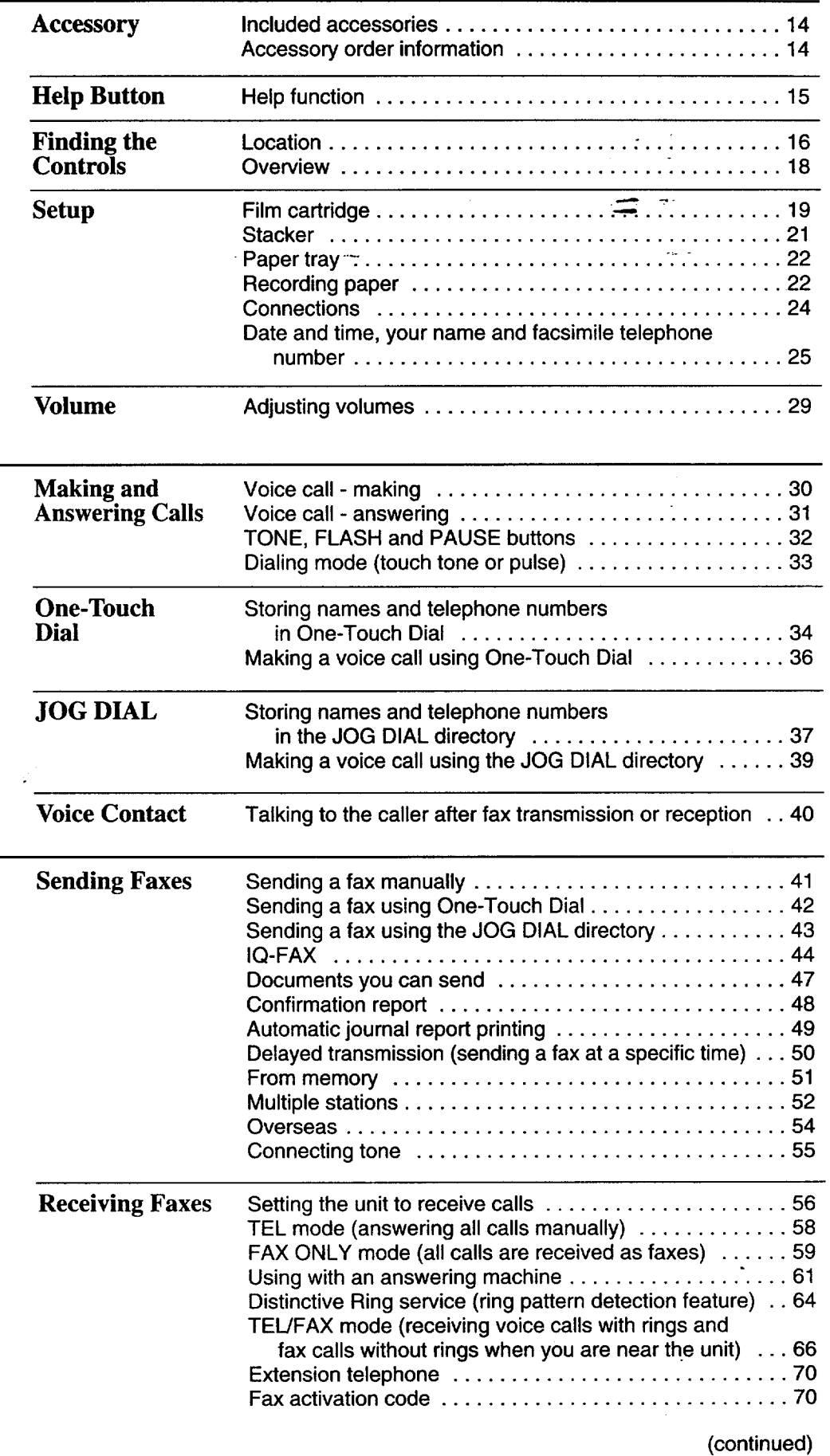

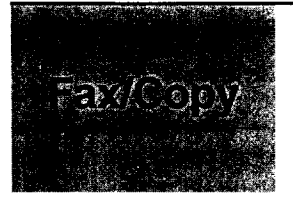

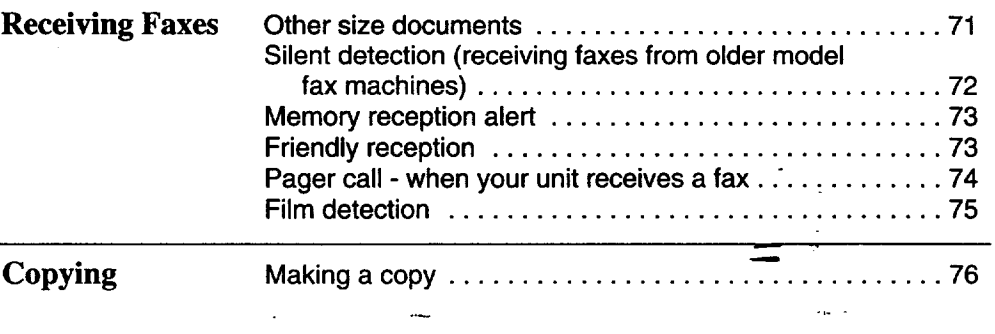

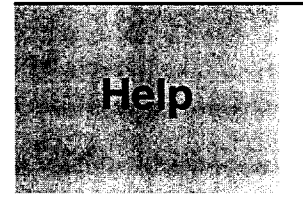

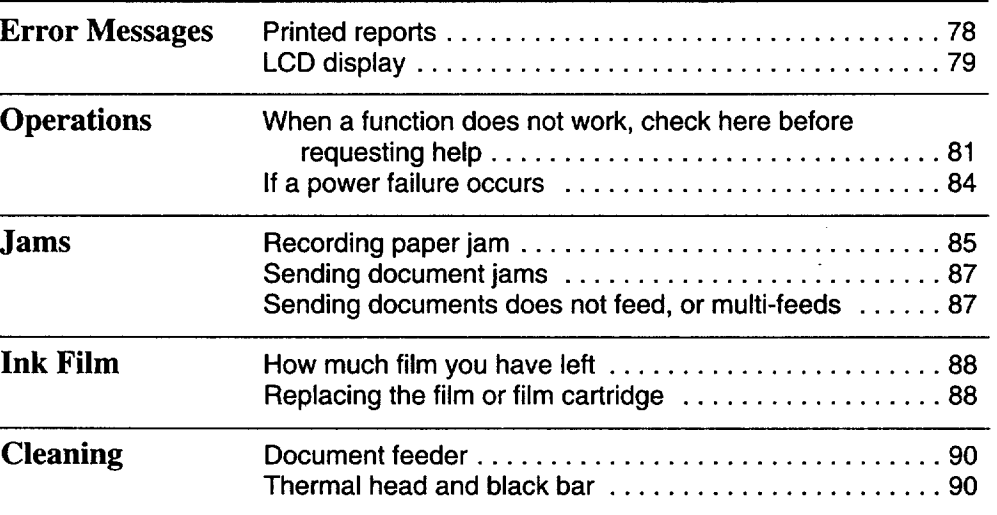

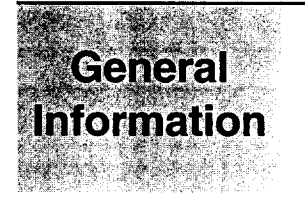

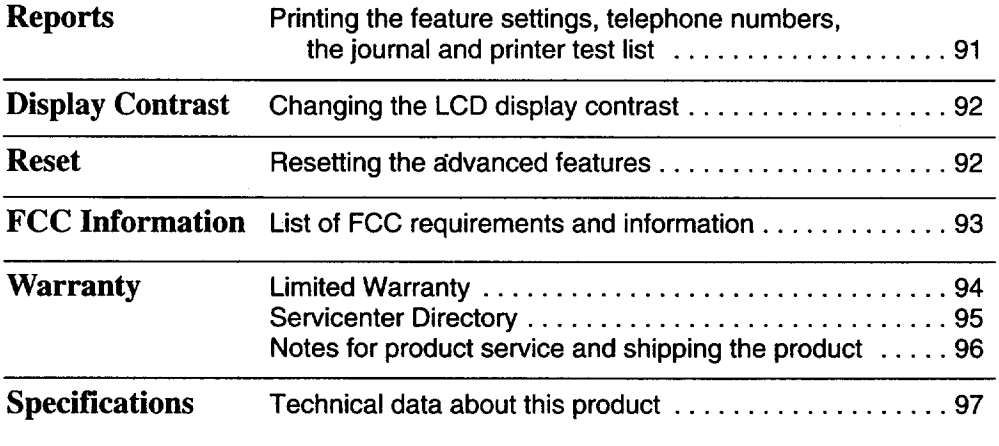

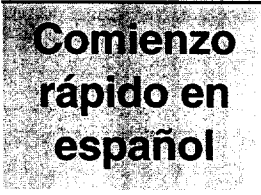

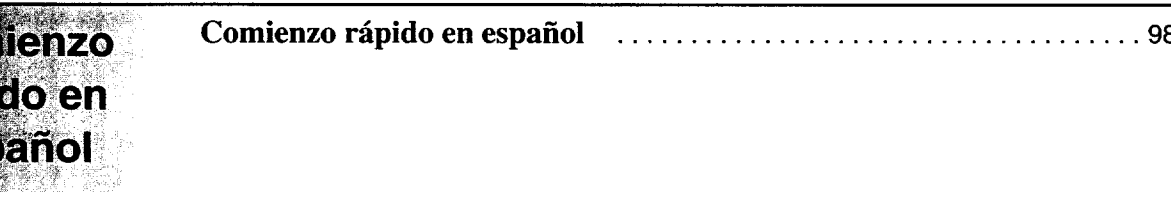

**Features Summary** Summary **of** user programmable features ............. 110 \_ \_"

Index ................................................. ........ 108 **.\_.\_**

**[ll** \_ml £

*i:*

o **"13** \_r **0**

Ò

**g\_**

 $\frac{\dot{\varsigma}}{\xi}$ 

 $\overline{\mathbf{z}}$ **"o**

# **Accessory**

# **Included accessories**

**To order,** call toll **free 1-800-435-7329 or** see the fax **order** instructions below.

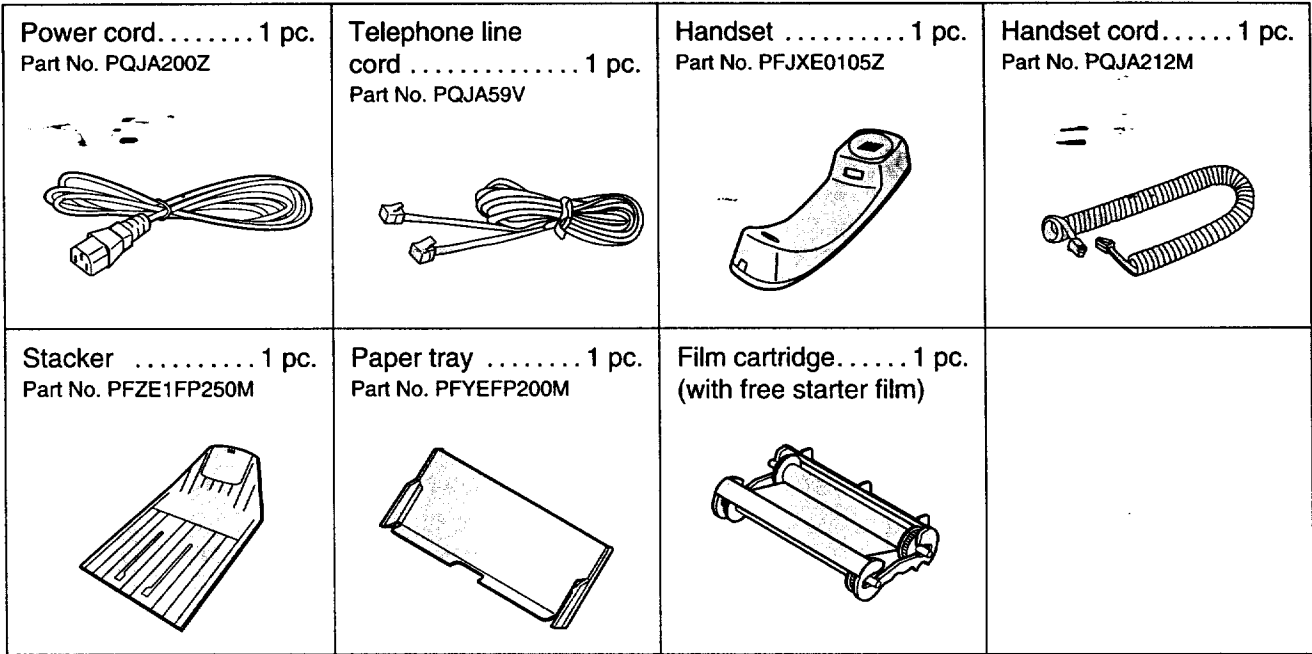

• If any items are missing or damaged, check with the place of purchase.

• The part numbers listed above are subject to change without notice.

• Save the original carton and packing materials for future shipping and transportation of the unit.

# **Accessory order information**

The free starter film is only 20 meters (65') long. We recommend that you buy regular film [100 m (328')] for uninterrupted use of your unit.

For best results, use Panasonic replacement film, KX-FA135 or KX-FA136.

To order, call toll free 1-800-435-7329 or see the fax order instructions below.

**Fax order:** Please send a fax to 1-800-237-9080. Include: Your name, shipping address, telephone number, credit card type, number, expiration and your signature, order part number and quantity, delivery method – overnight, 2nd day, or ground.

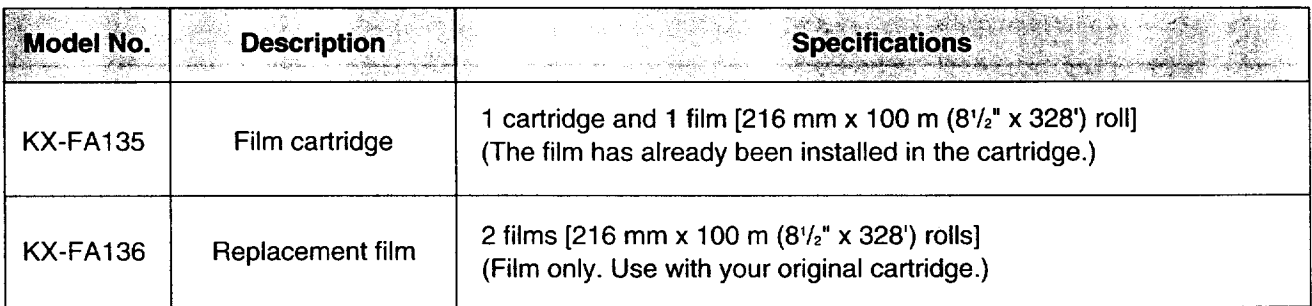

### **Note:**

### • **The film is not reusable. Do not rewind and use the film again.**

eThe **films above can be used for your** unit even **though the model number of your unit (KX-FP250/KX-FP245) is** not **listed on the film's box.**

# **Help function**

**You** can print a **quick** reference for assistance **as** follows.

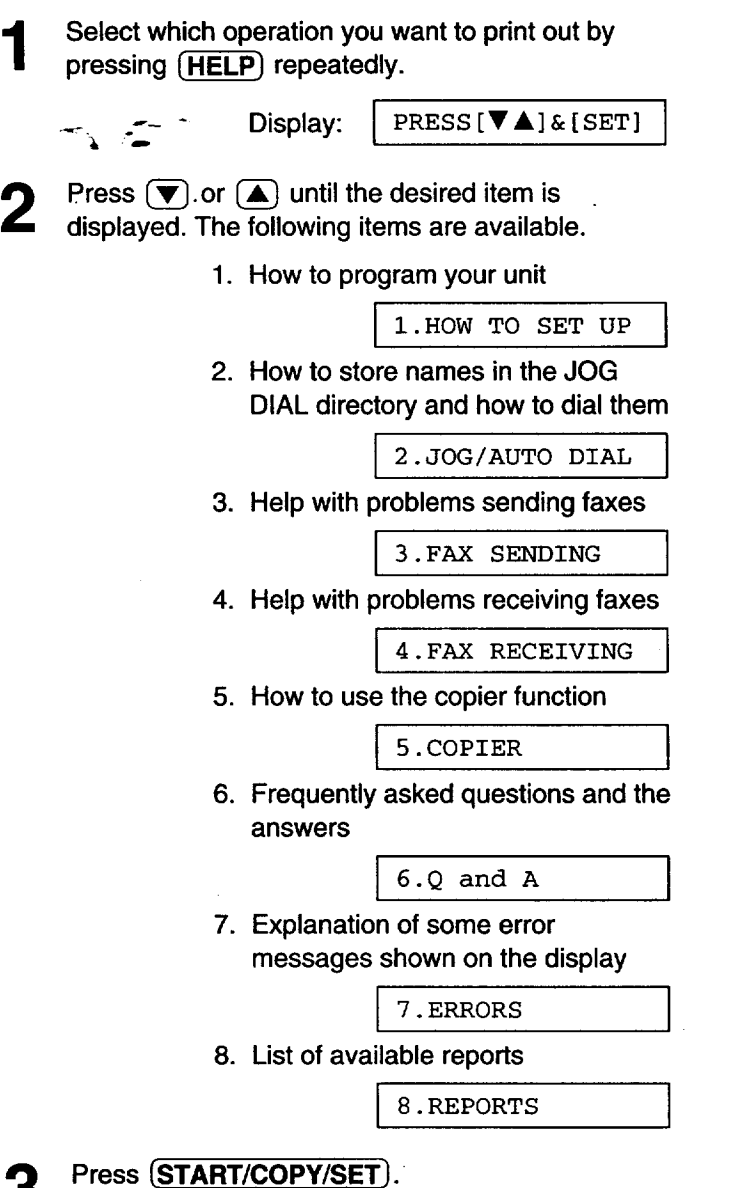

PRINTING

### **Note:**

• When you press  $[HELP]$  during programming, the unit **will print out a quick reference** for **that** feature.

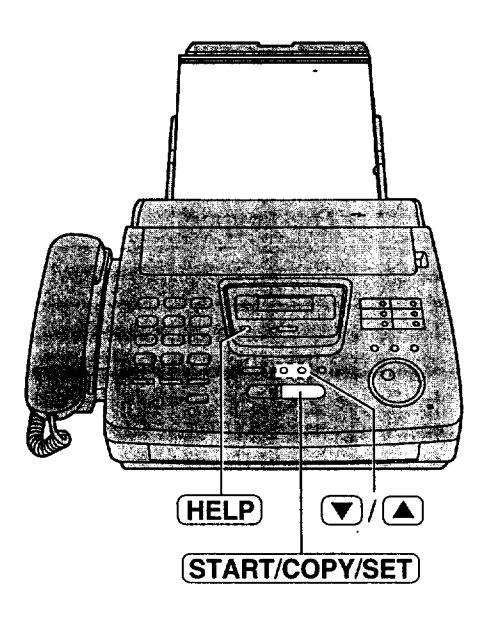

**6) BULTOR** 

### Location $\frac{1}{2}$ • Used to check the amount of remaining film (p. 88). • In the copy mode, used to choose between "Collated *and Uncollated" (p. 76, 77).* • Used to change from pulse • Used to print a quick reference (p. 15).  $\vert$  . Used to send faxes using to tone during dialing (p. 32). the IQ-FAX function (p. 46).  $\mathbf{P} = \begin{bmatrix} \mathbf{P} & \mathbf{P} & \mathbf{$ • Used to turn on/off the auto<br>answer mode (p. 56). • Used to.\_nd" faxes **using** total negpau Display panel " Dial keypad • Used to the automobile to the automobile automobile to the automobile to the automobile to the<br>The automobile to the automobile to the automobile to the automobile to the automobile to the automobile to th - 25 Display panel I answer mode (p. 56). राज्य  $\overline{\phantom{a}}$ n de ta ma and a comp **ABC DEF** 3  $\overline{2}$ 1  $\cup$  .  $\cup$  .  $\cup$  .  $\cup$  .  $\cup$ **MNO MEMORY'S** GHI **JKL** 5 6 Δ.  $\begin{array}{c} \begin{array}{c} \begin{array}{c} \end{array} \end{array}$ **HELP**  $-1Q-FAX$ PQRS TUV **WXYZ** 8 9  $\smile$   $\smile$ OPER 口  $\bigstar$ O **WOLUME**<br>INGENIANDSETSPEAKER \_ FILM REMAINING **AUTO ANSWER**  $FAX ON -$ **TSESSEE FILM REMAIN<br>
(A) E COLLATE<br>
COPY/SETI TONE** ະ*zoom*ັ **FLASH REDIAL/PAUSE MUTE**  $^{\circ}$ STOP $_{\odot}$ START/COPY/SET  $\bigcirc$ SP-PHONE O 나라 ry. Q  $\mathcal{L}$ 1ă • Used for voice muting • Used to stop an operation · Used as a hookswitch  $(p. 30)$ . or cancel programming.  $(p. 32).$ • Used to adjust volumes (p. 29).<br>• Used to select feature settings • Used for speakerphone operation. during programming. • In the copy mode, used to select an enlargement/reduction rate (p. 76, 77). • In the copy mode, used to select an • Used to initiate fax transmi • Used to insert a pause during dialing (p. 32). • Used to store a setting during

**Finding the Controls** 

programming.

Thang the Controls

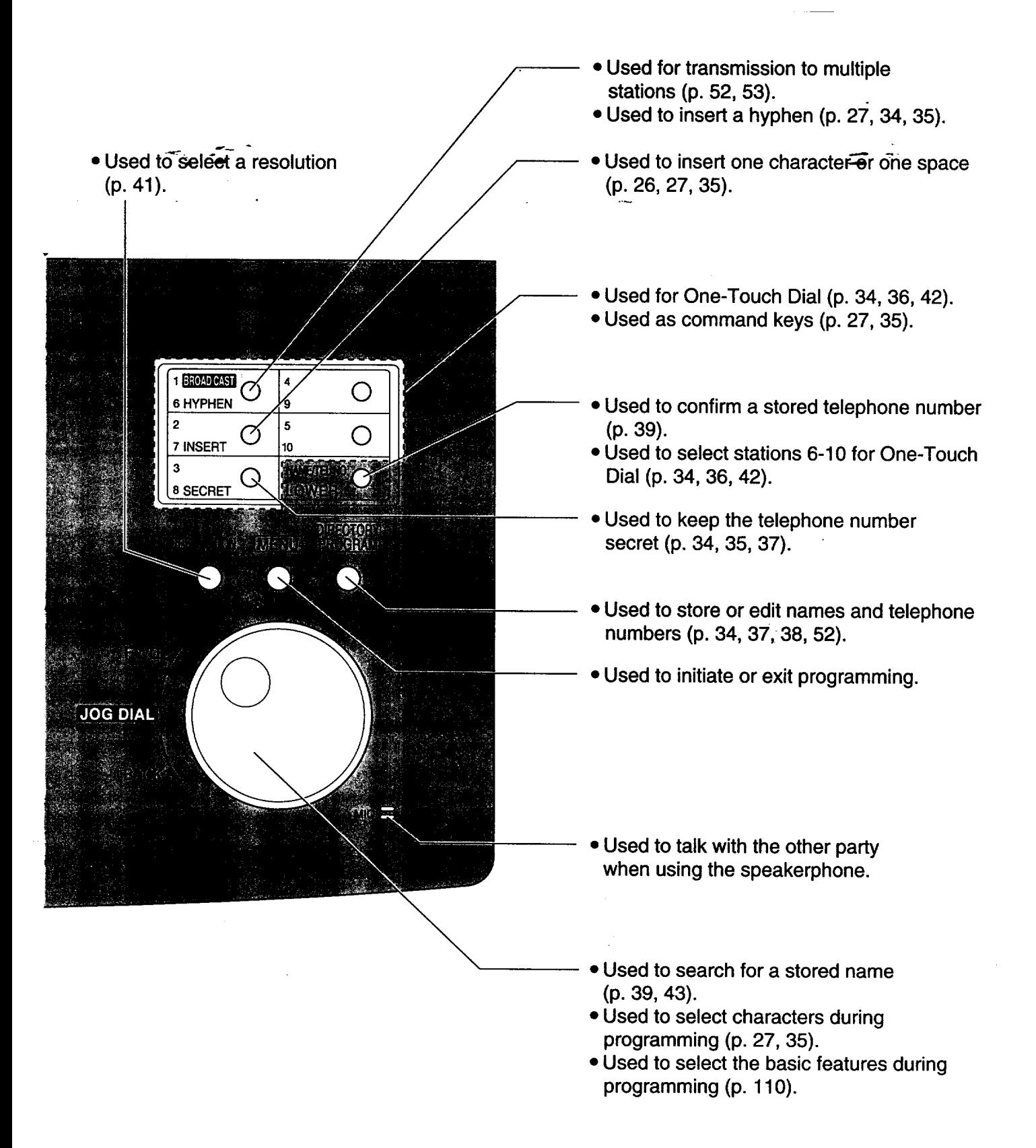

# **Overview**

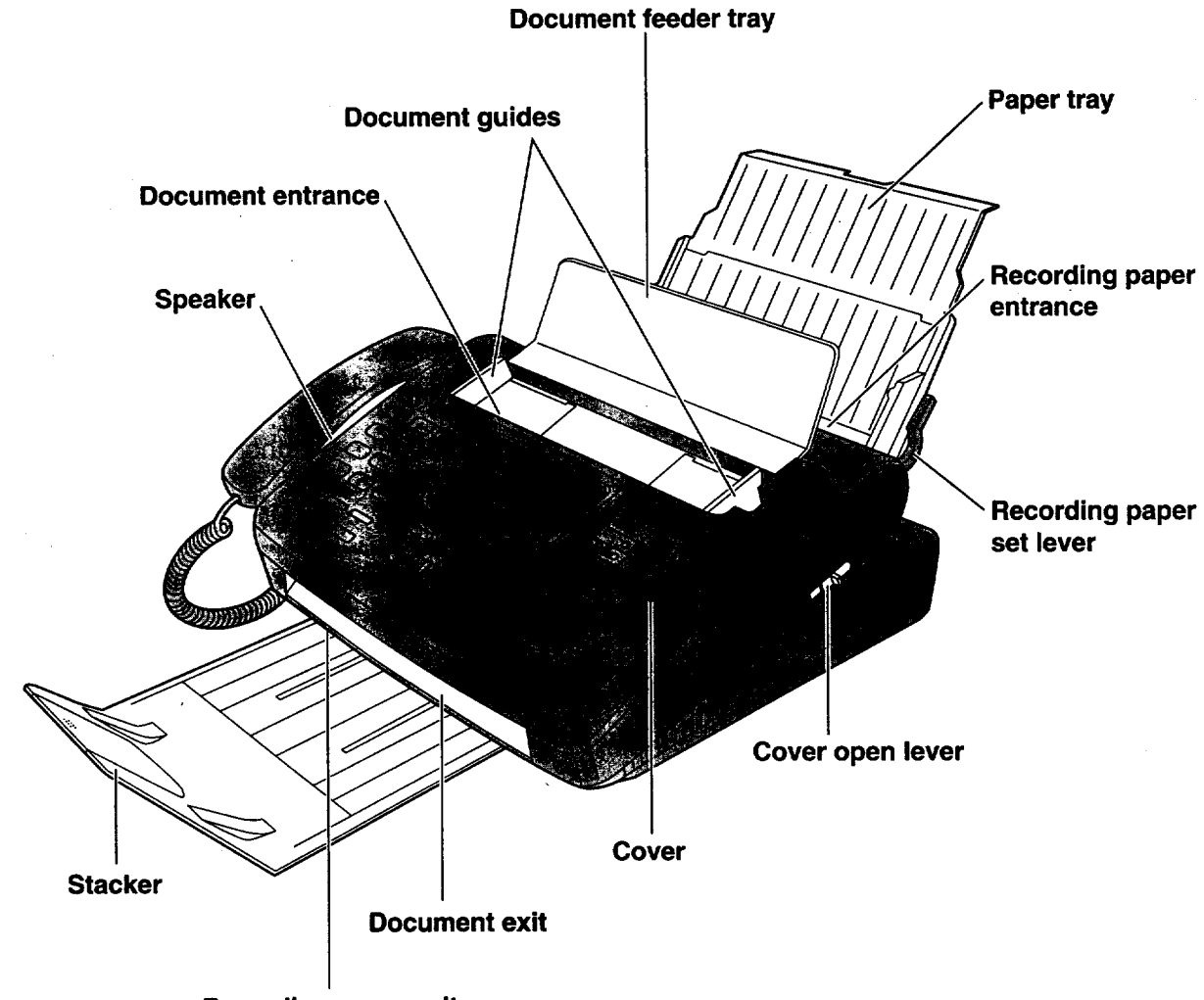

**Recording paper exit**

gul.

# ,Film **cartridge**

The free starter film prints about 65 letter size pages. A normal film roll prints about 330 letter size pages. **Purchase one of the** following full **size replacement** film **kits as soon as possible** for **uninterrupted use of your Panasonic plain paper** fax **machine.**

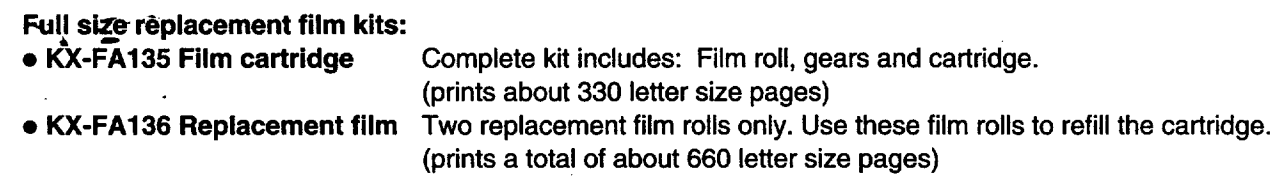

### **Caution:**

7

. The film can only be used once. When the unit displays "FILM EMPTY", refill or replace the cartridge with one of the above kits (see page 14 for ordering instructions). If the film is rewound, the print quality will be **greatly reduced, and the unit may jam.**

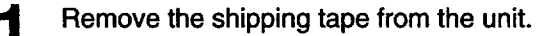

**Slide** the **cover open lever forward.**

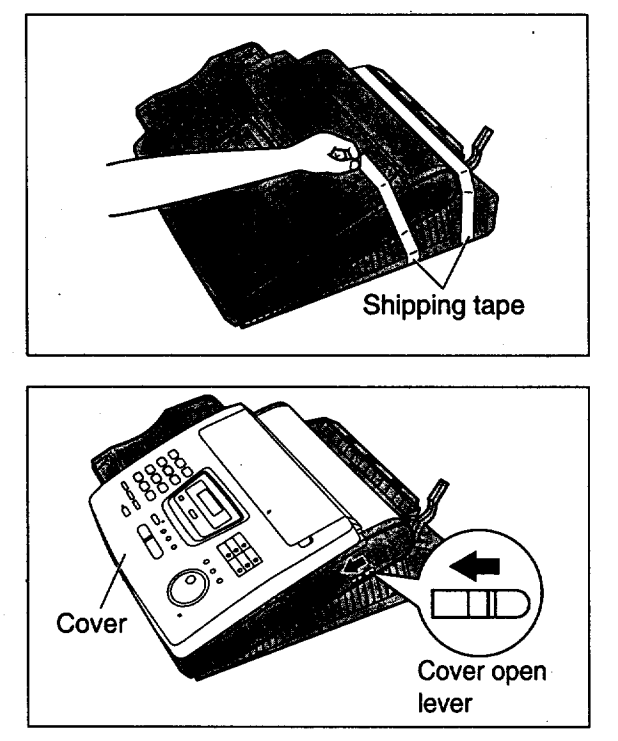

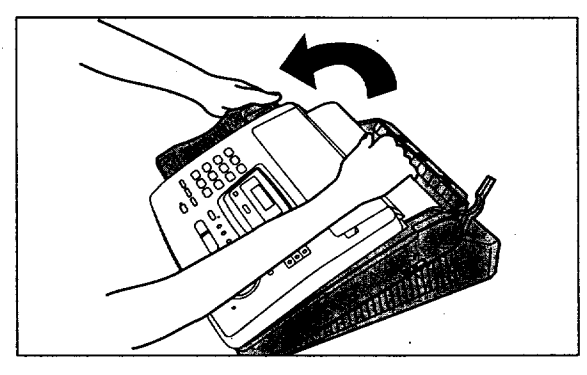

(continued)

**The** cover **is under** tension **to improve** print **quality. Pull up** hard **enough to open.**

**Remove the leaflet from the unit.**

Δ

5

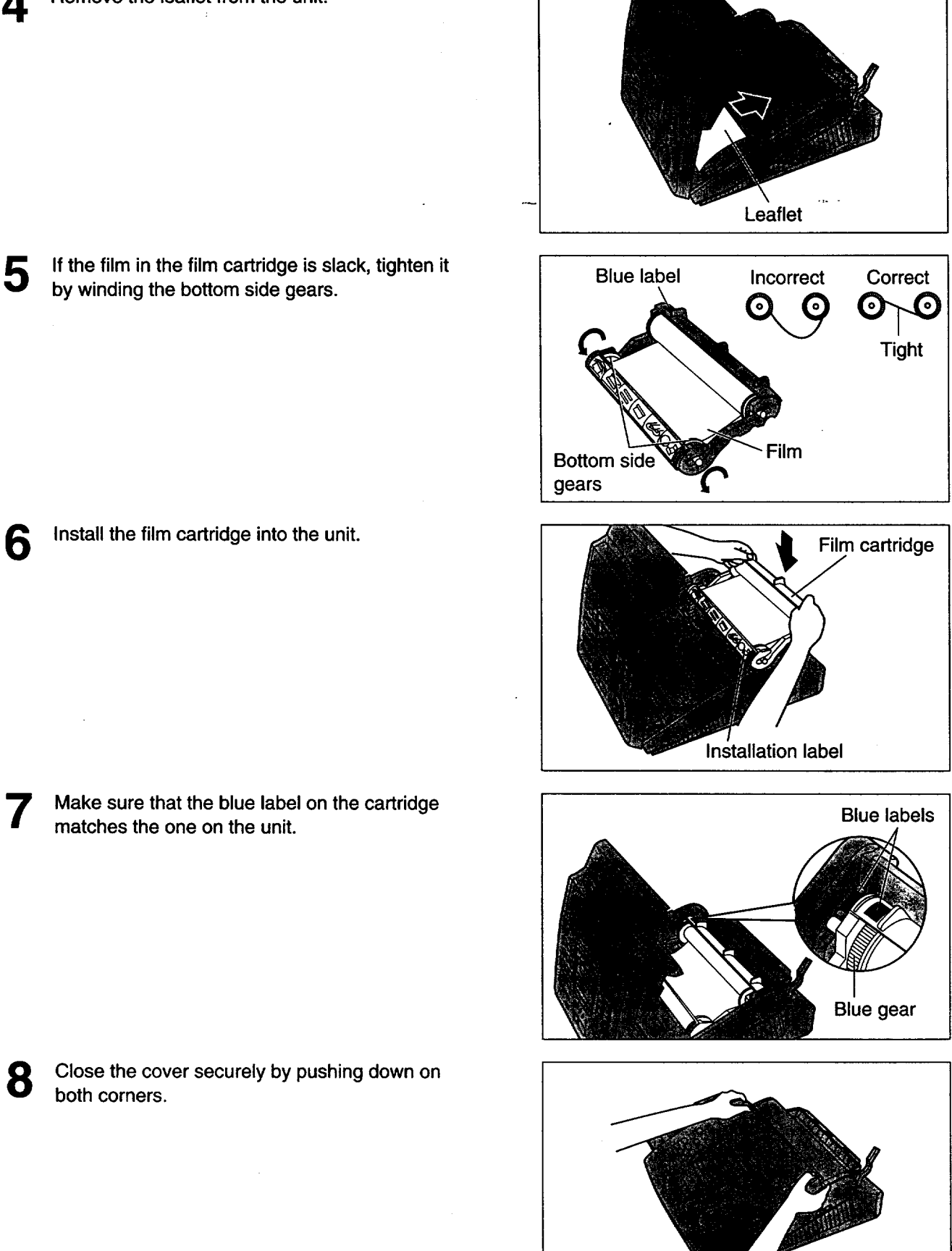

8

# ,Stacker

Ġ

Δ

2

- Remove **the shipping** tape from the **stacker.**
- **Liftthe** front **of the unit, insert the stacker into the** -- **slot\_..-** "
- - Confirm **the stacker is** locked **with the** center **slots.**

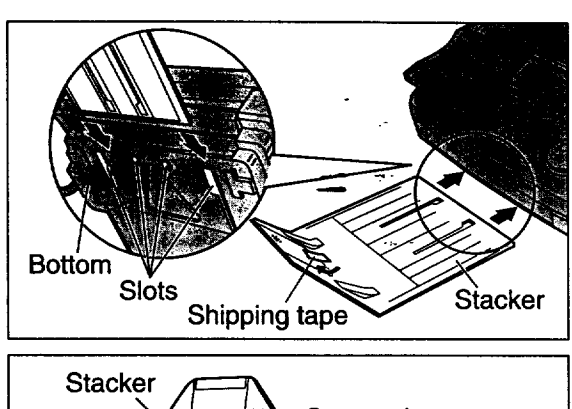

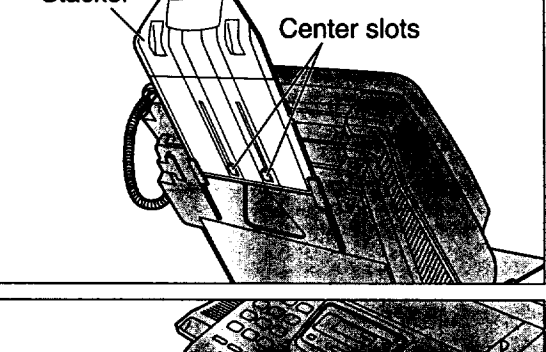

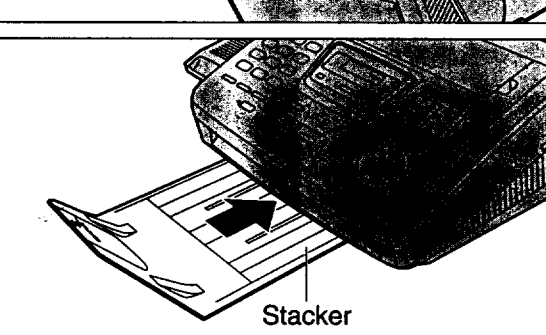

# **Using legal size paper**

Open the stacker extender.

Slide the **stacker until it stops.**

**Press the dotted area on the stacker extender.**

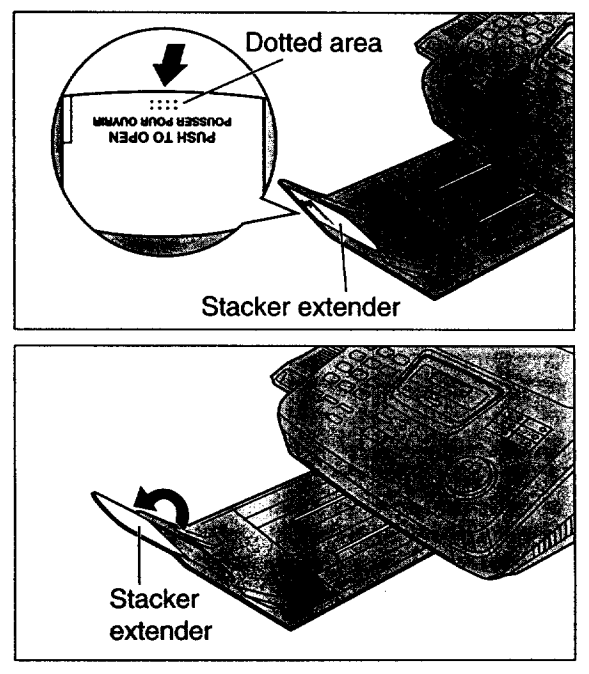

## **Paper tray**

**Open the paper tray.** Ñ.

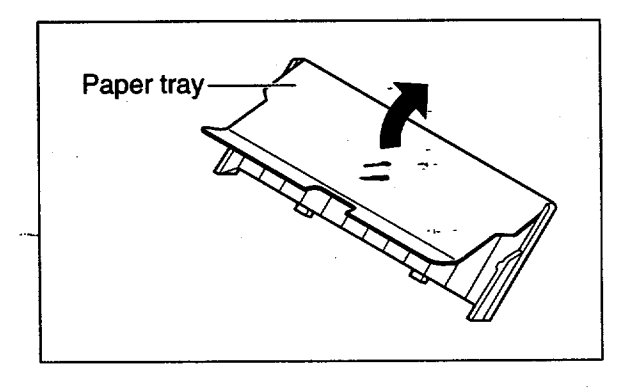

**2 Insert the two tabs on the** paper **tray into the slots on the back of the unit.**

**• Do not place the unit in areas where the paper tray may be obstructed by walls, etc.**

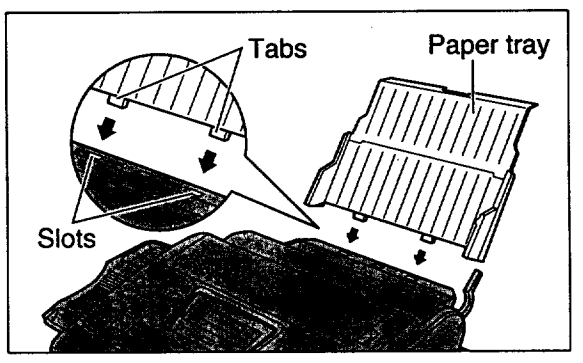

# **Recording paper**

**Letter or** legal **size recording** paper **can** be **loaded. The** paper tray **can** hold **up** to **150 sheets of** 75 g/m 2(20 **lb.) paper. You may use 60 8/m** 2**to 90 8/m' (16 lb.to 24 lb.) paper.**

For best results, use inkjet paper like Hammermill® Jet Print only. If you use other types of paper, the **print quality may be affected.**

**1 Pull the** recording paper **set lever forward.**

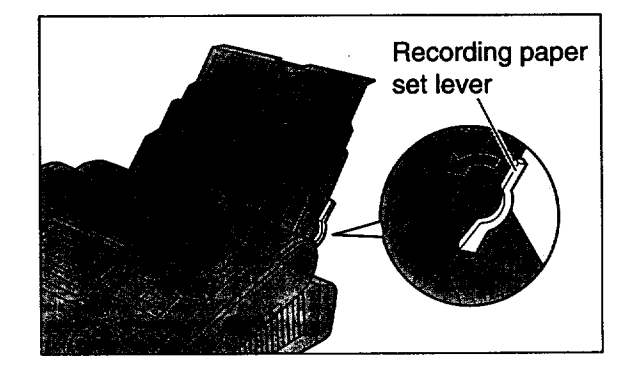

**2 Fan the stack of** paper **to** prevent **<sup>a</sup> paper jam and insert the** paper **into the paper tray.**

- **• The height of the stack of the paper should not exceed the upper limit on the paper tray, otherwise a paper jam or multi-feed may occur.**
- **The paper should not be over the tab.**
- \_•lf **the-paper is not inserted correctly,** readjust \_the"\_aper **or a paper jam** may **occur.**

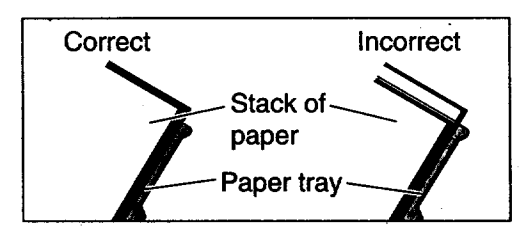

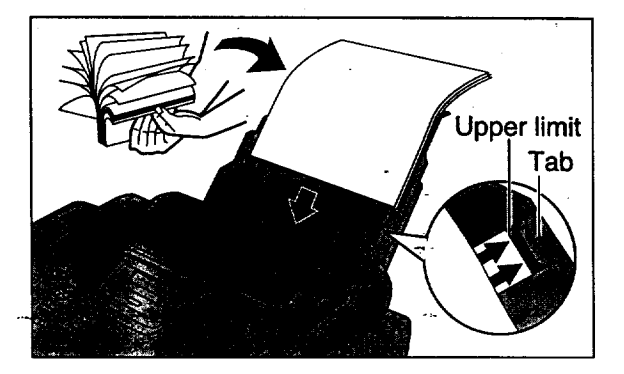

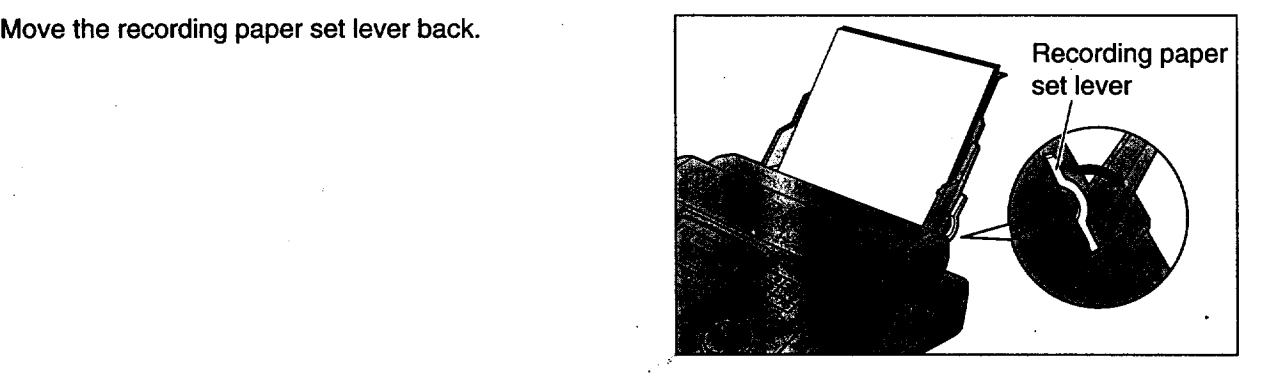

### **Note:**

- Avoid paper with a cotton and/or fiber content that is over 20%, such as letterhead paper or those **used for resumes.**
- . Do not use different types or thicknesses of paper in the paper tray at the same time. This may cause **a paper jam.**
- **Avoid extremely smooth or shiny paper that is highly textured. Also avoid paper that is coated, damaged or wrinkled.**
- **Avoid double-sided printing.**
- Do not use paper printed from this unit for double-sided printing with other copiers or printers, or a paper jam **may occur.**

**]**

### **Adding paper to the paper tray**

- **1. Pull** the **recording** paper set lever forward.
	- **The unit will** beep and **the following message is displayed.**

Display: CHECK LEVER

- **2.** Remove **the** installed paper.
- **3.** Add paper **to the** removed paper and straighten **it.**
- 4. Fan the stack of paper and insert it into the paper tray.
- **5.** Move the recording paper set lever back.

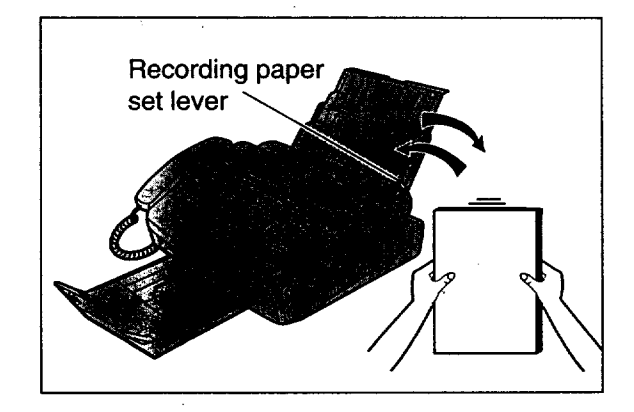

## **Connections**

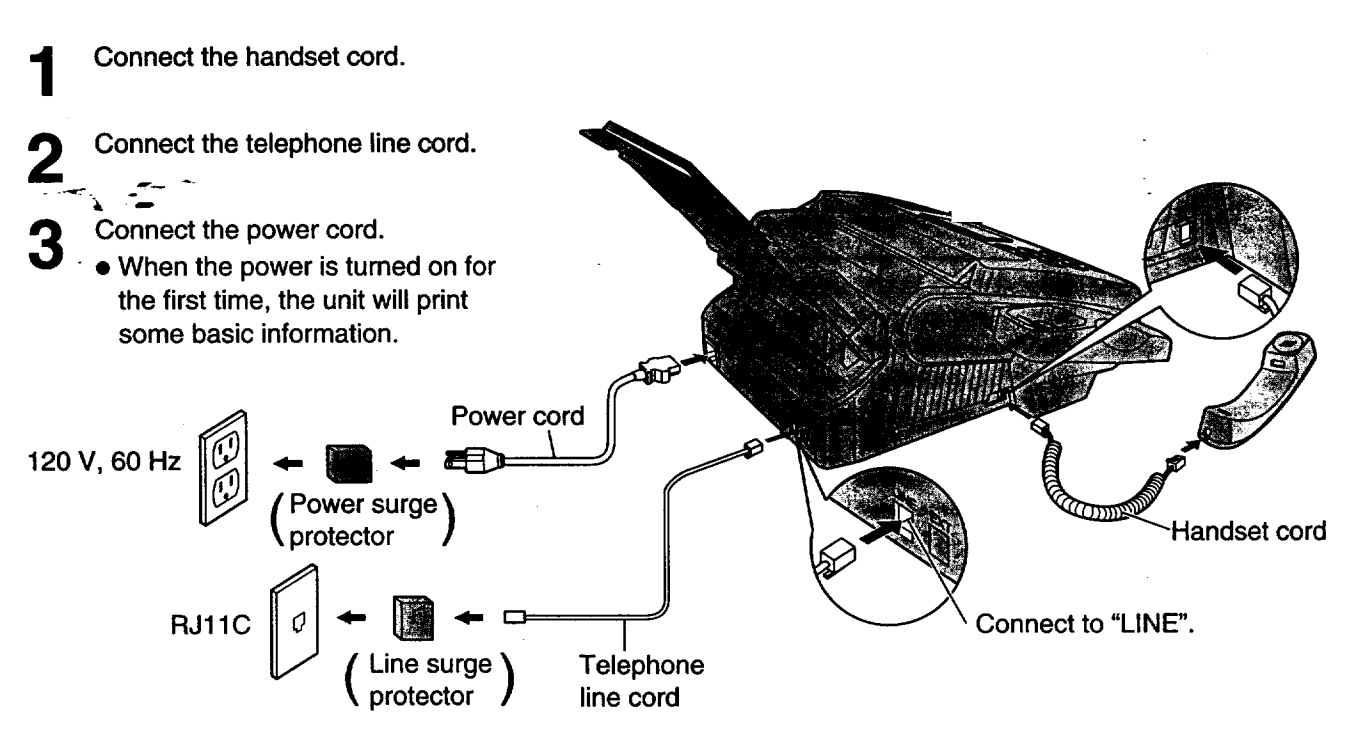

### **Note:**

- **The warranty** does **not cover** damage **due to** power **line surges or** lightning. **For additional equipment protection, we recommend the use of a surge protector. The** following types **are available; TELESPIKE BLOK MODELTSB (TRIPPE MFG. CO.), SPIKE BLOK MODEL SK6-0 (TRIPPE MFG. CO.), SUPER MAX (PANAMAX) or MP1 (ITW LINX).**
- **When you operate this product, the power outlet should be near the product and easily accessible.**
- If the following message is displayed when the unit is plugged in, the recording paper set lever is released.

Display: **| CHECK LEVER** 

Move the lever back (see step 3 on page 23).

### **Automatic dialing mode setting**

• When **the telephone line cord and the power cord are connected, the unit will automatically startto** detect **the dialing mode.**

**Display: [** CHECKING LINE **]**

**Wait untilone of the** following **messages is displayed.**

**If your line has touch tone service:**

LINE IS TONE

 $-$  If your line has rotary pulse dial service:

LINE IS PULSE

- **If the** power cord **is** disconnected or a power failure **occurs,** the unit **will** detect **the** dialing mode again **when power is restored.**
- **You can change the dialing mode setting manually. See page 33.**
- **If you connect the power cord before connecting the telephone line cord, the** following **messages will be shown alternately.**

Display: INSERT TEL LINE NO TEL LINE

Connect the **telephone line** cord.

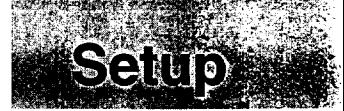

# **Date and time, your name and facsimile telephone number**

**You should program the date and time, your logo and facsimile telephone number. This informationwill be printed on each page transmitted**from **your unit,**fulfilling **the requirementsof the Telephone Protection Act of 1991.**

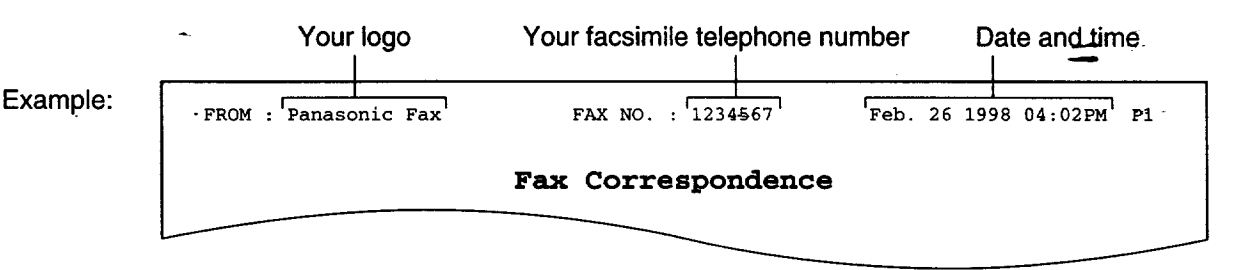

### **Setting the date and time**

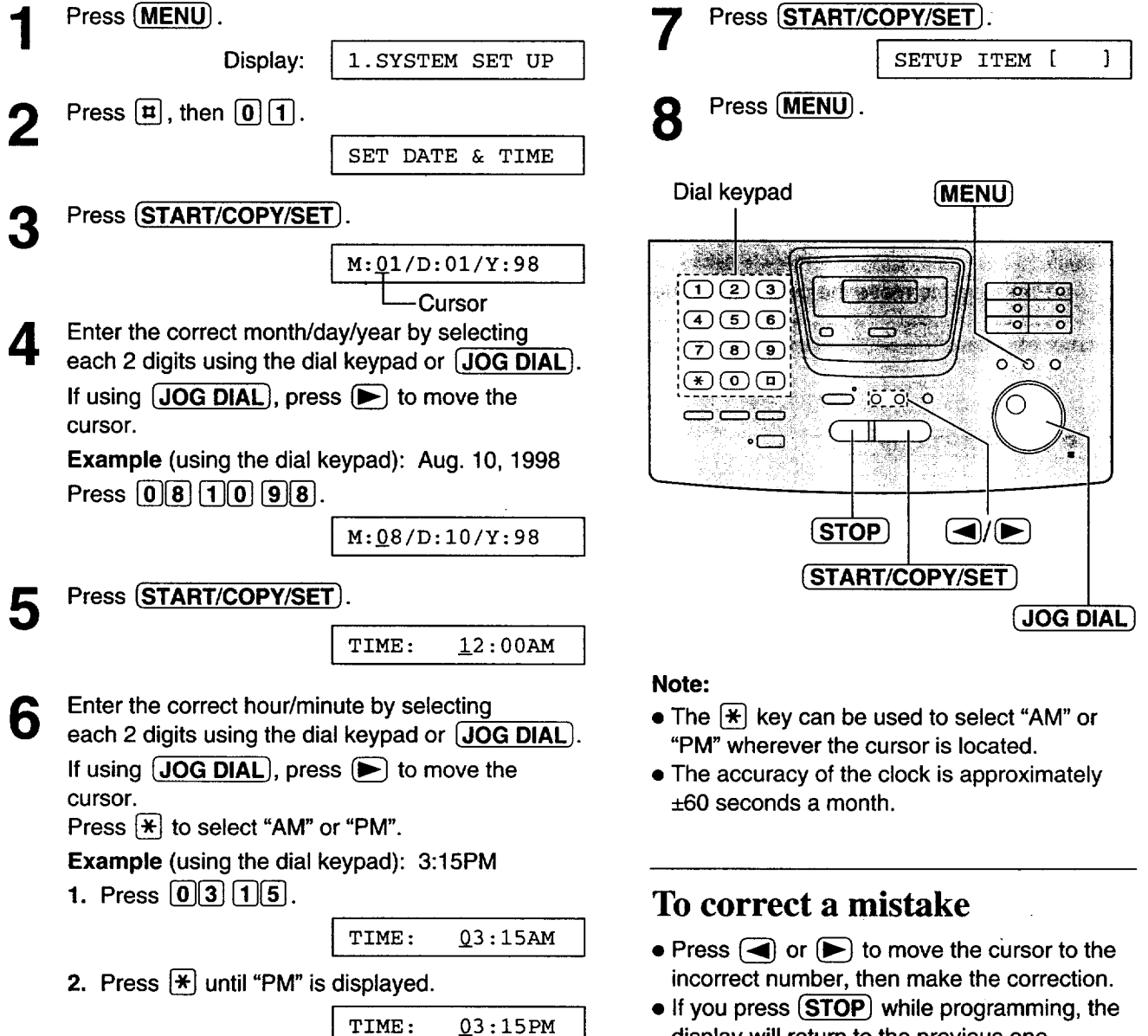

 $\bullet$  If you press  $STOP$  while programming, the display will return to the previous one.

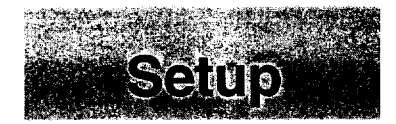

### **Setting your logo**

**The logo can** be **your company,** division **or name.**

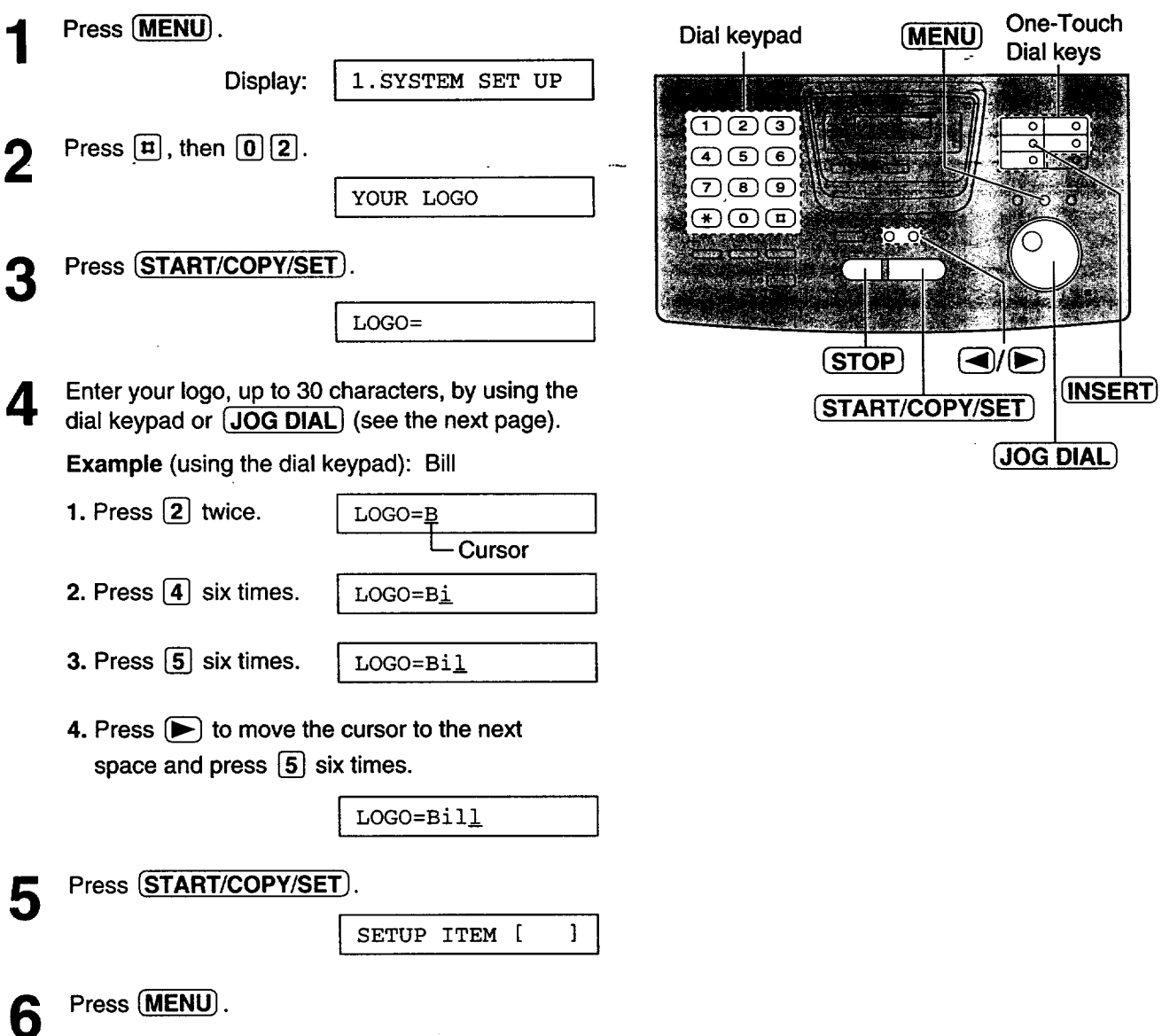

### **To correct a mistake**

• Press **(**a) or **(b)** to move the cursor to the **incorrect character, then make the correction.**

### **To delete a character**

• Move the cursor **to the** character you **want** to delete and press  $(TOP)$ .

### **To insert a character**

- **1.** Press **{\_) or {\_** to move **the** cursor **to** the position to the right of where you want to insert the character.
- 2. Press **[INSERT**] (One-Touch Dial key 2) to insert a space and enter the character.

### **To select characters with the dial keypad**

**Pressing** the dial keys will select a character as shown below.

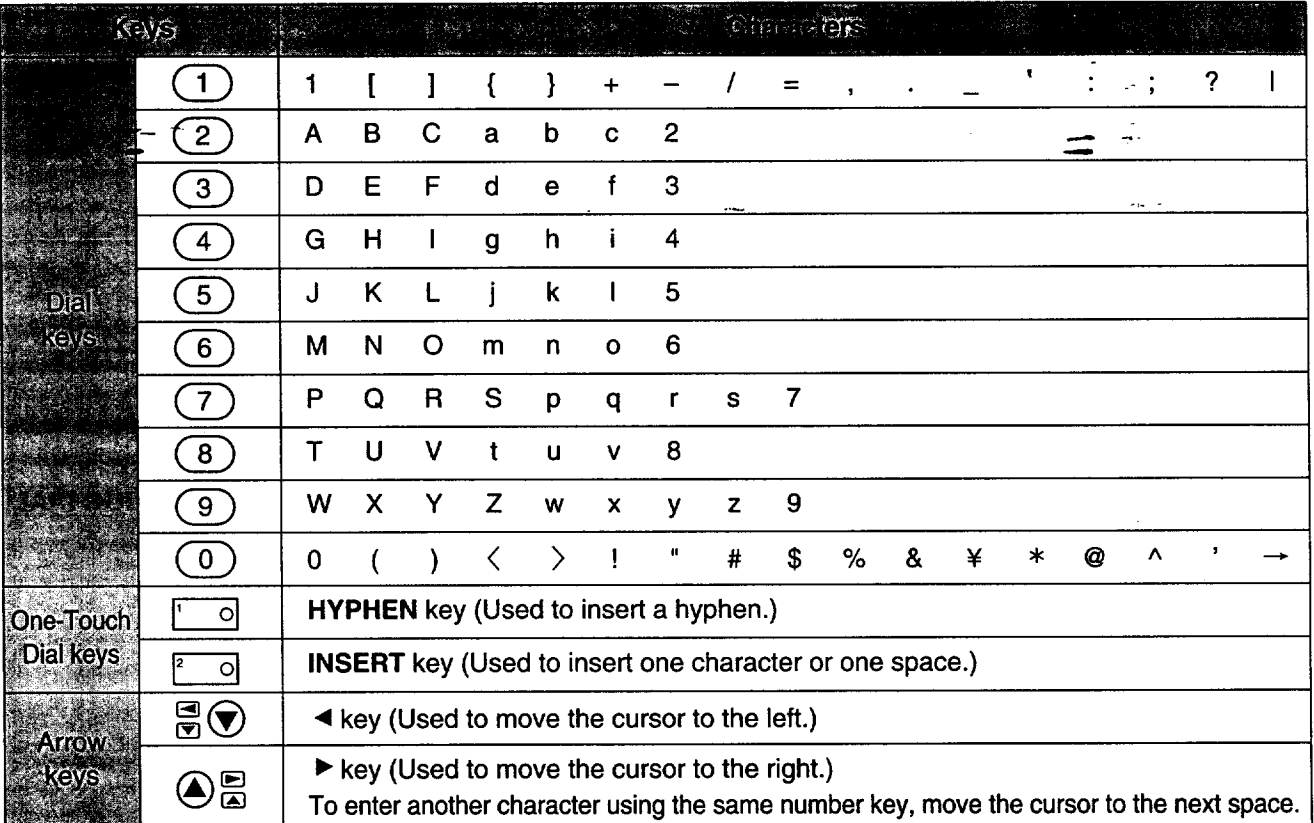

### **To select characters using the JOG DIAL**

Instead of pressing the dial keys, you can select characters using the JOG DIAL.

- 1. Rotate **(JOG DIAL]** until the desired character is displayed.
- **2.** Press  $\blacktriangleright$  to move the cursor to the next space.
	- The character displayed in step 1 is inserted.
- 3. Return to step 1 to enter the next character.

### **Display order of characters**

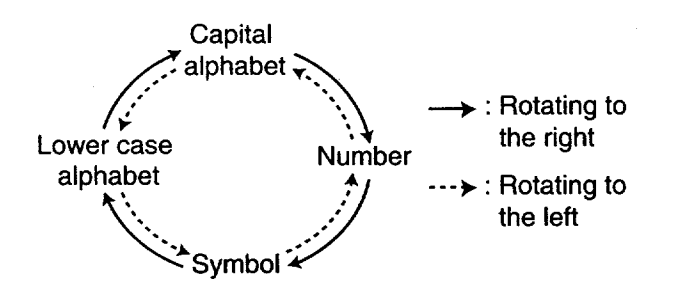

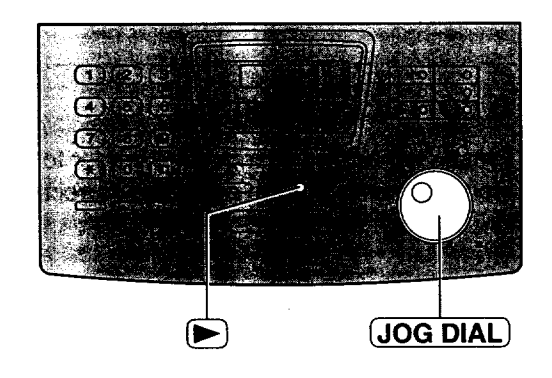

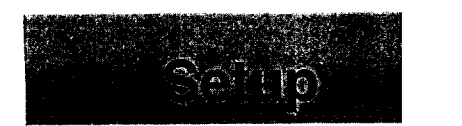

# **Setting your facsimile telephone number**

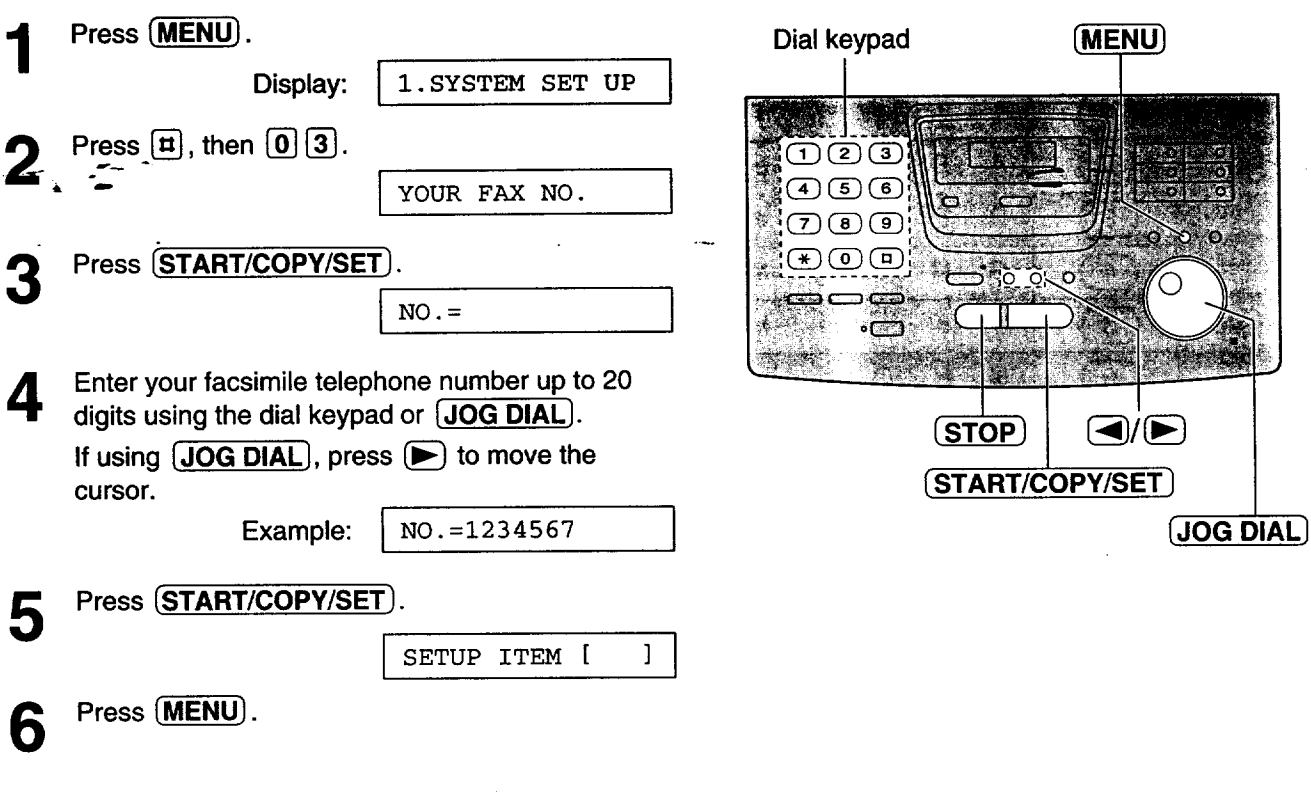

### **Note:**

 $\bullet$  **The**  $[\frac{\textbf{H}}{\textbf{B}}]$  button replaces with a space and the  $[\frac{\textbf{H}}{\textbf{B}}]$ **button replaces with a** "+". **Example (using the dial keypad): +234 5678**

Press  $\angle$  234 $\angle$ 15678.

### **To correct a mistake**

• **Press (\_** or **[\_ to move the** cursor **to the incorrect number, then make the correction.**

### **To delete a number**

• Move **the cursor to** the number you **want to** delete and press **(STOP)**.

# **Adjusting volumes**

### **Ringer volume**

**4 levels (high/middle/low/off) are available. While the unit is idle,** press  $(\nabla)$  or  $(\triangle)$ .

### • **T.o turn-the ringer off:**

**1. I\_re\_s (\_ repeatedly until the** following **message •is displayed.**

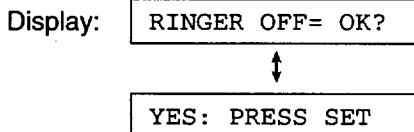

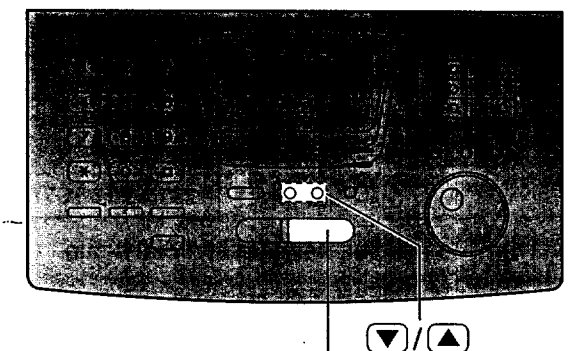

(START/COPY/SET)

- 2. Press (START/COPY/SET).
- **• To turn the ringer back on, press** \_).
- **While the ringer volume is set to off:**

**The display will show the following message.**

RINGER OFF

When receiving a call, the **unit will** not ring **and will** display the following.

INCOMING CALL

### **Handset receiver volume**

**5 levels (high to low) are available. While using the handset,** press  $\left(\overline{\bullet}\right)$  or  $\left(\overline{\bullet}\right)$ .

### **Speaker volume**

**8 levels (high to low) are available. While using the speakerphone,** press  $(\nabla)$  or  $(\triangle)$ .

# Making and Answering Cal

# **Voice call- making**

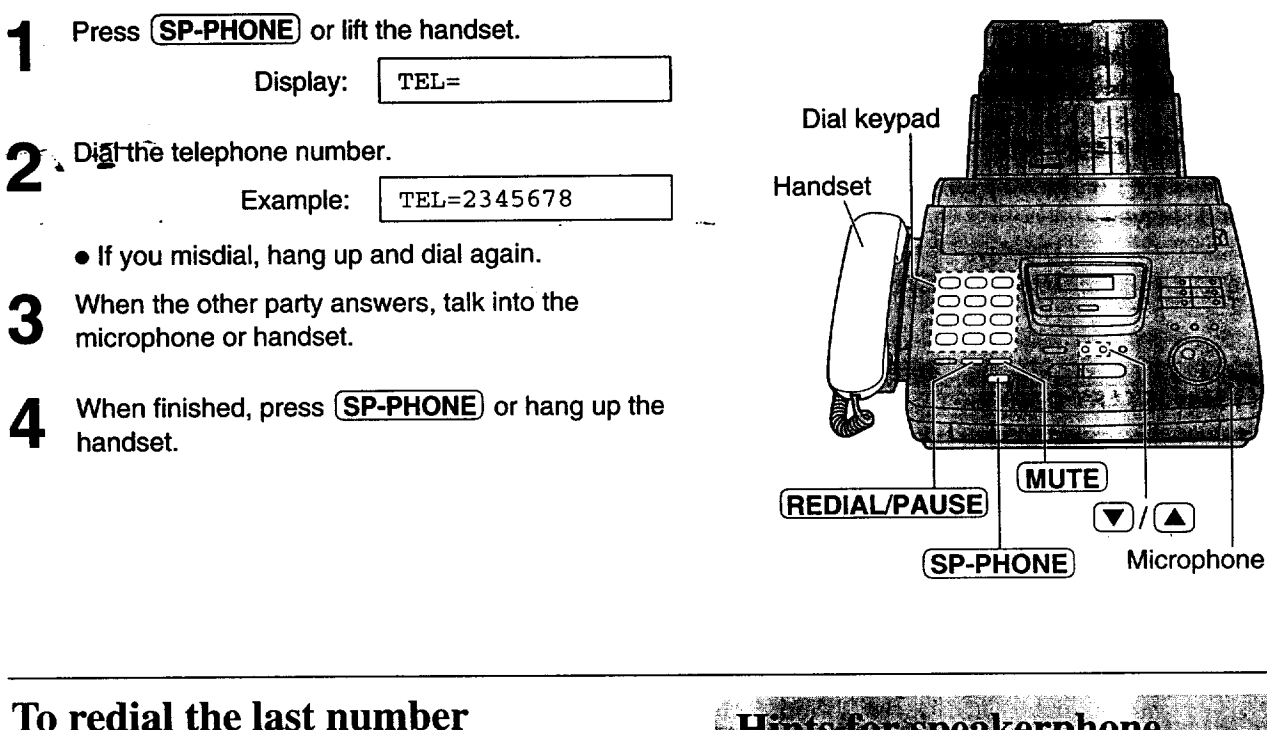

- **.** Press (SP-PHONE) or lift the handset
- **2.** Press [REDIAL/PAUSE.].
	- If the line is busy when using the  $(SP-PHONE)$ **button, the unitwill automatically redial the number up to 14 times.**
	- **During redial, the** following **will I\_e displayed.**

Display: | WAITING REDIAL

**]**

 $\overline{\phantom{a}}$ 

### **To mute your voice to the other party**

**1. Press**  $MUTE$  during a telephone conversation.

Display: | <MUTE>

- The **other** party cannot hear **you,** but you can hear **them.**
- **2.** To resume the conversation, press  $\overline{(MUTE)}$ .

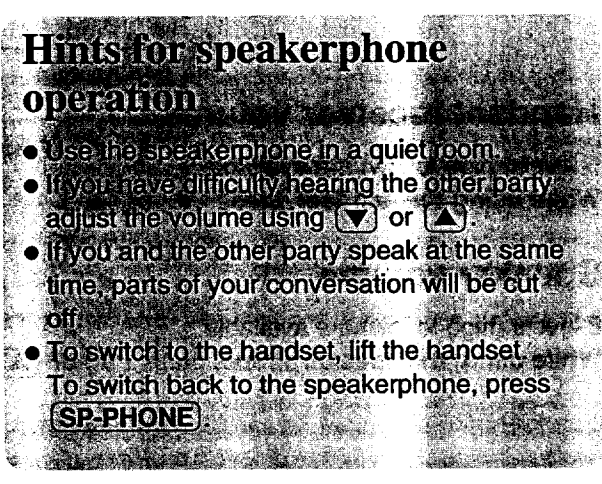

 $\mathcal{F}/\mathcal{F}$ 

MERTANO and Answering **Texa** 

# **Voice call - answering**

- When the unit rings, press  $(SP-PHONE)$  or lift the handset.  $\overline{\phantom{a}}$
- **<sup>2</sup>** \_Wh\_,-fin-ished, press **[SP-PHONE) or** hang **up the handset.**

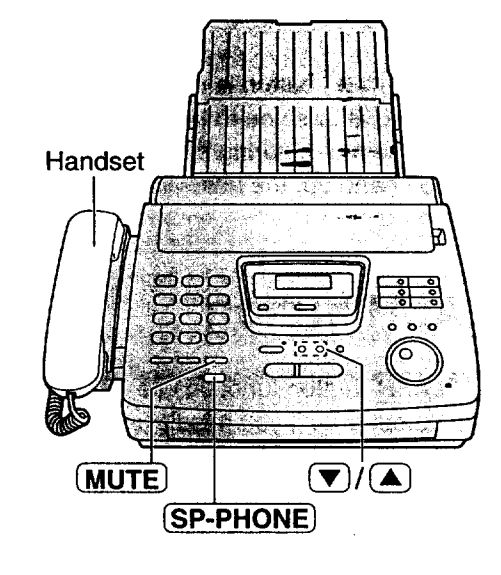

# ngtand#Answering Cal

# **TONE, FLASH and PAUSE buttons**

## **TONE button**

The  $\overline{TOP}$  ( $\ast$ ) button is used for rotary pulse dial **services and allows you** to **temporarily** change from **the paise tQ\_,t-or\_emode during a dialing operation. When you hang up, the unit will automatically return to the pulse mode.**

## **FLASH button**

The **[FLASH**] button functions as the hookswitch on a regular telephone. If you **misdial** a telephone number, press the **(FLASH)** button firmly.

The **(FLASH)** button also allows you to use special features **of** a host exchange **(if** connected) or **local telephone company services such as call waiting. For** further **details, contact your host exchange supplier or local telephone company.**

### **Entering pauses**

**When the [REDIAL/PAUSE]** button is pressed during dialing, a pause **will** be **inserted.** Pressing IREDIAL/PAUSE/ **once creates a 5 second pause.**

### Example **1:**

When your **unit** is connected to a **host** exchange, insert **a pause before the telephone number to get an outside line.**

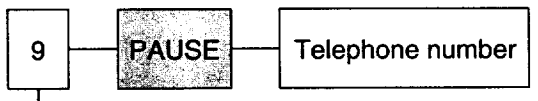

**Line access code**

### **Example 2:**

**If** a **transmission** error occurs during an **overseas** transmission, add two pauses at the end of the telephone number.

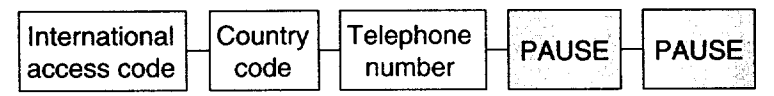

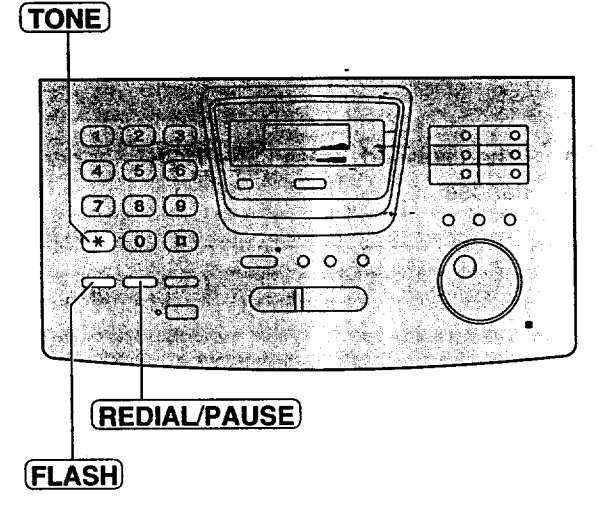

**Note:**

**• TONE, FLASH and PAUSE can be stored into a telephone number in One-Touch Dial and the JOG DIAL directory.**

# **Dialing mode (touch tone or pulse)**

The unit will automatically set the dialing mode to "TONE" or "PULSE" when the unit is turned on if this feature is set to "AUTO".

If you cannot dial, change the dialing mode setting to "TONE" or "PULSE" by following the instructions below.

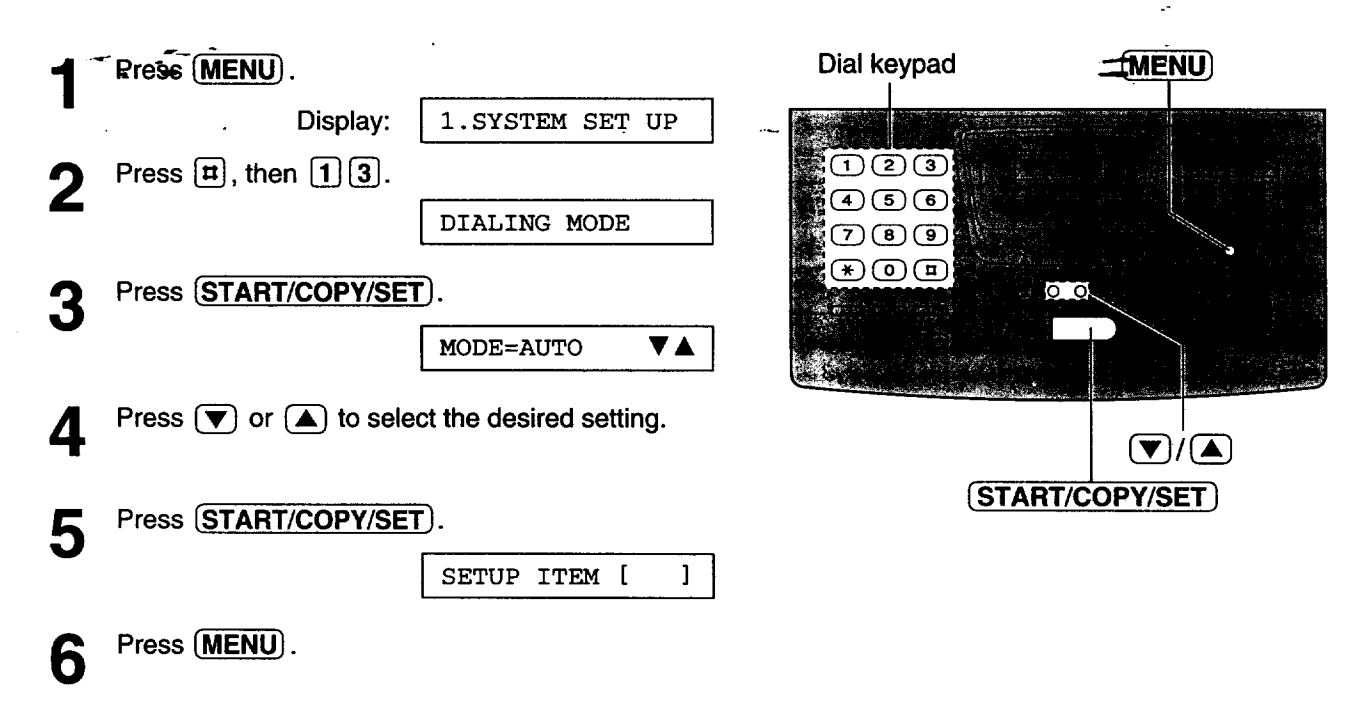

### **Note:**

**• If you change to a different telephone company and this company has a different dialing mode service, reset your dialing mode.**

# **Storing names and telephone numbers in One-Touch Dial**

The unit's memory allows you to use One-Touch Dial for rapid access to your most frequently dialed numbers. **10 stations are available.**

• The Ope-Touch Dial key 1 can be used as One-Touch Dial key 1 (DIAL MODE) or as a broadcast key \_BRO'AOCAST). **Both** functions **cannot be usedat the same time. Forthe broadcast**functior\_e\_pages **52 and 53.**

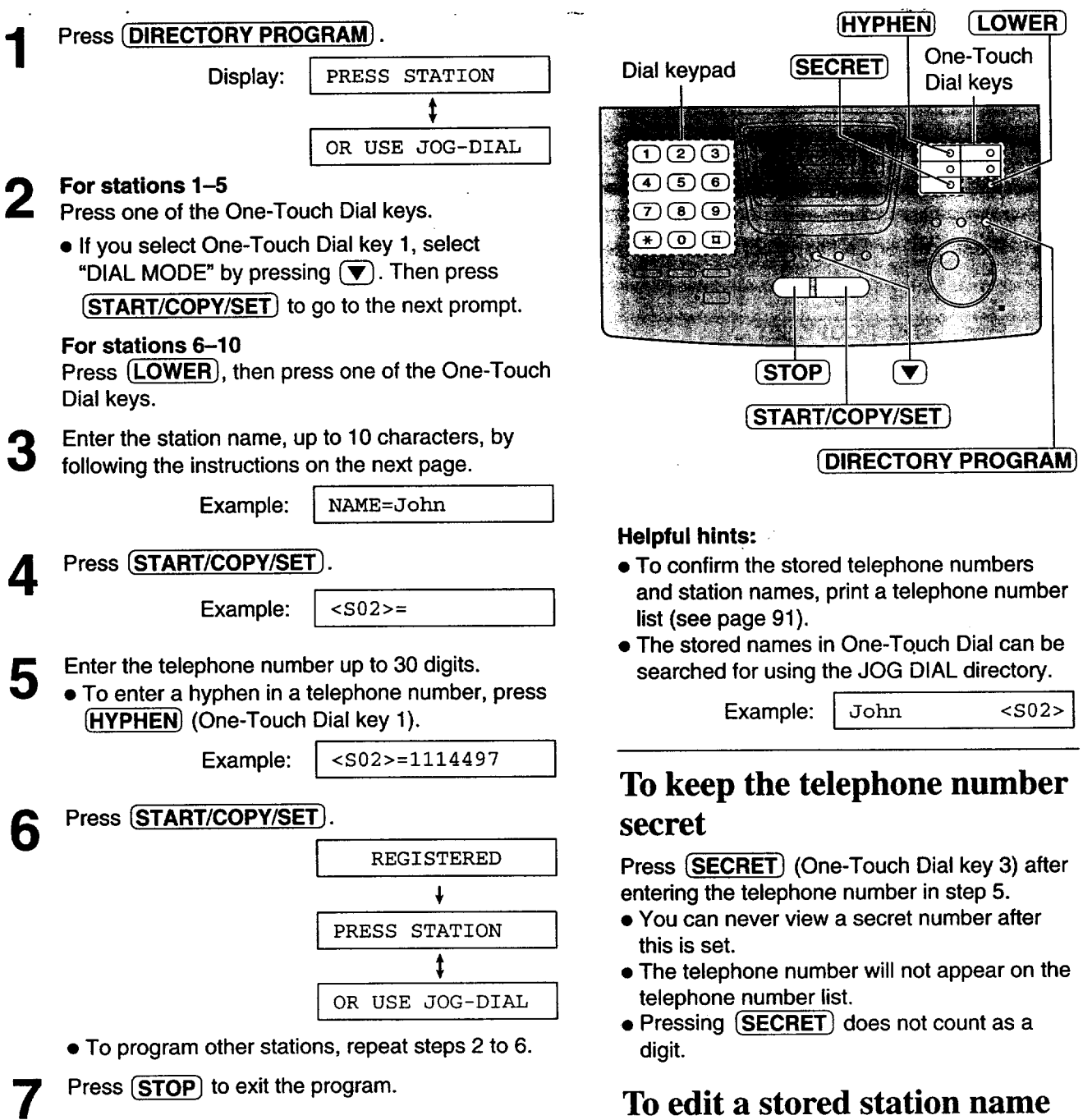

Enter **the** desired name in step **3. Enter** the **desired number in** step **5.** To erase a stored station name and number, see page 38.

**and number**

### **To select characters with the dial keypad**

Pressing the dial keys **will** select a character as shown below.

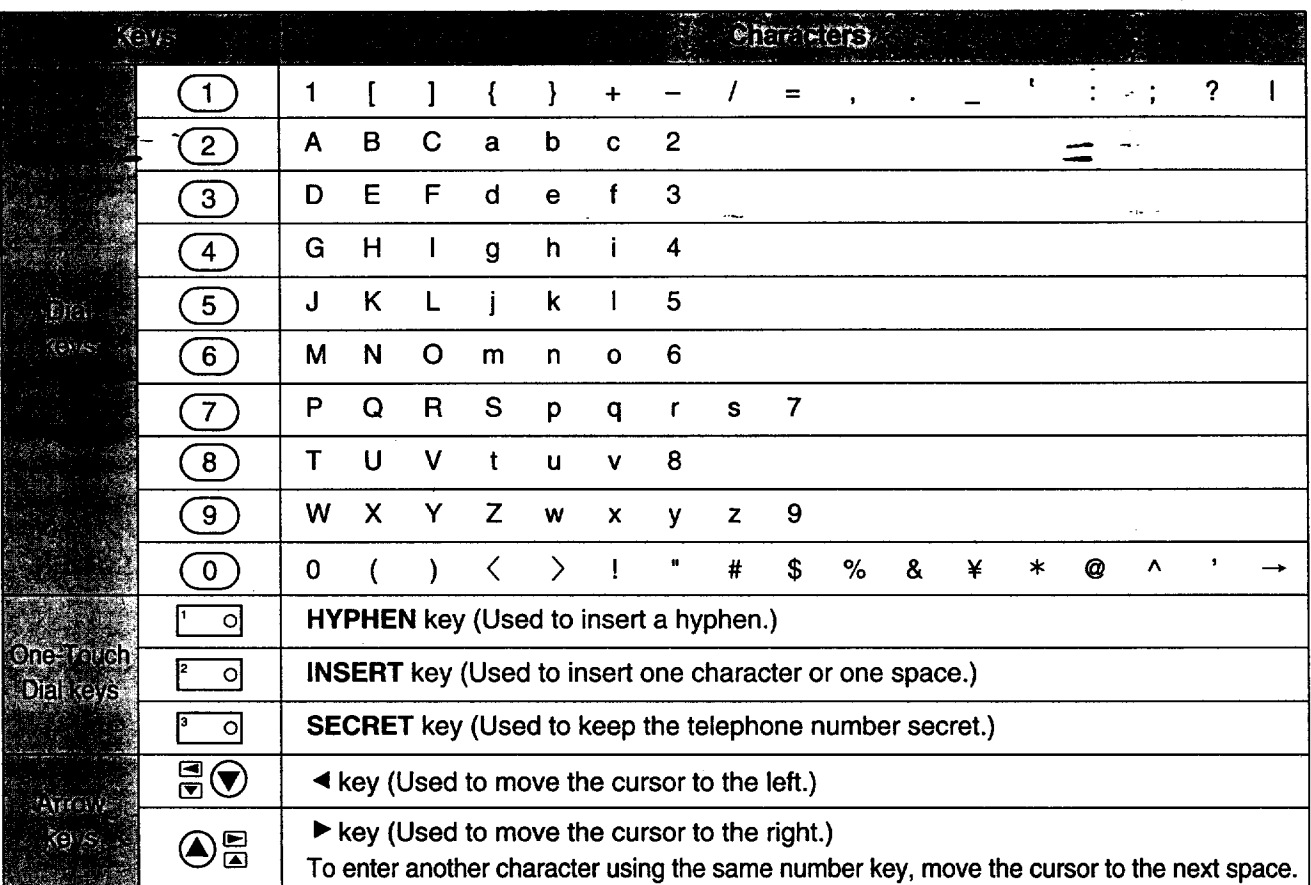

### **Note:**

• A hyphen entered in **a** telephone number **is counted as two** digits.

### **To select characters using the JOG DIAL**

Instead of **pressing** the dial keys, you can **select characters** using the JOG DIAL.

- 1. Rotate **JOG DIAL** until the desired character is displayed.
- **2.** Press  $\blacktriangleright$  to move the cursor to the next space.
	- The character displayed in step 1 is inserted.
- **3.** Return to step 1 to enter the next character.

### **Display order of characters**

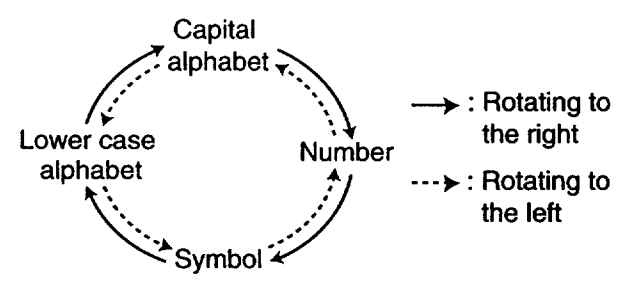

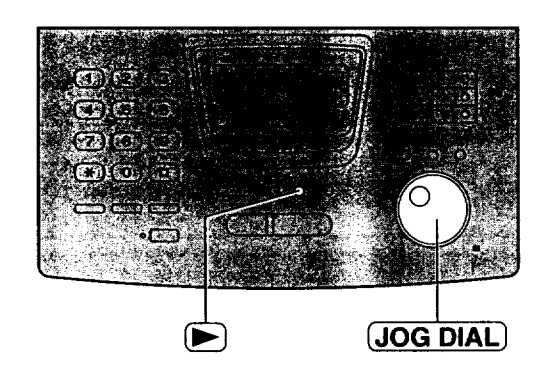

# **Making a voice call using One-Touch Dial**

Before using this feature, program the desired names and telephone numbers into One-Touch Dial (see page **34).**

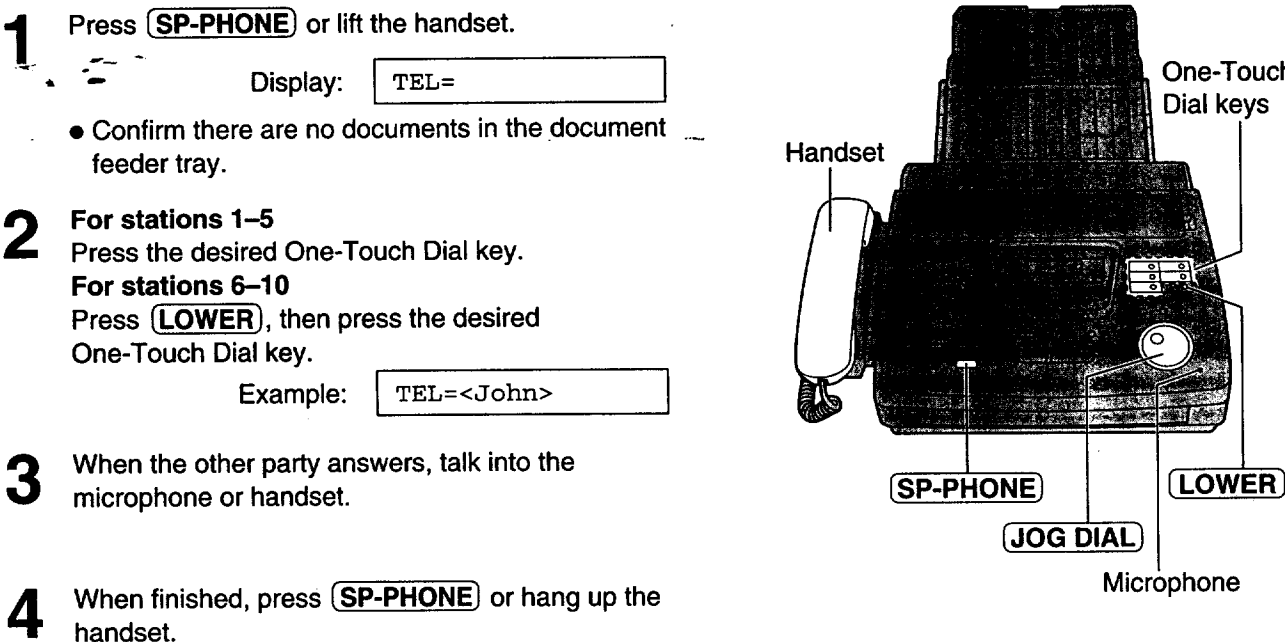

### **Helpful hints:**

- **•** To **confirm the items stored in** One-Touch **Dial, print a telephone number list(see page 91).**
- **You can use the JOG DIAL directory to select the station name instead of using the One-Touch Dial keys. Rotate** [JOG **DIALI untilthe desired name is displayed, then press (SP-PHONE] or liftthe handset.**
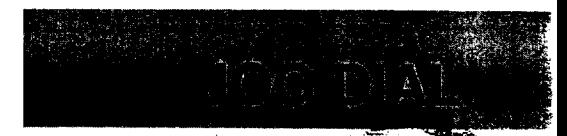

### **Storing names and telephone numbers in the JOG DIAL directory**

**For rapid access to** frequently **dialed numbers, the unit also provides a JOG DIAL directory** (100 **stations** for **KX-FP250, 60 stations** for **KX-FP245) besides One-Touch Dial. For your convenience, the** follqwing **2 stations have been preprogrammed in the JOG DIAL directory.**

**HELP-FAX** (1-800-435-7329): If you cannot correct the problem after trying the help function (see page 15), **call using this station (see page 39).**

**IQ-FAX-CS (IQ-FAX Customer Service Center) (1-888-332:9728): If you have a problem with]Q-FAX, call using this station (see page 39).**

**If you do not need the above stations, you can edit or erase them (see page 38).**

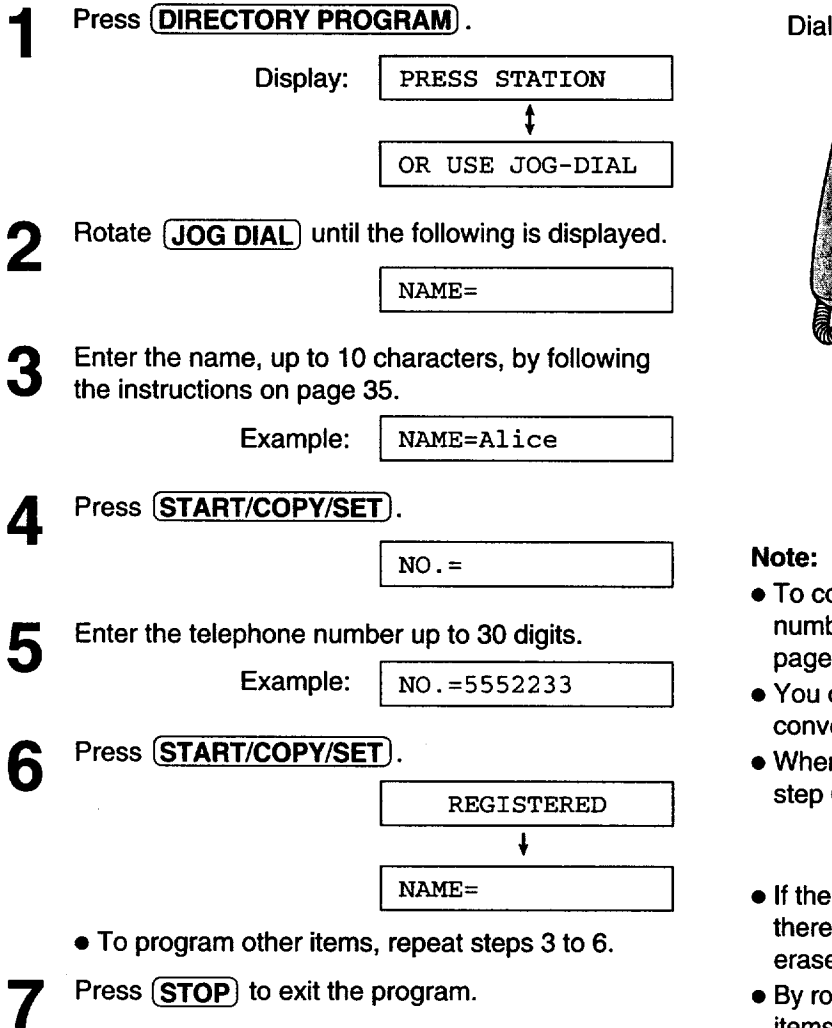

#### **To correct a mistake**

• **Press (\_** or **(\_ to** move **the** cursor to **the incorrect character, then make the correction.**

### **To delete a character**

• Move the cursor **to** the character **you want** to **delete** and press **(STOP**).

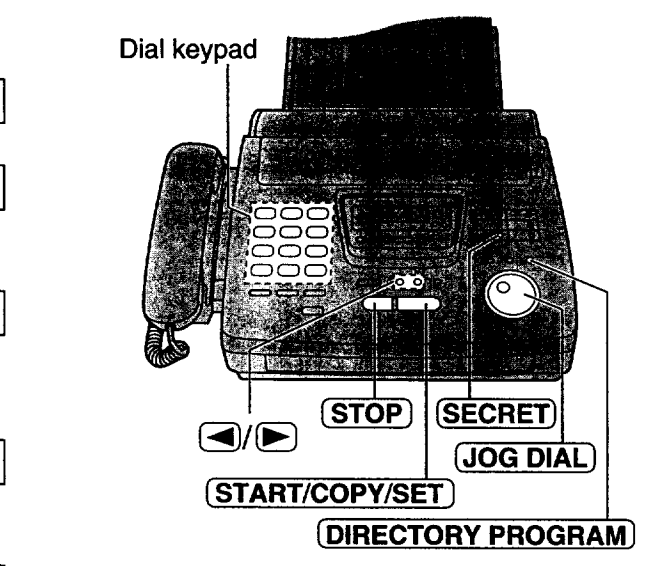

#### **Note:**

- **To confirm the stored names and telephone numbers, print a telephone number list (see page 91 ).**
- **You** can store **items** during a **telephone** conversation.
- **When the** following **message is displayed in I** step **6,** you can store 5 **items only.**

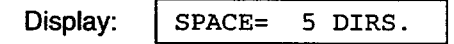

- **I If the unit shows** "JOG-DIAL **FULL" in step** 1, **there is no space to store new stations. Edit or erase unnecessary stations (see page 38).**
- By rotating  $[JOG DIAL]$  to the right, stored **items can be displayed.The order is as** follows: **alphabet, number, symbol and telephone number (when** a **name is not stored).**

### **To keep the telephone number secret**

**Press** \_SECRET} (One-Touch **Dial** key **3) after entering the telephone number in step 5.**

- **You can never view a secret numberafterthis is set.**
- **The telephone number will not appear on the telephone number list.**
- Pressing **{SECRET\_** does **not count** as **a** digit.

### **Editing a stored name and number**

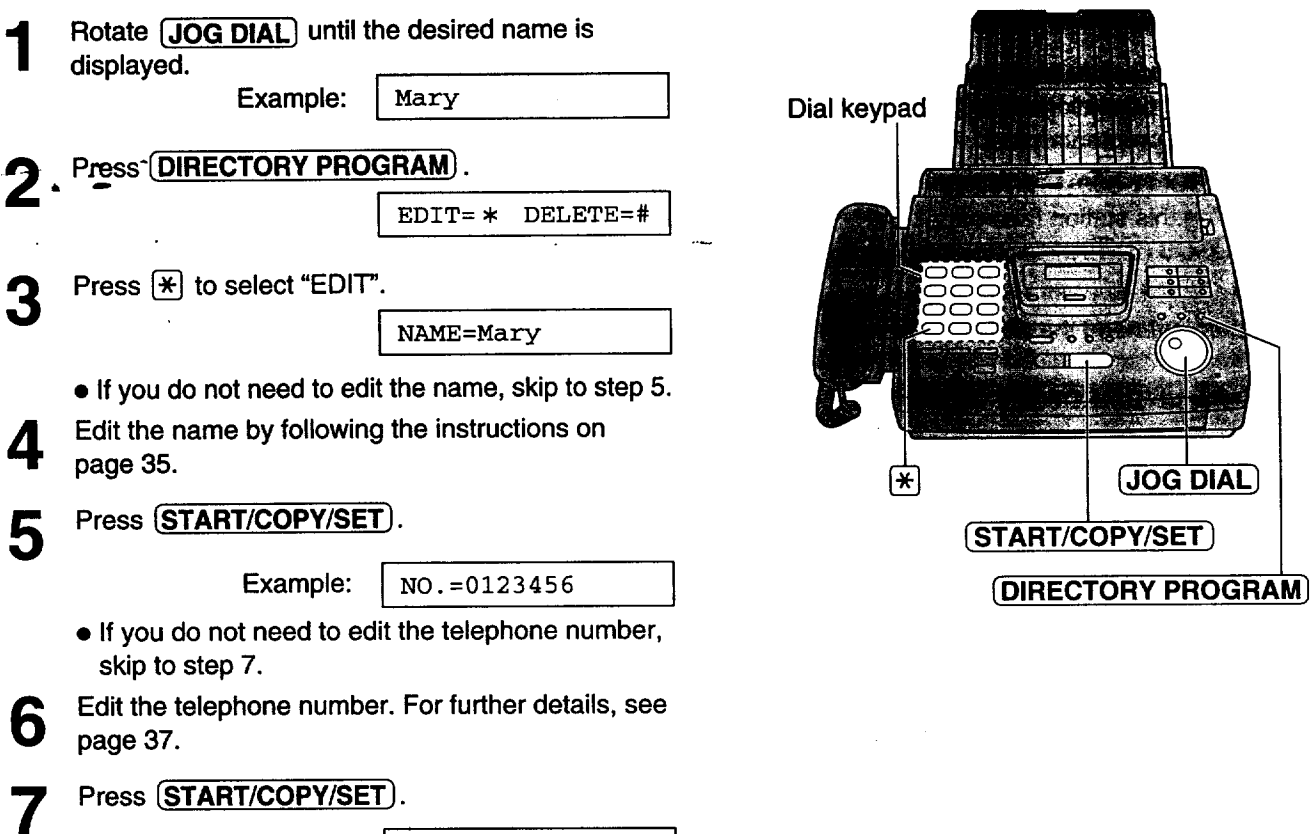

**Erasing a stored name and number**

**You can also erase a name** and number **stored** for One-Touch Dial by following **the instructions** below.

**I** REGISTERED **1**

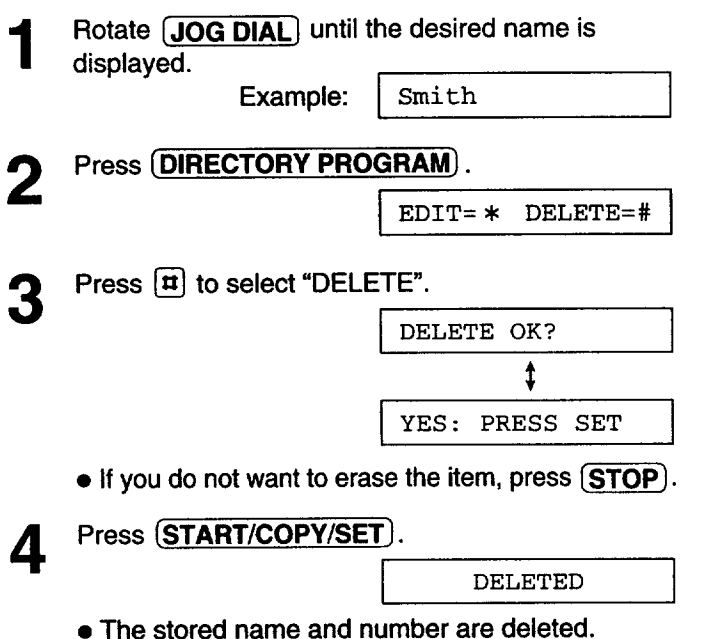

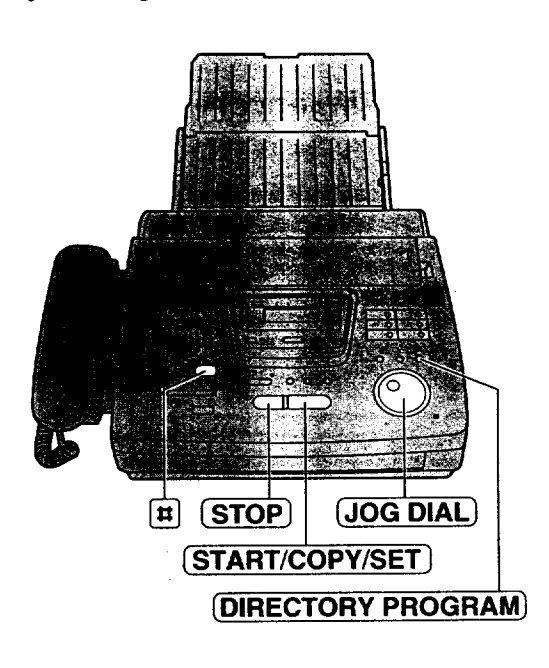

## **Making a voice call using the JOG DIAL directory---**

Tod bir

**Before using this** feature, **program the desired names and telephone numbers into the** directory **(see page 37).**

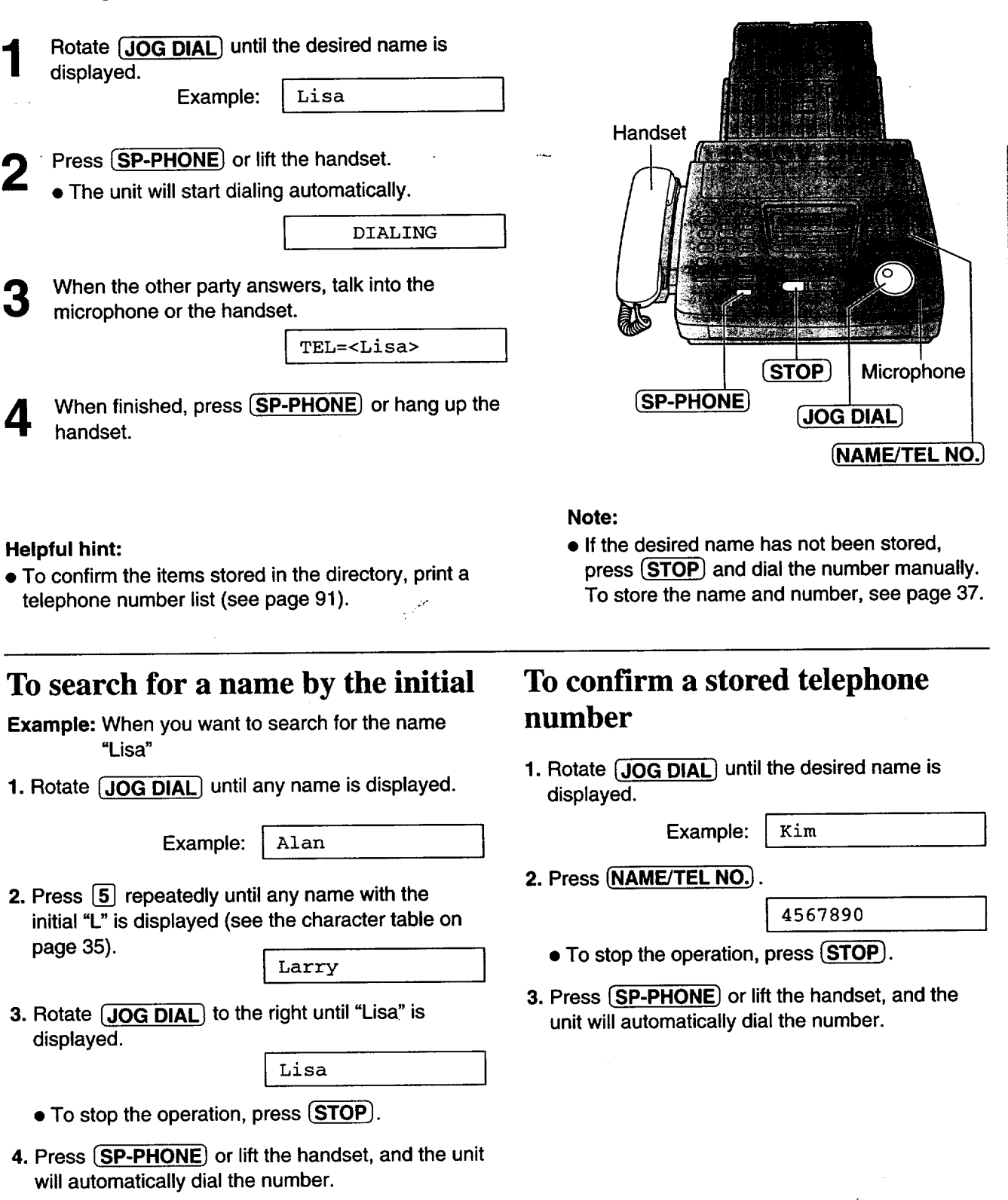

**39**

# **Votes** Contact **Talking to the caller after fax transmission or**

You **can have a conversation during the same** call **after** the **fax message is** completed. This **will save** the added expense and time of making another call.

This feature only works when the other party's fax machine is equipped with a voice contact feature

**I**

### **Initiating voice contact**

**reception**

Press [SP-PHONE} **while transmitting or** receiving **documents.**

**Display: I** VOICE STANDBY

- **•** Your unit **will** call **the other** party **with** a distinctive **ring.**
- **When the other party answers, your unit will emit a distinctive ring.**

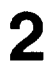

Press **(SP-PHONE)** or lift the handset to start talking.

#### **Note:**

- **If you initiate voice contact during transmission,** the **unit will call you with a distinctive ring after all of the documents have been transmitted.**
- **If you initiate voice contact during reception, the unit will call you with a distinctive ring after the current page of the document is received.**

### **Receiving a request for voice contact**

**If** the **other** party **answers, your unit will sound** a **distinctive ring and the** following **will be displayed.**

Display: PLEASE PICK UP

**Press SP-PHONE**) or lift the handset within<br>10 seconds of the distinctive ring to start talking.

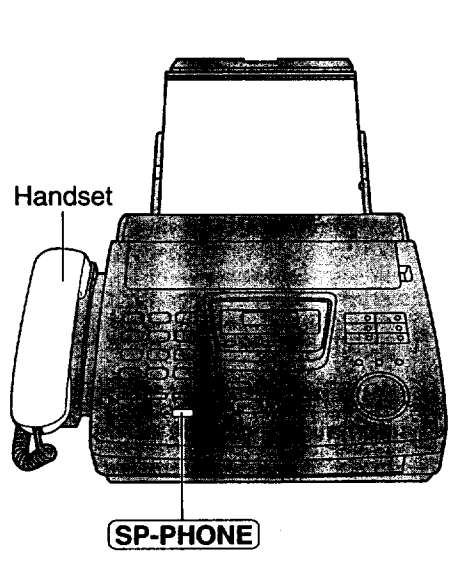

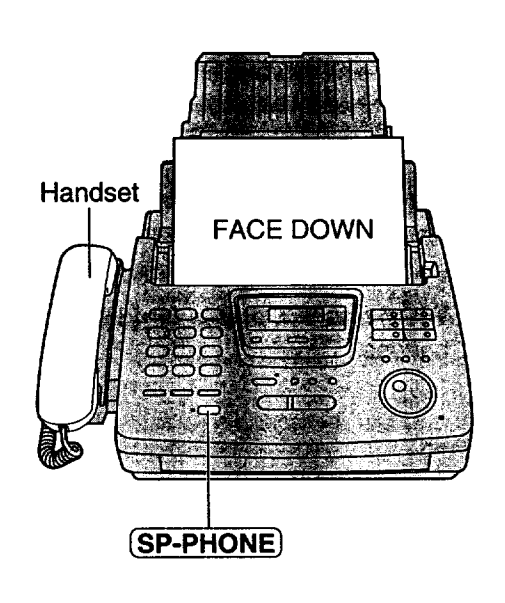

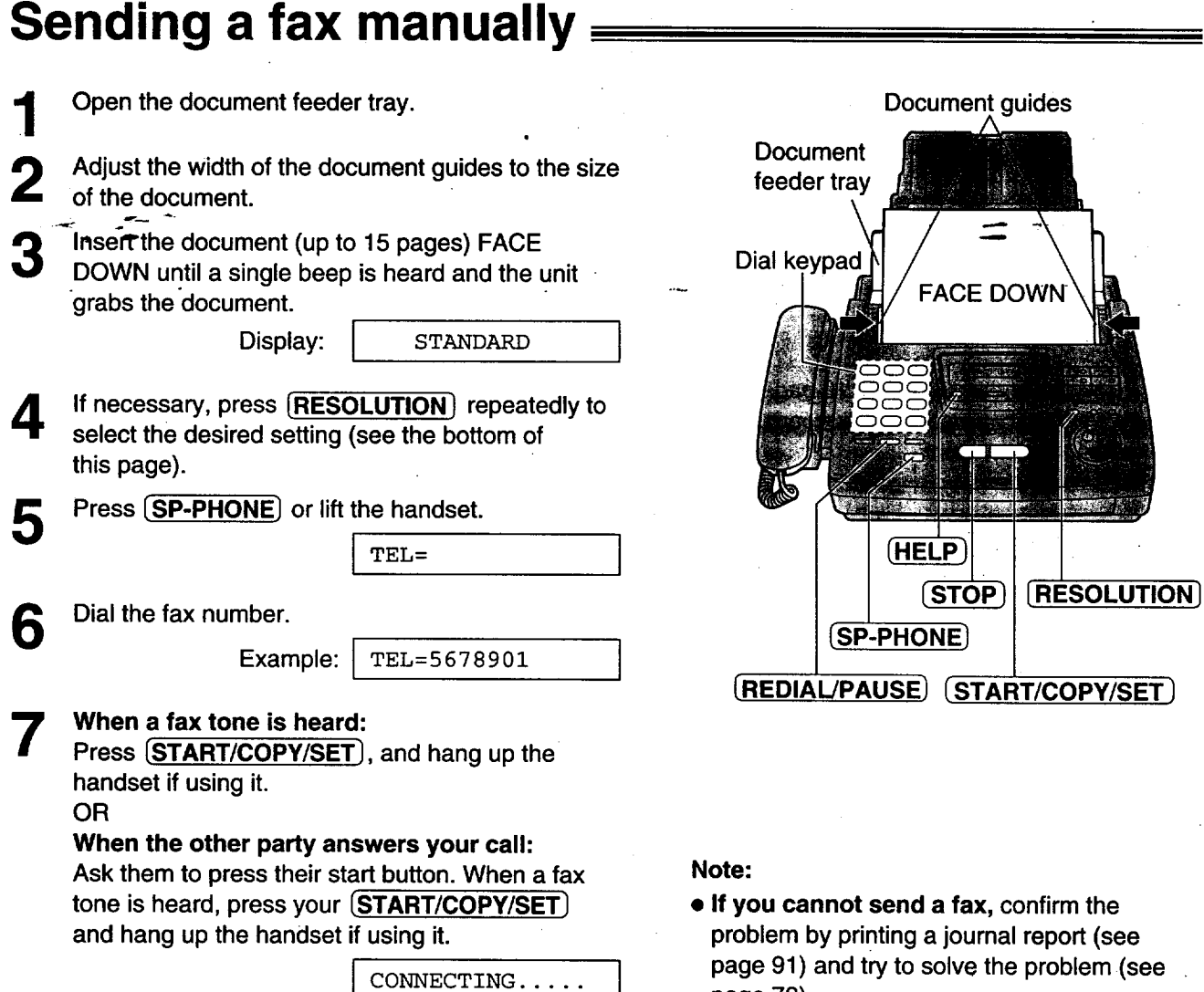

### **To feed more than 15 pages at a** time

Insert the first **15** pages **of the** document. Add **the** extra pages (up to 15) before the last page is fed into the unit.

### **To redial the last number**

#### **Press (REDIAL/PAUSE).**

- **If the line is busy, the unit will automatically redial the number up to 5 times.**
- During **redial, the** following **will be displayed.**

Display: **[WAITING** REDIAL **]**

### **To stop transmission**

#### Press (STOP).

**To** eject **the** document, press \_ **again,**

### **To select the resolution**

**page 78).**

Select **the** desired resolution according **to** the type of document.

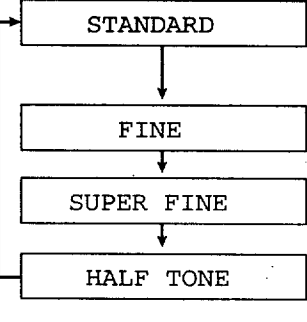

<sup>I</sup> or printed **or**typewritten originals **with**normal-sized characters.

For originals with  $\cdot$ small printing.

For **originalswith** minute printing.

For originals **containing** photographs, shaded drawings, etc.

- **Using the** fine, super fine **or** half tone setting **will increase the transmission time.**
- **If the resolution setting is changed during** feeding, **it will be effective** from **the next sheet.**
- **The super** fine **resolution only works with other compatible** fax **machines.**

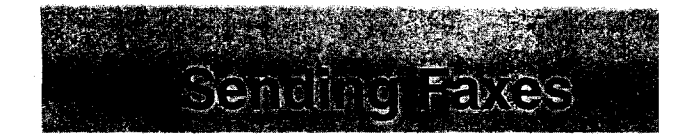

### **Sending a fax using One-Touch Dial**

**Before using this feature,** program the desired **names and** telephone numbers **into** One-Touch Dial (see **page 34).**

 $\overline{\phantom{a}}$ 

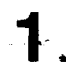

. Open\_the document feeder **tray.**

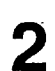

Adjust \_he **width of** the document guides to the size of the document.

**3**

Insert the document (up to 15 pages) FACE DOWN until a single beep is heard and the unit grabs the document.

Display: STANDARD

**If** necessary, press [RESOLUTION] repeatedly **to select the desired setting (see the bottom of** Δ. **page 41).**

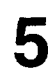

**For stations 1-5 Press the desired One-Touch Dial key. For stations 6-10 Press** [LOWERI, **then press the desired One-Touch Dial key.**

Example: FAX=<John>

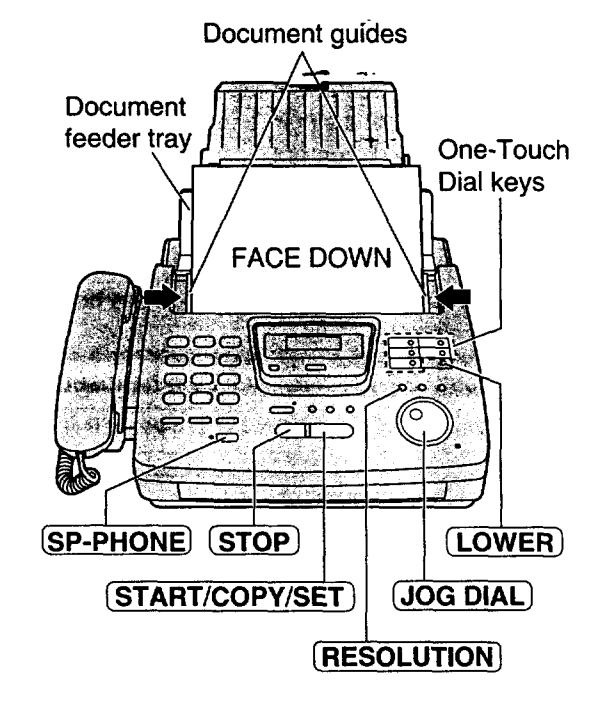

#### **Helpful hints:**

- **•** To confirm the **items stored in** One-Touch Dial, print a **telephone number list(see page 91).**
- **You can use the JOG DIAL directory to select the station name instead of using the One-Touch Dial keys. Rotate** [JOG **DIAL] until the desired name is** displayed, then **press** [START/COPY/SET).
- **The connecting tone will be heard during dialing to tell you the status of the other party's machine (see page 55).**

#### **Note:**

• **If your** fax **does not transmit, press** [SP-PHONE) **and then repeat step 5. Verify that the number dialed is answered by the other party's** fax **machine.**

#### **Fax auto redial**

**If the** line **is** busy **or there** is no **answer, the** unit will automatically redial the number up to 5 times.

- This feature is also available for;
	- sending faxes using the JOG DIAL directory (page 43), and
- delayed transmission (page 50).
- During redial, the following will be displayed.

Display: | WAITING REDIAL

• To cancel redialing, press **(STOP)**.

**JOG DI** 

**COPY/SET:** 

### **Sending a fax using the JOG DIAL directory**

**Before using** this feature, program **the** desired **names and** telephone **numbers into the** directory **(see page 37).**

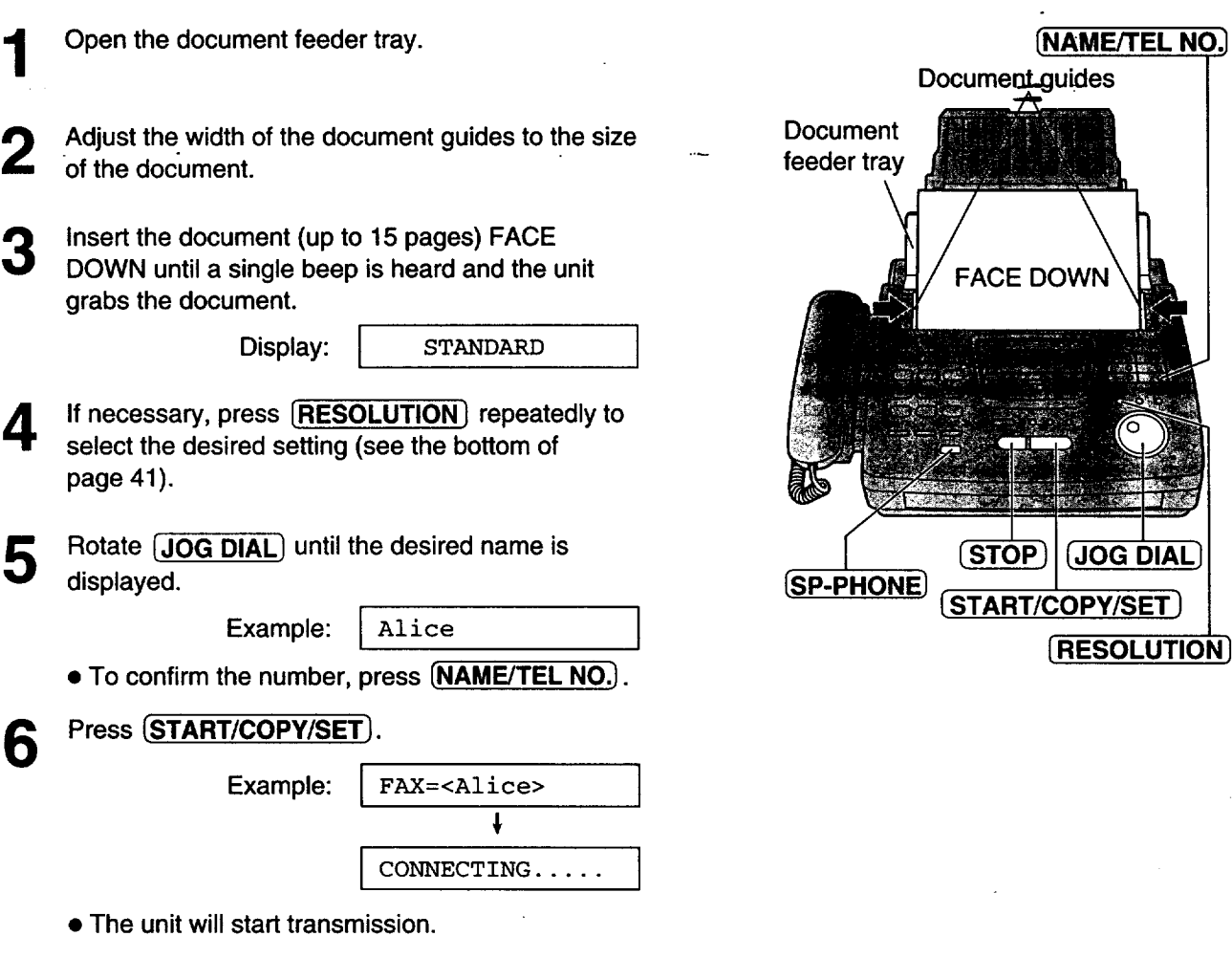

#### **Helpful hints:**

- **To** confirm the **items** stored **in** the directory, print a **telephone number list (see page 91).**
- **• The connecting tone will be heard during dialing to tell you the status of the other party's machine (see page 55).**

#### **Note:**

- If the desired name has not been stored, press (STOP) **and dial the number manually. To store the name and number, see page 37.**
- **•** for further **details about using the JOG DIAL, see page 39.**
- **If your fax does not transmit, press** (SP-PHONE\_ **and then repeat steps 5 and 6. Verify that the number dialed is answered by the other party's** fax **machine.**

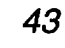

## **IQ-FAX**

#### **This feature can only be used by those who apply to the FaxSav** service.

IQ-FAX is intelligent faxing which allows you to send faxes via the internet by using the IQ-FAX button. Behind **the IQ-FAX button is the FaxSav Global Fax Network which manages the delivery of yourfax to** any **fax** machine in the world. It routes your fax via the best and most time efficient route and will automatically resend **your fax for3ou, if the receiving fax machine is unavailable.**

This'"fa\_'-only" network has **the added advantage of cost efficiency** due **to the internet** be\_'g **i\_tegrated into the** network. Every fax.is secure since the FaxSav network utilizes the highest encryption legally allowed, ensuring that your documents stay secure. You get the benefits of carefree faxing with savings associated with the use of the internet. It is simple, quick, and secure.

**For** more information, contact FaxSav at 1-888-332-9728. This number is pre-programmed in **the** JOG DIAL directory (see page 37).

### **How your fax is sent to the other party's fax machine**

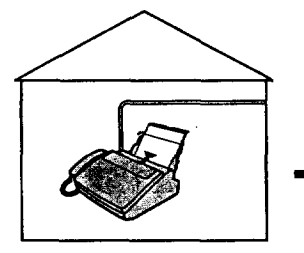

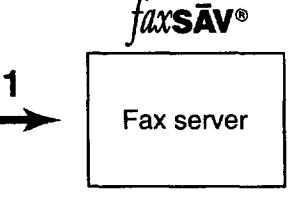

**Your unit will** send **a fax to** the fax **server.** The fax **server will** receive **a** fax **from** your unit, **then send it** to **the** other party's fax machine.

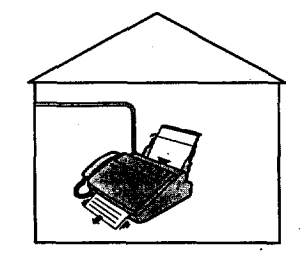

The **other** party's fax machine **will** receive **a** fax from the fax server.

1 **If any transmission errors** occur between **your** unit and **the fax** server, **your unit will automatically** redial to **the** fax **server up to 2 times.**

2

2 If any transmission errors occur between the fax server and the other party's fax machine, the fax server will automatically redial to the other party's fax machine up to 4 times. If your fax is still not transmitted after 4 attempts, the fax server will fax a Non-Delivery Notice to you. In this case, there is no charge to you. Set **your unit to receive a** fax.

### **How to apply for the FaxSav lnternet service for your unit**

- 1 Fill out **the** attached application **form and fax it to** 1-800-909-6649.
	- The FaxSav company will send you a welcome fax after they have activated your account.
	- There is no application or monthly fee. You pay only for the faxes you send.

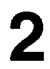

To enable the IQ-FAX function from your fax machine, set feature setting #75 to ON (see page 45).

### Turning **on the IQ-FAX function**

**Before** programming, **confirm that your application** has been processed by FaxSav.

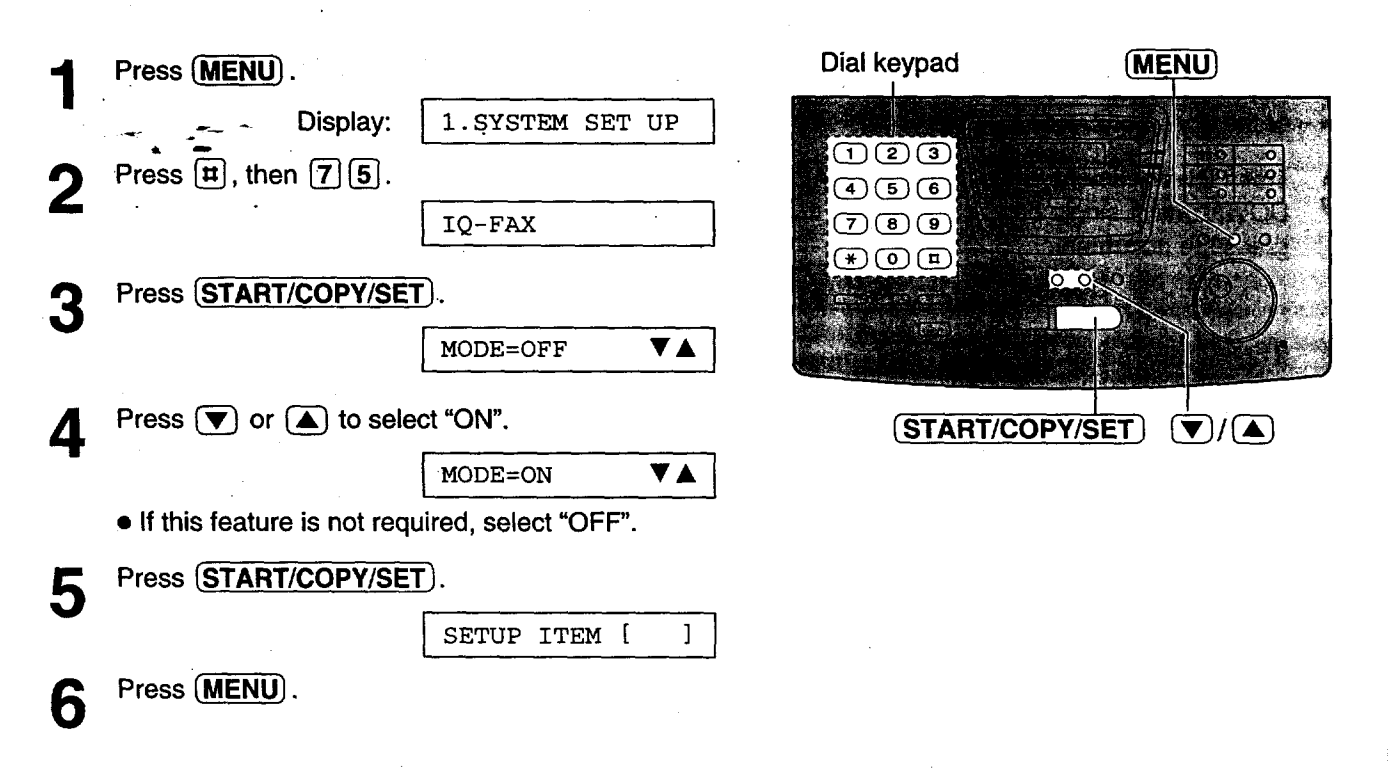

Senthic Faxes

Fax/Copy

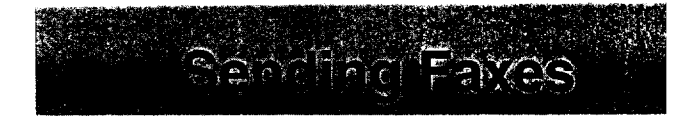

### **Sending a fax using the Internet**

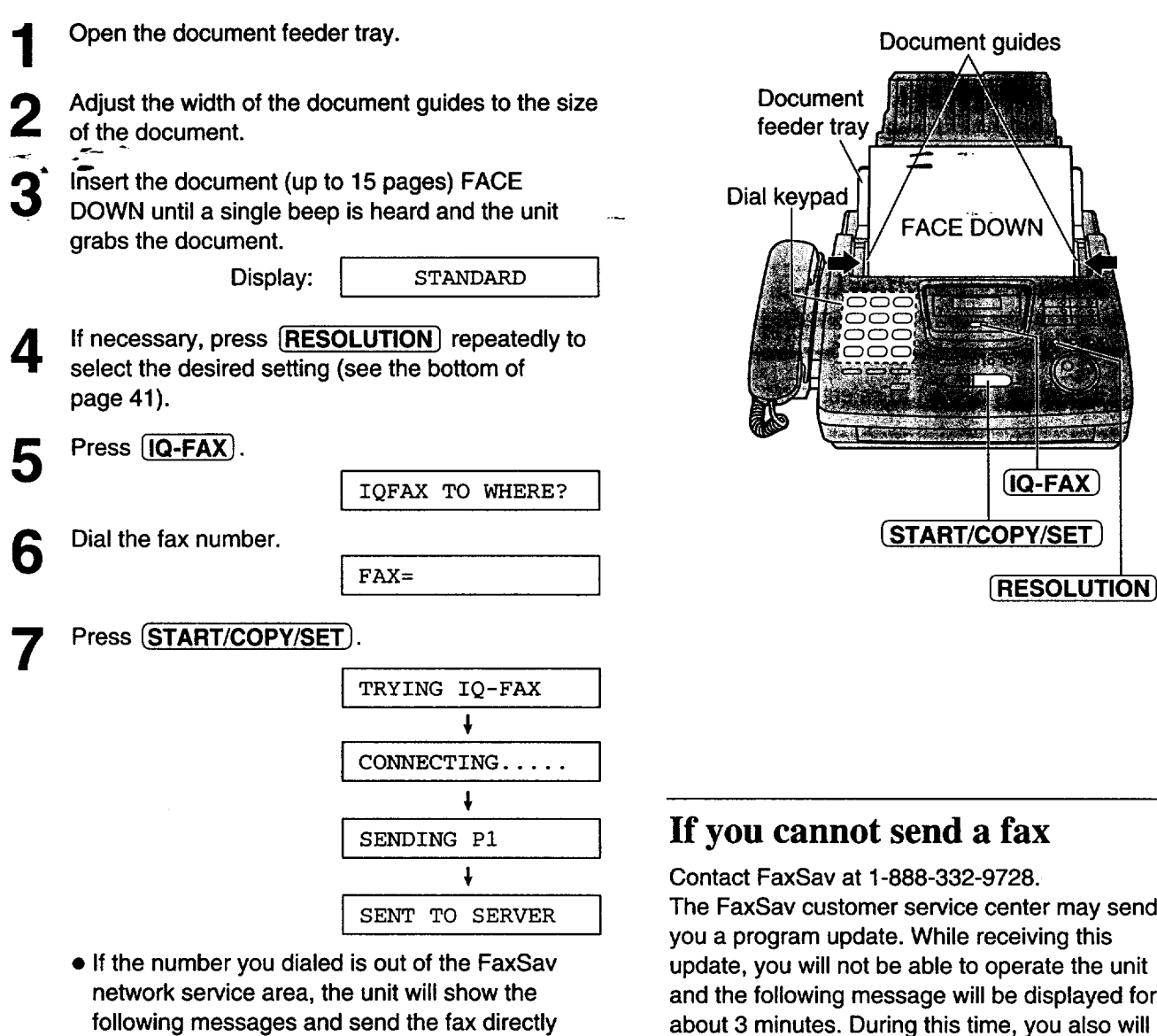

**over the telephone line.**

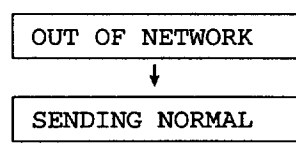

I

 $\mathsf{l}$ 

• **If** "OUT OF NETWORK" **is** displayed **when sending** a fax **long** distance **or internationally when using IQ-FAX, then contact FaxSav at 1-888-332-9728.**

**The** FaxSav customer service center may send update, you will not be able to operate the unit and the following message will be displayed for about 3 minutes. During this time, you also will not be able to operate extension telephones, if they are connected.

Display: | LOADING IQ-DATA

If a loading error occurs, the unit will display the following message.

**I** LOADING ERROR **I**

In this case, contact FaxSav at 1-888-332-9728.

### **Documents you can send**

#### **Minimum size Maximum size**

 $\sqrt{128}$  mm  $(5")$ 

D

 $28 \text{ mm}$ <br> $(5^{n})$ 

 $\begin{bmatrix} 1 & 28 & m m^1 \\ 1 & 28 & m^1 \\ 5^n & 5^n & 1 \end{bmatrix}$ 

m **i**

 $\perp$ 

600 mm<br>(23<sup>5</sup>/8")

 $4$  mm

#### **Effective scanning area**

Scanned<br>area

**-\_**208m;\_(83/1°.) I Paper width 216 **mm(81/2**')

#### **Document weight**

**Single sheet: -** 45 **p=/m**2to **90 g/rfi'** (12 **lb. to 24.Jb.)** \_,\_

Multiple sheets: 60 **g/m**2to 75 **g/rtF** " (16 lb. to 20 lb.)

#### **Note:**

**•** Remove **clips,** staples or **other** similar fastening objects.

 $216$  mm  $(8^{1}/2")$ 

- **Check that ink, paste or correction** fluid **has dried.**
- **Do not send the** following **types of documents. Use copies** for fax **transmission.**
- Chemically **treated paper such as carbon or** carbonless **duplicating paper**
- **Electrostatically charged paper**
- $-$ **Heavily** curled, creased or torn paper
- **Paper with a coated surface**
- **Paper with a** faint **image**
- **Paper with printing on the opposite side that can be seen through the** front **(e.g. newspaper)**

# **Sandhrig**

### **Confirmation report**

**The sending report will** provide **you with a** printed record of the fax **transmission** result. **One of the following choices is available.**

**ERROR:** The sending report will print out only when fax transmission fails (pre-selected setting). **ON: The sending report will always print out, indicating whether** fax **transmission issuccessful or not. OFF:**  $\leq$  The sending report will not print.

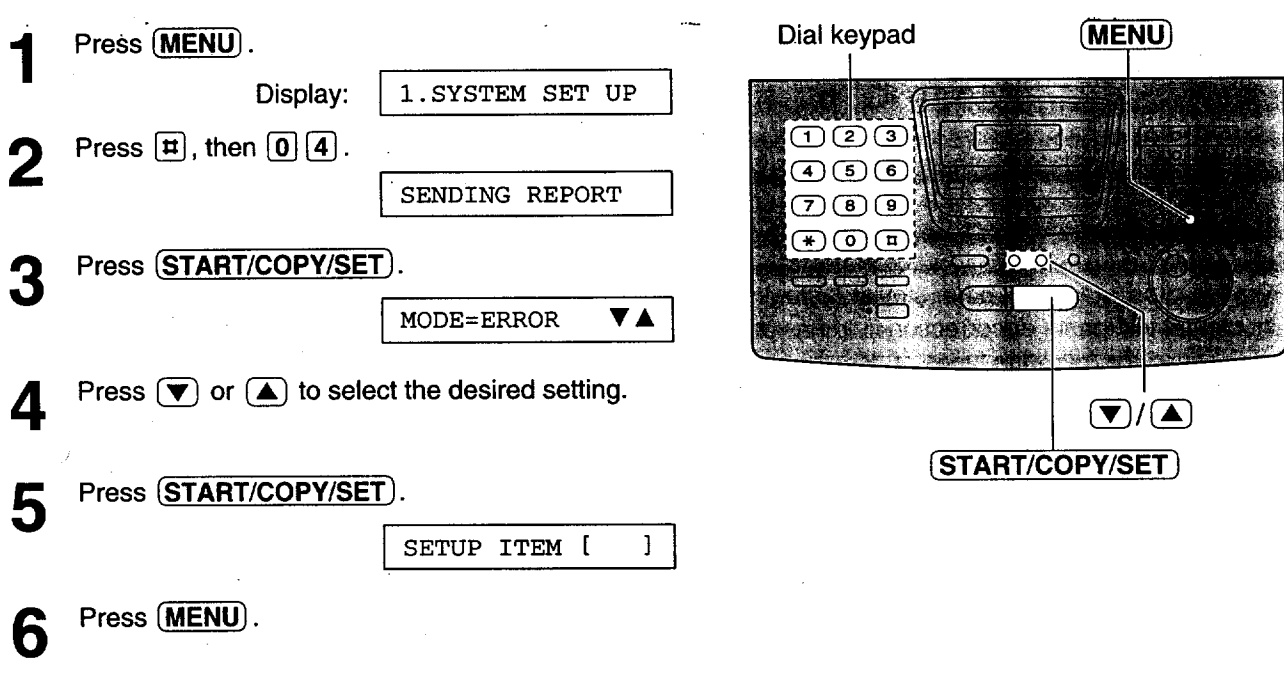

#### **Sample of a sending report**

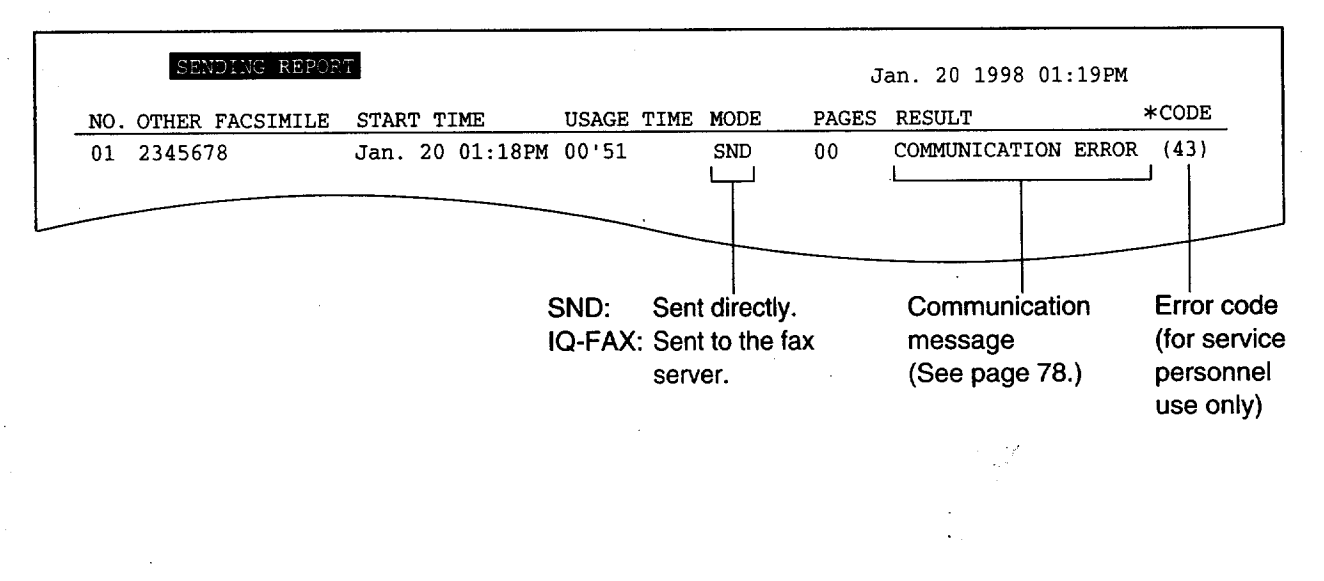

#### **Note:**

**• If** your **fax is** not **transmitted to** the **other** party's fax machine **using** the **FaxSav** network, the **FaxSav** network **will send a Non-Delivery Notice to your unit.**

### **Automatic journal report printing**

**This feature prints a journal report automatically after every 35 new fax communications. After printing, only the oldest communication result will be erased when a new communication occurs.** When this feature is deactivated, the unit will store the records of the fax communications, but will not print the **journal report** automatically.

Sandrad

 $\zeta$   $\rightarrow$ 

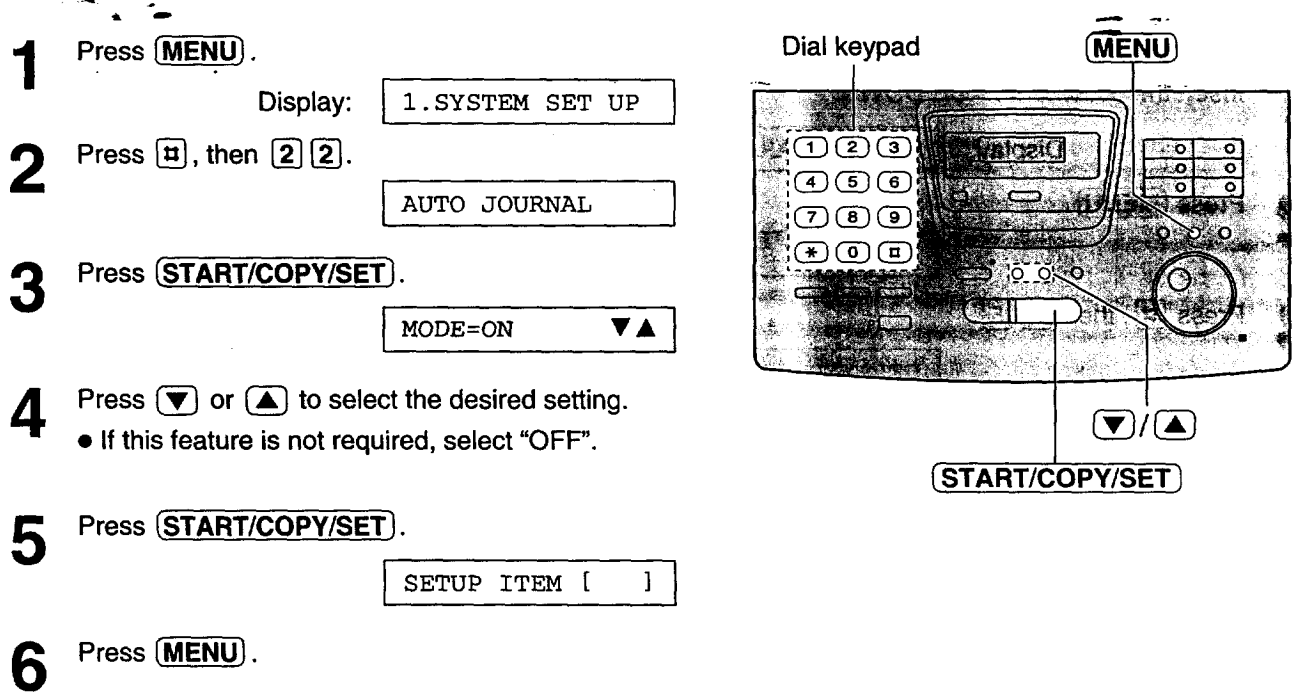

#### **Sample of a journal report**

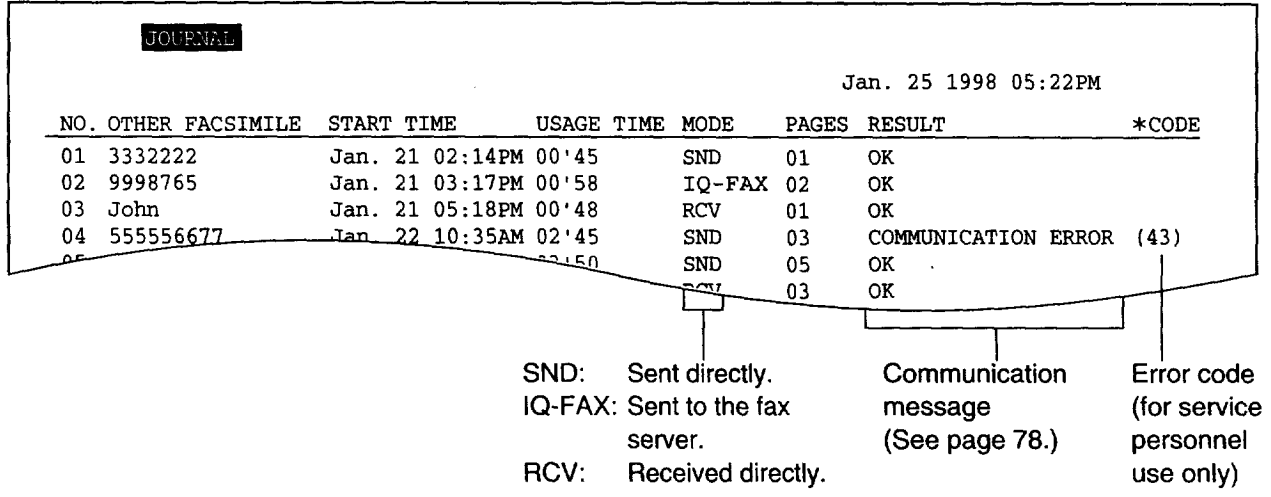

#### **Note:**

• If your fax is not transmitted to the other party's fax machine using the FaxSav network, the FaxSav network **will send a Non-Delivery Notice to your unit.**

# **Bending Pakes**

### **Delayed transmission (sending a** fax **at a specific time)**

Using a built-in clock, this unit can send documents automatically at a specific time. This allows you to take **advantage of low-cost calling hours offered by your telephone company. The delayed transmission can be reserved** to take place up to 24 hours in advance.

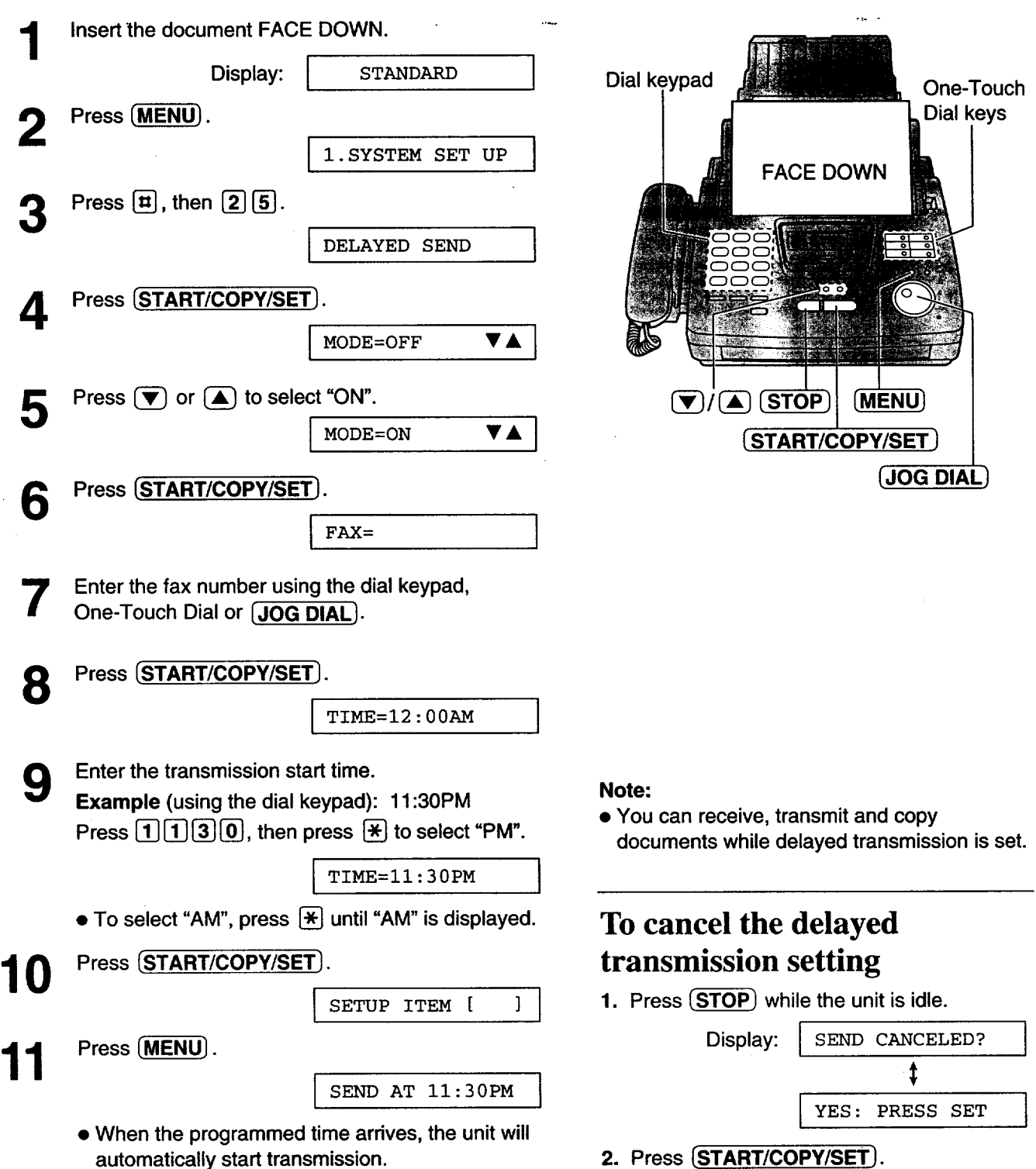

### **From memory**

The **unit is** able to **scan** and store documents **into memory, and** then transmit **the stored documents.** The memory capacity is approx. 25 pages based on the CCITT No. 1 test chart in standard resolution. For the CCITT No. 1 test chart, see page 97.

### **Setting memory transmission**

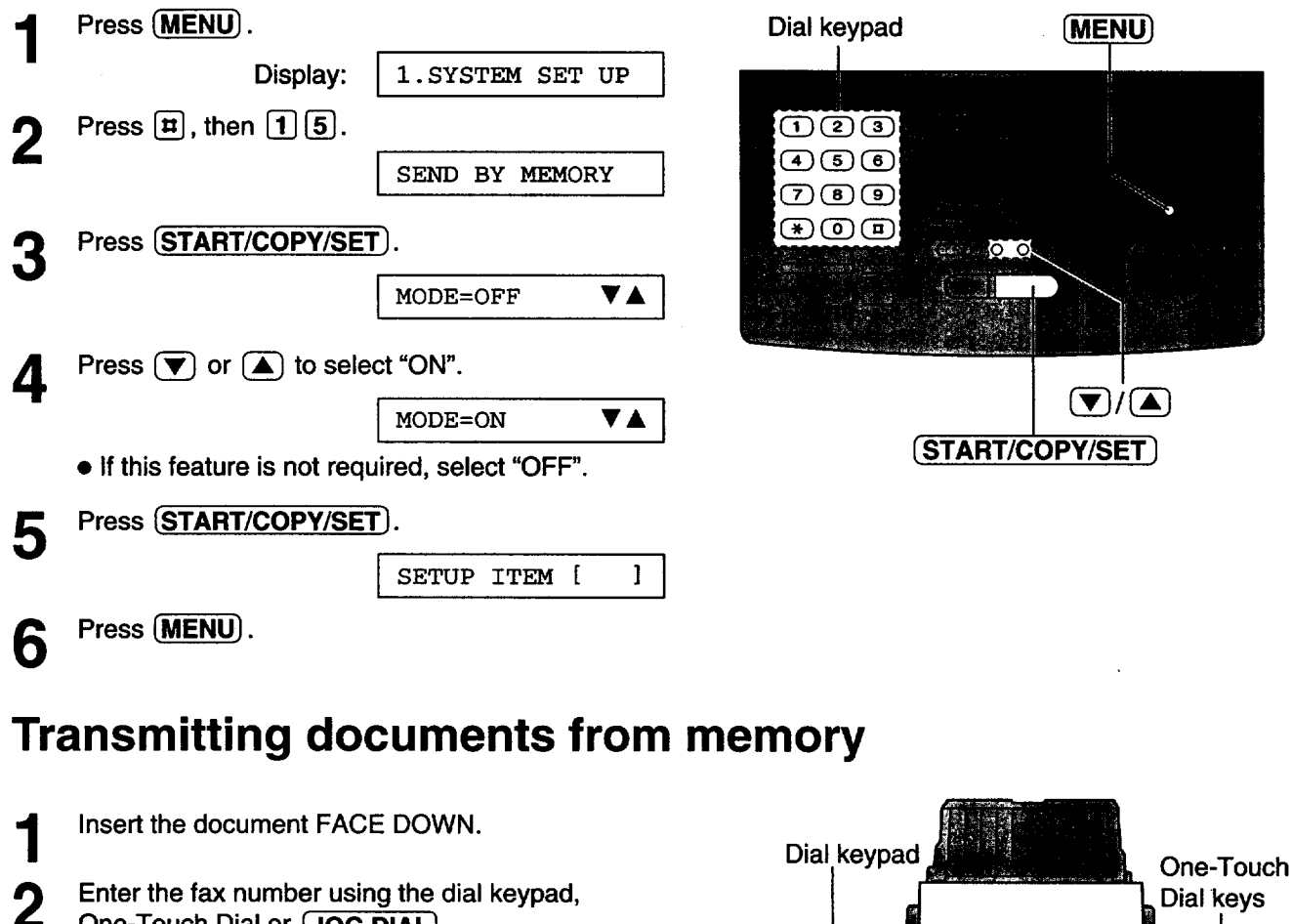

Enter the fax number using the dial keypad, One-Touch Dial **or** [JOG **DIAL}.**

- When using the dial keypad or **[JOG DIAL**], press **[START/COPY/SET**].
	- **The document will be** fed **into the unit and scanned into memory.** After **storing all of the pages, the unit will transmit the documents.**
	- **The amount o\_emory used will be shown as a percentage on the display.**

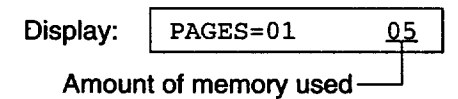

#### **Note:**

- **The stored documents will** be **automatically erased after** transmission.
- **• To cancel the memory transmission, press** \_ **during or after scanning the document.**
- **eJf\_.\_ouselectthe** fine, **super**fine **or halftone resolution,the number of documentsthat can be sent will decrease..**
- **If the stored pages exceed the memory capacity, the transmission will be canceled.**

etter is

**JOG**

\_START/COPY/SET\_)

**STOP** 

**FACE DOWN** 

### **Multiple stations**

**This** feature is useful **when frequently sending** the same documents **to** selected parties **whose** telephone numbers are stored in One-Touch Dial and the JOG DIAL directory. You must program the desired parties into the BROADCAST key (One-Touch Dial key 1).

#### **Important:**

- Before programming, make sure that the desired **telephone** numbers have been stored into One-Touch Dial or the JOG DIAL directory.
- The BROADCAST key can be used as One-Touch Dial key 1 or as the broadcast key.

### **Programming the BROADCAST key with telephone numbers**

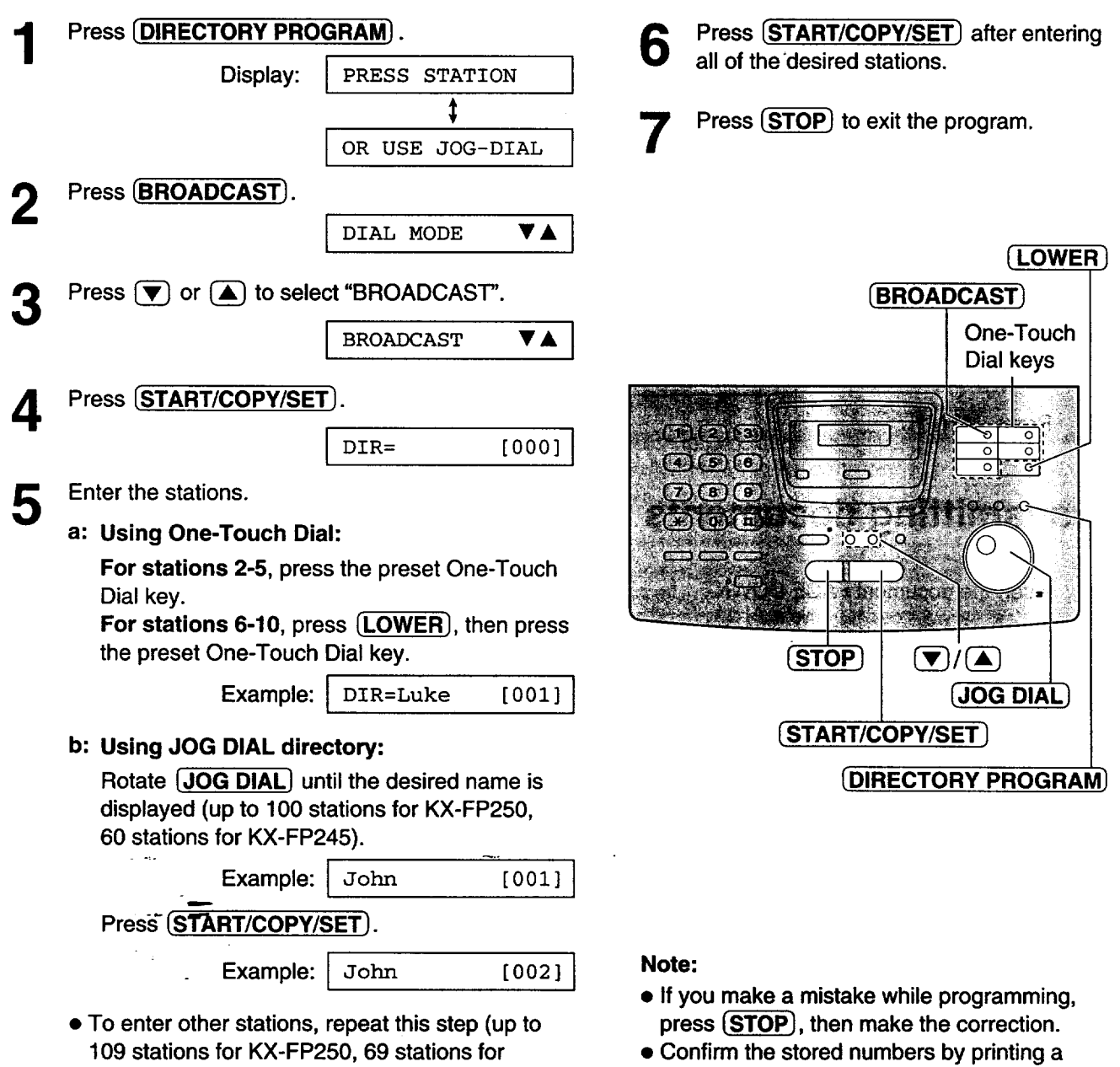

telephone **number list (see** page 91).

KX-FP245).

### **Using the BROADCAST key**

The documents **will** be scanned and stored **into** memory **when using** the BROADCAST key. After transmission, the stored documents will be erased automatically.

The memory capacity is approx. 25 pages based on the CCITT No. 1 test chart in standard resolution. For the CCITT No. 1 test chart, see page 97.

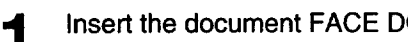

#### **Press {BROADCAST}.**

**•** The documents **will** be fed **into** the **unit** and **scanned into memory. Then the unit will transmit the data to each station, calling each number sequentially.**

#### **Note:**

2

- **If you select the fine, super fine or half tone resolution, the number of pages that the unit can transmit will decrease.**
- **If one of the stations is busy or does not answer, the station will be skipped. All skipped stations will be redialed up to 5 times after all of the other stations have been called.**

### **To cancel the broadcast setting**

**1.** Press **(STOP)** while the unit is idle.

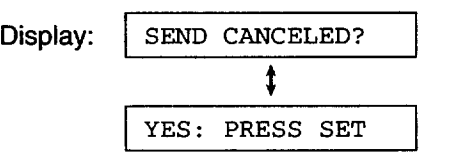

**2. Press** [START/COPY/SET}.

### **Broadcast report**

After all of the transmissions have been completed, the unit **will** automatically print the following report.

**Sample of a** broadcast report:

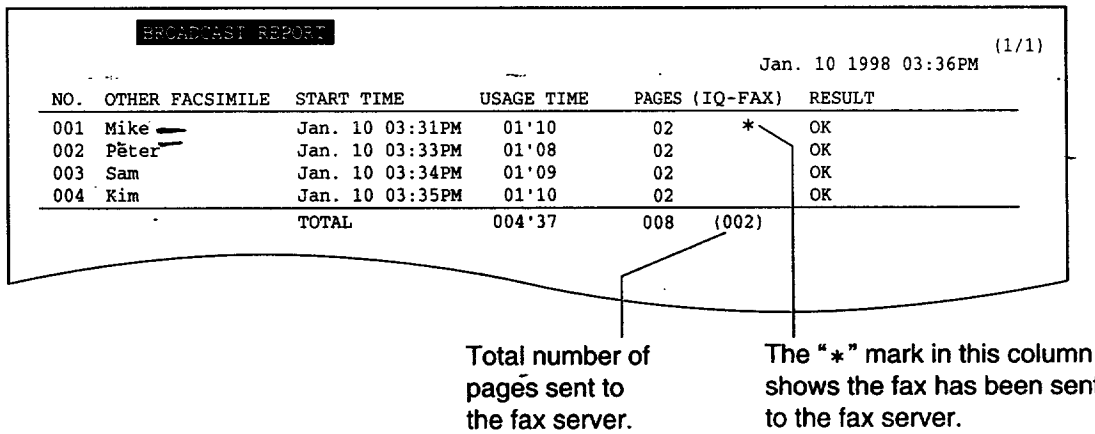

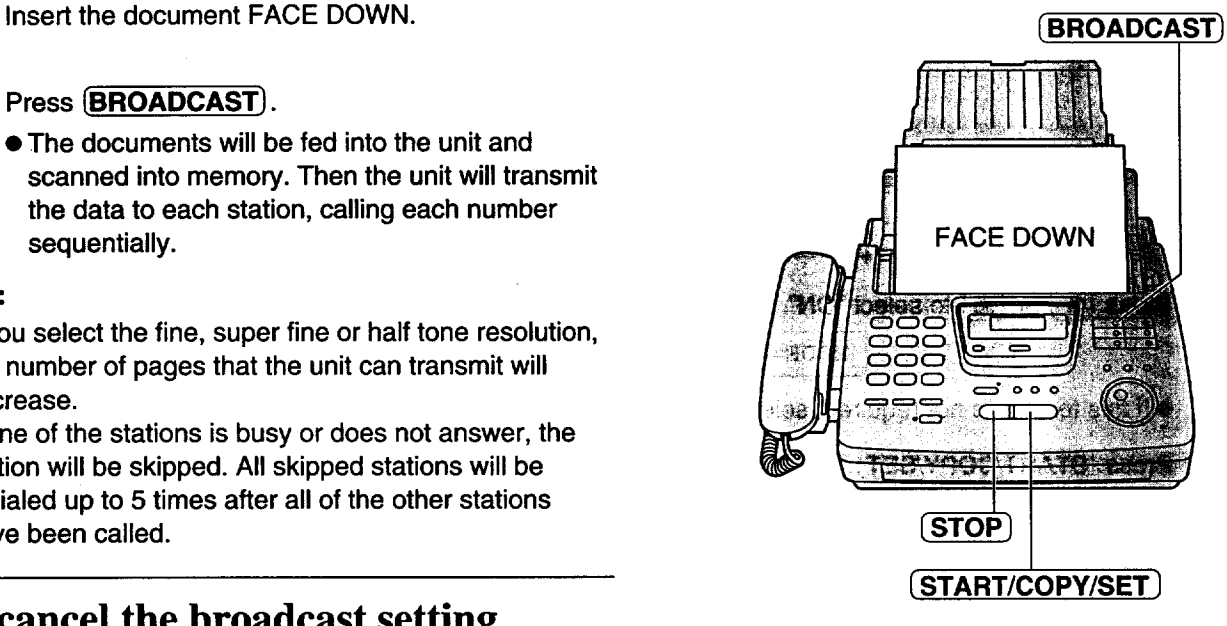

### **Overseas**

**You may experience** difficulty **when transmitting** documents **overseas. This** feature makes **sending** documents **easier as the transmission speed is slowed down. Before starting transmission,** follow **the steps below.**

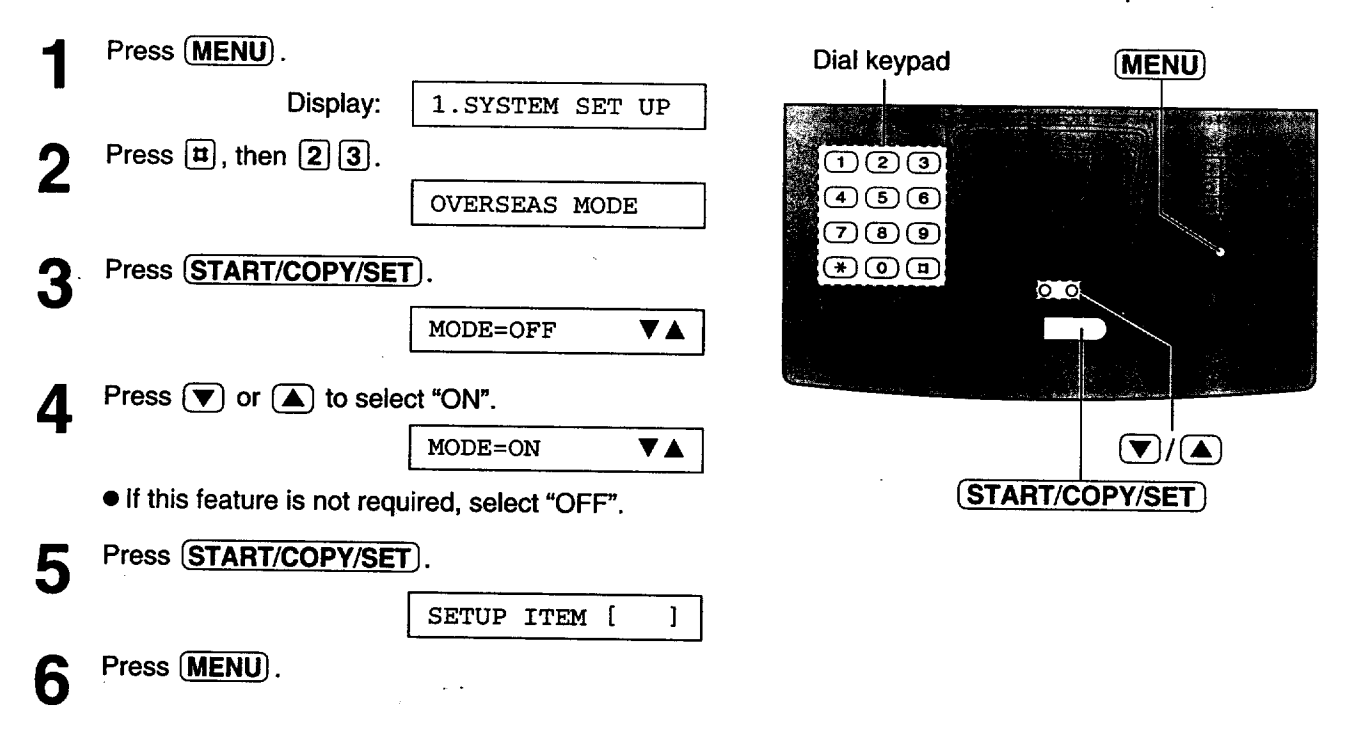

#### **Note:**

- **After transmission, this feature will turn off automatically.**
- **This feature is not available for transmission using the** BROADCAST key.
- The calling charges will be higher when using this feature.

动动物

### **Connecting tone**

**This** feature allows **you to** hear connecting tones, such as **a fax** tone, **ring** back tone or busy tone for several seconds when you send a fax using One-Touch Dial or the JOG DIAL directory. This will tell you the status of **the other party's machine.**

**If you hear a:**

**-- Fax tone: The other party's machine is ready** for **reception.**

- Ring back tone: If this tone continues, the other party's machine may not be a facsimile or ran out of paper. **Check with the other party.**

**-- Busy tone: The other party's machine is busy. Press** \_ and **try again later. If this** feature **is not required, turn** it **off.**

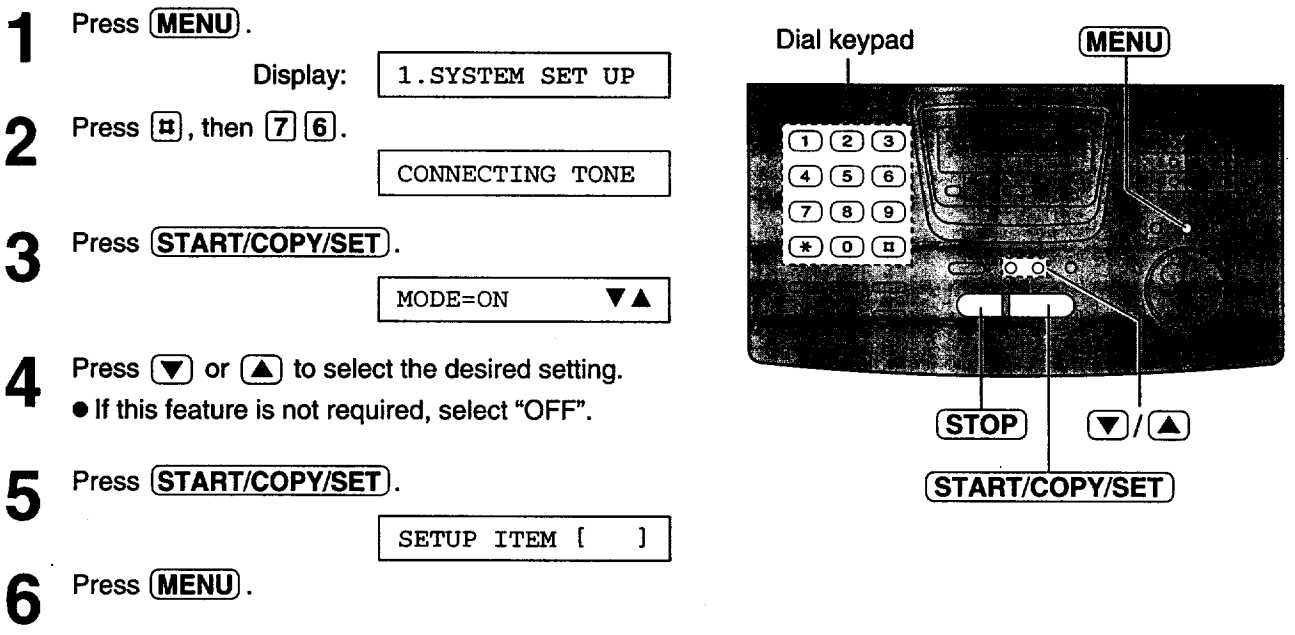

#### **Note:**

**•** The **connecting** tone volume **cannot** be **adjusted.**

### $566NF$

### **Setting the un it to receive calls**

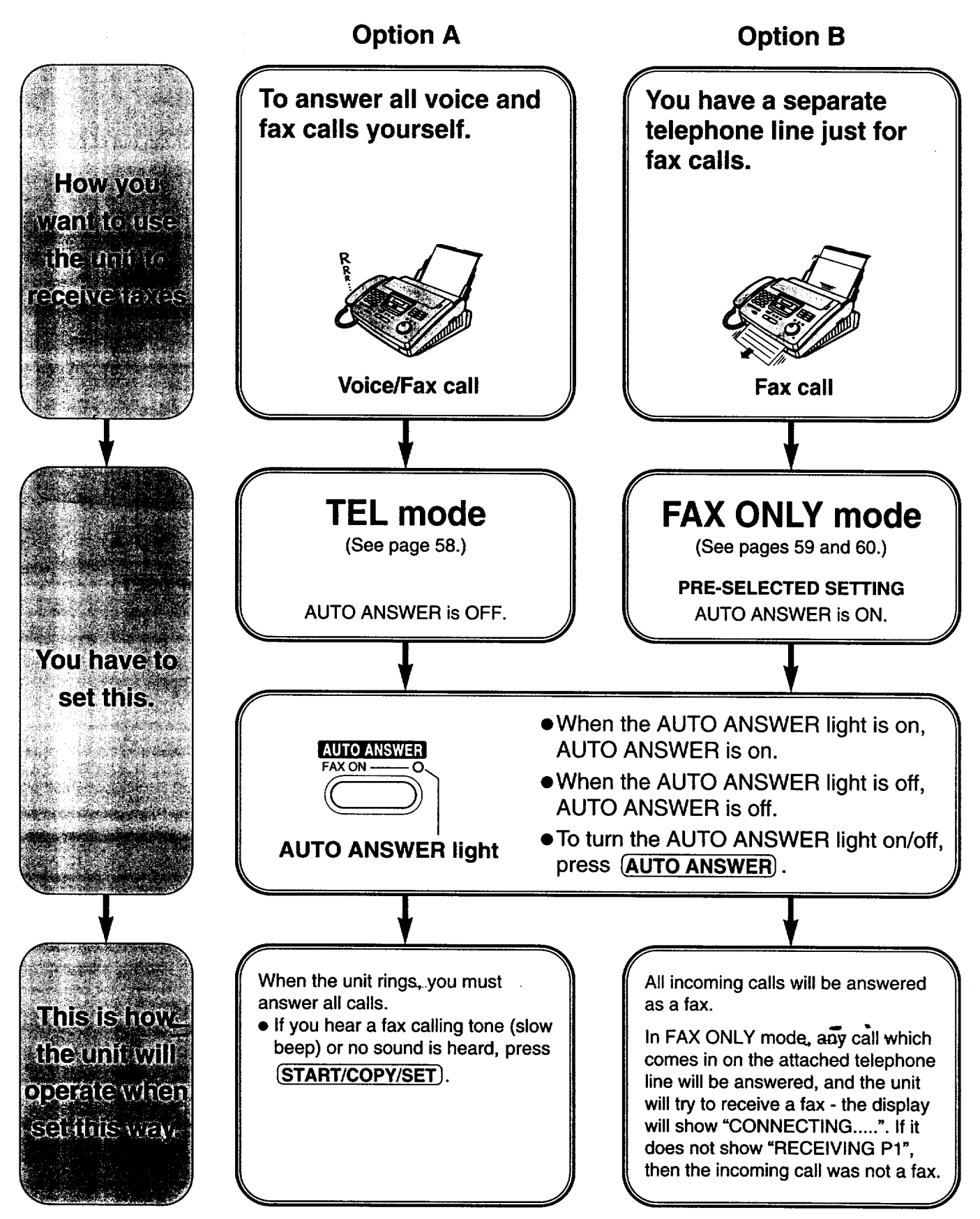

### Figuring Fax

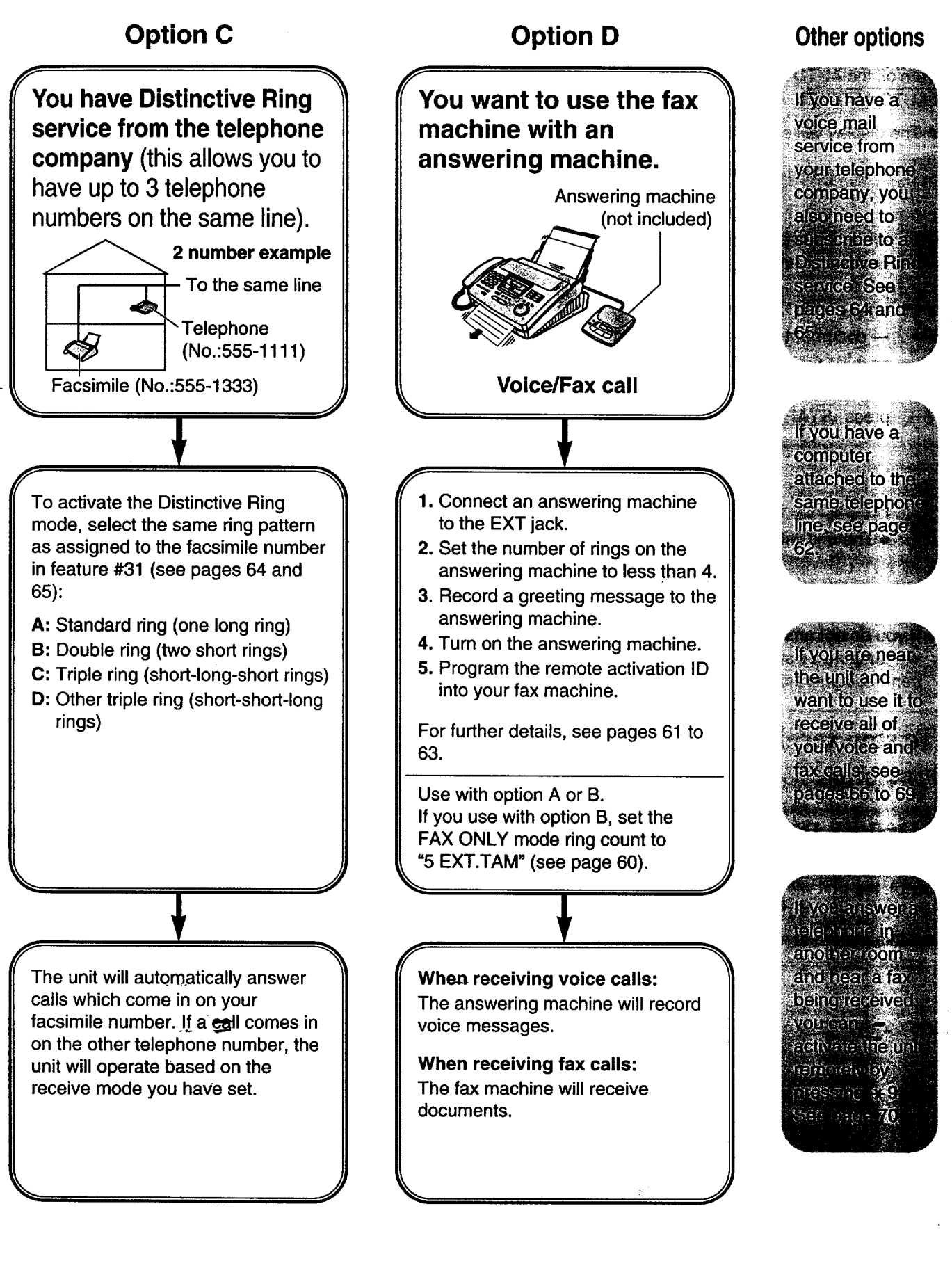

### **TEL mode (answering all calls manually)**

**Turn off the AUTO ANSWER mode by** pressing  $[ATTO ANSWER]$  until the AUTO ANSWER light turns off.

**• The display will show the following.**

Display: TEL MODE

**When the unit rings, press**  $\overline{SP-PHONE}$  **or lift the handset to answer the call.** 

#### 2 When:

- document reception is required,
	- a fax calling tone (slow beep) is heard, or  $-$  no sound is heard,

press (START/COPY/SET).

CONNECTING....

Hang up **the** handset, if using it.

• **The** unit **will** start reception.

#### **Note:**

• If you do not **answer the call within** 15 rings, the **unit willtemporarily switch to the** fax **and the caller can send documents.**

### **To stop receiving**

Press (STOP).

### **Friendly reception feature**

When you answer a call and hear a fax calling tone (slow beep), the unit will automatically start receiving even if you do not press **START/COPY/SET**.

• **If this feature is not required, set to** "OFF" **(see page 73).**

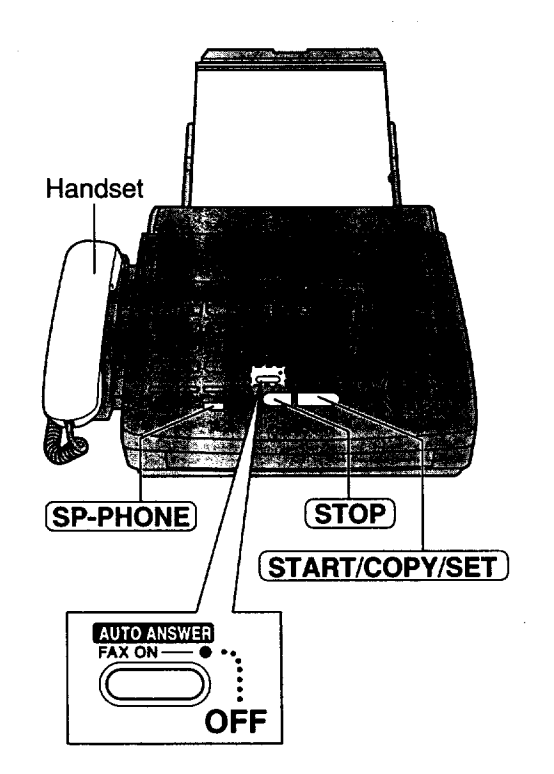

### **Memory reception**

When a printing problem is detected, the unit will temporarily store the received document into memory.

While documents are in memory, the unit will:

**--** display an error message and the following message alternately;

Display: **[FAX** IN MEMORY **]**

- 
- $-$  alert you with a slow beep (Receive alert).
- Follow **the** instructions on pages 79 and 80 to solve the problem and print the stored **document.**  $\longrightarrow$
- For memory capacity, see page 97.

## **FAX ONLY mode**

### **(all calls are received as faxes) Activating the FAX ONLY mode**

Turn on the **AUTO ANSWER** mode by pressing **(AUTO ANSWER]** until the **AUTO ANSWER** light turns on.

• **The display will show** the following.

Display: FAX ONLY MODE

- The unit **will** automatically answer all calls and **only** receive fax documents.
- The number of rings before a call is answered can be changed (see page 60).

#### **Note:**

• **This** mode **should not** be used on a telephone line which is used for both voice and fax calls. When the unit answers the call, fax communication is attempted with the other fax machine even if someone is trying to call you. ON

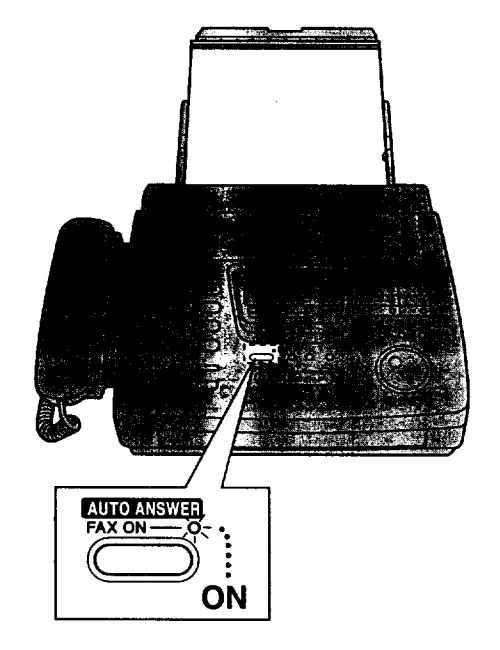

### If **you have a telephone line just for receiving faxes, we recommend the following setup.**

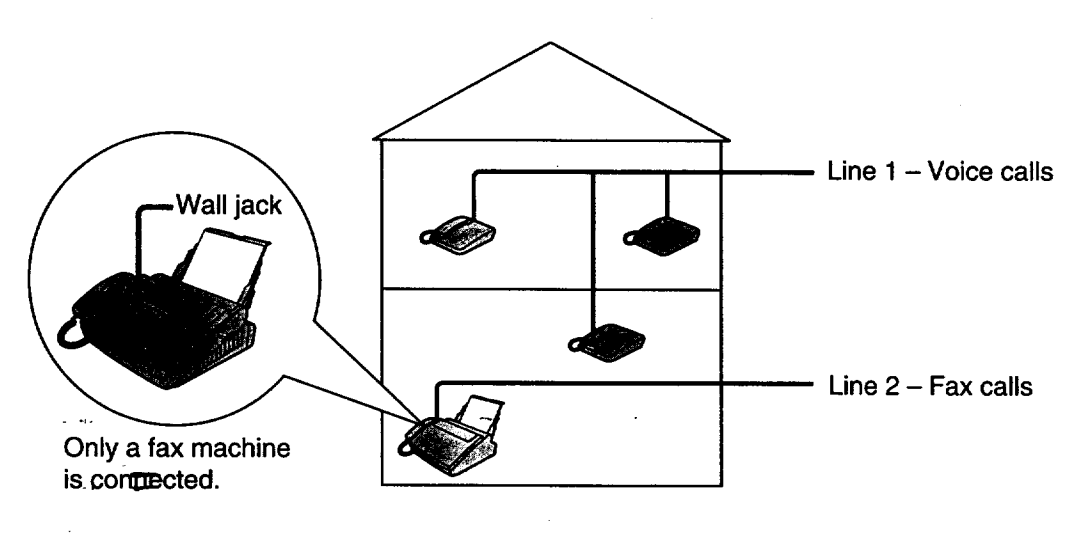

**Example: A telephorle** line **is used** for voice **calls and a separate telephone line** for the fax machine. **Therefore, two telephone lines are used. When someone is sending a** fax, **the** fax **machine will ring once (see page 60).**

### **Setting the FAX ONLY mode ring count**

This setting determines the number of rings before **the** unit answers a call in the FAX ONLY mode. You can choose from 1 to 5 rings. If you use the unit with an answering machine, select "5 EXT.TAM" (see pages 60 to 63).

#### Helpful hints:

- To answer a call before the unit does, increase the number of rings.
- If you have difficulty receiving faxes, the other parties may have tried to send faxes before confirming if your unit answered. Decrease the number of rings.

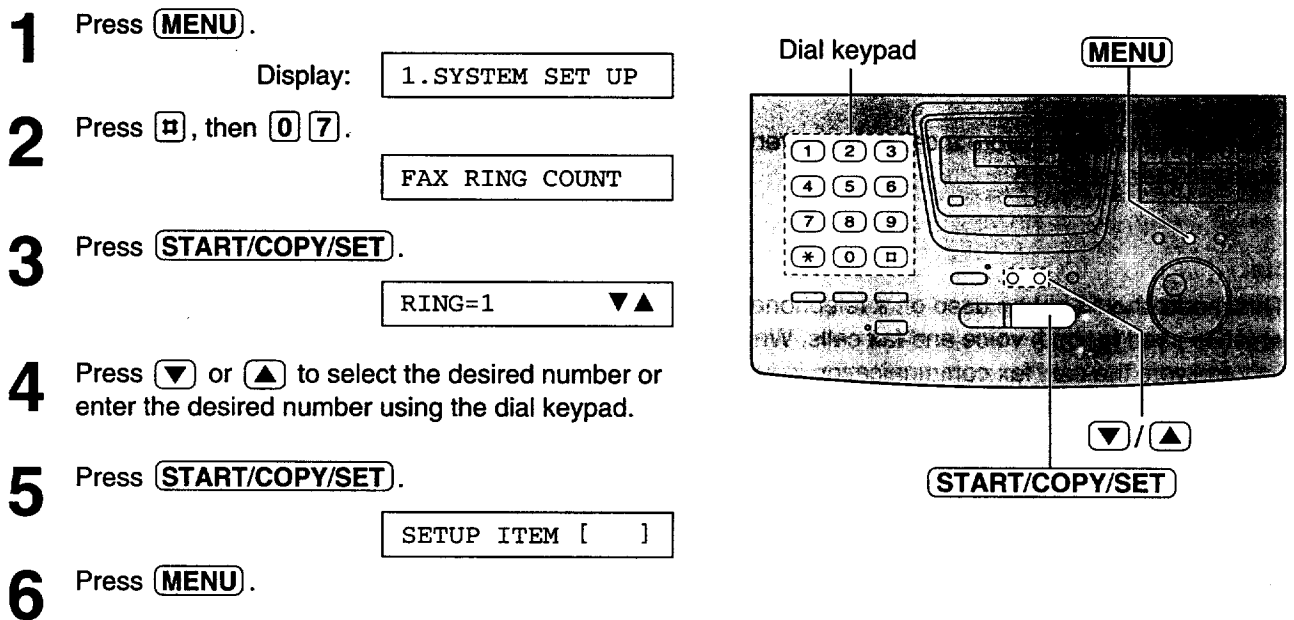

### **Using with an answering machine**

### **Connecting an answering machine**

Connect the answering machine to the EXT jack.

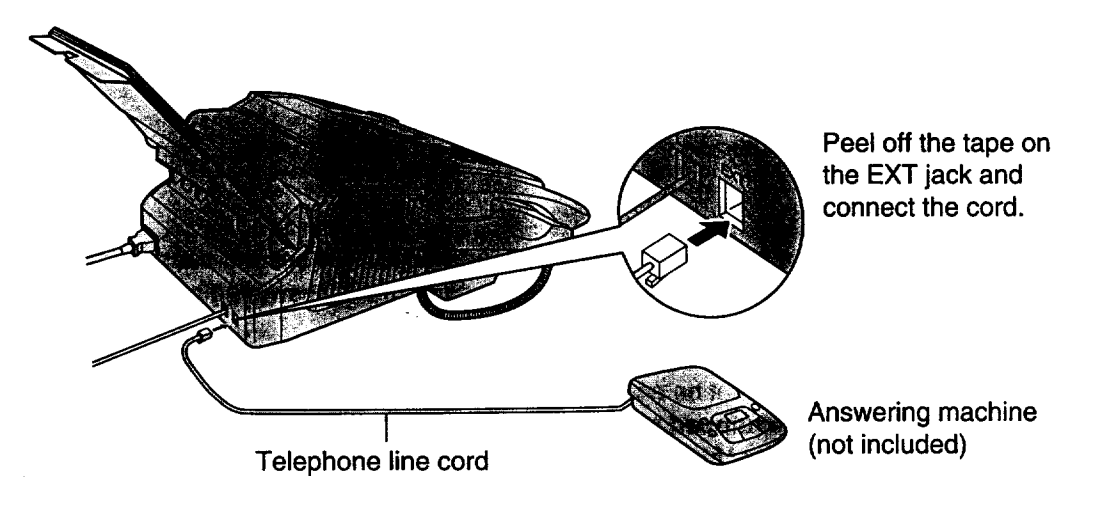

### **How the unit and answering machine work**

#### **Receiving voice calls**

The answering **machine** will record voice **messages automatically.**

#### **Receiving fax calls**

**The** fax **machine will receive documents automatically.**

#### **Receiving a voice message and fax document in one call**

The answering machine will record the voice message first. Then, the fax machine will be activated by the caller's request and receive **the** document. For **further** details, see page **63.**

#### **Important:**

#### **• If you set the TEL/FAX mode, you cannot use an answering machine.**

. When you set the FAX ONLY mode, set the FAX ONLY mode ring count to "5 EXT.TAM" (see page 60) and confirm that the number of rings on the answering machine is less than 4. The number of rings on the answering machine should be less than the FAX ONLY mode ring count so that the answering machine will **answer a call first.**

### **Activating the answering machine**

- - Set the number **of** rings on **the answering machine to** less **than** 4. • This will allow the answering machine to answer the call first.
- **2** Record a greeting message **in the** answering machine.

**Example:** "This is (your name, business and/or telephone number). We are unable to answer the phone right now. Please leave a message after the long beep. To **send** a fax, **start** transmission. Thank you."

**Turn on** the answering machine.

#### **Note:**

**3**

- Do not pause for 4 seconds or more during the greeting message. If a 4 second pause is stored in the **greeting message,** all **incoming calls will be routed to the unit from the answering machine even while the greeting message is playing.**
- **We recommend you keep the greeting** message **around 10 seconds long. If the greeting message is too long, some incoming fax calls** may **not be answered by the fax machine.**
- **If your answering machine is equipped with a remote operation feature, set the same remote access code that is on the answering machine to the fax machine (see page 63).**
- If the answering machine is not turned on, all incoming calls will be answered by the fax machine and callers **cannot leave voice messages.**
- Every time the unit receives a document, a silent pause or fax tone may be recorded on the answering **machine.**

### **To use with an answering machine and computer, we recommend the following setup.**

Always connect the fax machine directly to the **wall** jack.

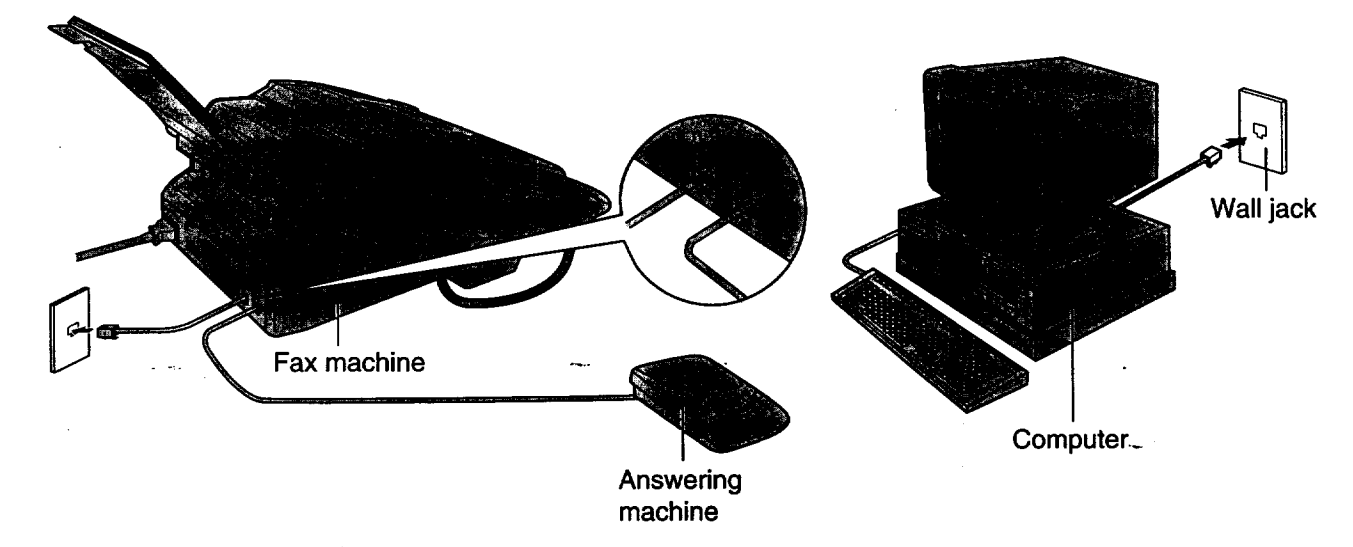

#### **Note:**

- **Set the TEL** mode **on the fax machine.**
- **The equipment which** has **the shortest ring count will** answer **a call** first. Confirm **each equipment's ring count.**
- . If you use your computer as an answering machine, connect the telephone line cord from the EXT jack on **the back of the** fax **machine to the computer.**

### **Remote operation of your answering machine (remote activation ID)**

Some answering machines will allow you to retrieve voice messages from a remote location. To deactivate the fax machine while you are checking your messages, set the remote activation ID code for the answering machine.

#### **Important:**

**•** This **ID** must be different from the **fax activation** code (see page 70).

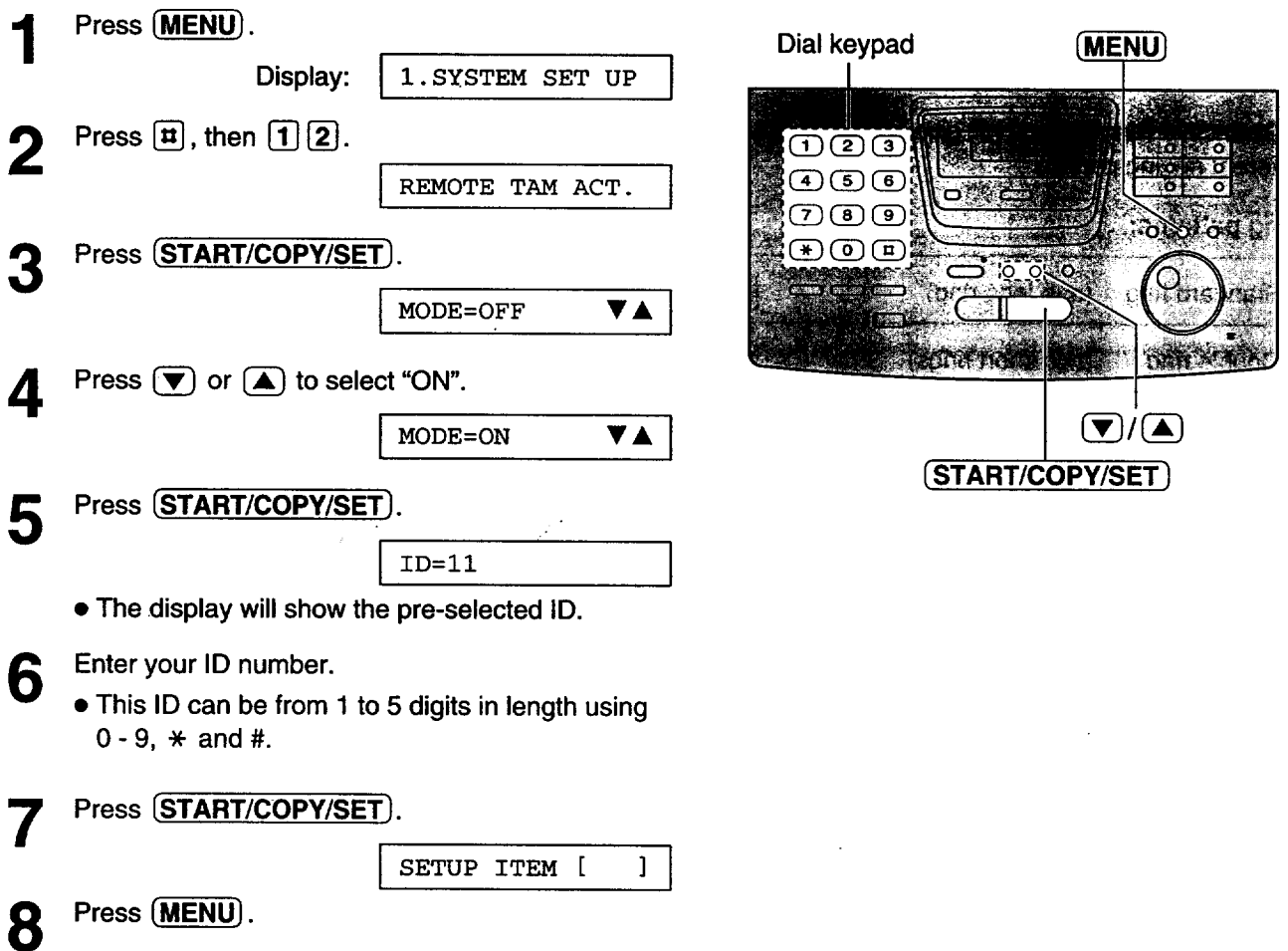

### **Receiving a voice message and** fax **document in one call**

The caller can leave a voice message and send a fax document during the same call. Inform the caller of the following procedures beforehand.

- 1. The caller calls your fex machine.
	- The answering machine will answer the call.
- **2.** The caller can leave their message after the greeting message.
- 3. The caller presses  $\mathbb{E}[\mathcal{G}]$  (pre-selected fax activation code).
	- The fax machine will activate the fax function.
- 4. The caller presses their start button to send a document.

#### Note:

- **• T\_ax** \_tivation **code can be changed (see page 70).**
- If the wrong fax activation code is entered, the caller must wait at least 5 seconds to reenter the correct code.

## **Distinctive Ring service**

### **(ring pattern detection feature)**

**This feature can only be used when you subscribe to a Distinctive Ring service from your telephone company. For more information on the availability of this service, contact your telephone company before activating this feature.**

**This feature will work irregardless of the AUTO ANSWER or receive mode settings.**

### **What is a Distinctive Ring service?**

A Distinctive Ring service will give you up to 3 telephone numbers on a single telephone line, each having a **different ringing pattern.**

#### **Ring patterns:**

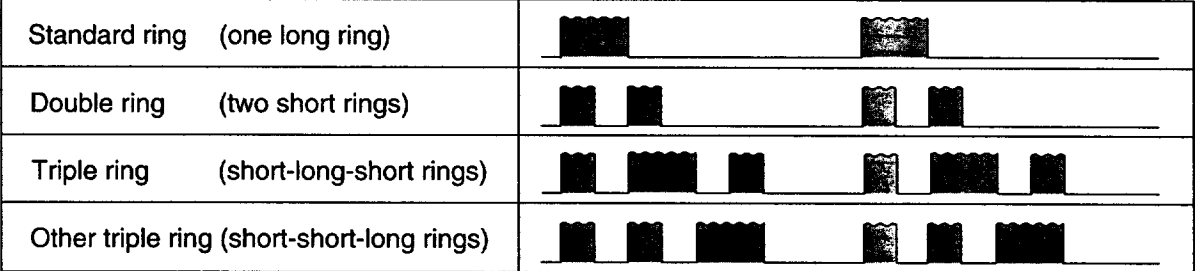

When you subscribe to a Distinctive Ring service, you can assign telephone numbers **for** personal telephone numbers, business telephone numbers, fax telephone numbers, and so on.

When a call is received, you will know which number is being called by the ringing pattern.

#### **Example:**

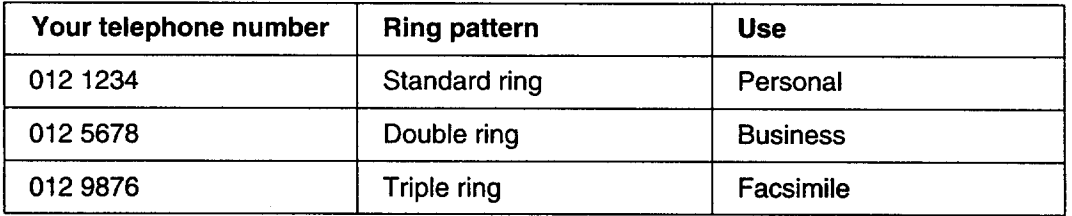

### **To use one of the telephone numbers as a facsimile number**

Program the ring pattern assigned to **the facsimile** number (see the next page).

When the unit detects a call matching the selected Distinctive Ring pattern, it will activate the fax function.

### **Setting the Distinctive Ring pattern assigned for faxes**

Select the ring pattern of the facsimile number that is assigned by your telephone company.

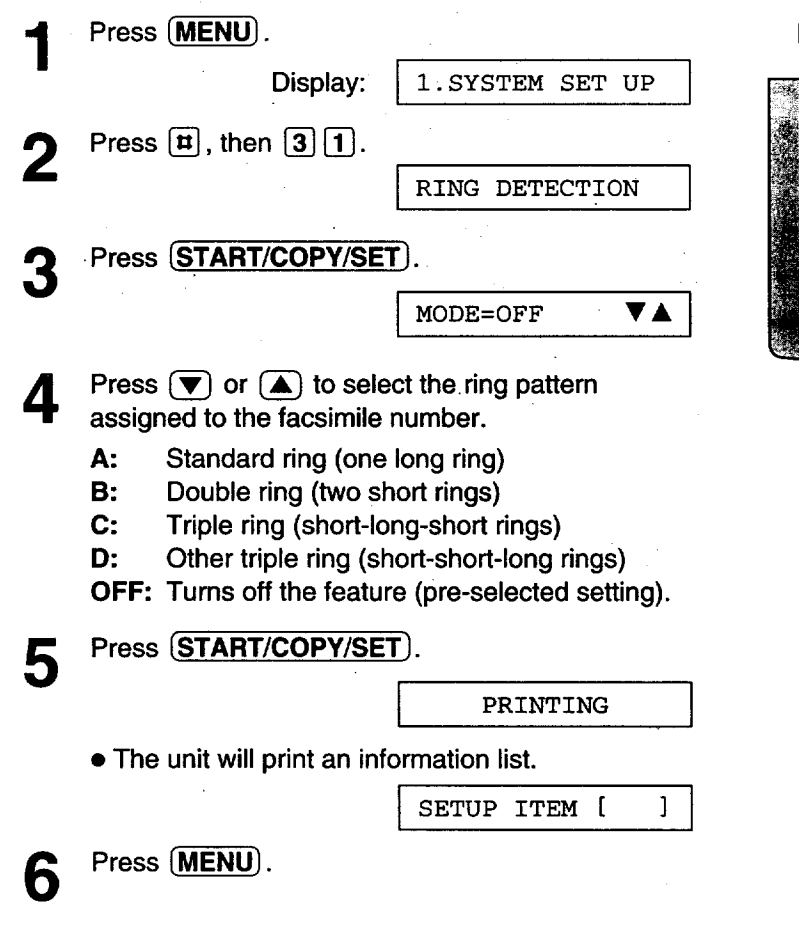

#### **Note:**

- The unit **will** automatically answer a Distinctive Ring **call after the** first **ring irregardless of the AUTO ANSWER, receive mode or ring count setting.**
- **If you have only 1 Distinctive Ring number, you most likely will use setting** "B".

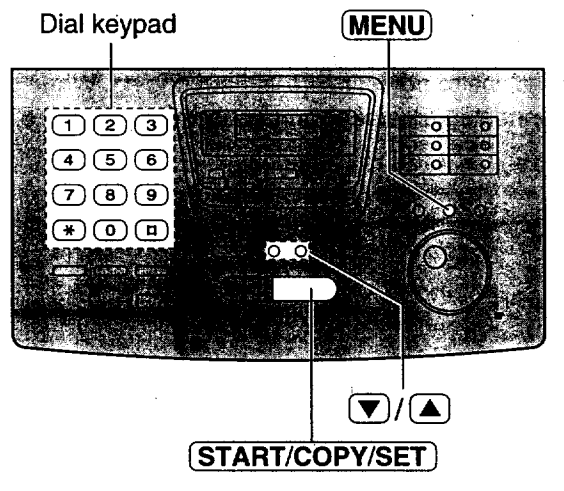

216.5

### **TEL/FAX mode**

### **(receiving voice calls with rings and fax calls without rings when you are near the unit)**

Use this mode **when** you are always near the **unit,** are not using an answering machine, and you want the **fax** machine to detect faxes without ringing. When a call is received, the unit will work as follows. If you have connected an extension telephone, see page 67.

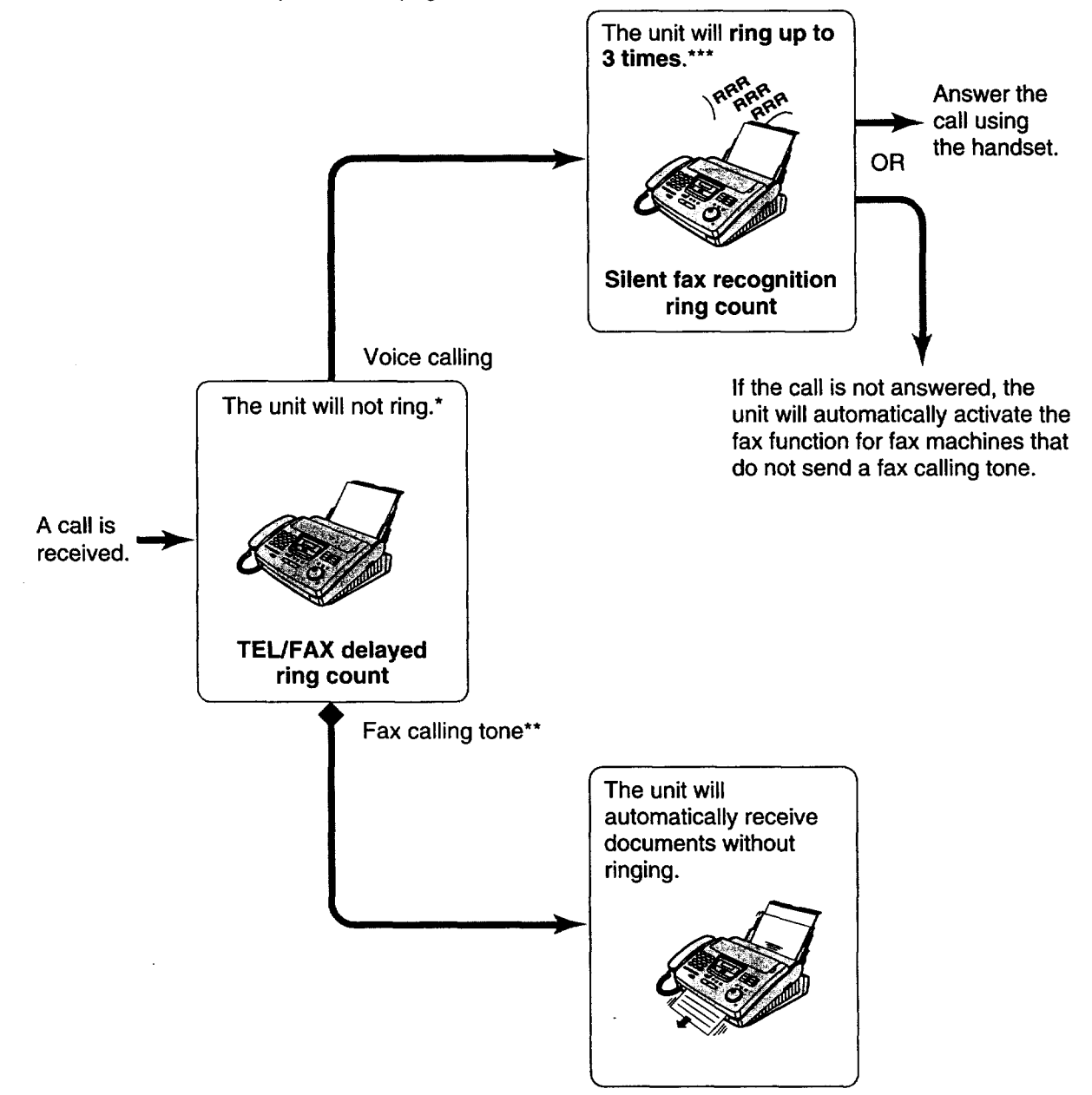

- \* **A** telephone fee **will** be **charged** to the caller from **this point.**
- \*\* A fax calling tone is automatically generated by the sending fax machine. Some fax machines do not have this capability.
- \*\*\* While ringing, the unit will emit a different ring back tone to the calling party.

#### **Note:**

- **•** Some fax messages that **are** transmitted manually **may not send a** fax **calling tone.** These **calls must** be
- recoived manually.
- You must set the ringer to ON.

### **Ring pattern when an extension telephone is connected**

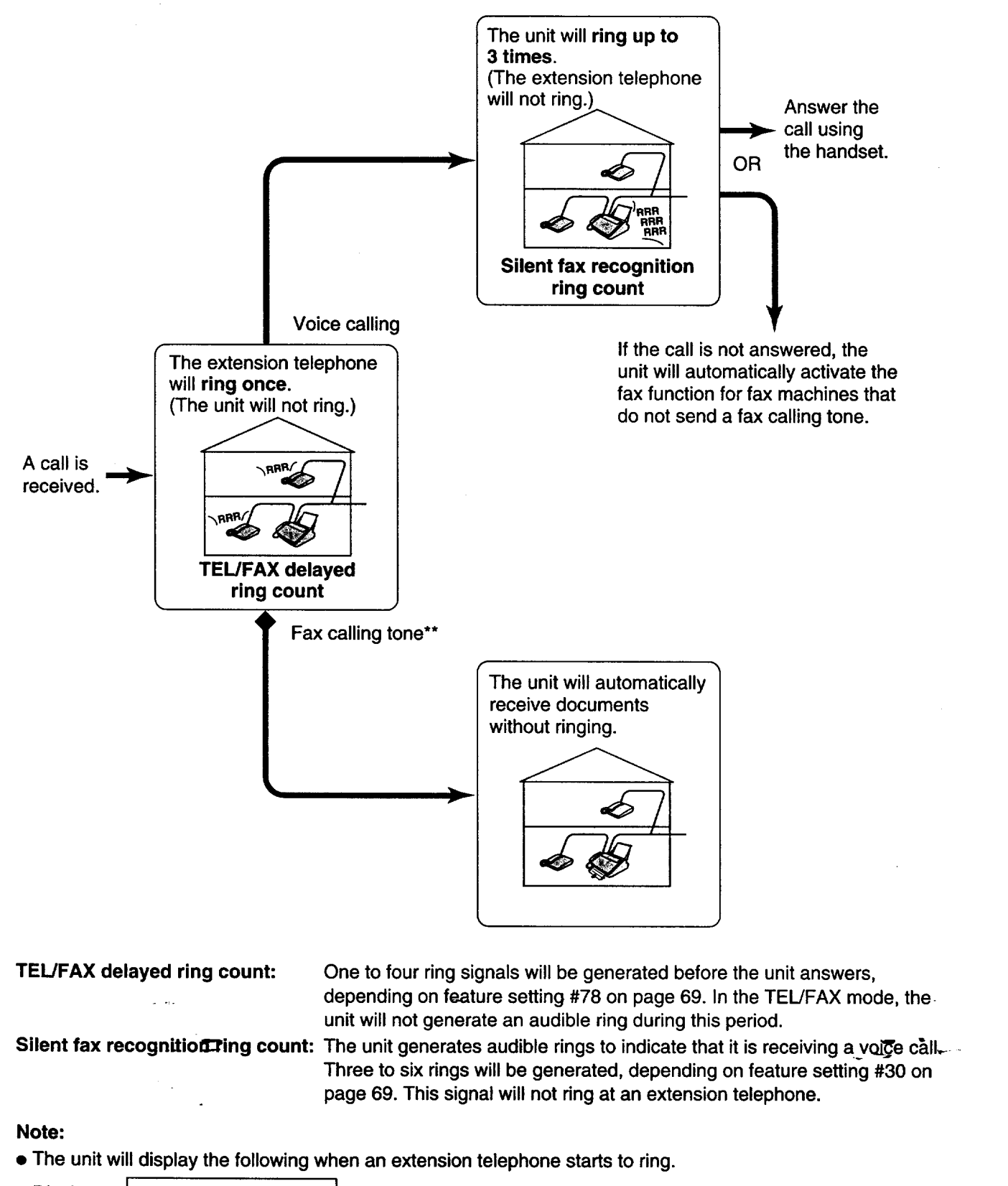

Display: | INCOMING CALL

• You must set the ringer to ON.

### **Changing the FAX ONLY mode to the TEL/FAX mode** ....

Change the AUTO ANSWER setting **from** the FAX ONLY mode to the **TEL/FAX** mode.

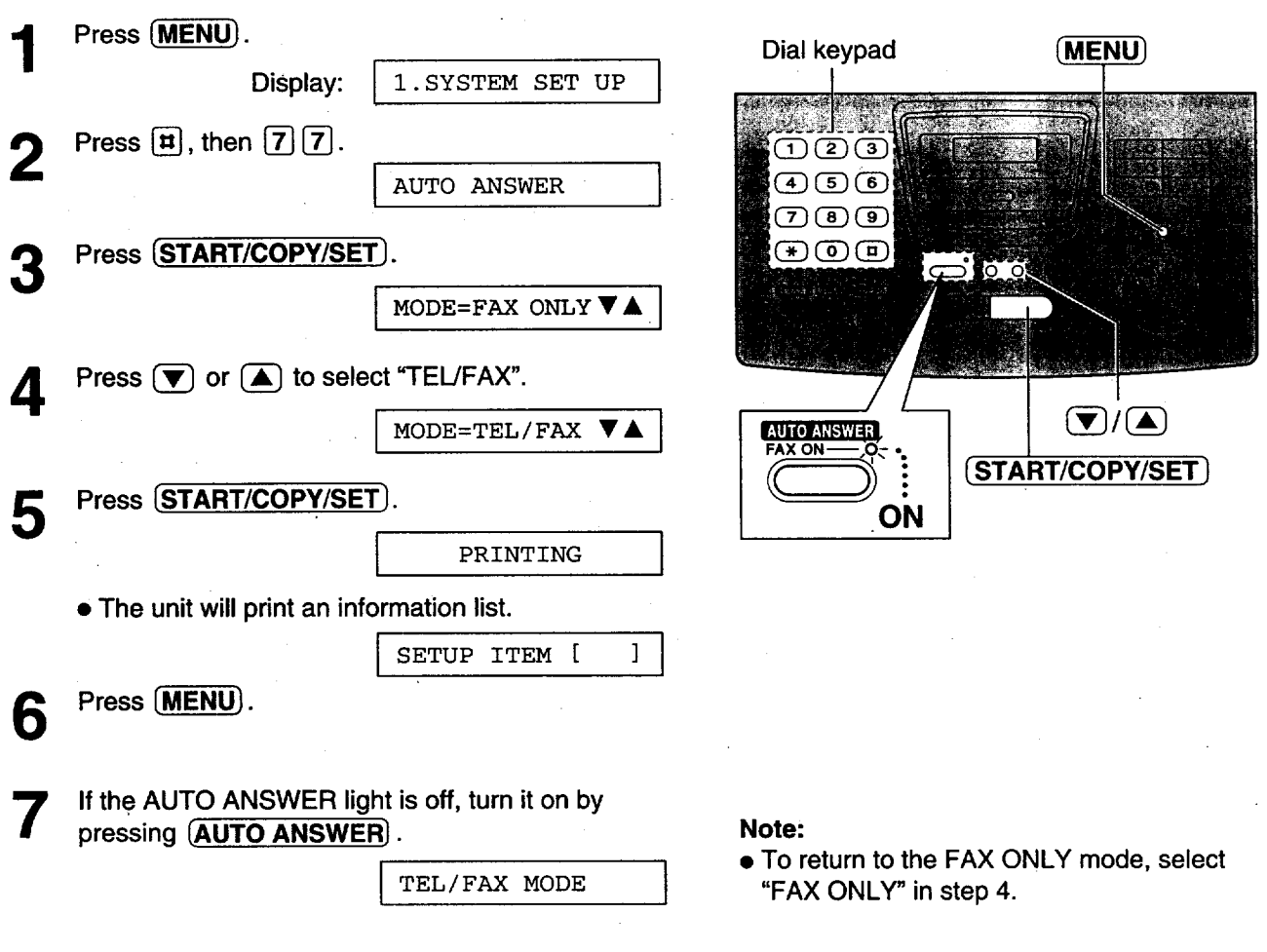

### **We recommend the following setup.**

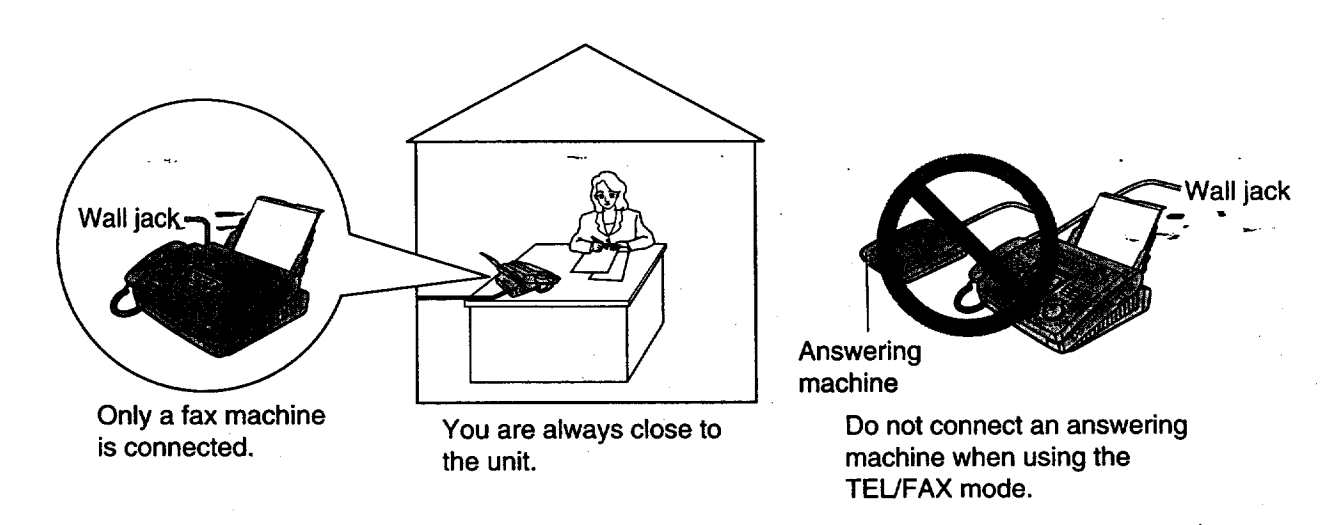

### **TEL/FAX delayed .ring count**

This setting determines the number **of** times **the** extension telephone rings in the TEL/FAX mode. You can choose from 1 to 4 rings.

When an extension telephone is not connected, this setting does not need to be changed.

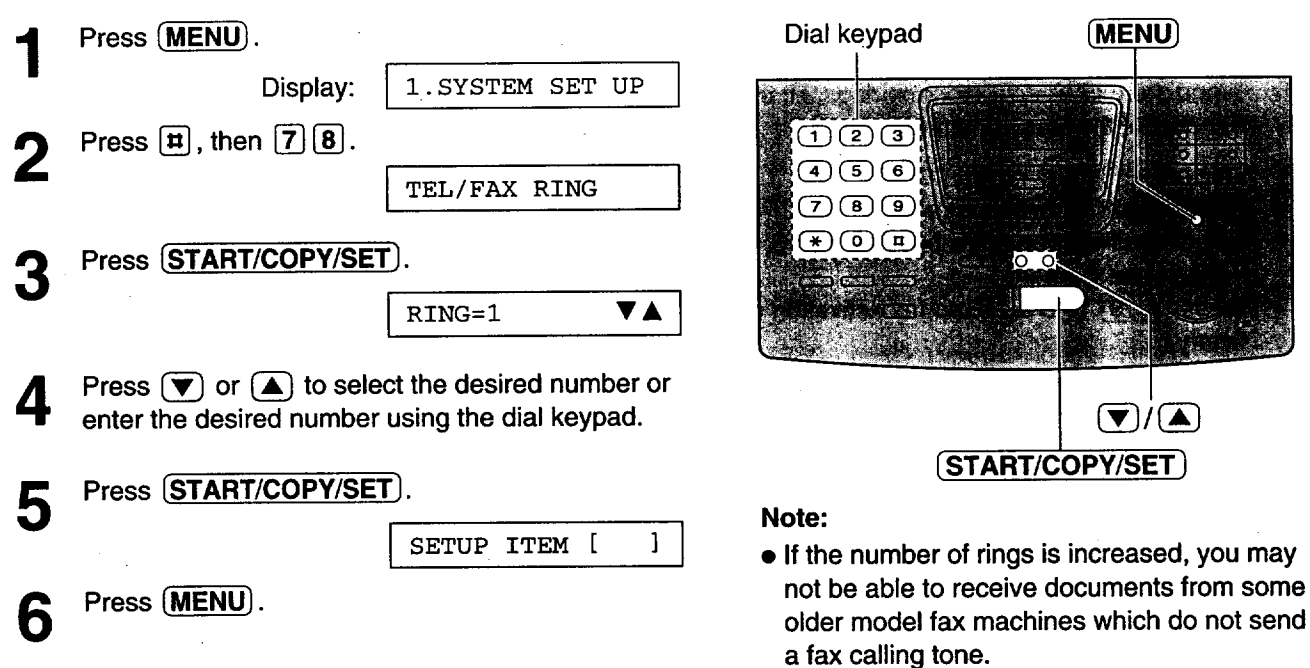

### **Silent fax recognition ring count**

When the unit detects a voice call in the TEL/FAX mode, it will ring up to 3 times. The number of rings can be changed up to 6. If a voice call is not answered within the selected number of rings (3 to 6 rings), the unit will automatically start to receive a fax.

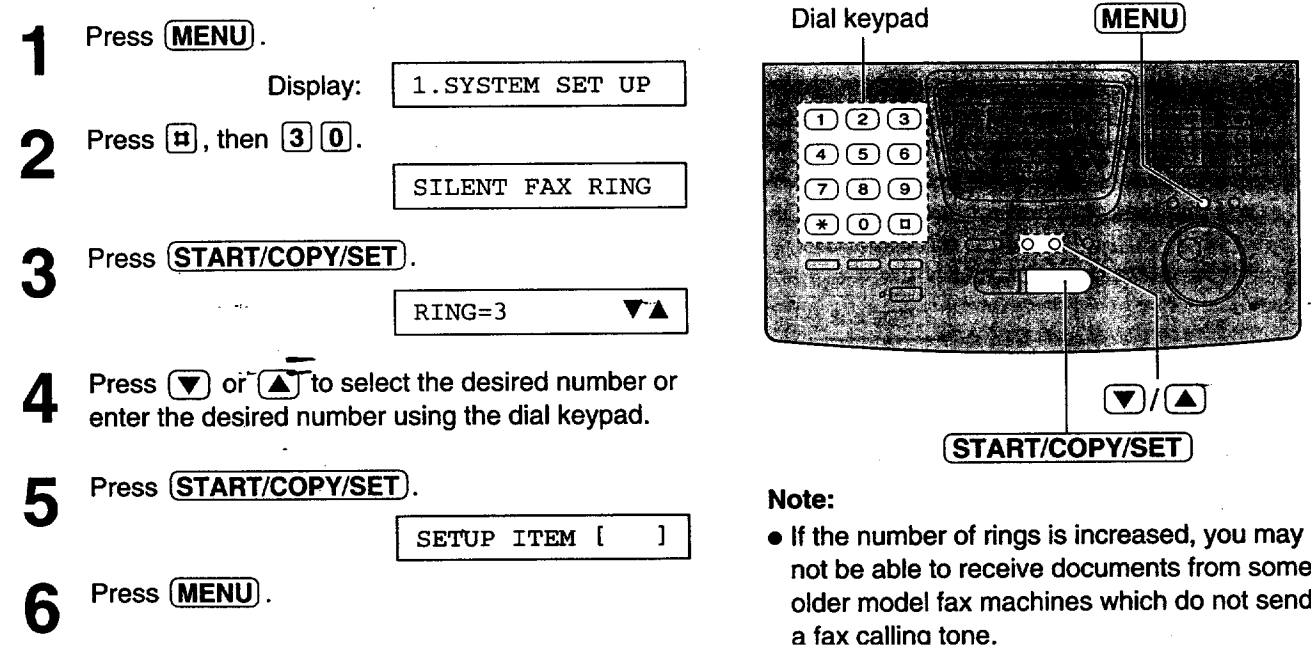

### **Extension telephone**

When you connect an extension telephone to your unit **or on the same** line, **you** can receive fax documents using the extension telephone.

You do not have to go to the unit and press (START/COPY/SET).

#### **Important:**

- Use a touch tone **telephone** as **the** extension telephone and enter the **fax** activation code firmly.
- 1 When the extension telephone rings, lift the handset **of the extension telephone.**

#### 2 When:

**--document** reception is required, **--a** fax **calling** tone **(slow** beep) is heard, **or --no** sound is heard,

press  $[$   $\angle$   $[$   $\Box$  (pre-selected fax activation code) **firmly.**

- - Hang up the handset. • **The** unit **will** start reception.

# **Fax activation code**

The **fax** activation code is used in the following cases;

- -- when receiving faxes using an extension telephone (see above).
- **--** when receiving a voice message and fax document in the same call (see page 63).

#### **Important:**

• **This code should be different from the remote activation ID (see page 63).**

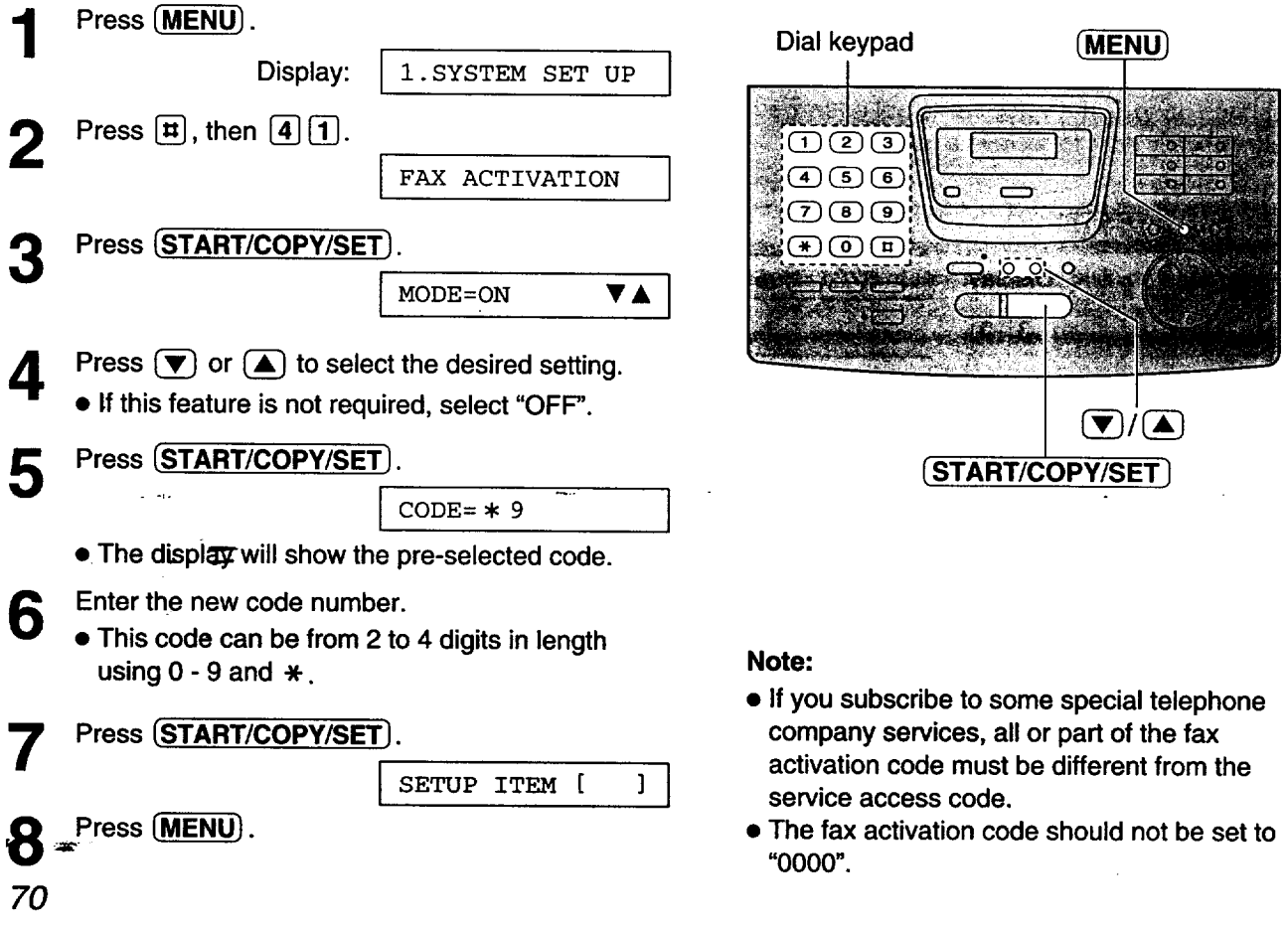

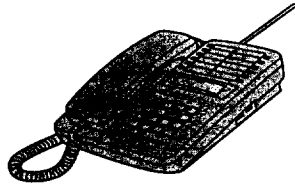

To the EXT **jack** or the same line

**Extension telephone**

#### **Note:**

• **You can change the fax activation code (see below).**

### **Other size documents**

**When** the size of the documents sent by **the other** party **is** as large **as,** or larger than the **recording** paper, the unit can reduce each page of the document and print it out on the recording paper by programming a suitable reduction rate.

The reduction rate is determined by a combination of the size of the recording paper and received document.

#### **Recommended reduction rate:**

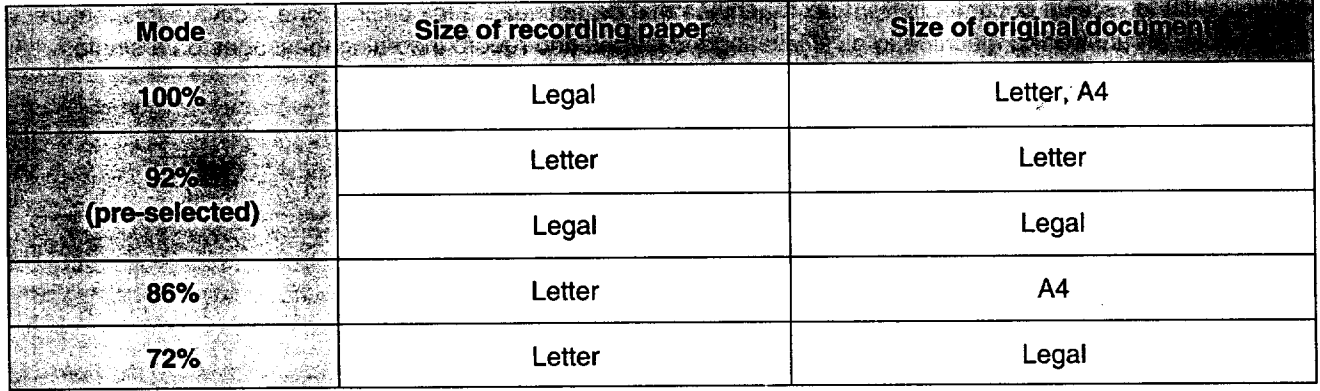

Letter = 216 mm x 279 mm  $(8'/z'' \times 11'')$ 

Legal = 216 mm x 356 mm  $(8'/z''$  x 14")

 $A4 = 210$  mm x 297 mm (May not be available in the United States.)

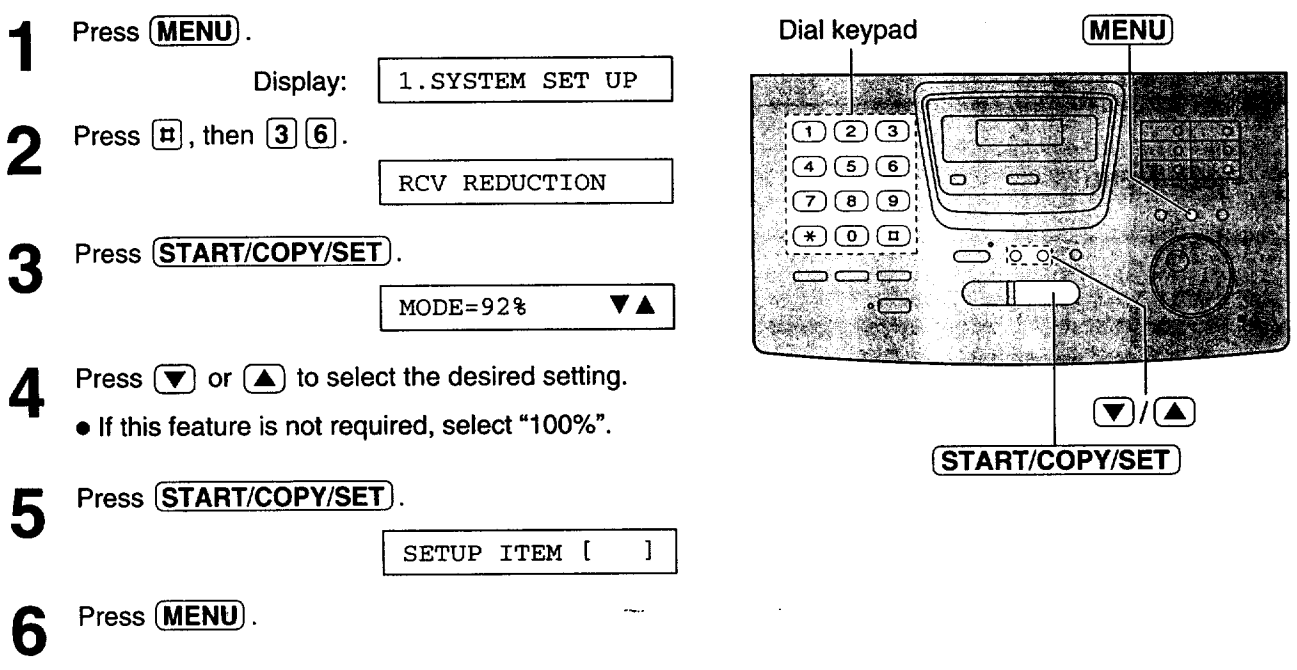

**Note:**

- **Documents** received by fax **machines usually have** a heading **on** the top **of** each page which contains the **sender's name/telephone number. This increases the length of each page. Therefore, it is recommended to use the reduction mode.**
- **If the appropriate reduction rate is not programmed, the document will be divided.**

### **Silent detection**

### **(receiving faxes from older model fax machines)**

**This feature** allows the unit to activate the fax function automatically if a silent pause longer than 4 seconds is detected when using an answering machine.

#### **Helpful hints:**

- **• If** you wish to **receive** documents from fax machines **that** do not **send a fax calling** tone, activate **this** feature.
- **If you** use **an answering machine to give greeting messages and record incoming messages on a single cassette tape, deactivate this feature.**

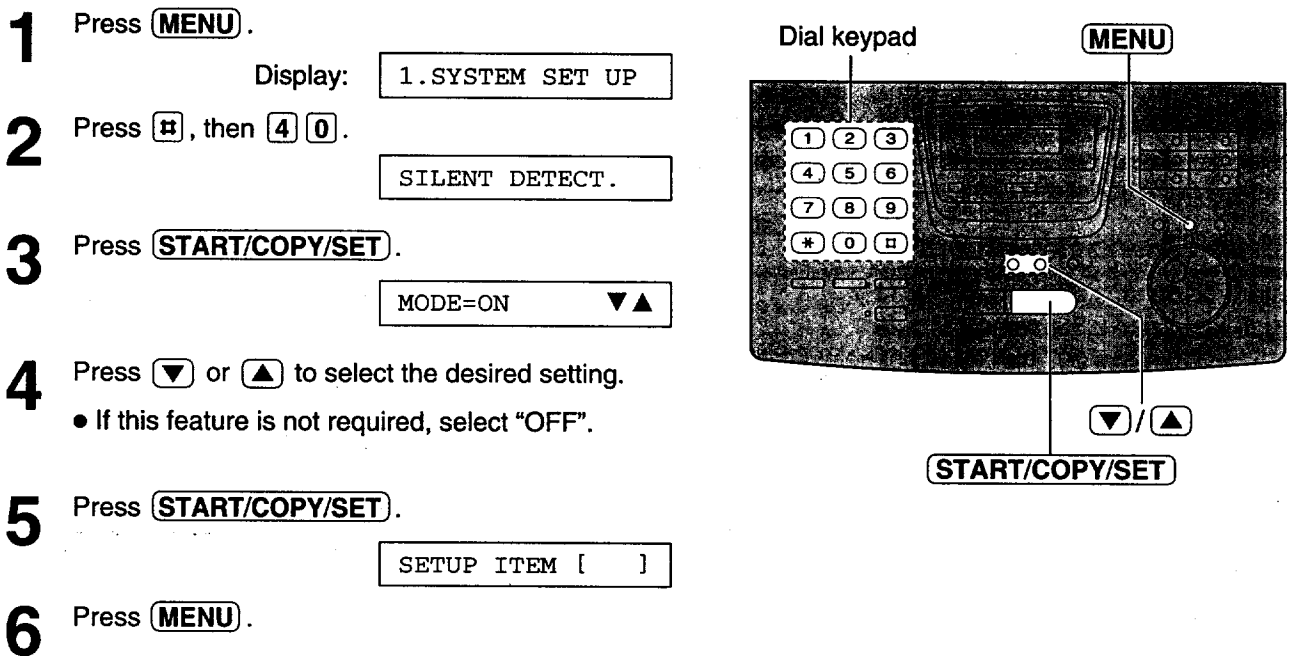
# **Memory reception alert**

When received documents are stored **into** memory, the unit will alert you with beep tones. If **you** hear slow beeps, clear the printing problem or supply paper to print the stored documents. The beep tones will stop.

-14

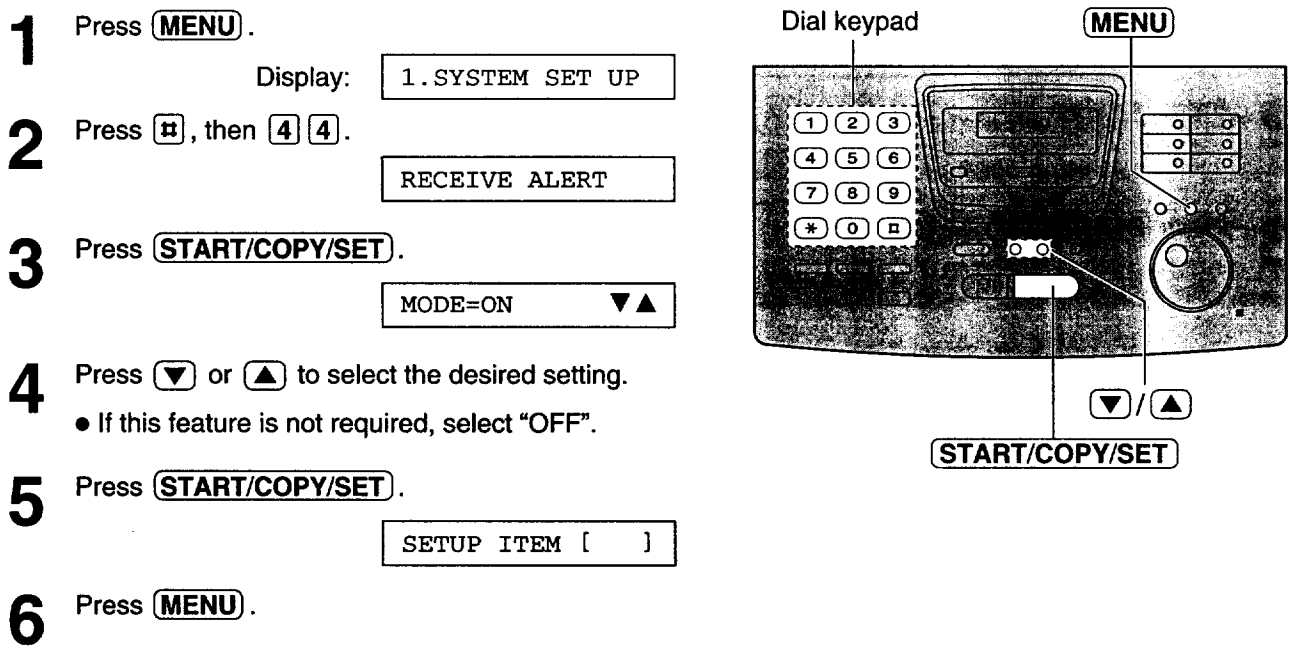

# **Friendly reception**

**The** friendly reception feature allows you to receive fax documents automatically without pressing (START/COPY/SET) (see page 58).

When this feature is deactivated, you will have to press (START/COPY/SET) to receive fax documents each time you answer a fax call.

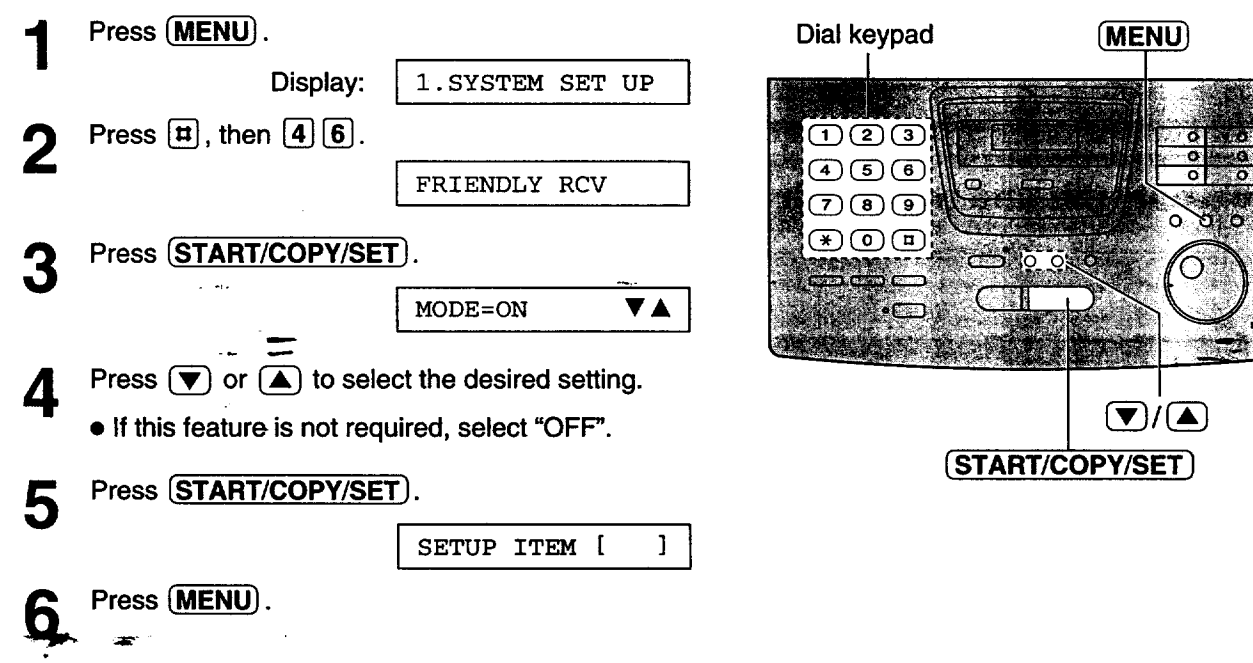

# **Pager call- when your unit receives a fax**

This feature allows your unit to call your pager when your **unit** receives a fax document.

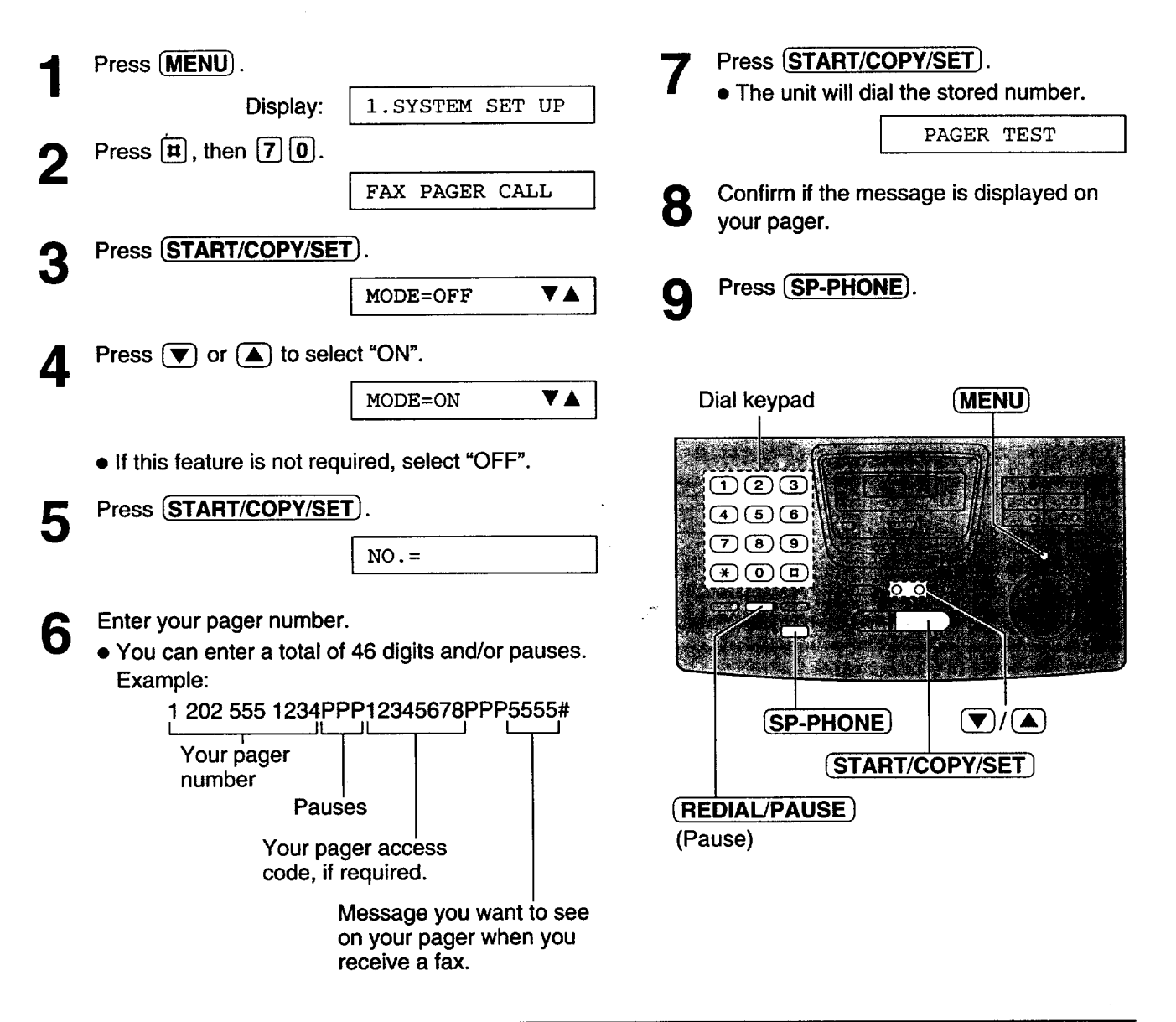

### **How your unit and pager work**

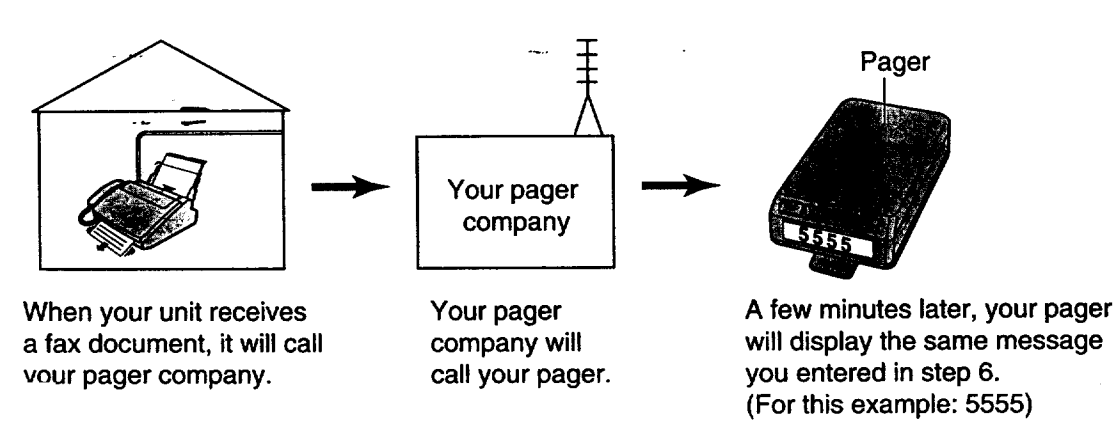

# **Film detection**

If this feature **is activated,** the display will show the following **message when** the remaining film prints **about** 15 letter size documents.

Display: **I** FILM NEAR EMPTY **!**

• If you are using regular film (100 m roll) when the above message is displayed, the unit will also print a report.

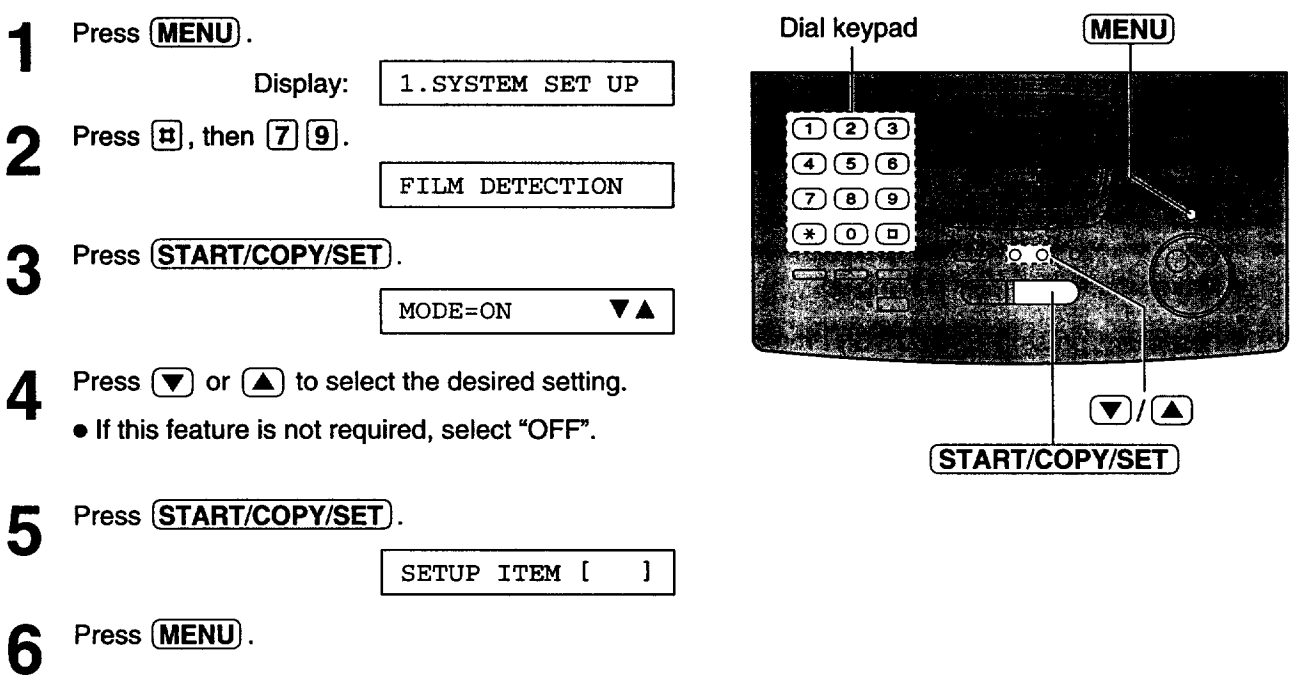

 $\ddot{\phantom{a}}$ 

# **Making a copy**

The unit can **make** single or multiple **copies** (up **to 99).** Any transmittable document (see page **47)** can be copied.

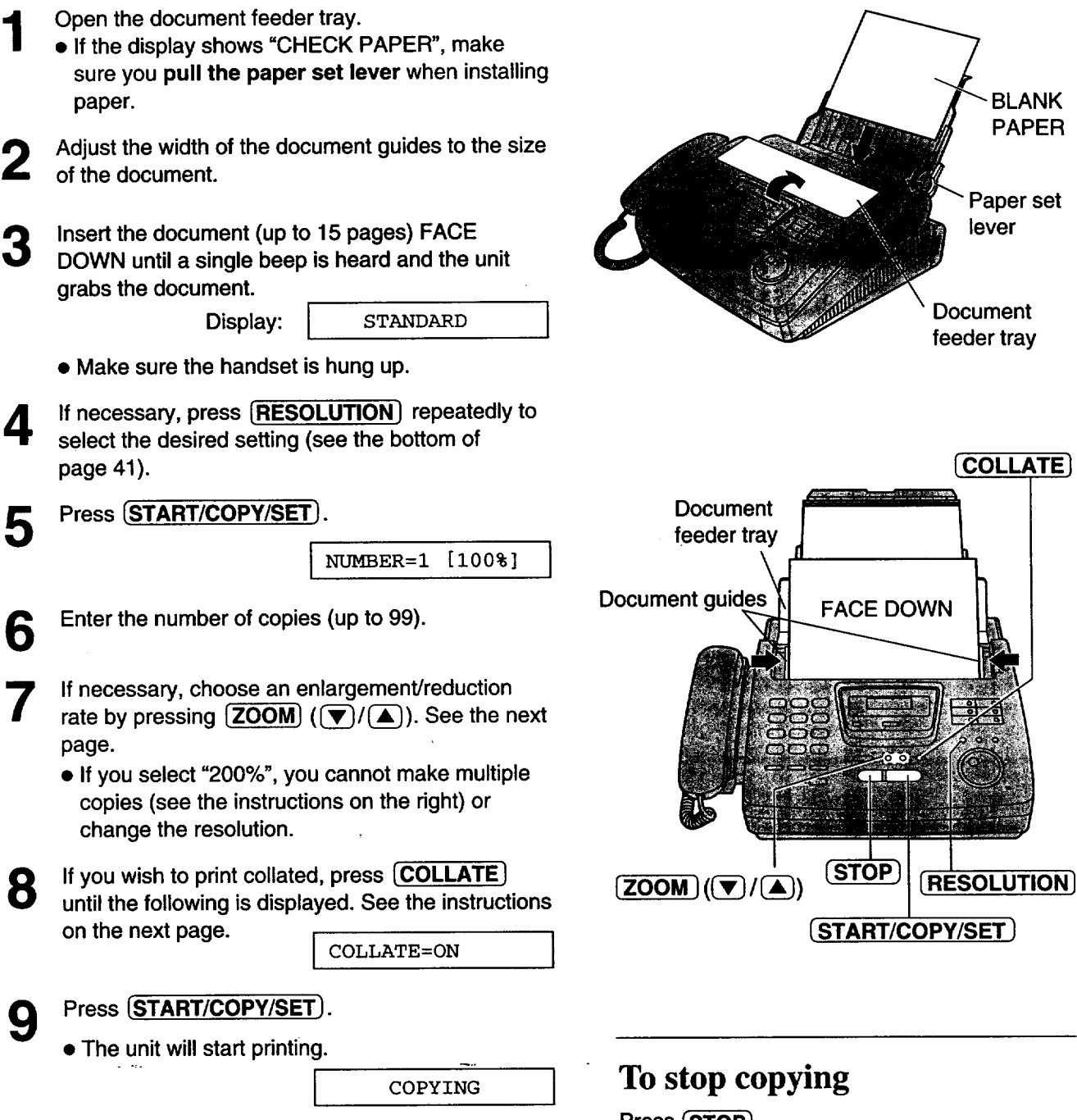

#### **Note:**

- **If** a **resolution is not** selected, FINE resolution will **automatically be selected.**
- **You can make or receive a voice call while making copies.**
- **• After copying, the enlargement/reduction rate setting**
- **wi\_retum** to "100%".

Press (STOP). **To eject the document, press** \_ **again.**

### **To make multiple copies of an enlarged document**

Make a **single enlarged copy** by selecting **"200%" using (ZOOM) ((A)) first, then make** multiple copies of the enlarged document.

### **Printing collated**

**The** unit **will** print uncollated. You can also print collated. See the example below.

For example! Making two copies of 4 page original document

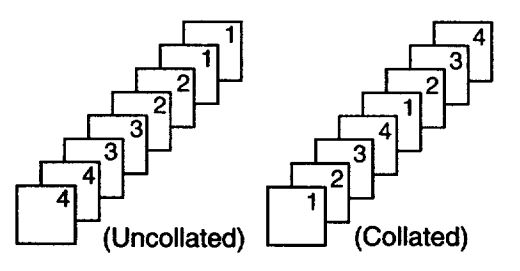

- **•** If you **turn** the **collating** feature **on,** the **unit will store the document into** memory **and** print **it. If memory becomes** full **while storing, the unit will only print out the stored pages.**
- **•** After copying, the collating feature will turn off **automatically.**

### **Choosing an enlargement/reduction rate**

**The unit can make** enlarged **or** reduced **copies of a** document.

#### • **To enlarge a document:**

**Select** "200%" **by pressing** \_ **((\_), then insertthe document into the unit** from **the top side. The unit will only enlarge the center part of the top half of the document. See the example below.**

#### **Sample of an enlarged copy:**

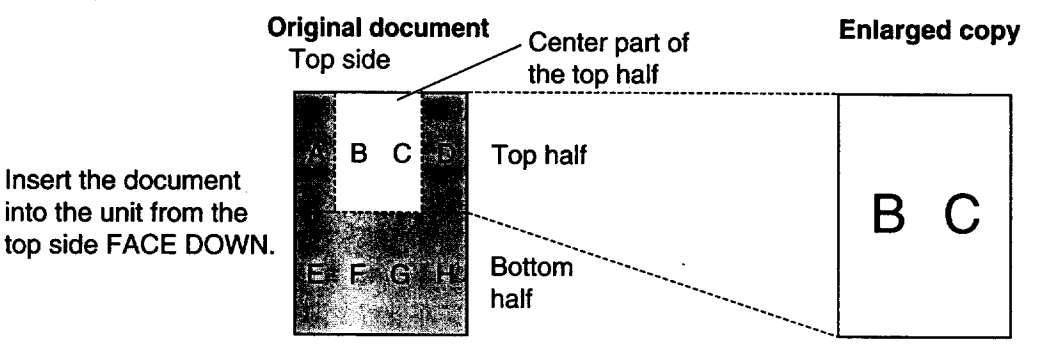

• **To reduce a document:**

**Insert the document into the unit** from **the**

**When** you **copy** documents that are **longer** than the **recording** paper, the **unit can reduce** the original **document by programming a suitable reduction rate. The reduction rate is determined by the size of the recording paper and original document. Select among 100%, 92%, 86%** and **72% by pressing**  $((\bullet)(\bullet)).$ 

#### **Recommended reduction rate:**

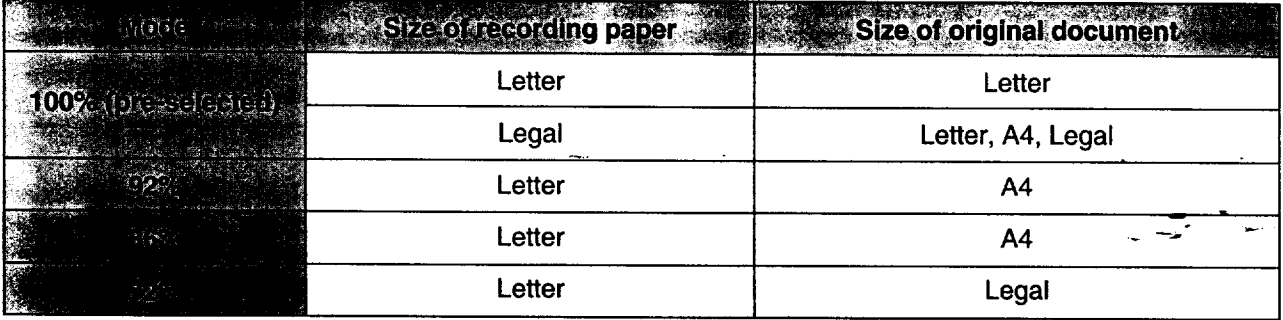

Letter = 216 mm x 279 mm  $(8!/_{2}$ " x 11")

```
Legal = 216 mm x 356 mm (8!/_{2}^{*} \times 14^{*})<br>A4 = 210 mm x 297 mm (May not be
```
 $= 210$  mm x 297 mm (May not be available in the United States.)

#### **Note:**

• **If the appropriate reduction rate is not programmed, the document** may **be divided and the top of the**

 $*$  second sheet will be deleted.

## **Printed reports**

When your fax does **not transmit, check** the following **items** first.

- The number you dialed is correct, and

- The other party's machine is a facsimile.

If the problem remains, correct the problem by following the communication message printed on the sending and journal reports (see pages 48 and 49).

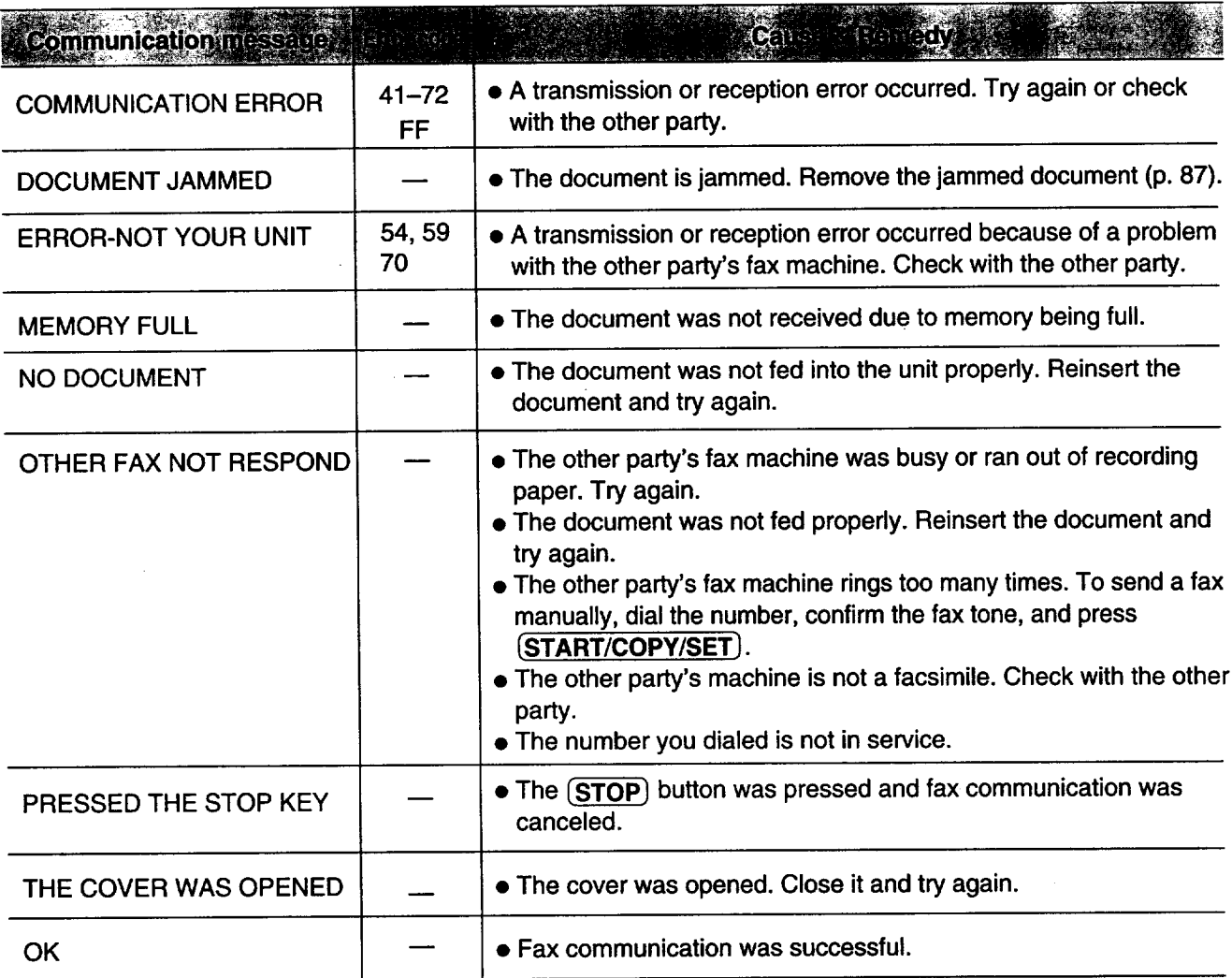

# **LCD display**

If the unit detects **a** problem, one or more of **the** following messages **will** appear on the display.

**Emor** 

MESS

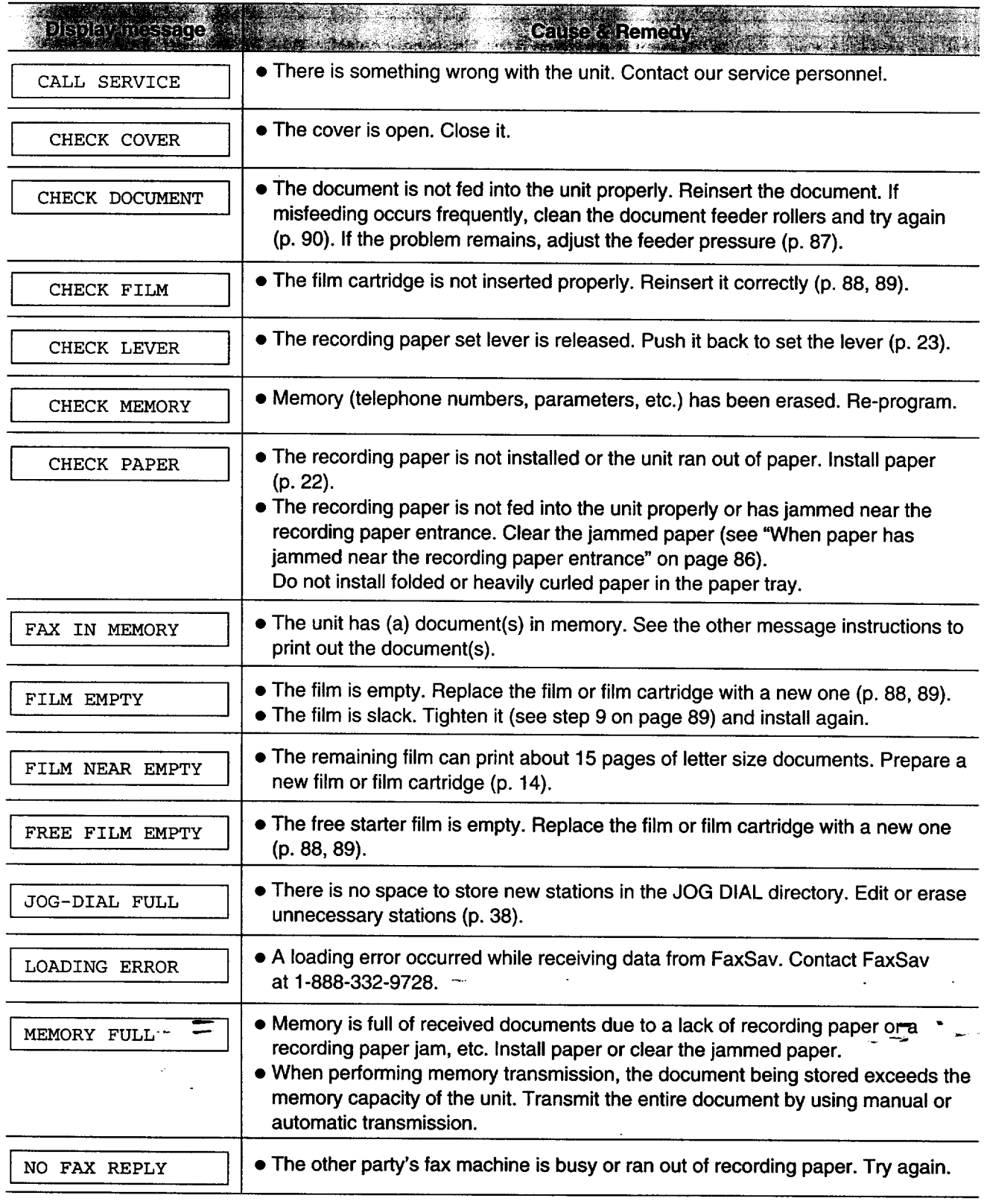

(continued)

For Assistance, Call 1-800-435-7329 79

# Error Messages

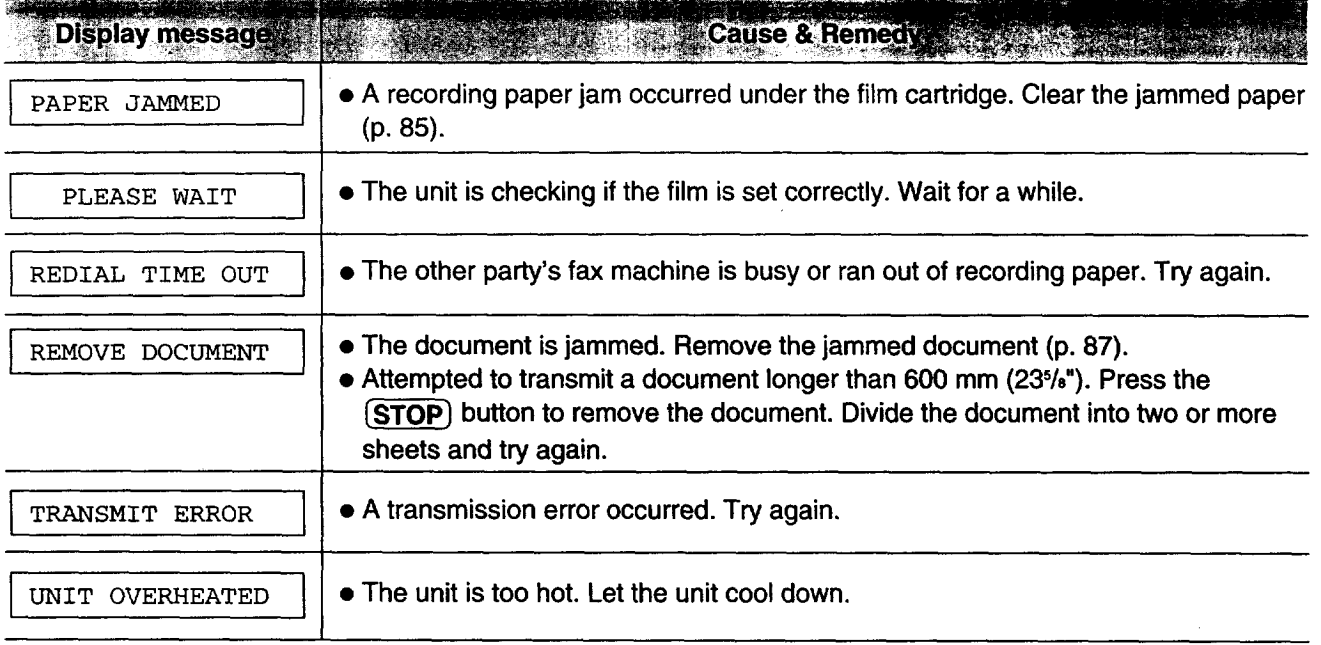

 $\ddot{\phantom{a}}$ 

# **When a function does not work, check here before requesting help**

### **General**

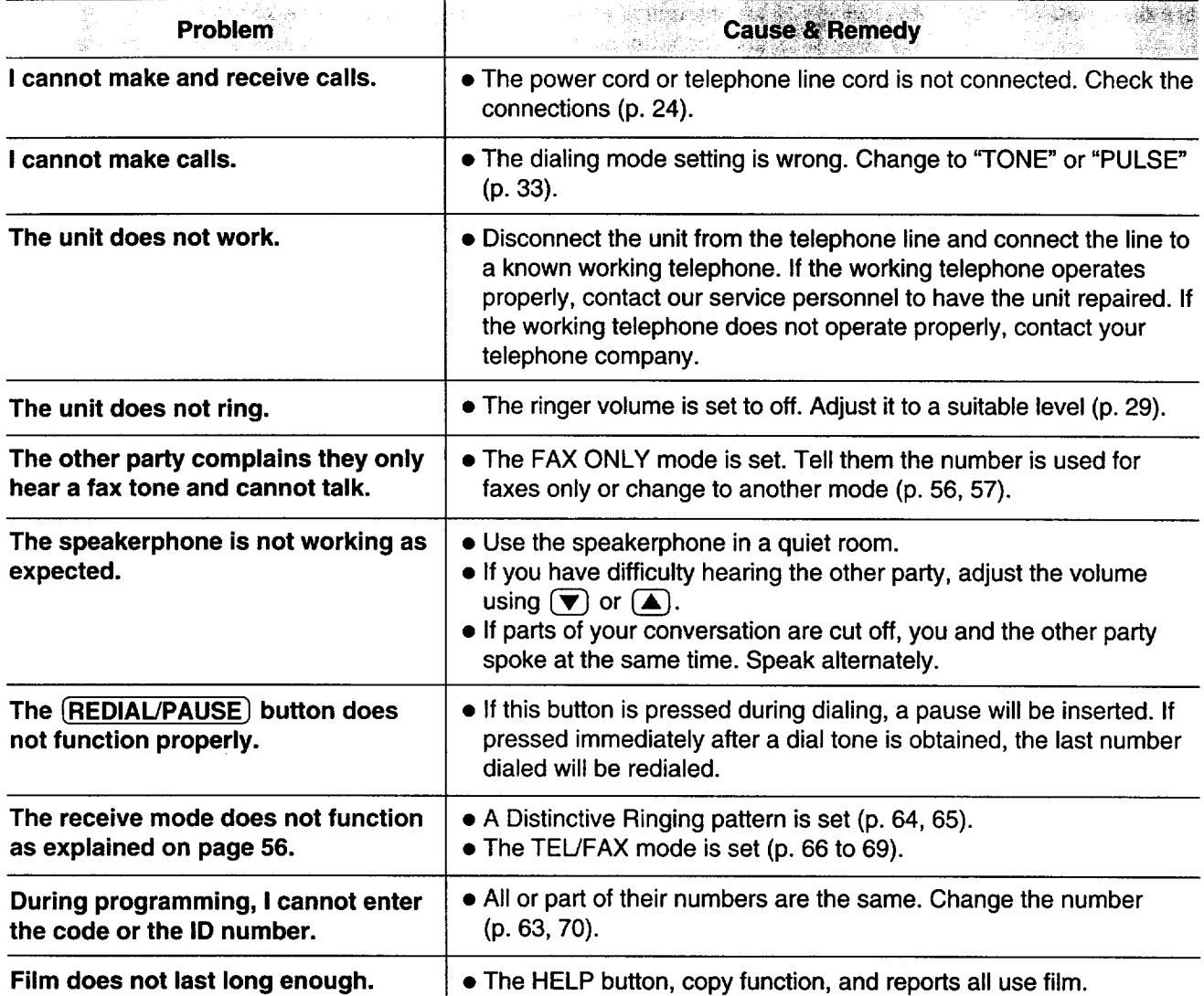

### **Fax transmission**

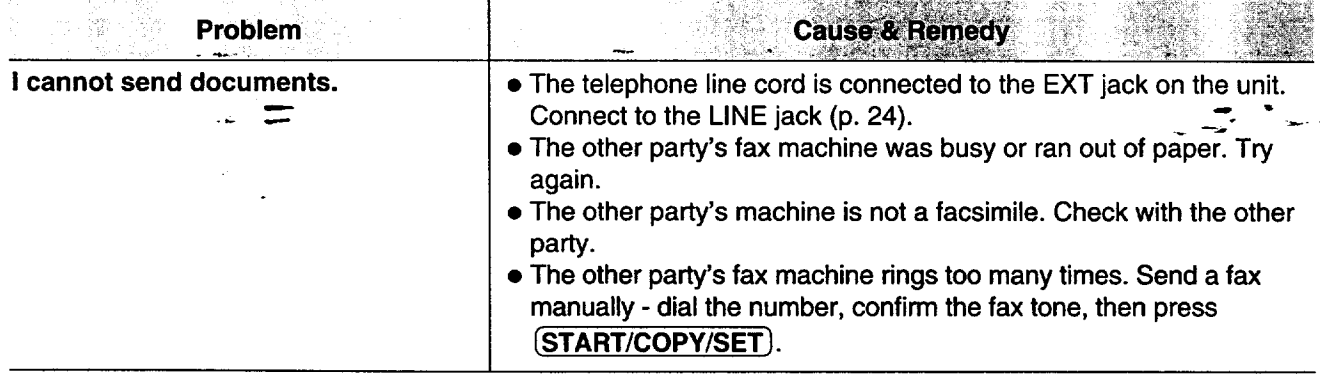

(continuedi

### **Fax transmission**

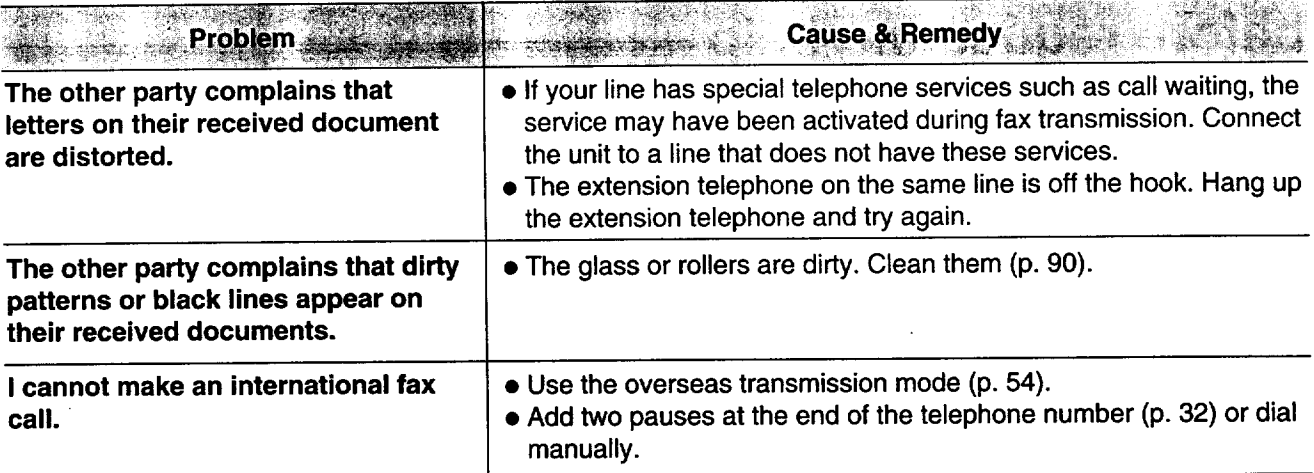

### **Fax reception**

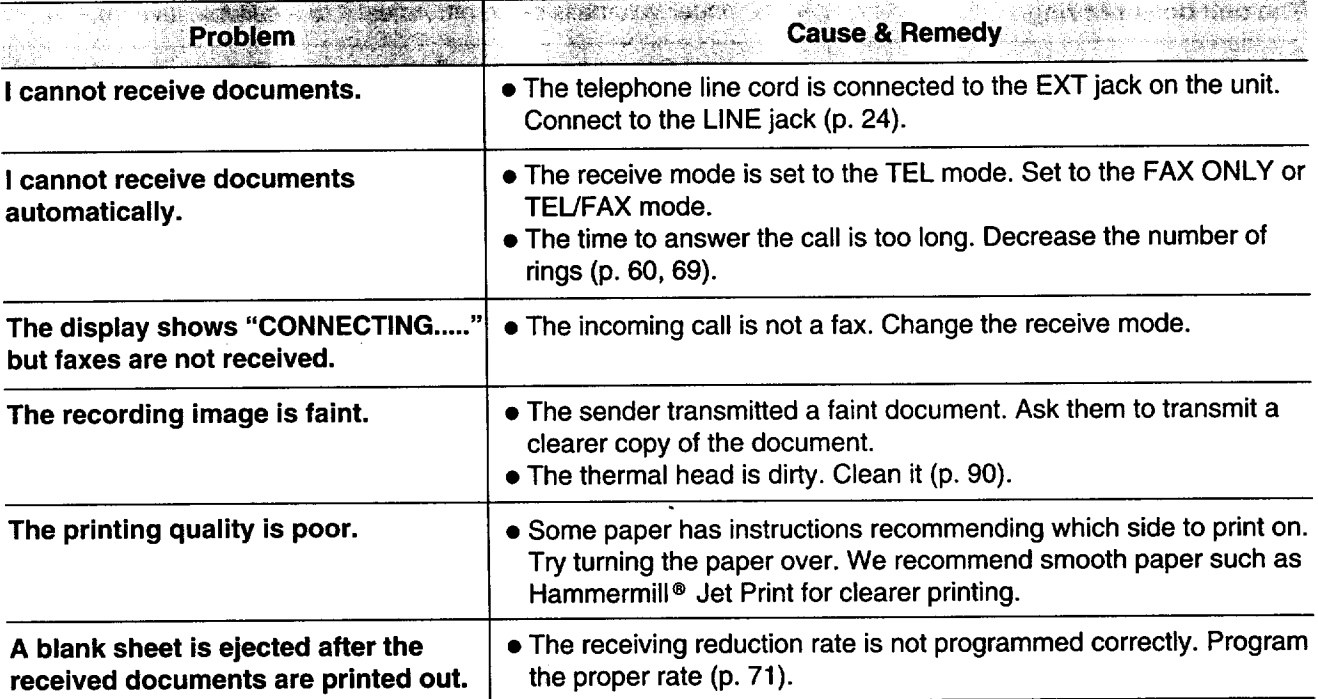

### **Receive mode**

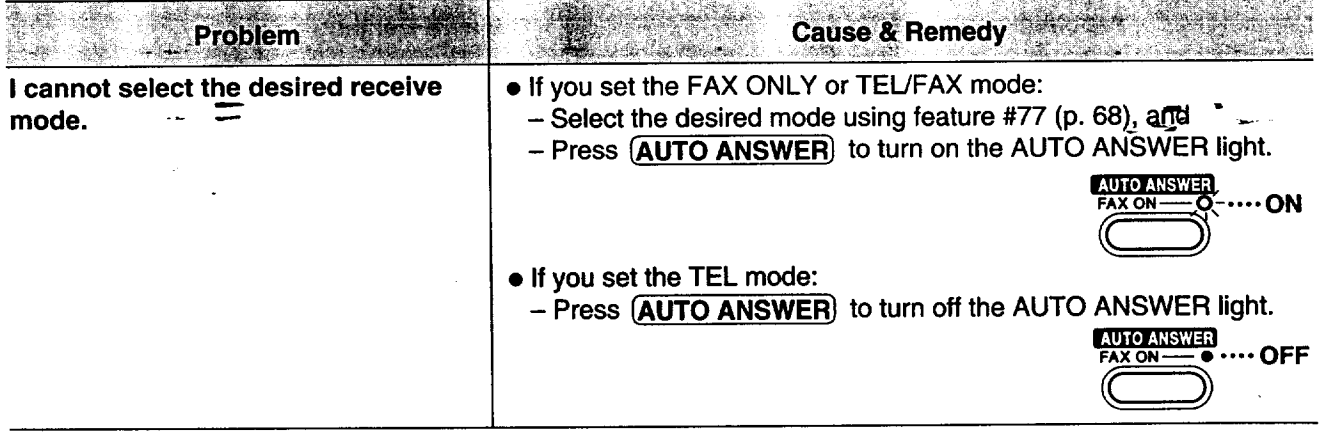

### For Assistance, Call 1-800-435-7329 J

 $\epsilon_{\rm eff} \dot{\gamma}$ 

### **Copying**

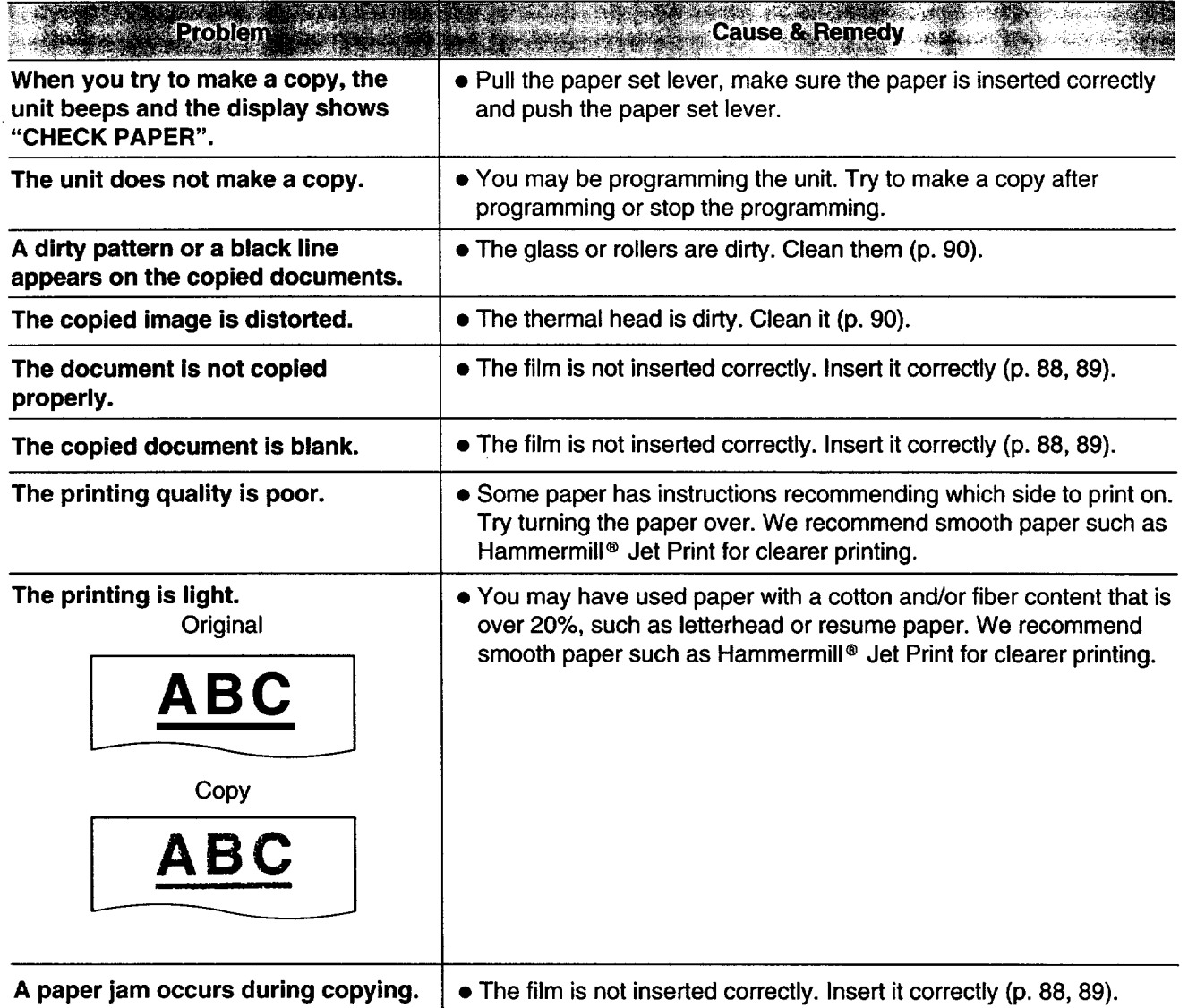

### **Using an answering machine**

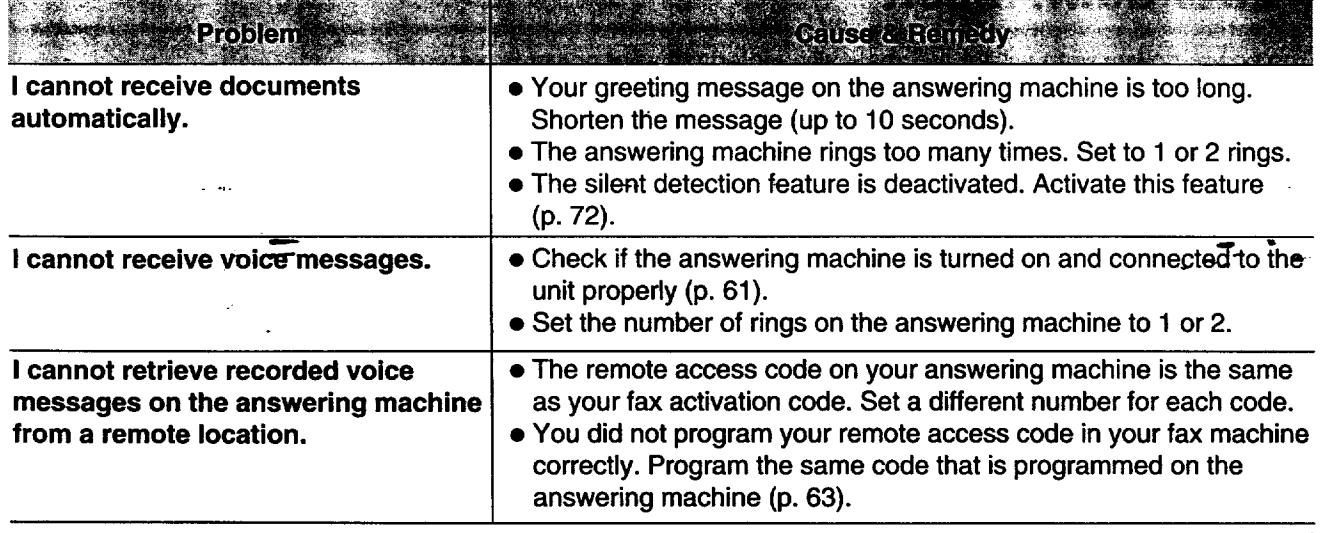

(continued)

### **Using an answering machine**

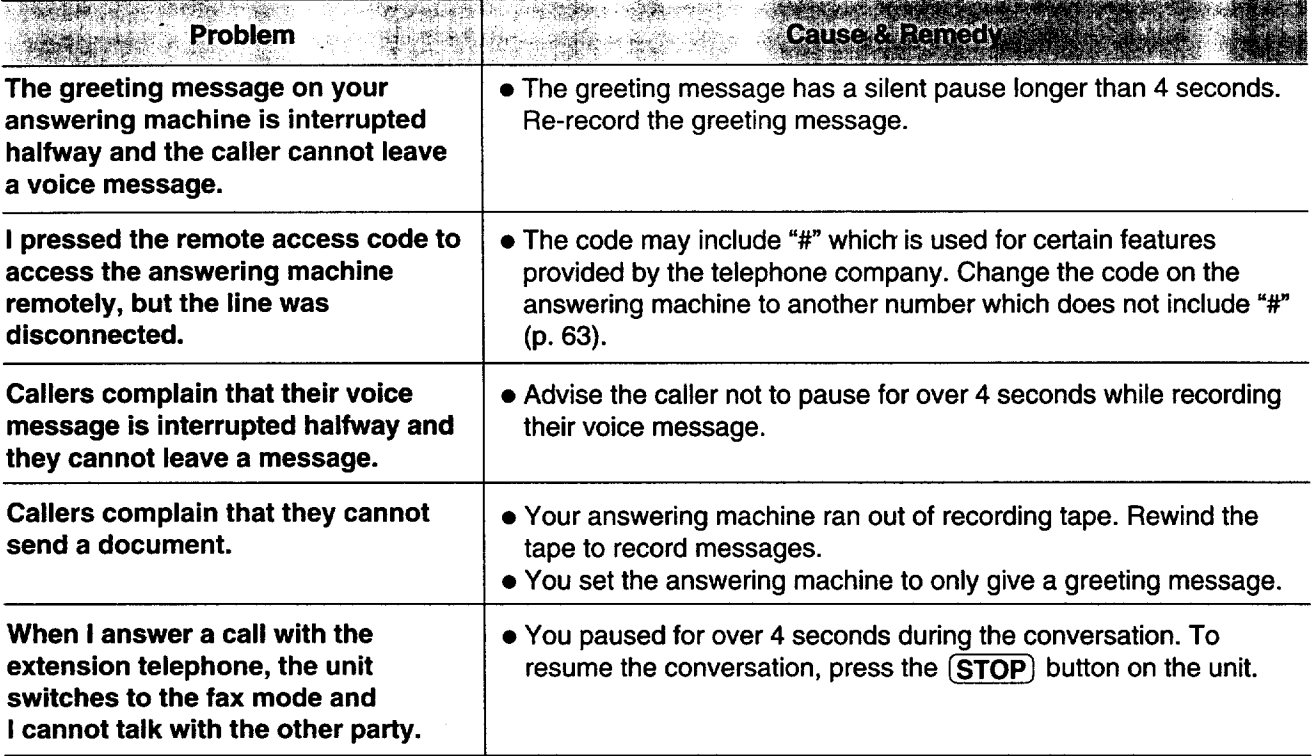

### **If a power failure occurs**

- The unit will not function.
- Transmission and reception will be interrupted. Check the transactions by printing a journal report.
- If fax documents are stored in memory, they will be lost. When power is restored, a power-down report will be printed out stating which contents in memory have been erased.
- If delayed transmission is programmed and the start time has passed during a power failure, transmission will be attempted soon after power is restored.
- If an extension telephone/answering machine is connected to the unit, you can use it during a power failure.

### **Power-down report**

The power-down report will be automatically printed out after power is restored. The report will not be printed out when there are no documents stored in memory.

#### **Sample of a power-down report**

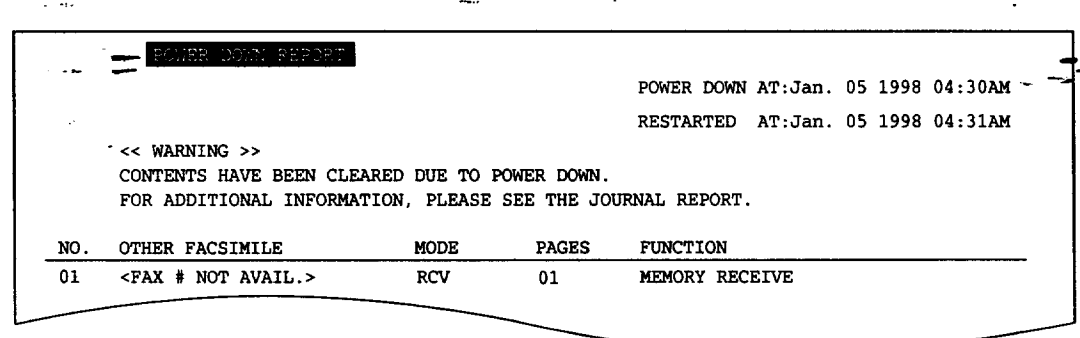

**3**

# **Recording paper jam**

If the unit does not eject any recording paper during reception or copying, the recording paper has jammed. Remove the jammed paper by following the display message on this page and page 86.

### When **paper has jammed under the film cartridge**

The display will show the following message.

Display: **I** PAPER JAMMED **I**

Remove the jammed paper as follows.

1 Slide the cover open lever forward.

**2 The** cover is under tension to improve print quality. Pull up hard enough to open.

Remove the film cartridge.

Remove the jammed recording paper.

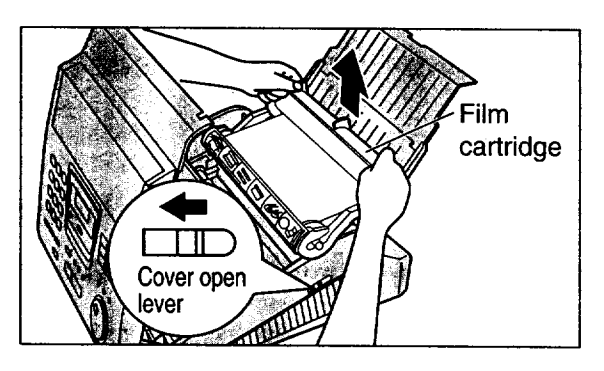

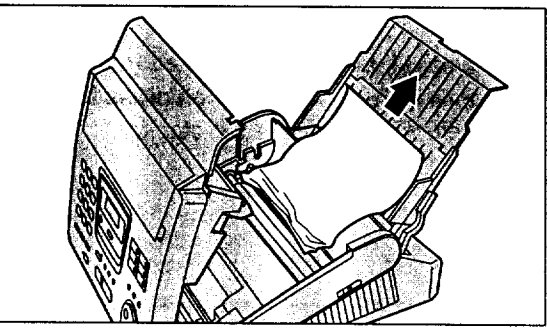

If the film is slack, tighten it by winding the bottom side gears.

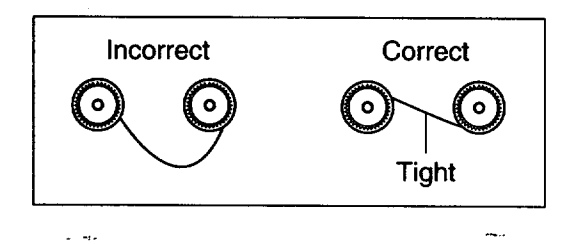

6 Replace the film cartridge by matching the blue label side of the cartridge with the one on the unit.

**7** Close the cover securely by pushing down on both **corners.**

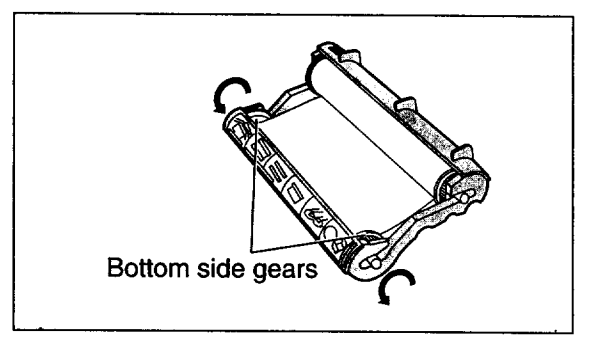

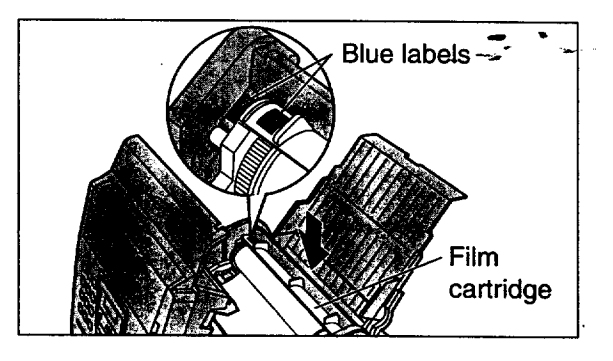

### **When paper has jammed near the recording paper entrance**

The display **will** show the following message.

Display: CHECK PAPER

Remove **the** jammed paper as follows.

**Pull** the recording paper set lever forward, then pull out the jammed recording paper from the recording paper entrance.

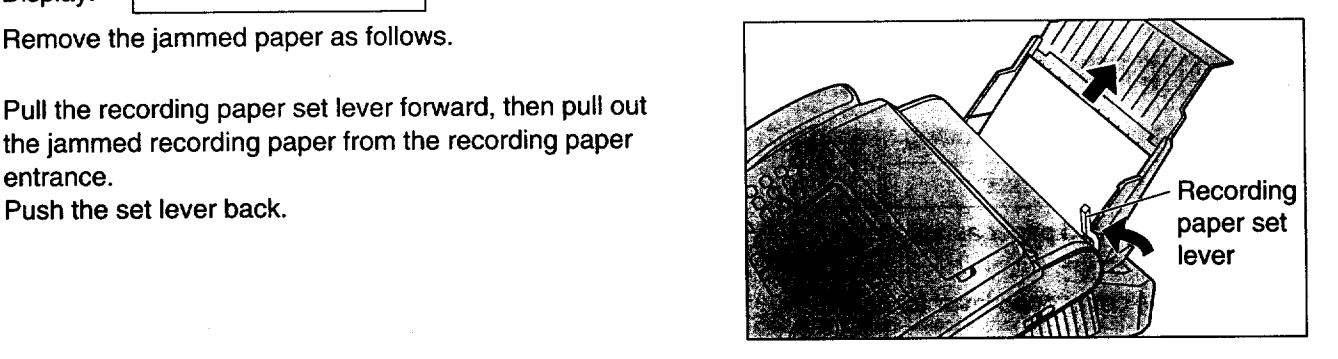

### **When paper has not been ejected though neither** "PAPER **JAMMED" nor** "CHECK **PAPER" is displayed**

Confirm the recording paper exit. If there is a jammed paper, remove it as follows:

First, lift the front of the unit. Pull the stacker forward until it stops, then press the center slots to unlock and remove the stacker.

2 **Tilt** the **unit** up and push the jammed recording paper **out** through the **triangular window** on **the** bottom of the unit.

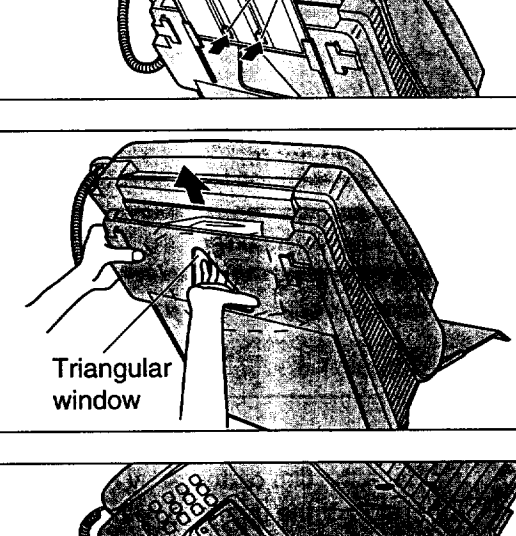

Center **slots**

**Stacker** 

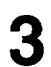

Remove the jammed recording paper from the recording paper exit.

• If you cannot remove the jammed paper, remove **it by** following **the instructions on page 85.**

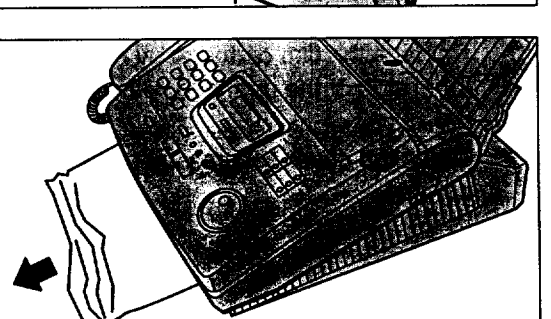

# **Sending document jams**

If the **unit** does not release **the** document during feeding, remove **the** document as follows.

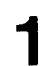

Slide **the** cover **open** lever forward.

- **2** The cover is under tension to improve print quality. Pull up hard enough to open.
- **3** Remove the jammed document carefully.
- Close the cover securely by pushing down on both corners.

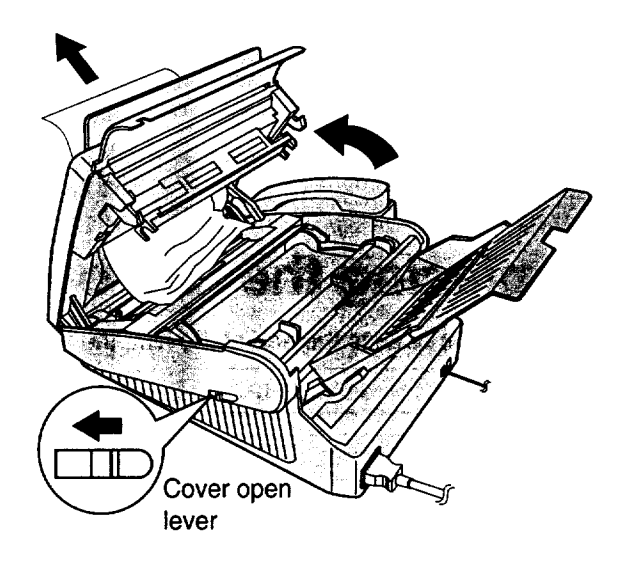

# **Sending documents does not** feed, **or multi-feeds**

If no feeding or multiple feeding occurs frequently, adjust the feeder pressure.

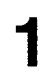

Slide the **cover** open lever forward.

2

The cover is under tension to improve print quality. Pull up hard enough to open.

Shift the position of **the** lever by **using** an **instrument with** <sup>a</sup> pointed end, like <sup>a</sup> paper clip. 3

**Position A: When documents do not feed. Position B:** Standard position (pre-selected) **Position C:... When documents multiple feed.**  $-$ 

Close the cover **Securely by pushing down on both** corners.

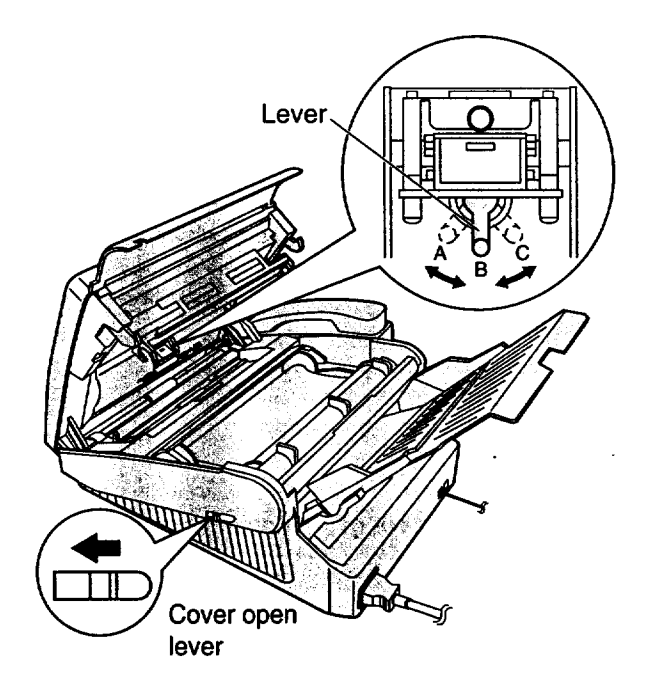

For Assistance, Call 1-800-435-7329

# **How much film you have left**

**To** check the amount **of** remaining film, press [FILM **REMAINING** ) **while the unit is** idle. The display indicates **the approximate amount of remaining** film.

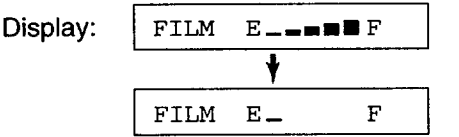

When the film indicator points to this position, the remaining film will print up to 25 pages of letter size documents. Prepare a new film or film cartridge for replacement.

# **Replacing the** film **or** film **cartridge**

**When the** unit detects the end of the film, the following message **will** be displayed.

FILM NEAR EMPTY

Display: FILM NEAR EMPTY The remaining film prints about 15 pages of letter size documents. Prepare a new film or film cartridge.

FILM EMPTY 1 The film is empty. Install a new film or film cartridge.

The following replacement kits are available: **KX-FA135:** Film cartridge (1 cartridge and 1 film) **KX-FA136: Replacement** film **(2** films) **To order replacement kits,** see **page 14.**

1 Slide the cover **open** lever forward.

2 The cover is under tension to improve print quality. Pull up hard enough to open.

- 3 Remove the film cartridge.
	- **• If** you have purchased a film cartridge (Model no. KX-FA135) for replacement, skip to step 10.
	- To replace only the film, go to step 4.

4 Unlock the four gears by  $($  ( $)$ ) pulling the top side gears (blue and green gears) forward and  $($  $)$ ) pushing back the bottom side gears (green gears). Remove the used film.

Film cartridge Cover open **lever**

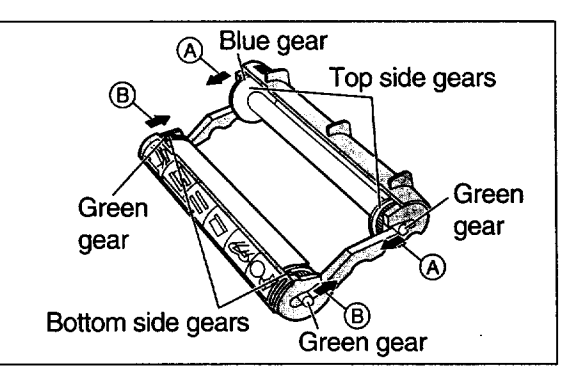

P Remove-theffour gears from the **used** film cores.

#### **Caution:**

• **The** film **is** not **reusable.** You **can order a new** film for **replacement through your nearest Panasonic dealer or call 1-800-435-7329.**

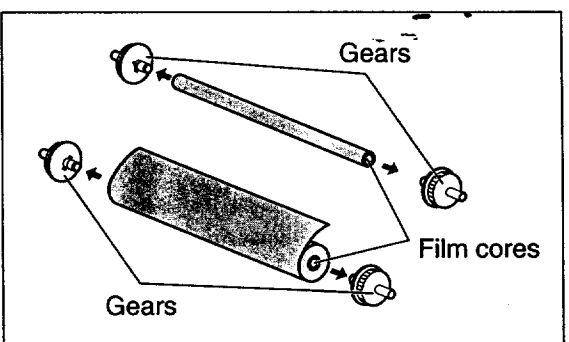

For Assistance, Call 1-800-435-7329

5

**Insert**theblue **gear into** the blue **core of** the **new** film. h

**Blue core** Blue gear ſ. **Slots** Guide tabs

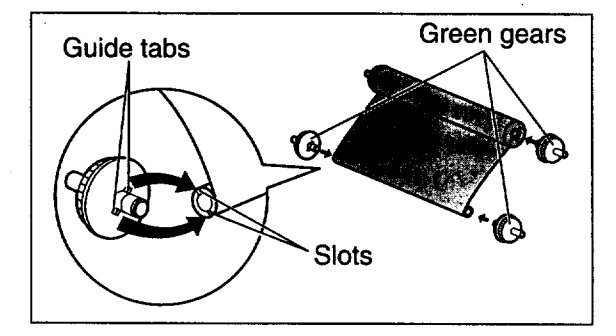

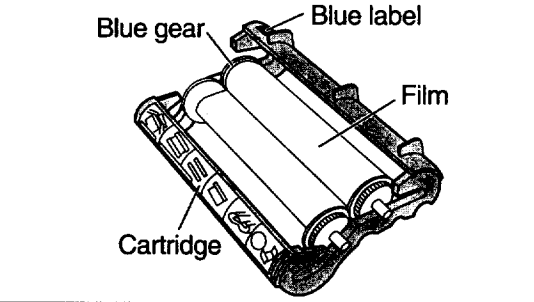

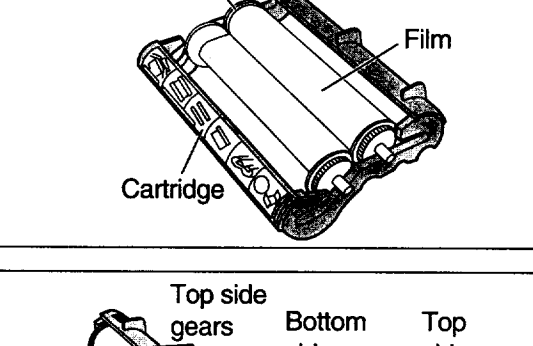

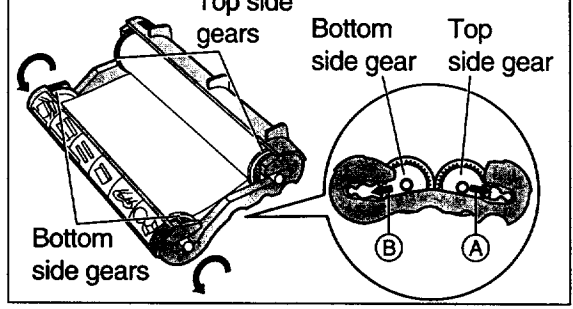

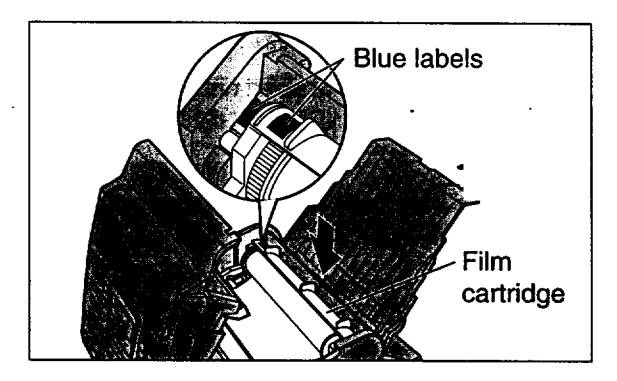

**Insert the three green gears into the remaining cores of the new** film.

8

**Insert**the film **into** the cartridge so that the blue gear matches the blue label on the cartridge. • The shiny side should be facing up.

**g** Lock the four gears of the film by  $(\alpha)$  pushing back the top side gears and ( $(\text{\textcircled{B}})$ ) pulling the bottom side gears forward until they lock into place. • If the film is slack, tighten it by winding the bottom side gears.

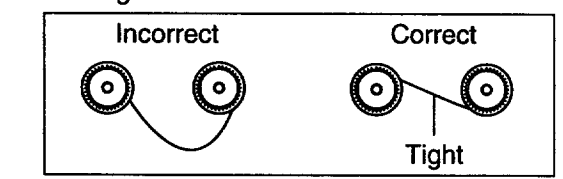

10 **Insert the film cartridge by matching the blue label** on the cartridge with the one on the unit.

- 11 Close the cover securely by pushing down on both **corners.**
	- The unit will check if the film is installed correctly. The following message **will** be displayed.

Display: | PLEASE WAIT

• **If** the following **message is** displayed, **the** film is **not inserted correctly in the cartridge.**

**1** CHECK FILM !

\_Reinsert **it correctly.**

For Assistance, Call 1-800-435-7329

# **Document feeder**

**If** misfeeding occurs frequently **or** if dirty patterns or black bands appear on a copied or transmitted document, clean the document feeder.

- **1 Disconnect the power cord and the telephone line cord.**
- **2** Slide the cover open lever forward.
- **3** The **cover is** under tension to **improve** print quality. Pull up hard enough to open.
- **4** Clean the **document feeder** rollers, **sub** roller **and** rubber flap with a cloth moistened with isopropyl rubbing alcohol, and let all parts dry thoroughly.
- Clean the white plate and glass with <sup>a</sup> soft dry cloth.
- Close the **cover** securely by pushing down on both corners.
- Connect the power cord and the telephone line **cord.**

#### **Caution:**

• **Do not use paper products, such as paper towels or tissues, to clean the inside of the unit.** Glass

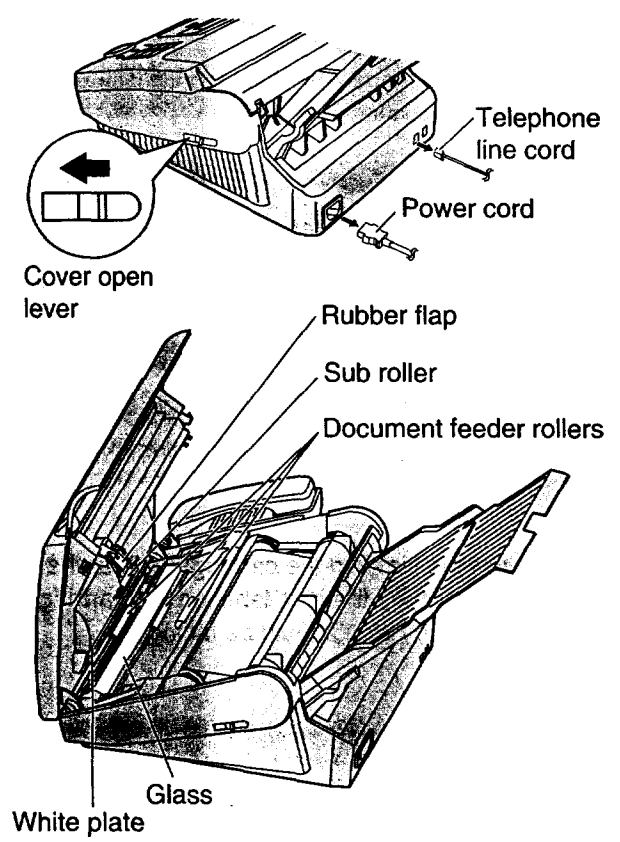

# **Thermal head and black bar**

If dirty patterns or black or white bands appear on a copied or received document, clean the thermal head and black bar.

- **Disconnect the power cord and the telephone line cord.** Thermal head
- **2** Slide the **cover open** lever forward.
- **3 The** cover **is** under tension to improve print quality. Pull up hard enough to open.
- 4 Clean the thermal head and black bar with a cloth moistened with isopropyl rubbing alcohol, and let it dry thoroughly.
- **5** Close the cover securely by pushing down on both comers.
- h Connect the power cord and the telephone line cord.
- **Caution:**
- **To prevent a malfunction due to static electricity, do not use a dry cloth and do not touch the tl\_=ermalhead directly with your fingers.**

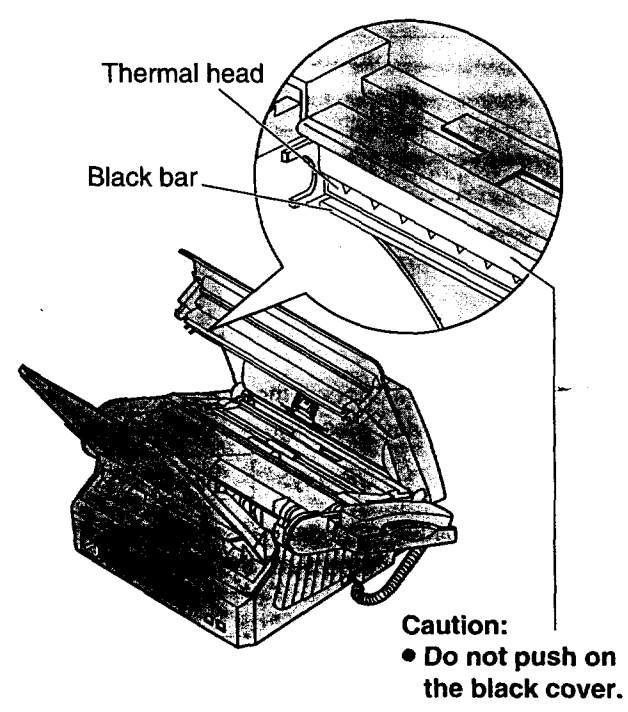

## **Printing the feature settings, telephone numbers, the journal and printer test list**

You can print out the following documents.

**Feature list:** provides you with **the** current **settings of** the basic and advanced programming **features** (see **pages 110 and 111).**

**Telephone number list: provides you with names and** telephone **numbers** which **are stored in** One-Touch **Dial and the JOG DIAL directory. The telephone number codes are** as **shown below.**

- **P: A pause has been entered.**
- **F: A** flash **has been entered.**
- **[ ]:** A **secret telephone number has been entered. (The telephone number is not printed.)**

**Journal report: keeps** records **of fax transmissions and** receptions. **Also,** this **report will** be printed **automatically after every 35 fax communications (see page 49).**

Printer test list: allows you to check the print quality of your unit. If the test print has a dirty pattern, or blurred **pointsor lines, clean the thermal head (see page 90).**

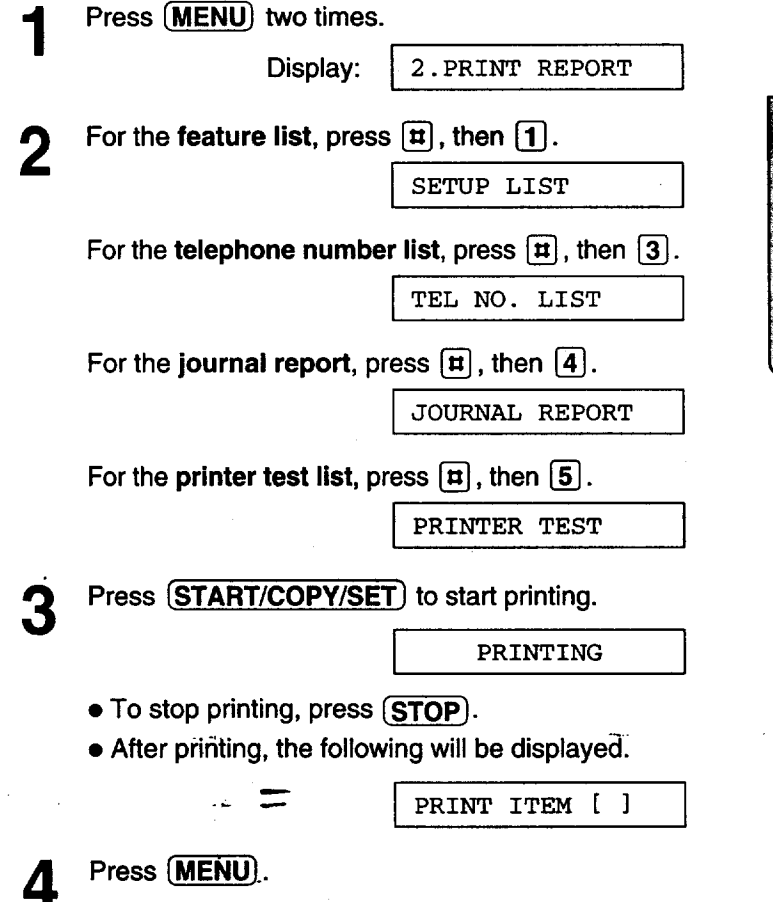

#### **Note:**

• **In step 2, you can select the desired item by rotating** [JOG **DIAL].**

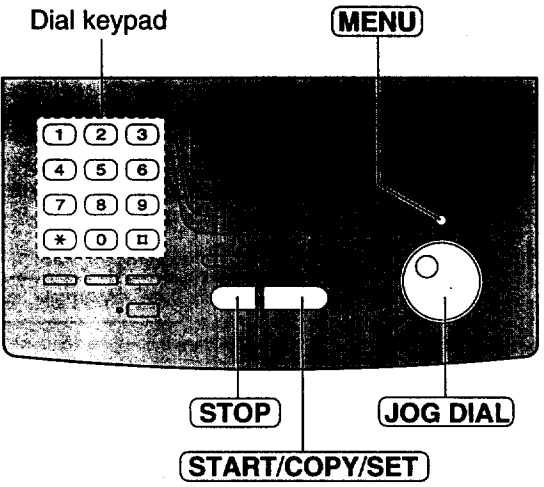

# **Changing the LCD display contrast**

Use this **feature** to adjust the display contrast.

NORMAL: (Pre-selected setting)

**DARKER:** Used when the display contrast is too light.

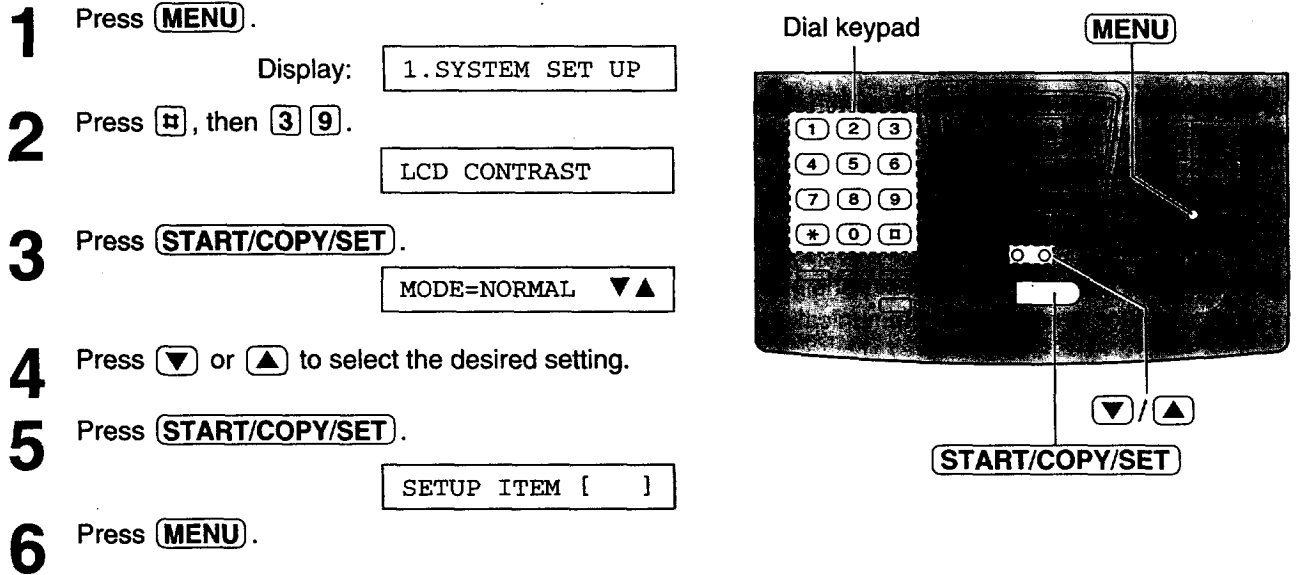

# **Resetting the advanced features,**

Use this feature **to** return **the** advanced features (see pages 110 and **111**) to their **pre-selected** settings.

≡

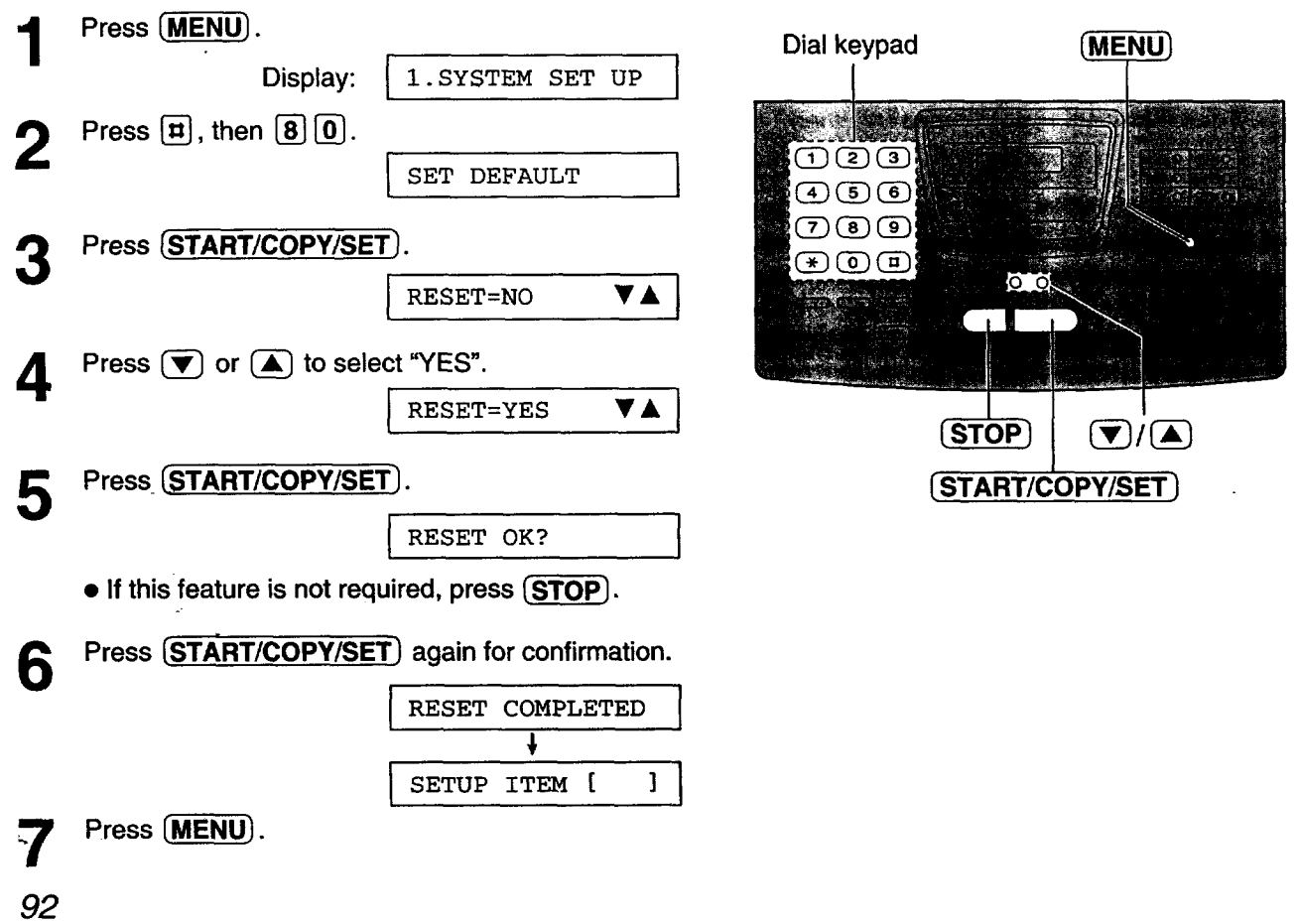

# **List of FCC requirements and information**

**If required** by the telephone company, **inform** them **of the** following.

- **FCC Registration No.: (found on the bottom of the unit)**
- **Ringer Equivalence No.: (found on the bottom of the unit)**
- **The particular telephone line to which the equipment is connected.**

**This unit must not** be **connected to a coin operated line. If you** are **on a** party line, **check with your local telephone company.**

#### **Ringer Equivalence Number (REN):**

**This REN is useful in determining the quantity of devices you** may **connect to your telephone line and still have all of those devices ring when your telephone number is called. In most but not all areas, the sum of the REN's of all devices connected to one line should not exceed** five **(5.0). To be certain of the number of devices you may connect to your line, as determined by the REN, you should contact your local telephone company to determine the maximum REN** for **your calling area.**

In **the event that** terminal **equipment** causes harm to the telephone network, the telephone company should notify the customer, if possible, that service may be stopped. However, where prior notice is impractical, the company may temporarily cease service providing that they:

- a) Promptly notify the customer.
- b) Give the customer an opportunity to correct the problem with their equipment.
- c) Inform the customer of the right to bring a complaint to the Federal Communication Commission pursuant to procedures set out in FCC Rules and Regulations Subpart E of Part 68.

**The Telephone Company** may make **changes in** its" **communications** faciJjlj.es, **equipment** operations, or **procedures whet\_ s0"b'haction is reasonably required in the operation of its business and is not inconsistent with the rules and regulations in FCC Part 68. If such changes can be reasonably expected to render any customer terminal equipment incompatible with telephone company communications** facilities, **or require modification or**

alteration of such terminal **equipment, or otherwise** materially affect its use or performance, the customer shall be given adequate notice in writing, to allow the customer an opportunity to maintain uninterrupted service.

#### **CAUTION:**

Any **changes or modifications** not **expressly** approved **by the party responsible** for **compliance could void the user's authority to operate this device.**

**When** programming emergency **numbers** and/or making test calls to **emergency numbers:**

- 1. Remain on the line and briefly explain to the dispatcher the reason for the call before hanging up.
- 2. Perform such activities in the off-peak hours; such as early morning or late evenings.

**This telephone** provides magnetic **coupling** to hearing aids.

#### **NOTE:**

**This** equipment has been tested and found **to comply with** the limits for **a** Class **B** digital device, **pursuant to Part 15 of the FCC Rules. These limits are designed to provide reasonable protection against harmful interference in a residential installation. This equipment generates, uses,** and **can radiate radio frequency energy and, if not installed and used in accordance with the instructions,may cause harmful interference to radio communications. However, there is no guarantee that interference will not occur in a particular installation. If this equipment does cause harmful interference to radio or television reception, which can be determined by turning the equipment off** and **on, the user is encouraged to try to correctthe interference by one or more of the** following measures:

- -- Reorient or relocate the receiving antenna.
- -Increase the separation between the equipment **and receiver.**
- **Connect the equipment into an outlet on a circuit different** from **that to which the receiver is connected.**
- --Consult **the dealer or an experienced radio/'rv technician** for **help.**

**Panasonic Consumer Electronics Company, Division of Matsushita Electric Corporation of America One PanasonicWay, Secaucus, New Jersey 07094**

**Panasonic Sales Company Division of Matsushita Electric of Puerto Rico, Inc.**  $Ave. 65$  de Infantería, Km. 9.5, San Gabriel **Industrial Park, Carolina, Puerto Rico 00985**

### **PANASONIC Facsimile Products Limited Warranty**

**Panasonic** Consumer Electronics Company **or Panasonic Sales** Company **(collectively referred** to as "the warrantor"), will repair this product with new or refurbished parts, free of charge, in the USA or Puerto Rico for one (1) year from the date of original purchase in the event of a defect in materials or workmanship.

**This Limited Warranty Excludes both** Labor **and Parts for: batteries, antennas, and cosmetic parts (cabinet).**

Carry-in **or** mail-in **service in**the **USA** or Puerto Rico **can** be **obtained** during the **warranty** period by contacting a Panasonic Services Company (PASC) Factory Servicenter listed in the Servicenter Directory. Or call, toll free, 1-800-HELP FAX (1-800-435-7329) to locate a PASC Factory Servicenter. Carry-in or mail-in service in Puerto Rico can be obtained during the warranty period by calling the Panasonic Sales Company telephone number listed in the Servicenter Directory.

**This warranty is** extended only to **the original** purchaser. A purchase receipt or **other** proof **of date of** original purchase will be required before warranty service is rendered.

This **warranty only covers failures** due to defects **in** material **or workmanship which occur** during normal use and (when applicable) does not cover the print and ink cartridge, the toner cartridge and drum unit or **the** film **cartridge. The warranty does not cover damages which occur in shipment, or** failures **which are caused by products not supplied by the warrantor, or** failures **which result** from **accident, misuse, abuse, neglect, mishandling,** faulty **installation, misapplication, set-up adjustments, improper operation or maintenance, alteration, modification, power line** surge, **improper voltage supply, lightning**damage, **signal reception problems, commercial use** such **as hotel, office, restaurant, or other business or rental use of the product, or service** by **anyone other than a PASC Factory Servicenter or** a **PASC authorized Servicenter, or damage that is attributable to acts of God.**

#### **LIMITS AND EXCLUSIONS**

 $\equiv$ 

**There are no express warranties except as listed** above.

**THE WARRANTOR SHALL NOT BE LIABLE FOR INCIDENTAL OR CONSEQUENTIAL DAMAGES RESULTING FROM THE USE OF THIS PRODUCT, OR ARISING OUT OF** ANY **BREACH OF THIS WARRANTY. ALL EXPRESS** AND **IMPLIED WARRANTIES, INCLUDING THE WARRANTIES OF MERCHANTABILITY, ARE LIMITED TO THE.APPLICABLE WARRANTY PERIOD SET FORTH ABOVE.**

**Some** states do not allow the exclusion or limitation of incidental or consequential damages, or limitations on how long an implied warranty lasts, so the above exclusions or limitations may not apply to you.

This **warranty gives you specific** legal rights and you **may also** have **other** rights **which vary** from state to state. If a problem with this product develops during or after the warranty period, you may contact your dealer or Servicenter. If the problem is not handled to your satisfaction, then write to the Customer Satisfaction Center at the company address indicated above.

### **Servicenter Directory**

For Product Information, Operating Assistance, Literature Request, Dealer Locations, and all Customer Service inquiries please contact: 1-800-HELP-FAX (435-7329), Monday-Friday 9am - 8pm EST.

Web Site: http://www.Panasonic.com You can purchase parts, accessories or locate your nearest servicenter by visiting our Web Site.

#### **Factory Servicenters Locations**

**CALIFORNIA** 6550 Katella Avenue Cypress, CA **90630**

800 Dubuque Avenue S. San Francisco, CA 94080

20201 Sherman Way Suite 102 Canoga Park, CA 91306

3878 Ruffin Road Suite A San Diego, CA 92123

**COLORADO** 1640 South Abilene Street Suite D Aurora, CO 80012

**FLORIDA 3700 North 29**= **Avenue Suite 102 Hollywood,** FL **33020**

**GEORGIA** 8655 Roswell **Road** Suite **100** Atlanta, GA **30350**

ILLINOIS 9060 Golf Road Niles, IL 60714

1703 North Randall Road Elgin, IL 60123 (Pick-up / Drop-off only)

**MARYLAND** 62 Mountain Road Glen Burnie, MD 21061

**MASSACHUSETTS** 60 Glacier **Drive** Suite G Westwood, **MA 02090** **MICHIGAN 37048** Van Dyke Avenue **Sterling Heights, MI 48312**

**MINNESOTA 7850-12** = **Avenue** South Airport Business Center **Bloomington, MN 55425**

OHIO 2236 Waycross Road Civic Center Plaza Forest Park, OH 45240

**PENNSYLVANIA** 2221 Cabot Blvd. West Suite B **Langhorne,** PA **19047**

Chartiers Valley **Shopping** Center 1025 Washington Pike Bridgeville, PA 15017

**TENNESSEE 3800 Ezell Road** Suite 806 Nashville, TN **37211**

**TEXAS 7482 Harwin Drive** Houston, **TX** 77036

13615 **Welch** Road Suite #101 **Farmers Branch,** TX **75244**

**WASHINGTON** 20425-84<sup>th</sup> Avenue South Kent, WA **98032**

**HAWAII 99-859 Iwaiwa** Street Aiea, Hawaii **96701** Phone (808) **488-1996 Fax (808) 486-4369**

#### Service in Puerto Rico

Matsushita Electric of Puerto Rico, Inc. Panasonic Sales Company/ Factory Servicenter: Ave. 65 de Infantería, Km. 9.5. San Gabriel Industrial Park, Carolina, Puerto Rico 00985 Phone (787) 750-4300 Fax (787) 768-2910

#### **Accessory Purchases:**

**Customer Orders Only 1-800-HELP-FAX (435-7329)**

**As** of Mar. "98

# **Notes for product service and shipping** the product =

#### **For product service**

- **• Servicenters are listed on page 95.**
- **Call toll** free **1-800-HELP-FAX (435-7329)** for **the location of an authorized servicenter.**

#### **When you ship the product**

- **Carefully pack your unit, preferably in the original carton.**
- **Attach a letter, detailing the symptom or problem, to the outside of the carton.**
- **Send the unit to** an **authorized servicenter, prepaid and adequately insured.**
- . Do not send your unit to the Panasonic Consumer Electronics Company or to any executive or regional sales **offices. These locations do not repair consumer products.**

# **Technical data about this product**

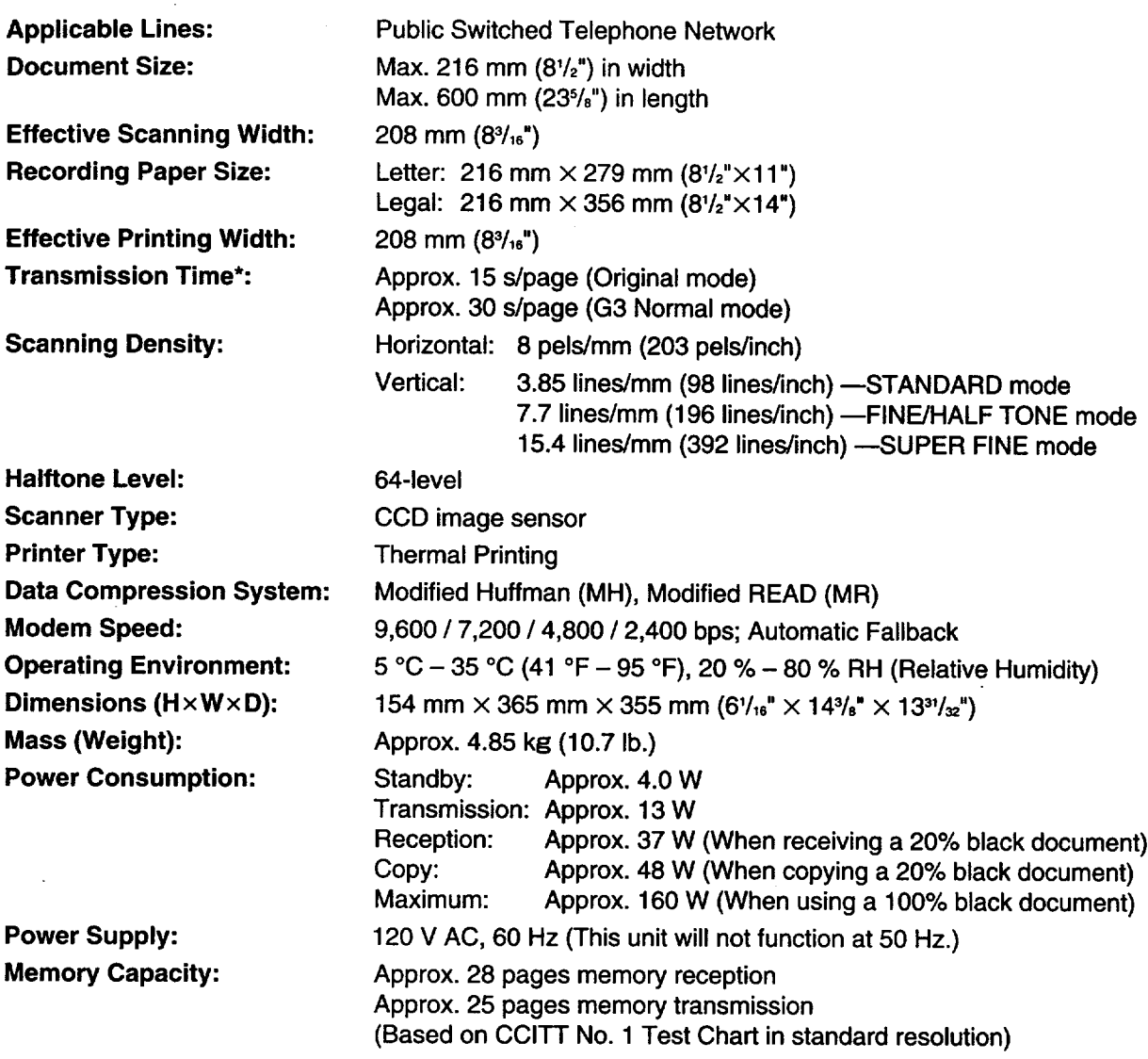

**\*Transmission** speed depends upon the contents of the pages, resolution, telephone line conditions and capability of the receiving unit. The 15 second speed is based upon CCITT No.1 Test Chart.

#### CCITT No.1 Test Char

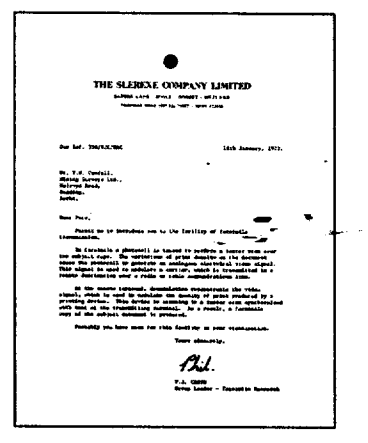

#### **Note:**

- **•** Any details given in these **instructions are subject to change without notice.**
- **r\_Phe pietures** and **illustrationsin these instructions may vary slightly from the actual product.**

# **Comienzo rápido en español**

• Esta gu{a le ofrece **una** explicaci6n b\_.sica en espafiol sobre c6mo utilizar su facsfmil.

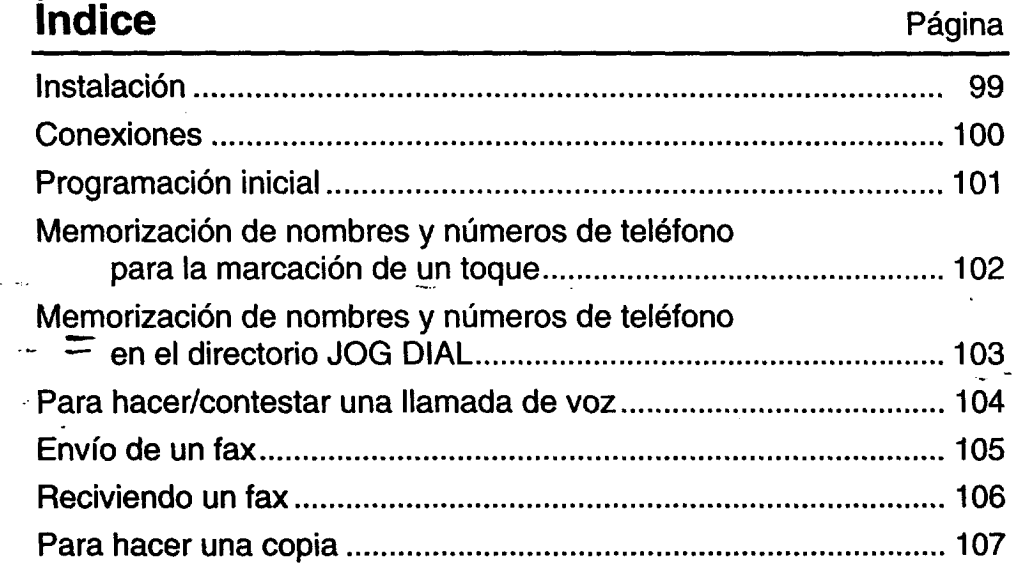

# **Instalación**.

Quite la cinta de transporte de la unidad y del apilador y haga la instalación de la forma siguiente.

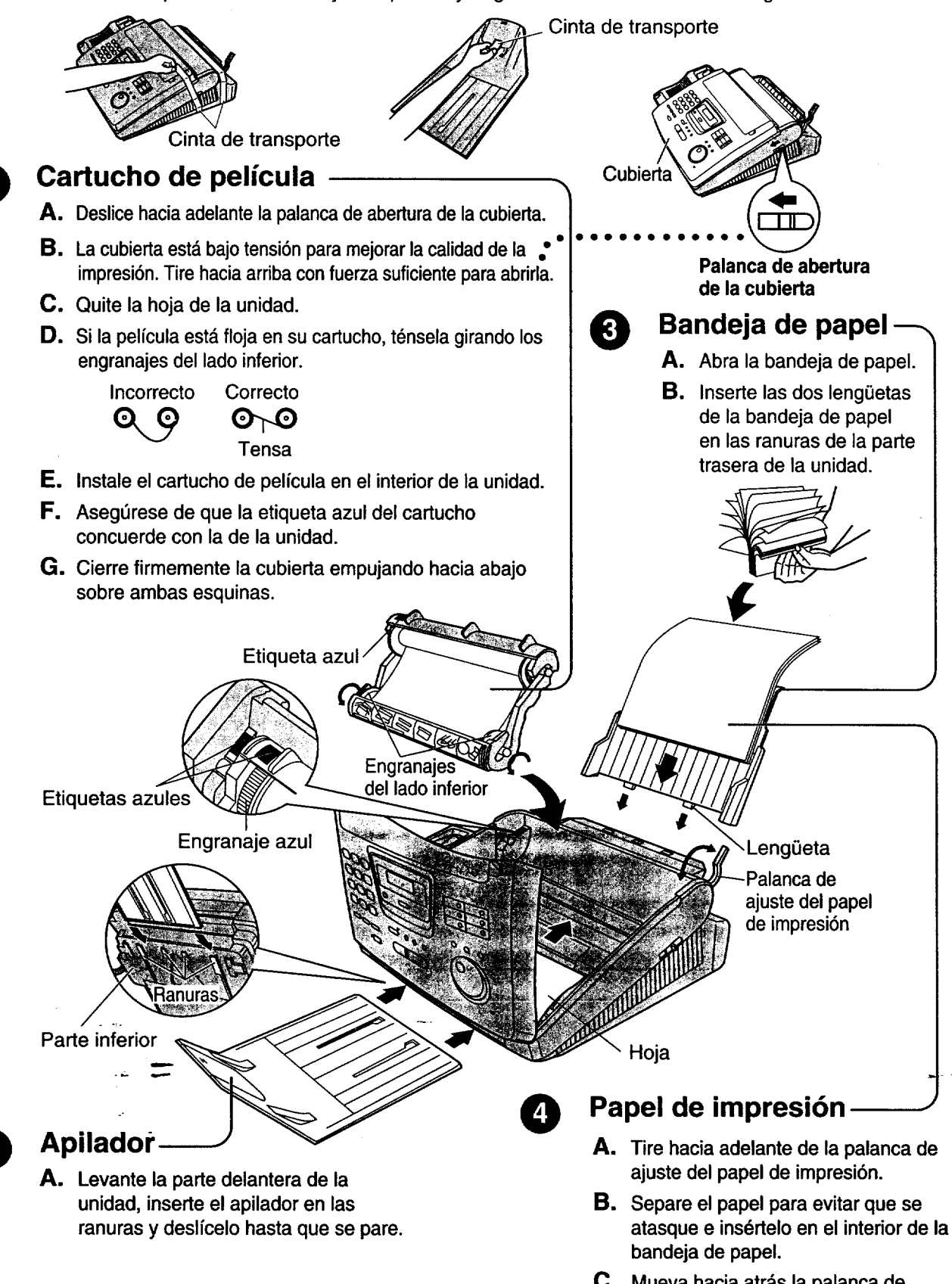

C. Mueva hacia atrás la palanca de ajuste del papel de impresión.

 $\{1,2\}$ 

### **Conexiones**

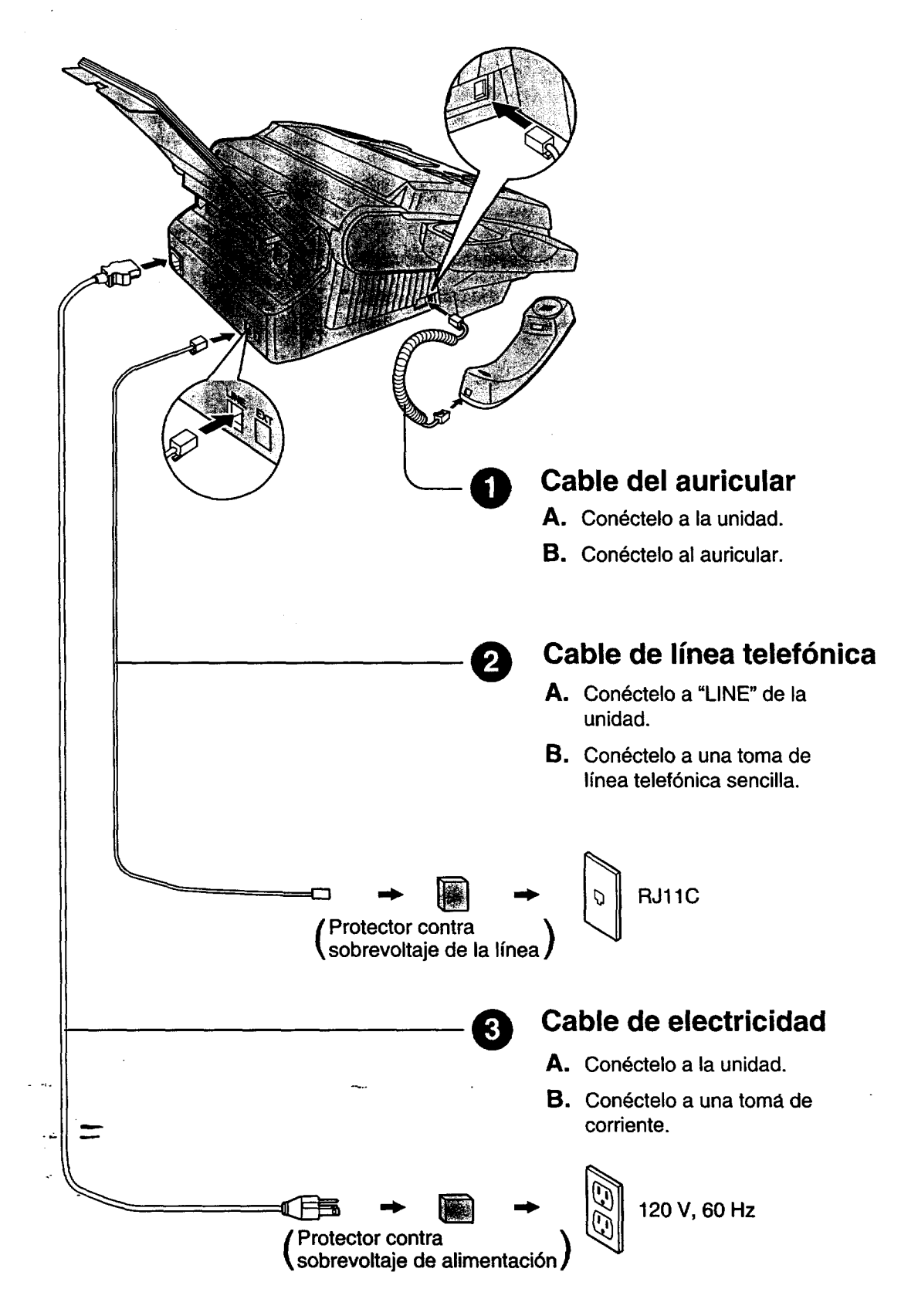

# **Programación inicial**

### **Ajuste de la** fecha **y la hora**

- **O** Pulse (MENU).
- $\bigcirc$  Pulse  $\bigcirc$  Pulse  $\bigcirc$   $\bigcirc$   $\bigcirc$
- **8** Pulse **START/COPY/SET**.
- $\Omega$  Introduzca el mes/día/año correcto seleccionándolos con 2 digitos para cada uno utilizando el teclado de **marcaci6n o {.JOG DIALI.** Si **utiliza** [JOG **DIAL),**  $pulse$  **para** mover el cursor.
- $\bigcirc$  Pulse (START/COPY/SET).
- \_) **Introduzca la hora/minuto correcto seleccionando cada uno de ellos mediante 2 dfgitos con el teclado de** marcaci6n **o** [JOG **DIAL). Si utiliza**
	- IJOG **DIAL), pulse (\_ para mover el cursor.**
	- **Pulse** [] **para seleccionar** "AM" **o** "PM".
- O **Pulse** [START/COPY/SET).
- **O** Pulse (MENU).

### **Ajuste de su Iogotipo**

- **O** Pulse (MENU).
- $\Omega$  Pulse  $[\overline{\mathbf{H}}]$ , y luego  $[\overline{\mathbf{0}}][\overline{\mathbf{2}}]$ .
- \_) **Pulse (START/COPY/SET).**
- $\bigcirc$  Introduzca su logotipo, con un máximo de **30 caracteres, utilizando el teclado de marcaci6n (consulte las instrucciones de la derecha) o** I **JOG DIALI (consulte la p&gina** siguiente).
	- $\bullet$  Para introducir continuamente el mismo número,  $pulse$  **p** ara mover el cursor al siguiente espacio.
- $\bigodot$  Pulse (START/COPY/SET).
- **O** Pulse (MENU).

### **Ajuste del ndmero de teléfono de su facsímil**

- $\bigcirc$  Pulse  $(MENU)$ .
- Pulse  $\boxed{\mathbf{H}}$ , y luego  $\boxed{\mathbf{0}}$   $\boxed{\mathbf{3}}$ .
- **&** Pulse (START/COPY/SET).
- \_]) Introduzca **eln0mero** de **tel6fono** de su **facsimil con** un mdximo de 20 digitos utilizando el teclado de marcacibn o [JOG **DIAL).** Si utiliza (JOG **DIAL),** pulse  $\blacktriangleright$  para mover el cursor.
	- $\bullet$  El botón  $\boxed{\mathbf{1}}$  reemplaza un caracter por un espacio y el botón  $[$  \*  $]$  reemplaza un caracter por un signo "+".

#### **4**<sup> $\bullet$ -Pulse (START/COPY/SET).</sup>

 $\bigodot$  Pulse  $(MENU)$ .

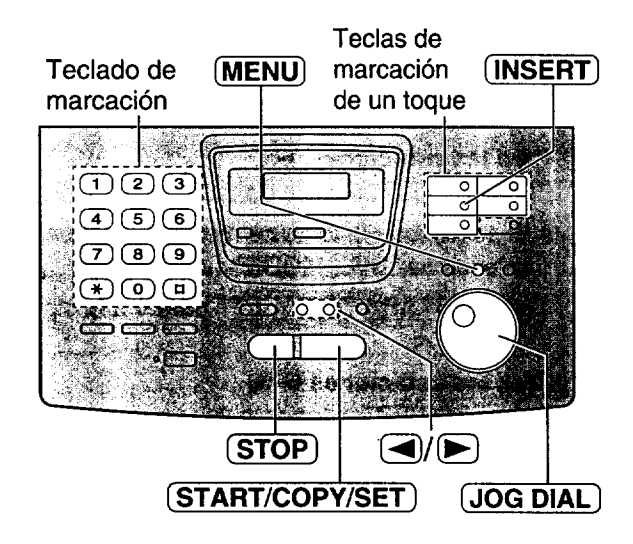

### **Selecci6n de caracteres con el teclado de marcaci6n**

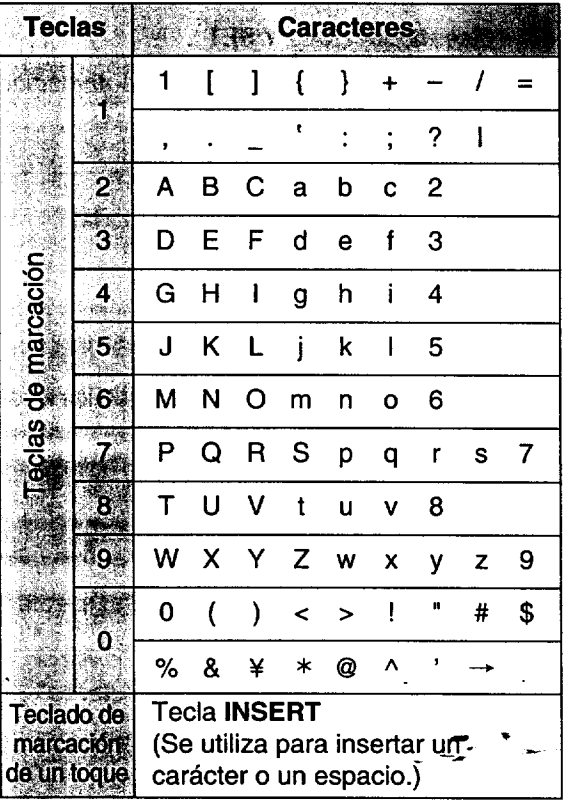

### **Para corregir un error**

- Pulse **(\_D o** \_ para mover el**cursor al cardcter incorrecto, y luego haga la** corrección.
- $\bullet$  Para borrar un carácter, mueva el cursor al **cardcter** que **desee borrar y pulse para** las características número #02 y #03.

# projectivo républic en cepe

### **Memorización de nombres y números de teléfono para la marcación de un toque**

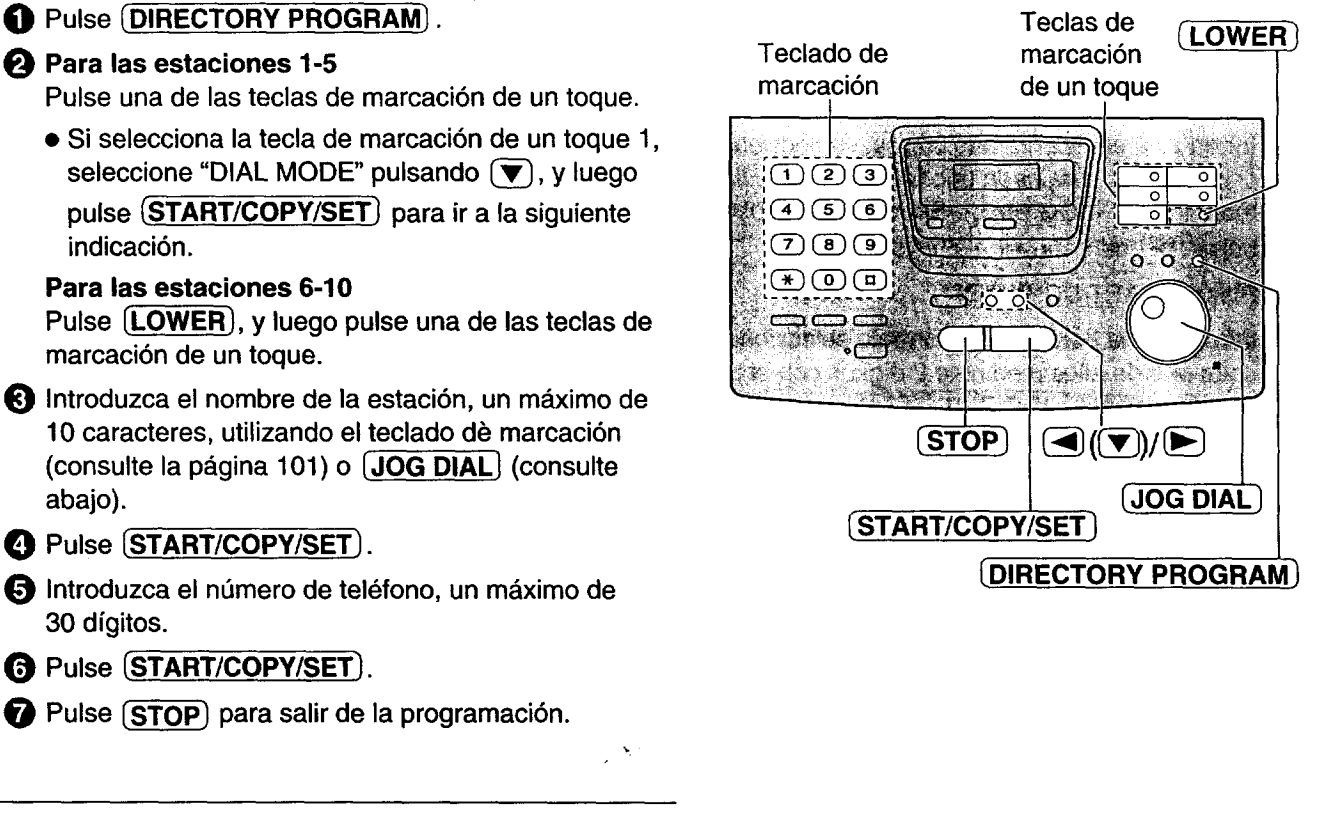

### **Selecci6n de caracteres con JOG DIAL**

En lugar de pulsar las teclas de marcación podrá seleccionar caracteres utilizando JOG DIAL.

- **1.** Gire **{JOG DIALI** hasta que se visualice el cardcter **deseado.**
- **2.** Pulse  $\blacktriangleright$  para mover el cursor al siguiente espacio.
	- Se inserta el cardcter visualizado en el paso 1.
- **3.** Vuelva al paso 1 para introducir el siguiente carácter.

#### Orden **de Visualizaci6n de los caracteres** -

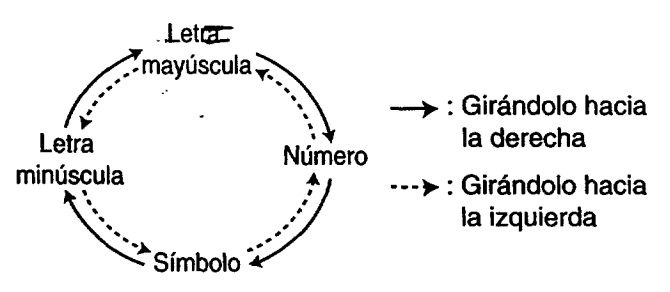

102

### **Memorización de nombres y números de**  $t$ **eléfono en el directorio JOG DIAL**

Para acceder rápidamente a los números marcados frecuentemente, además de la marcación de un toque, la unidad proporciona también el directorio JOG DIAL (100 estaciones para el KX-FP250, 60 estaciones para el KX-FP245).

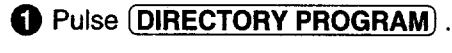

- O **Gire** [JOG **DIAL] e introduzca el nombre, basra 10 caracteres, utilizando el teclado d\_ marcaci6n (consulte la pdgina 101) o** [JOG **DIAL] (consulte la p,\_gina 102).**
- **8** Pulse (START/COPY/SET).
- \_) **Introduzca el n\_mem de tel\_fono, un mdximo de 30 dfgitos.**
- **9** Pulse **(START/COPY/SET)**.
- $\Theta$  Pulse  $\overline{\text{STOP}}$  para salir de la programación.

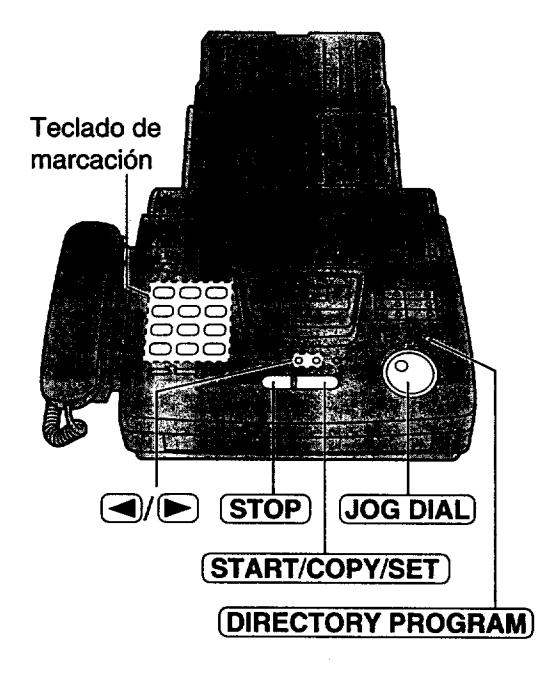

### **Para corregir** un **error**

• Pulse **(** $\triangleleft$ ) **o**  $\triangleright$  para mover el cursor al carácter **incorrecto, y luego haga la correcci6n.**

### **Para borrar un car\_cter**

• Mueva **el** cursor al **cardcter** que desee borrar **y** pulse (STOP).

### **Para hacer/contestar una Ilamada de voz**

• **Para hacer manualmente una Ilamada de voz**

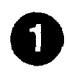

Levante el auricular. -Marque el número. -O Cuelgue **el auricular cuando** termine.

• **Para hacer una Ilamada de voz utilizando la marcaci6n de un toque**

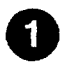

Levante el auricular.-O **Levante el auricular.**

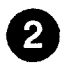

#### **Para las estaciones 1-5 Pulse la tecla de** marcaci6n **de un toque deseada. Para las estaciones 6-10 Pulse** \_LOWER\_, **y luego pulse la tecla de**

marcaci6n **de un toque deseada.**

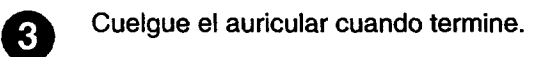

### • **Para hacer una Ilamada de voz utilizando el directorio JOG DIAL**

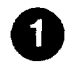

Gire **JOG DIAL** hasta que se visualice el nombre - deseado.

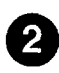

O Levante **el** auricular. **• La unidad empezard a marcar autom&ticamente.**

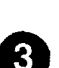

**limb** O **Cuelgue el auricular cuando termine.**

#### • **Para con\_star una Ilamada de voz**

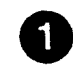

O **Levante el auricular cuando oiga el timbre de la unidad.**

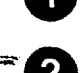

\_'O **Cuelgue el auricular cuando ten'nine.**

### **Envfo de un fax**

#### • **Envfo manual de un fax**

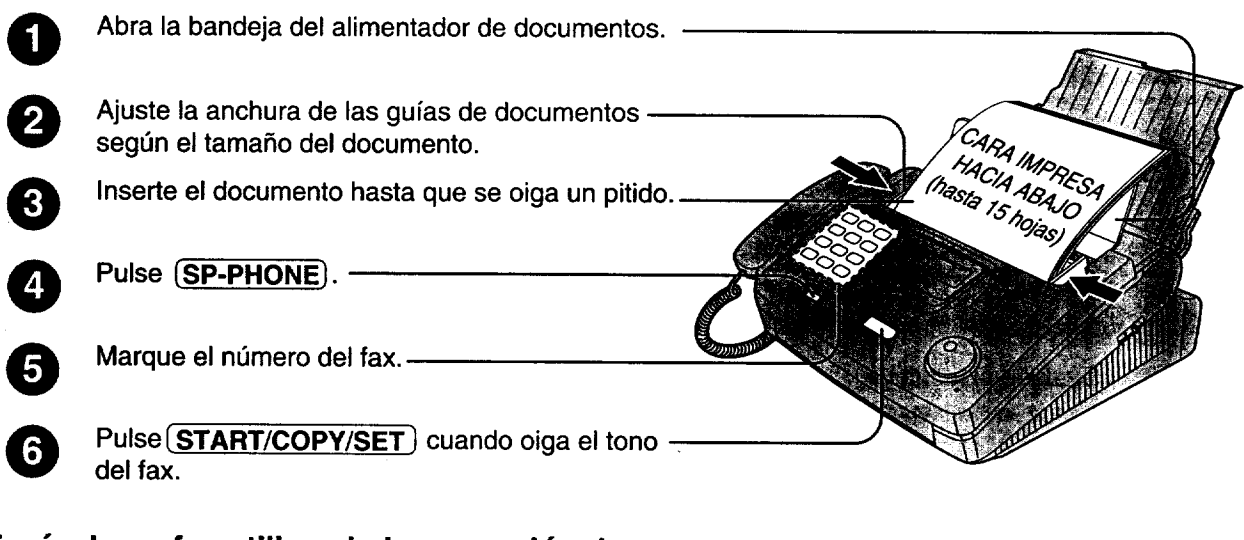

Comfenzo rápido en es

### • **Envfo de un fax utilizando la marcaci6n de un toque**

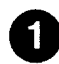

**0**

**Abra la bandeja del alimentador de documentos. 0**

Ajuste la anchura de las gufas de documentos según el tamaño del documento.

Inserte el documento hasta que se oiga un pitido.

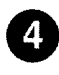

**0**

**O Para las estaciones 1-5 Pulse la tecla** de marcaci6n de un **toque** deseada. **Para las estaciones 6-10 Pulse** ILOWERI, **y luego pulse la tecla de** marcaci6n **de** un **toque deseada.**

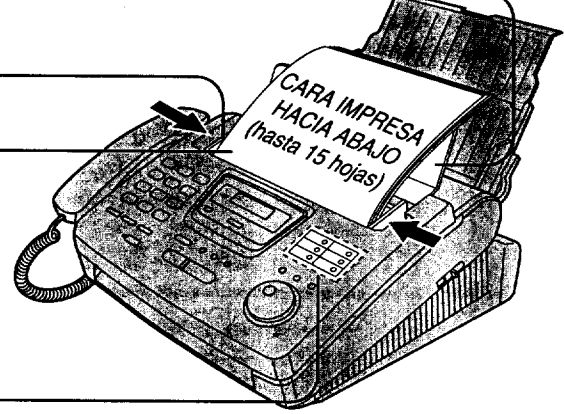

### • **Envfo de un** fax **utilizando el directorio JOG DIAL**

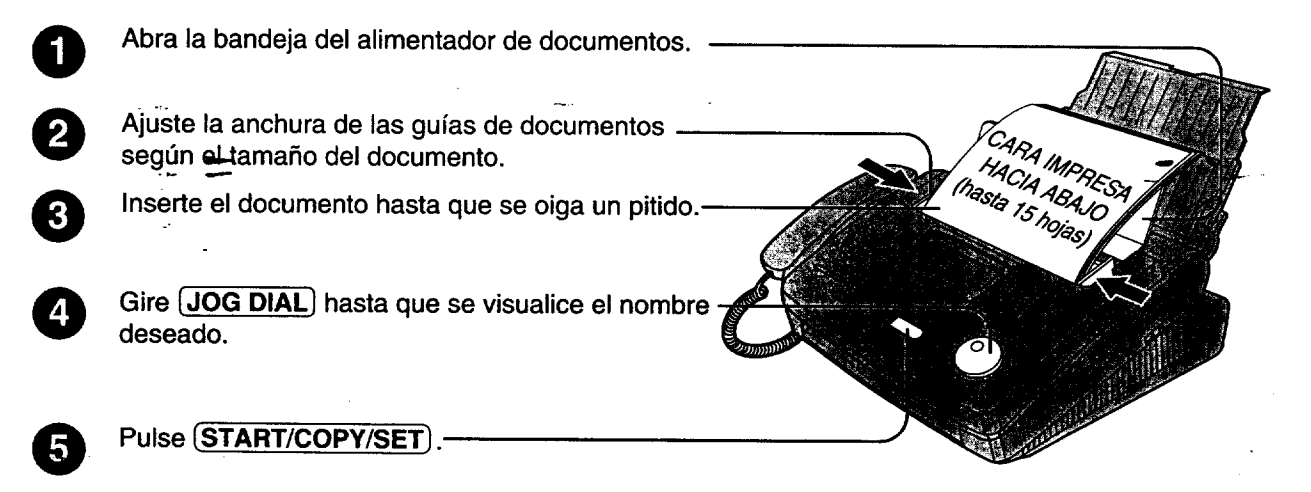

### **Reciviendo un fax**

### **• Recepci6n manual de un fax**

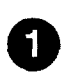

<sup>O</sup> evante el auricular cuando **oiga** el timbre de la unidad.

#### Cuando:

- $-$  sea necesario recibir un documento,
- se oiga un tono de Ilamada de fax (pitido **lento),** o - no se oiga sonido,

pulse  $\overline{\text{STAT/COPY/SET}}$ .

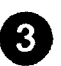

Cuelgue el auricular.

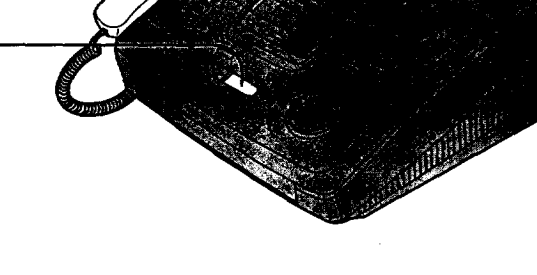

#### • **Recepci6n automdtica de un fax**

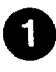

Ponga la unidad en el modo AUTO ANSWER pulsando **{AUTO ANSWER)** hasta que se encienda el indicador AUTO ANSWER.

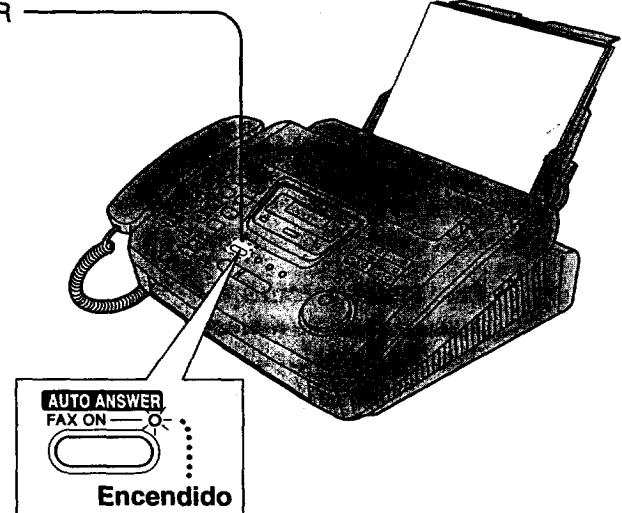

### **Para hacer una copia**

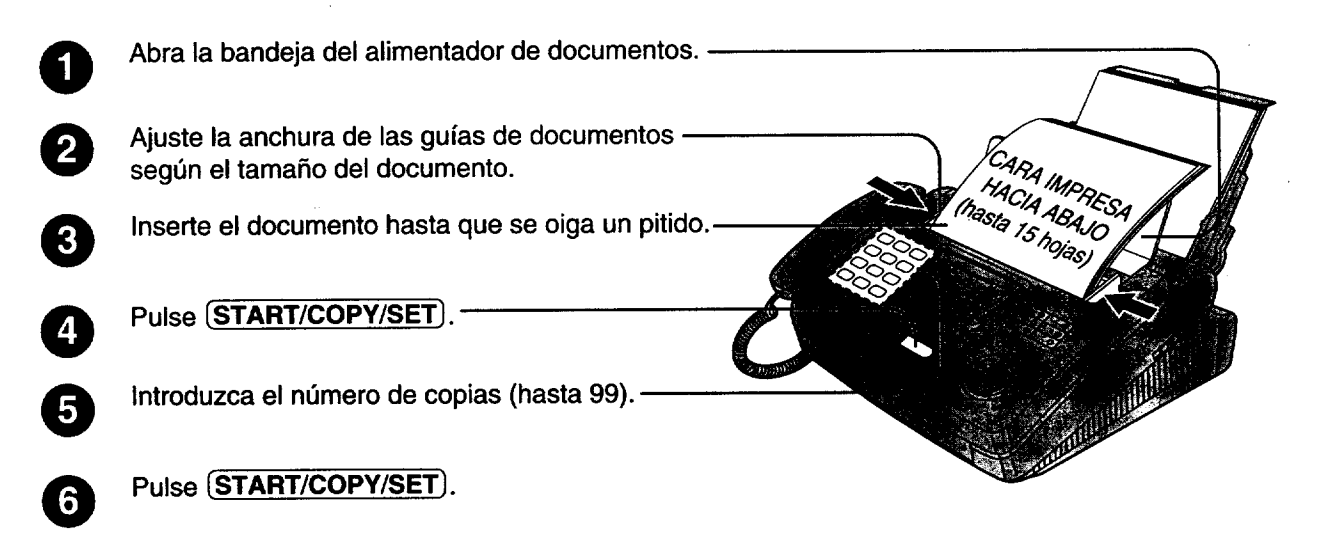

# **Index**

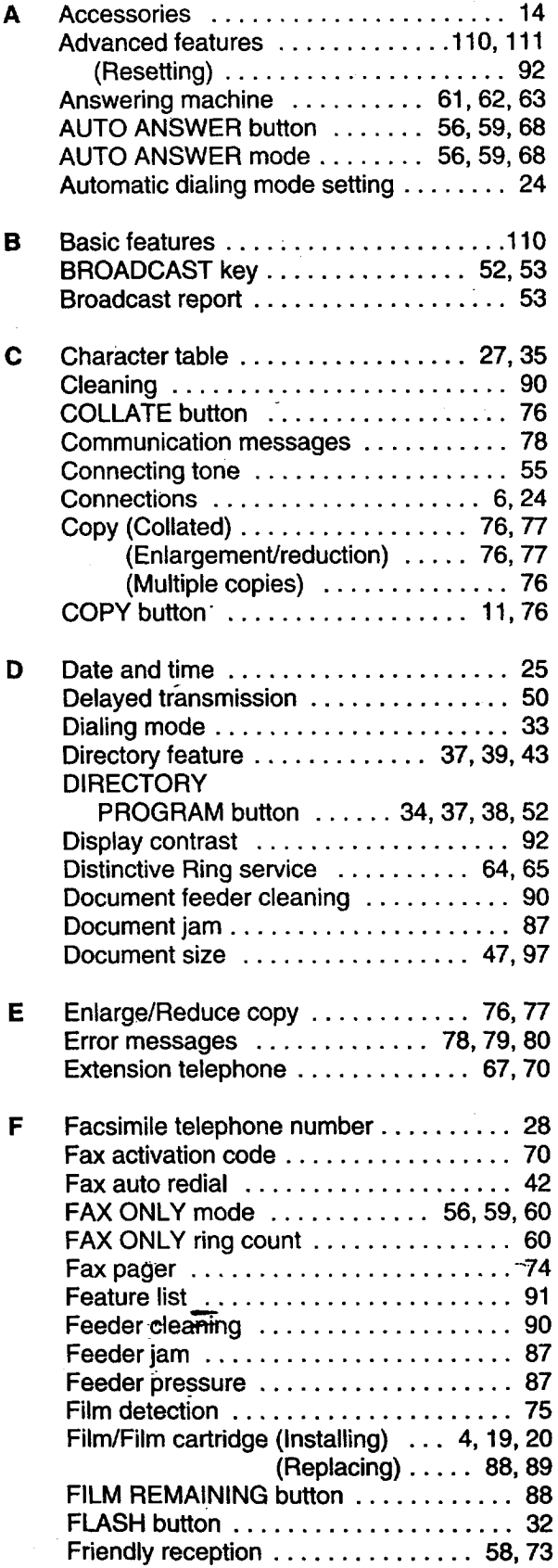

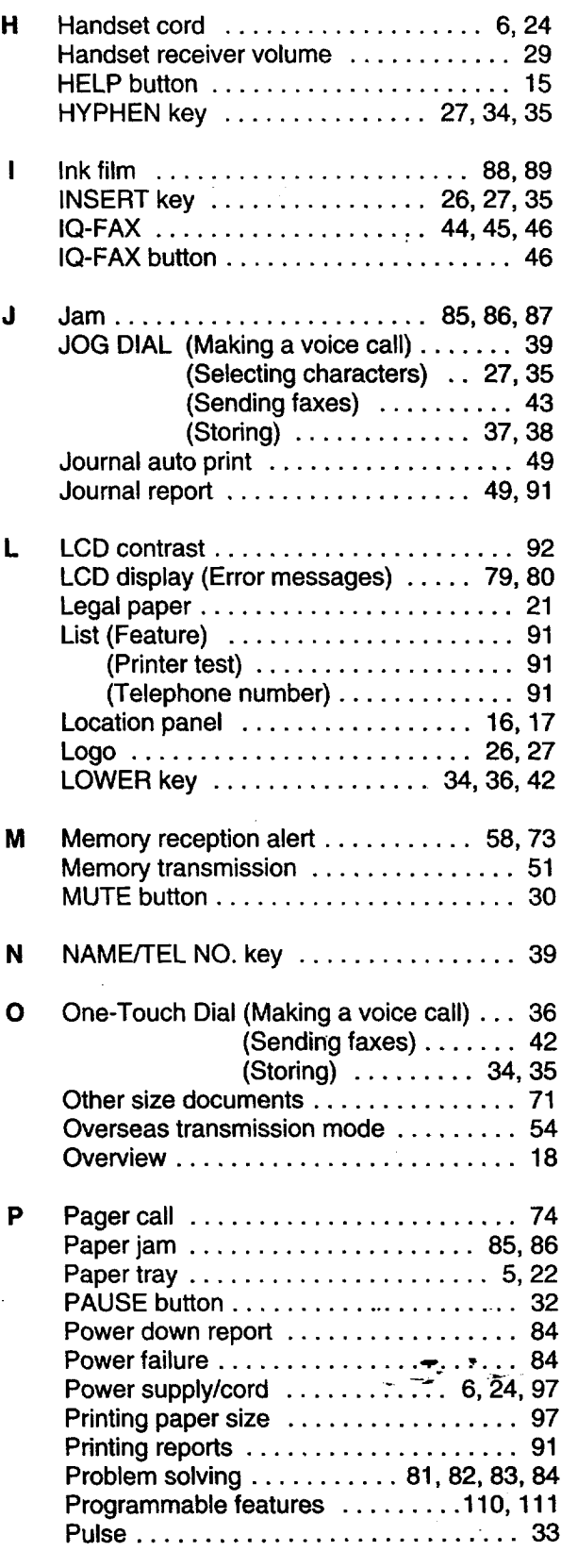
$=$ 

 $\frac{1}{\sqrt{2}}$ 

部

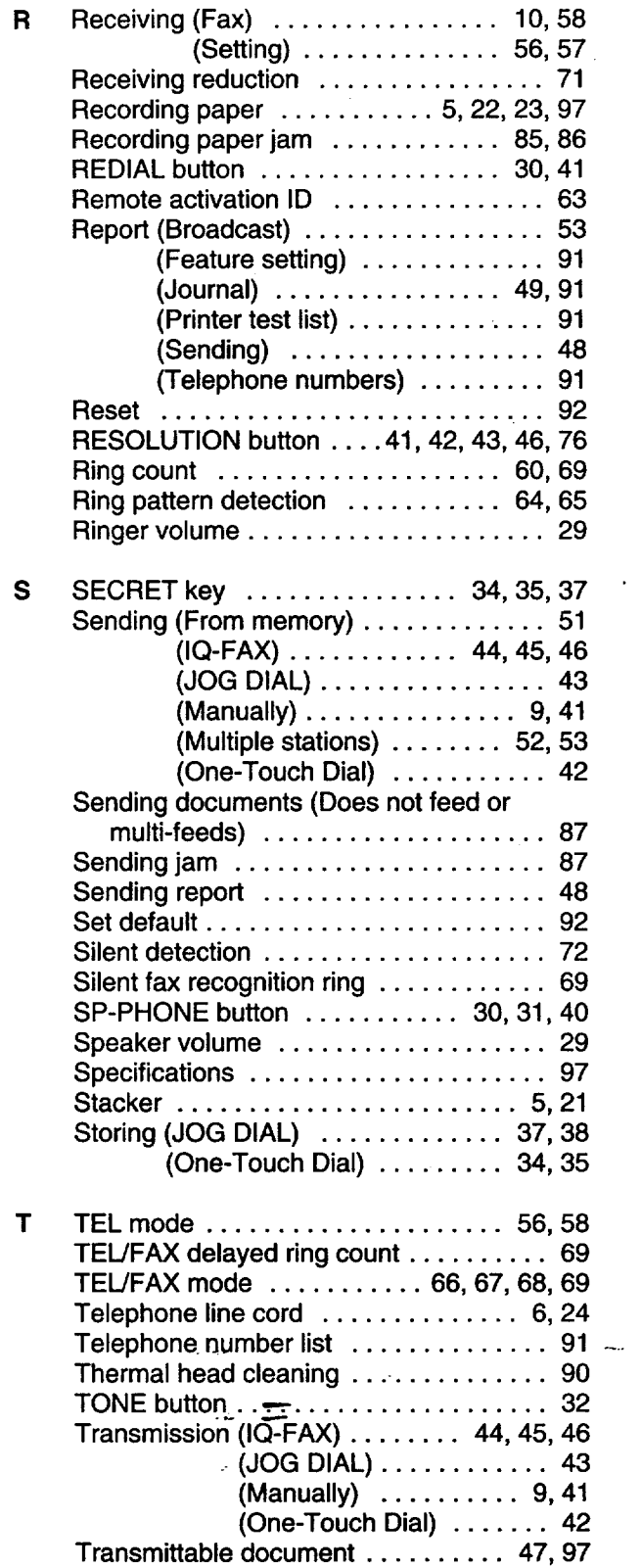

 $\mathcal{A}$ 

 $\ddot{\phantom{0}}$ 

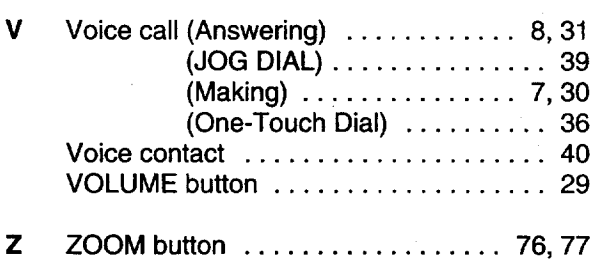

 $\sim$ 

## **Summary of user programmable features**

## **Basic features**

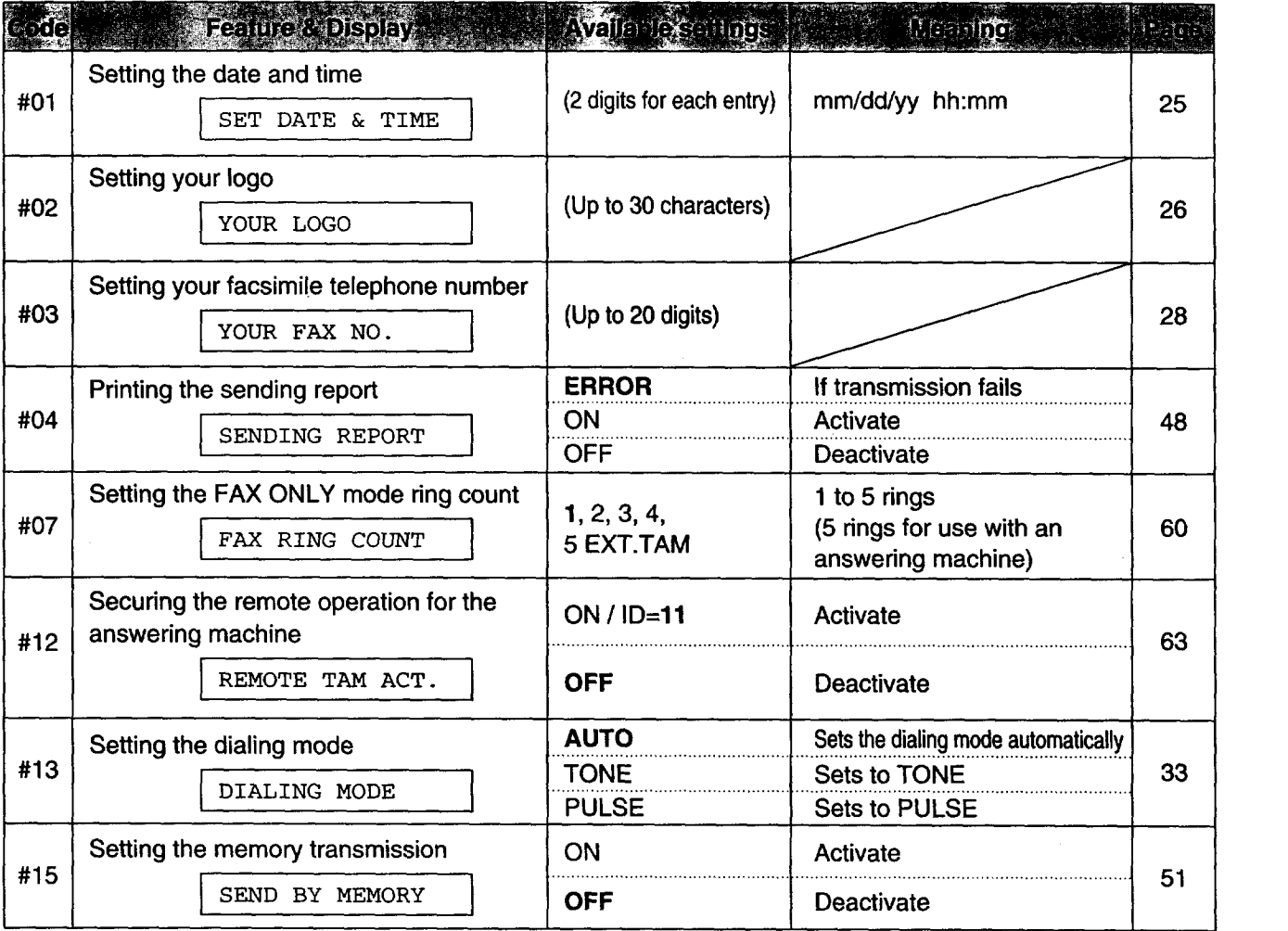

t.

**Note:**

(The pre-selected is in bold.)

**•** You **can** display **the** basic features **in** the order above by **rotating** [JOG DIAL) instead **of** entering the **code number (#01,** #02, **etc.).**

### **Advanced features**

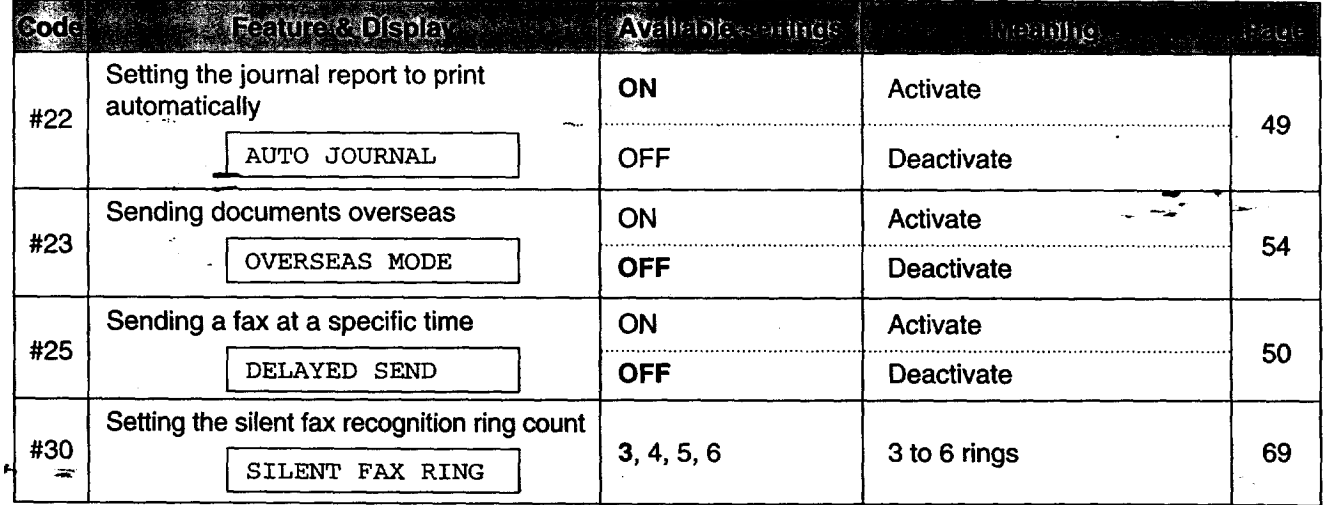

110

═

### **Advanced features**

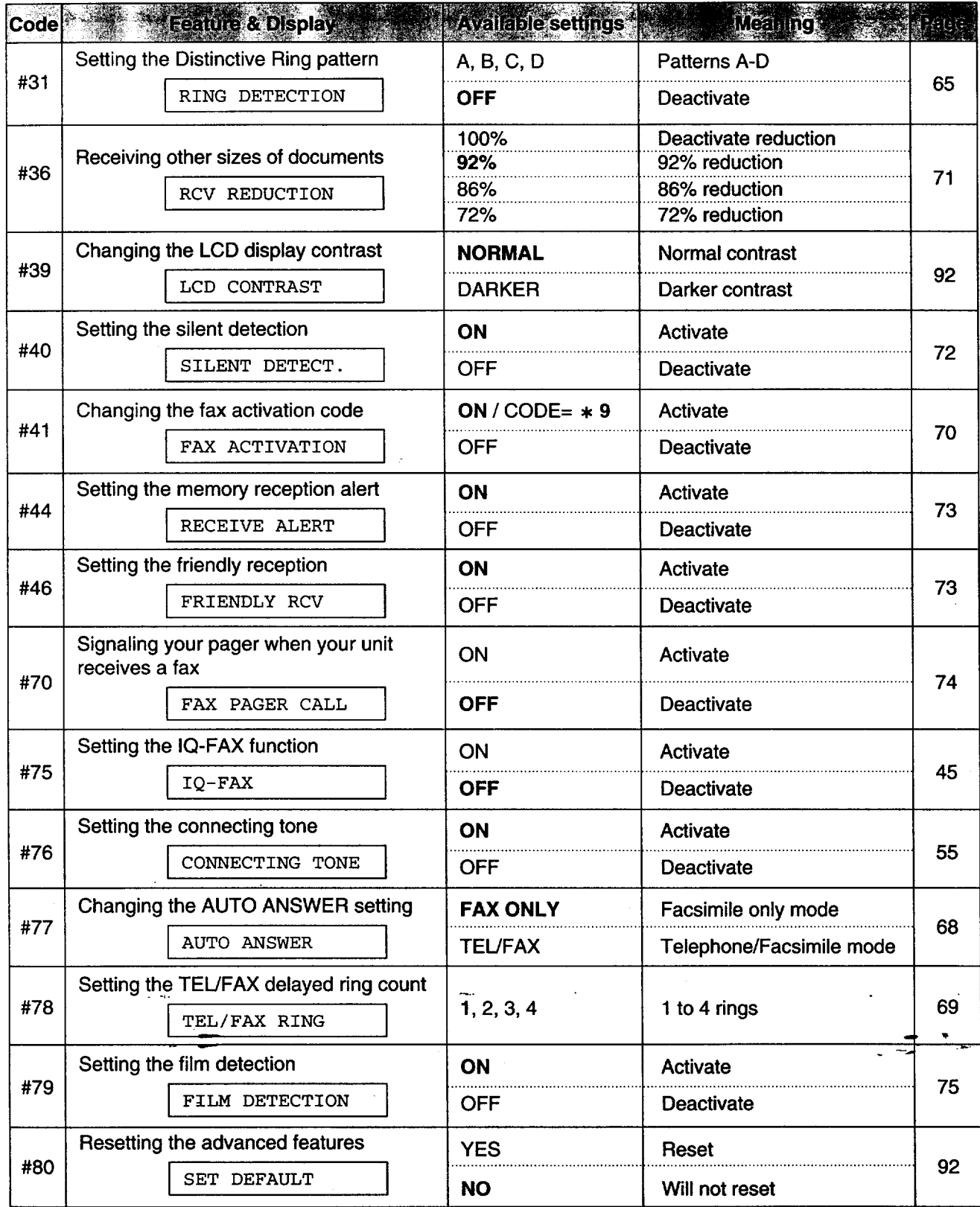

**(The** pre-selected **is in bold.)**

 $\mathcal{L}_\text{L}$ 

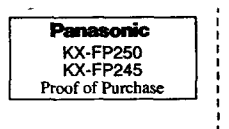

## **Free peace of mind, direct from Panasonic**

# **NO EXTRA COST**

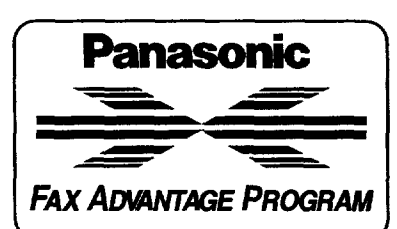

- **• 1-year limited warranty' parts & labor**
- **Toll-free help line**

 $\blacksquare$  Free overnight replacement<sup>2</sup> **and repair program**

The Panasonic Fax Advantage Consumer Service Program. **Panasonicknowsthatifyourfaxmachineis notupandrunning, neitherisyourbusiness.That'swhywecreatedthePanasonicFax** Advantage Program. Included at no extra cost with the purchase of a **PanasonicFaxMachine,theFaxAdvantageProgramcanprovidea free replacement unit**2overnight**ifyouroriginalunitisinneedofrepair. Here's how it works:** 

- **1. Ifyouhavea problemwithyourfaxwhileitiscovered**by**theoneyearlimitedwarranty',**call **ourtoll-freehelp-lineat1-800-HELPFAX.**
- 2. Talk to one of our technical experts to diagnose your problem over the phone.
- **3. Ifrepairsarenecessaryandyouareentitledtoserviceunderthe** terms and conditions of the limited warranty<sup>3</sup>, we will send a refurbished replacement unit to you overnight or second business day delivery, depending on the time of your call.

A second option available under our one-year limited warranty is to **mail-inorcarry-inyourfaxtooneofourRegionalServicecenters, where**the**unitwillberepairedandreturnedtoyou. Instructions**

#### If you choose to receive a replacement unit under the Fax Advantage Program, Panasonic will provide a replacement unit which will be **completelyrefurbished, quality-testedbyPanasenictechnicians**and individually hand-inspected before it is shipped to you. You will keep the<br>replacement unit and send the original unit to us in the replacement unit's box. UPS will pick up the unit at no charge to you, should it be determined that you are entitled to warranty service. A proof-of-purchase **must**be **includedwith**the **returnedproduct.Anyunit**that**is replacedby Panasenic**and\_not**shippedwithproperproof-of-purchase byyouwillbe subject.taa rnm¢num\$100.00charge.Theoriginaiunit**must**be** properly packaged in the same manner as the replacement unit, utilizing

the packing materials provided. Damage due to improper or inadequate packing**will**he **chargedtoyouas**an out-of-warranty**cost. Ifour**1-800-HELPFAX**techniciansdeterminethatyourunitmaybe**an **<sup>4</sup> out-of-boxfailure',wewillattempttoprovideyouwitha tactory-new** replacement unit<sup>s</sup>. You must ship a copy of your receipt with your original unit to verify that you purchased the unit within 10 days prior to<br>your 1-800-HELPFAX call.

#### **Requirements**

**Youmustgiveourtechniciansa validcreditcard**number**(Discover, VISA,MasterCard,orAmericanExpress/Optima). Productthatisnot** returned to Panasonic by 10 business days after shipment of the replacement product will be charged to your credit card account at<br>Panasonic's Suggested Retail Price (see dealer for details). If your **originalunitisnoteligibleforwarranty**service,**yourcardwillbe** charged for the non-warranty repair of the unit at Panasonic's current rate for parts and labor and for any shipping charges associated with this **program.Ifyou**de notwish**topayout-of-warrantyrepair**costs, **youwillberesponsibleforreturningthereplacement unittoPanasonic** and**forpayingallshipping**charges**associatedwiththisprogram including**the**overnightdeliveryof**the **replacementproducttoyou,** shipment of the problem unit to Panasonic, shipment of the replacement unit back to Panasonic and the return of your original unit back to you. Credit status will be verified prior to sending the replacement product.

- 1. **See dealer** for **limitedwarranty details.**
- 2. Replacement unit is refurbished.<br>3. Replacement program excludes Puerto Rico and is subject to termination at any time
	- without advance notice.
- 4. "Out-of-box failure" is an inoperable unit that was purchased no more than 10 days<br>prior to your 1-800-HELPFAX call, and would otherwise qualify for warranty service<br>\* The terms and conditions of the limited warranty.
- **5.Panas\_icreservestheright tosenda refurbished unit. - --\_"** "

**Panasonic Consumer Electronics Company, Division of Matsushita Electric Corporation of America** ,\_ne **PanasonicWay, Secaucus,**  $\overline{R}$  New Jersey 07094

**Panasonic Sales Company, Division of Matsushita Electric of Puerto Rico, Inc. ("PSC") Ave. 65 de Infanteria,Kin.9.5** San Gabriel Industrial Park, Carolina, Puerto Rico 00985

**Printed in Malaysia PFQX1192ZA KMO398MKO**